FCC ID: IHET5ZR1

# **USERS MANUAL EXHIBIT**

PLEASE NOTE: Manual documentation for the SC4812ET @ 800 MHz CDMA BTS is currently under development and is similar to the manual for SC4812ET @ 1.9 Ghz CDMA BTS with FCC ID #IHET6YZ1. Please refer to the attached manual for this submission.

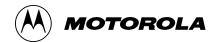

# **BTS Optimization/ATP**

CDMA LMF - Software Release 9.0

# **SC** <sup>™</sup> **4812ET** 1900 MHz CDMA

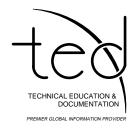

**PRELIMINARY 2** 

### **Notice**

While reasonable efforts have been made to assure the accuracy of this document, Motorola, Inc. assumes no liability resulting from any inaccuracies or omissions in this document, or from use of the information obtained herein. The information in this document has been carefully checked and is believed to be entirely reliable. However, no responsibility is assumed for inaccuracies or omissions. Motorola, Inc. reserves the right to make changes to any products described herein and reserves the right to revise this document and to make changes from time to time in content hereof with no obligation to notify any person of revisions or changes. Motorola, Inc. does not assume any liability arising out of the application or use of any product, software, or circuit described herein; neither does it convey license under its patent rights or the rights of others.

It is possible that this publication may contain references to, or information about Motorola products (machines and programs), programming, or services that are not announced in your country. Such references or information must not be construed to mean that Motorola intends to announce such Motorola products, programming, or services in your country.

### Copyrights

This instruction manual, and the Motorola products described in this instruction manual may be, include or describe copyrighted Motorola material, such as computer programs stored in semiconductor memories or other media. Laws in the United States and other countries preserve for Motorola certain exclusive rights for copyrighted material, including the exclusive right to copy, reproduce in any form, distribute and make derivative works of the copyrighted material. Accordingly, any copyrighted Motorola material contained herein or in the Motorola products described in this instruction manual may not be copied, reproduced, distributed, merged or modified in any manner without the express written permission of Motorola. Furthermore, the purchase of Motorola products shall not be deemed to grant either directly or by implication, estoppel, or otherwise, any license under the copyrights, patents or patent applications of Motorola, as arises by operation of law in the sale of a product.

### **Usage and Disclosure Restrictions**

### **License Agreement**

The software described in this document is the property of Motorola, Inc. It is furnished by express license agreement only and may be used only in accordance with the terms of such an agreement.

### **Copyrighted Materials**

Software and documentation are copyrighted materials. Making unauthorized copies is prohibited by law. No part of the software or documentation may be reproduced, transmitted, transcribed, stored in a retrieval system, or translated into any language or computer language, in any form or by any means, without prior written permission of Motorola, Inc.

### **High Risk Activities**

Components, units, or third-party products used in the product described herein are NOT fault-tolerant and are NOT designed, manufactured, or intended for use as on-line control equipment in the following hazardous environments requiring fail-safe controls: the operation of Nuclear Facilities, Aircraft Navigation or Aircraft Communication Systems, Air Traffic Control, Life Support, or Weapons Systems ("High Risk Activities"). Motorola and its supplier(s) specifically disclaim any expressed or implied warranty of fitness for such High Risk Activities.

### **Trademarks**

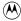

and Motorola are registered trademarks of Motorola, Inc.

Product and service names profiled herein are trademarks of Motorola, Inc. Other manufacturers' products or services profiled herein may be referred to by trademarks of their respective companies.

### Copyright

© Copyright 1999 Motorola, Inc. All Rights Reserved

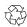

Printed on Recyclable Paper

REV010598

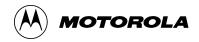

### **Table of Contents**

# SC 4812ET BTS Optimization/ATP – CDMA LMF

CDMA 1900 MHz

|                  | List of Figures                          | V     |
|------------------|------------------------------------------|-------|
|                  | List of Tables                           | vii   |
|                  | Product Information                      | xi    |
|                  | Foreword                                 | xii   |
|                  | General Safety                           | XV    |
|                  | Revision History                         | xvii  |
|                  | Patent Notification                      | xviii |
| Chapter 1: Intro | oduction                                 |       |
|                  | Optimization Overview                    | 1-1   |
|                  | BTS Equipment Identification             | 1-11  |
| Chapter 2: Preli | iminary Operations                       |       |
|                  | Preliminary Operations: Overview         | 2-1   |
|                  | Power Cabinet Initial Power Up           | 2-3   |
|                  | Pre–Power–up Tests                       | 2-14  |
| Chapter 3: Opti  | imization/Calibration                    |       |
|                  | Optimization/Calibration – Introduction  | 3-1   |
|                  | Isolate Span Lines/Connect LMF           | 3-3   |
|                  | Preparing the LMF                        | 3-9   |
|                  | Using CDMA LMF                           | 3-19  |
|                  | Download the BTS                         | 3-24  |
|                  | CSM System Time – GPS & HSO Verification | 3-29  |
|                  | Test Equipment Setup                     | 3-40  |
|                  | Test Set Calibration                     | 3-51  |
|                  | RFDS Setup and Calibration               | 3-72  |
|                  | Transmit & Receive Antenna VSWR          | 3-79  |
|                  |                                          |       |

### Table of Contents - continued

| Chapter 4: A | Automated Acceptance Test Procedure (ATP)                    |
|--------------|--------------------------------------------------------------|
|              | Automated Acceptance Test Procedures – All-inclusive TX & RX |
|              | TX Spectral Purity Transmit Mask Acceptance Test             |
|              | TX Waveform Quality (rho) Acceptance Test                    |
|              | TX Pilot Time Offset Acceptance Test                         |
|              | TX Code Domain Power Acceptance Test                         |
|              | RX Frame Error Rate (FER) Acceptance Test                    |
|              | Generate an ATP Report                                       |
| Chapter 5: B | Basic Troubleshooting                                        |
|              | Basic Troubleshooting Overview                               |
|              | Troubleshooting: Installation                                |
|              | Troubleshooting: Download                                    |
|              | Troubleshooting: Calibration                                 |
|              | Troubleshooting: Transmit ATP                                |
|              | Troubleshooting: Receive ATP                                 |
|              | Troubleshooting: CSM Checklist                               |
|              | C-CCP Backplane Troubleshooting                              |
|              | Module Front Panel LED Indicators and Connectors             |
|              | Basic Troubleshooting – Span Control Link                    |
| Chapter 6: L | eaving the Site                                              |
|              | Prepare to Leave the Site                                    |
|              | External Test Equipment Removal                              |
|              | Updating CBSC LMF Files                                      |
|              | Copying CAL Files from Diskette to the CBSC                  |
|              | LMF Removal                                                  |
|              | Reestablish OMC-R Control/ Verifying T1/E1                   |
| Appendix A:  | : Data Sheets                                                |
|              | Optimization (Pre–ATP) Data Sheets                           |
|              | Site Serial Number Check List                                |
| Appendix B:  | : FRU Optimization/ATP Test Matrix                           |
|              | Usage & Background                                           |
|              | Detailed Optimization/ATP Test Matrix                        |

### Table of Contents - continued

| Appendix C: BB | X Gain Set Point vs. BTS Output Considerations       |         |
|----------------|------------------------------------------------------|---------|
|                | BBX2 Gain Set Point vs. BTS Output Considerations    | C-1     |
|                | Usage & Background                                   | C-1     |
| Appendix D: CD | MA Operating Frequency Information                   |         |
|                | Introduction                                         | D-1     |
|                | PCS Channels                                         | D-1     |
|                | Calculating Center Frequencies                       | D-2     |
| Appendix E: PN | Offset/I & Q Offset Register Programming Information |         |
|                | PN Offset Background                                 | E-1     |
|                | PN Offset Usage                                      | E-1     |
| Index          |                                                      | Index-1 |

# Table of Contents - continued **Notes**

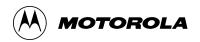

# **List of Figures**

# SC 4812ET BTS Optimization/ATP – CDMA LMF

### CDMA 1900 MHz

| Figure 1-1: SC 4812ET RF Cabinet                                                         | 1-11 |
|------------------------------------------------------------------------------------------|------|
| Figure 1-2: SC4812ET RF Cabinet Internal FRUs                                            | 1-13 |
| Figure 1-3: C-CCP Shelf Layout                                                           | 1-14 |
| Figure 1-4: SC 4812ET Intercabinet I/O Detail (Rear View)                                | 1-15 |
| Figure 1-5: RFDS Location in an SC 4812ET RF Cabinet                                     | 1-18 |
| Figure 2-1: Backplane DIP Switch Settings                                                | 2-2  |
| Figure 2-2: DC Distribution Pre-test                                                     | 2-16 |
| Figure 3-1: Punch Block for Span I/O                                                     | 3-4  |
| Figure 3-2: LMF Connection Detail                                                        | 3-8  |
| Figure 3-3: LMF Folder Structure                                                         | 3-11 |
| Figure 3-4: BTS Folder Name Syntax Example                                               | 3-12 |
| Figure 3-5: CAL File Name Syntax Example                                                 | 3-12 |
| Figure 3-6: CDF Name Syntax Example                                                      | 3-13 |
| Figure 3-7: Code Load File Name Syntax Example                                           | 3-14 |
| Figure 3-8: DDS File Name Syntax Example                                                 | 3-15 |
| Figure 3-9: BTS Ethernet LAN Interconnect Diagram                                        | 3-17 |
| Figure 3-10: Single–frame BTS with a RFDS                                                | 3-19 |
| Figure 3-11: Four–frame BTS with an RFDS BTS                                             | 3-20 |
| Figure 3-12: Sample LMF Status Report                                                    | 3-23 |
| Figure 3-13: CSM MMI Terminal Connection                                                 | 3-32 |
| Figure 3-14: Null Modem Cable Detail                                                     | 3-42 |
| Figure 3-15: Cable Calibration Test Setup                                                | 3-44 |
| Figure 3-16: TX calibration test setup (CyberTest and HP 8935)                           | 3-45 |
| Figure 3-17: TX calibration test setup (Advantest and HP 8921A W/PCS for 1700/1900)      | 3-46 |
| Figure 3-18: Optimization/ATP test setup calibration (CyberTest, HP 8935 and Advantest)  | 3-47 |
| Figure 3-19: Optimization/ATP test setup HP 8921A W/PCS                                  | 3-48 |
| Figure 3-20: Typical TX ATP Setup with Directional Coupler (shown with and without RFDS) | 3-49 |
|                                                                                          |      |

# List of Figures – continued

| Figure 3-21: Typical RX ATP Setup with Directional Coupler (shown with or without RFDS)                                  | 3-50 |
|----------------------------------------------------------------------------------------------------|------|
| Figure 3-22: Typical Network Test Equipment Setup                                                                        | 3-53 |
| Figure 3-23: Calibrating Test Equipment Setup for TX BLO and TX ATP Tests (using Signal Generator and Spectrum Analyzer) | 3-58 |
| Figure 3-24: Calibrating Test Equipment Setup for RX ATP Test (using Signal Generator and Spectrum Analyzer)             | 3-59 |
| Figure 3-25: Manual VSWR Test Setup Using HP8921 Test Set                                                                | 3-81 |
| Figure 3-26: Manual VSWR Test Setup Using Advantest R3465                                                                | 3-83 |
| Figure 4-1: TX/RX Connections                                                                                            | 4-2  |
| Figure 4-2: TX Mask Verification Spectrum Analyzer Display                                                               | 4-13 |
| Figure 4-3: Code Domain Power and Noise Floor Levels                                                                     | 4-20 |
| Figure 6-1: CSM Front Panel Indicators & Monitor Ports                                                                   | 5-22 |
| Figure 6-2: GLI2 Front Panel                                                                                             | 5-25 |
| Figure 6-3: MCC24 Front Panel                                                                                            | 5-27 |
| Figure D-1: North American PCS Frequency Spectrum (CDMA Allocation)                                                      | D-1  |

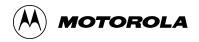

### **List of Tables**

# SC 4812ET BTS Optimization/ATP – CDMA LMF

### CDMA 1900 MHz

| Table 1-1: CDMA LMF Test Equipment Support Table                  | 1-4  |
|-------------------------------------------------------------------|------|
| Table 1-2: BTS Sector Configuration                               | 1-15 |
| Table 1-3: Sector Configurations                                  | 1-16 |
| Table 2-1: Initial Installation of Boards/Modules                 | 2-1  |
| Table 2-2: AC Voltage Measurements                                | 2-3  |
| Table 2-3: Power Up Tests                                         | 2-5  |
| Table 2-4: Battery Charge Test                                    | 2-5  |
| Table 2-5: RF Cabinet Power Up                                    | 2-6  |
| Table 2-6: Battery Discharge Test                                 | 2-7  |
| Table 2-7: Heat Exchanger Test                                    | 2-7  |
| Table 2-8: Heat Exchanger Alarm                                   | 2-9  |
| Table 2-9: Door Alarm                                             | 2-9  |
| Table 2-10: AC Fail Alarm                                         | 2-9  |
| Table 2-11: Minor Alarm                                           | 2-10 |
| Table 2-12: Single Rectifier Fail or Minor Alarm                  | 2-10 |
| Table 2-13: Multiple Rectifier Failure or Major Alarm             | 2-10 |
| Table 2-14: Single Rectifier Fail or Minor Alarm                  | 2-11 |
| Table 2-15: Multiple Rectifier Failure or Major Alarm             | 2-11 |
| Table 2-16: Battery Over Temperature Alarm                        | 2-12 |
| Table 2-17: Rectifier Over Temperature Alarm                      | 2-13 |
| Table 2-18: DC Power Pre–test (RF Cabinet and Power Cabinet)      | 2-15 |
| Table 3-2: T1/E1 Span Isolation                                   | 3-7  |
| Table 3-3: LMF to BTS Connection                                  | 3-7  |
| Table 3-4: CD ROM Installation                                    | 3-9  |
| Table 3-5: Procedures to Copy Files to a Diskette                 | 3-10 |
| Table 3-6: Procedures to Copy CAL Files from Diskette to the CBSC | 3-10 |
| Table 3-7: BTS Login Procedure                                    | 3-16 |
| Table 3-8: Procedures to Logout of a BTS                          | 3-16 |
| Table 3-9: Pinging the Processors                                 | 3-18 |
|                                                                   |      |

### List of Tables - continued

| Table 3-10: Selecting and Deselecting Devices                                    |  |
|----------------------------------------------------------------------------------|--|
| Table 3-11: Enabling Devices                                                     |  |
| Table 3-13: Resetting Devices                                                    |  |
| Table 3-14: Get Device Status                                                    |  |
| Table 3-15: Sorting Status Report Windows                                        |  |
| Table 3-16: Download Code                                                        |  |
| Table 3-17: Download Data to Non–MGLI Devices                                    |  |
| Table 3-18: Enable CSMs                                                          |  |
| Table 3-19: Enable MCCs                                                          |  |
| Table 3-20: Test Equipment Setup (GPS & LFR/HSO Verification)                    |  |
| Table 3-21: GPS Initialization/Verification                                      |  |
| Table 3-22: LORAN–C Initialization/Verification                                  |  |
| Table 3-23: Test Equipment Setup                                                 |  |
| Table 3-24: Selecting Test Equipment Manually in a Serial Connection Tab         |  |
| Table 3-25: Selecting Test Equipment Using Auto-Detect                           |  |
| Table 3-26: Selecting Test Equipment Manually Using a Network Connection Tab     |  |
| Table 3-27: Selecting Test Equipment Using Auto-Detect                           |  |
| Table 3-28: Test Equipment Calibration                                           |  |
| Table 3-29: Cable Calibration                                                    |  |
| Table 3-30: Calibrating TX Cables Using Signal Generator and Spectrum Analyzer   |  |
| Table 3-31: Calibrating RX Cables Using a Signal Generator and Spectrum Analyzer |  |
| Table 3-32: Setting Cable Loss Values                                            |  |
| Table 3-33: BLO BTS.cal file Array Assignments                                   |  |
| Table 3-34: BTS.cal file Array (per sector)                                      |  |
| Table 3-35: Test Equipment Setup (RF Path Calibration)                           |  |
| Table 3-36: BTS TX Path Calibration                                              |  |
| Table 3-37: Download BLO                                                         |  |
| Table 3-38: TX Path Audit                                                        |  |
| Table 3-39: All Cal/Audit Test                                                   |  |
| Table 3-40: Create CAL File                                                      |  |
| Table 3-41: RFDS Parameter Settings                                              |  |
| Table 3-42: Definition of Parameters                                             |  |
| Table 3-43: Valid NAM Field Ranges                                               |  |
| Table 3-44: Program NAM Procedure                                                |  |
| Table 3-45: RFDS Calibration                                                     |  |

# List of Tables – continued

| Table 3-46: VSWR Measurement Procedure – HP 8921 Test Set                         | 3-80 |
|-----------------------------------------------------------------------------------|------|
| Table 3-47: VSWR Measurement Procedure – Advantest Test Set                       | 3-82 |
| Table 4-1: All TX Acceptance Test                                                 | 4-3  |
| Table 4-2: All RX Acceptance Test                                                 | 4-5  |
| Table 4-3: All TX/RX ATP                                                          | 4-7  |
| Table 4-4: Full Optimization ATP                                                  | 4-9  |
| Table 4-5: TX Mask ATP                                                            | 4-12 |
| Table 4-6: Rho ATP                                                                | 4-15 |
| Table 4-7: Pilot Time Offset Test ATP                                             | 4-17 |
| Table 4-8: Code Domain Power Test                                                 | 4-19 |
| Table 4-9: Frame Error Rate (FER) ATP                                             | 4-22 |
| Table 4-10: Generate an ATP Report                                                | 4-23 |
| Table 4-11: Procedure to a Test Report                                            | 4-24 |
| Table 6-1: Login Failure Troubleshooting Procedures                               | 5-2  |
| Table 6-2: Troubleshooting a Power Meter Communication Failure                    | 5-2  |
| Table 6-3: Troubleshooting a Communications Analyzer Communication Failure        | 5-3  |
| Table 6-4: Troubleshooting Code Download Failure                                  | 5-4  |
| Table 6-5: Troubleshooting Data Download Failure                                  | 5-4  |
| Table 6-6: Troubleshooting Device Enable (INS) Failure                            | 5-5  |
| Table 6-7: Miscellaneous Failures                                                 | 5-5  |
| Table 6-8: Troubleshooting BLO Calibration Failure                                | 5-6  |
| Table 6-9: Troubleshooting Calibration Audit Failure                              | 5-7  |
| Table 6-10: Troubleshooting TX Mask Measurement Failure                           | 5-8  |
| Table 6-11: Troubleshooting Rho and Pilot Time Offset                             |      |
| Measurement Failure                                                               | 5-8  |
| Table 6-12: Troubleshooting Code Domain Power and Noise Floor Measurement Failure | 5-9  |
| Table 6-13: Troubleshooting Carrier Measurement Failure                           | 5-9  |
| Table 6-14: Troubleshooting Multi-FER Failure                                     | 5-10 |
| Table 6-15: No GLI2 Control via LMF (all GLI2s)                                   | 5-15 |
| Table 6-16: No GLI2 Control through Span Line Connection (Both GLI2s)             | 5-16 |
| Table 6-17: MGLI2 Control Good – No Control over Co–located GLI2                  | 5-16 |
| Table 6-18: MGLI2 Control Good – No Control over AMR                              | 5-17 |
| Table 6-19: MGLI2 Control Good – No Control over Co–located GLI2s                 | 5-17 |
| Table 6-20: BBX2 Control Good – No (or Missing) Span Line Traffic                 | 5-18 |
| Table 6-21: No MCC24 Channel Elements                                             | 5-18 |
| Table 6-22: No DC Input Voltage to Power Supply Module                            | 5-19 |
|                                                                                   |      |

### List of Tables - continued

| Table 6-23: No DC Input Voltage to any C–CCP Shelf Module                                          | 5-20 |
|----------------------------------------------------------------------------------------------------|------|
| Table 6-24: No DC Input Voltage to any C–CCP Shelf Module                                          | 5-20 |
| Table 5-25: Troubleshooting Control Link Failure                                                   | 5-28 |
| Table 6-1: External Test Equipment Removal                                                         | 6-1  |
| Table 6-2: Procedures to Copy Files to a Diskette using the LMF                                    | 6-1  |
| Table 6-3: Procedures to Copy CAL Files from Diskette to the CBSC                                  | 6-2  |
| Table 6-4: Procedures to Copy CAL Files from Diskette to the CBSC                                  | 6-3  |
| Table A-1: Verification of Test Equipment Used                                                     | A-1  |
| Table A-2: Site Checklist                                                                          | A-2  |
| Table A-3: Preliminary Operations                                                                  | A-2  |
| Table A-4: GPS Receiver Operation                                                                  | A-5  |
| Table A-5: LFR Receiver Operation                                                                  | A-6  |
| Table A-6: LPA IM Reduction                                                                        | A-7  |
| Table A-7: TX BLO Calibration (3–Sector: 1–Carrier, 2–Carrier and 4–Carrier Non–adjacent Channels) | A-8  |
| Table A-8: TX Bay Level Offset Calibration (3–Sector: 2–Carrier Adjacent Channels)                 | A-10 |
| Table A-9: TX Bay Level Offset Calibration (3–Sector: 3 or 4–Carrier Adjacent Channels)            | A-11 |
| Table A-10: TX BLO Calibration (6–Sector: 1–Carrier, 2–Carrier Non–adjacent Channels)              | A-13 |
| Table A-11: TX Antenna VSWR                                                                        | A-15 |
| Table A-12: RX Antenna VSWR                                                                        | A-16 |
| Table A-13: AMR CDI Alarm Input Verification                                                       | A-16 |
| Table B-1: When RF Optimization Is required on the BTS                                             | B-1  |
| Table B-2: When to Optimize Inter–frame Cabling                                                    | B-2  |
| Table B-3: SC 4812ET BTS Optimization and ATP Test Matrix                                          | B-4  |
| Table C-1: BBX2 Gain Set Point vs. Actual BTS Output (in dBm)                                      | C-1  |
| Table D-1: TX and RX Frequency vs. Channel                                                         | D-3  |
| Table E-1: PnMaskI and PnMaskQ Values for PilotPn                                                  | E-2  |
| Table E 2: I/O PN initialization values for PE delay of 0, 13, & 14. Chine                         | E 3  |

### **Product Information**

### **Model & Options Charts**

Refer to the SC 4812ET Field Replaceable Units manual (68P64113A24) for detailed model structure and option information

This document covers only the steps required to verify the functionality of the Base transceiver Subsystem (BTS) equipment prior to system level testing, and is intended to supplement site specific application instructions. It also should be used in conjunction with existing product manuals. Additional steps may be required.

### **Foreword**

### Scope of manual

This manual is intended for use by cellular telephone system craftspersons in the day-to-day operation of Motorola cellular system equipment and ancillary devices. It is assumed that the user of this information has a general understanding of telephony, as used in the operation of the Public Switched Telephone Network (PSTN), and is familiar with these concepts as they are applied in the cellular mobile/portable radiotelephone environment. The user, however, is not expected to have any detailed technical knowledge of the internal operation of the equipment.

This manual is not intended to replace the system and equipment training offered by Motorola, although it can be used to supplement or enhance the knowledge gained through such training.

### **Text conventions**

The following special paragraphs are used in this manual to point out information that must be read. This information may be set-off from the surrounding text, but is always preceded by a bold title in capital letters. The four categories of these special paragraphs are:

### NOTE

Presents additional, helpful, non-critical information that you can use.

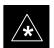

### **IMPORTANT**

Presents information to help you avoid an undesirable situation or provides additional information to help you understand a topic or concept.

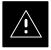

### **CAUTION**

Presents information to identify a situation in which equipment damage could occur, thus avoiding damage to equipment.

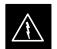

### WARNING

Presents information to warn you of a potentially hazardous situation in which there is a possibility of personal injury.

... continued on next page

### Foreword - continued

The following typographical conventions are used for the presentation of software information:In text, typewriter style characters represent prompts and the system output as displayed on a Hyperterminal screen.

### Changes to manual

Changes that occur after the printing date are incorporated into your manual by Cellular Manual Revisions (CMRs). The information in this manual is updated, as required, by a CMR when new options and procedures become available for general use or when engineering changes occur. The cover sheet(s) that accompany each CMR should be retained for future reference. Refer to the Revision History page for a list of all applicable CMRs contained in this manual.

### Receiving updates

Technical Education & Documentation (TED) maintains a customer database that reflects the type and number of manuals ordered or shipped since the original delivery of your *Motorola* equipment. Also identified in this database is a "key" individual (such as Documentation Coordinator or Facility Librarian) designated to receive manual updates from TED as they are released.

To ensure that your facility receives updates to your manuals, it is important that the information in our database is correct and up-to-date. Therefore, if you have corrections or wish to make changes to the information in our database (i.e., to assign a new "key" individual), please contact Technical Education & Documentation at:

### MOTOROLA, INC.

Technical Education & Documentation 1 Nelson C. White Parkway Mundelein, Illinois 60060 U.S.A.

### Phone:

Within U.S.A. and Canada . . . . . 800-872-8225 Outside of U.S.A. and Canada . . +1-847-435–5700 FAX: . . . . . . . . . . . . . . . +1-847-435–5541

### Reporting manual errors

In the event that you locate an error or identify a deficiency in your manual, please take time to write to us at the address above. Be sure to include your name and address, the complete manual title and part number (located on the manual spine, cover, or title page), the page number (found at the bottom of each page) where the error is located, and any comments you may have regarding what you have found. We appreciate any comments from the users of our manuals.

### Foreword - continued

### 24-hour support service

If you have any questions or concerns regarding the operation of your equipment, please contact the Customer Network Resolution Center for immediate assistance. The 24 hour telephone numbers are:

| Arlington Heights, IL              | 800-433-5202    |
|------------------------------------|-----------------|
| Arlington Heights, International . | +1-847-632-5390 |
| Cork, Ireland                      | 44-1793-565444  |
| Swindon, England                   | 44-1793-565444  |

### Material Available from Motorola Infrastructure Group Worldwide Cellular Services

Material available from Motorola Infrastructure Group Worldwide Cellular Services, identified by a Motorola part number can be ordered from your sales account manager or by calling (800) 453–7988.

### **General Safety**

### Remember! . . . Safety depends on you!!

The following general safety precautions must be observed during all phases of operation, service, and repair of the equipment described in this manual. Failure to comply with these precautions or with specific warnings elsewhere in this manual violates safety standards of design, manufacture, and intended use of the equipment. Motorola, Inc. assumes no liability for the customer's failure to comply with these requirements. The safety precautions listed below represent warnings of certain dangers of which we are aware. You, as the user of this product, should follow these warnings and all other safety precautions necessary for the safe operation of the equipment in your operating environment.

### Ground the instrument

To minimize shock hazard, the equipment chassis and enclosure must be connected to an electrical ground. If the equipment is supplied with a three-conductor ac power cable, the power cable must be either plugged into an approved three-contact electrical outlet or used with a three-contact to two-contact adapter. The three-contact to two-contact adapter must have the grounding wire (green) firmly connected to an electrical ground (safety ground) at the power outlet. The power jack and mating plug of the power cable must meet International Electrotechnical Commission (IEC) safety standards.

### Do not operate in an explosive atmosphere

Do not operate the equipment in the presence of flammable gases or fumes. Operation of any electrical equipment in such an environment constitutes a definite safety hazard.

### Keep away from live circuits

Operating personnel must:

- not remove equipment covers. Only Factory Authorized Service Personnel or other qualified maintenance personnel may remove equipment covers for internal subassembly, or component replacement, or any internal adjustment.
- not replace components with power cable connected. Under certain conditions, dangerous voltages may exist even with the power cable removed.
- always disconnect power and discharge circuits before touching them.

### Do not service or adjust alone

Do not attempt internal service or adjustment, unless another person, capable of rendering first aid and resuscitation, is present.

### General Safety - continued

# Use caution when exposing or handling the CRT

Breakage of the Cathode–Ray Tube (CRT) causes a high-velocity scattering of glass fragments (implosion). To prevent CRT implosion, avoid rough handling or jarring of the equipment. The CRT should be handled only by qualified maintenance personnel, using approved safety mask and gloves.

# Do not substitute parts or modify equipment

Because of the danger of introducing additional hazards, do not install substitute parts or perform any unauthorized modification of equipment. Contact Motorola Warranty and Repair for service and repair to ensure that safety features are maintained.

# Dangerous procedure warnings

Warnings, such as the example below, precede potentially dangerous procedures throughout this manual. Instructions contained in the warnings must be followed. You should also employ all other safety precautions that you deem necessary for the operation of the equipment in your operating environment.

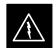

### WARNING

Dangerous voltages, capable of causing death, are present in this equipment. Use extreme caution when handling, testing, and adjusting.

# **Revision History**

**Manual Number** 

68P64114A42

**Manual Title** 

SC 4812ET BTS Optimization/ATP – CDMA LMF CDMA 1900 MHz

**Version Information** 

The following table lists the manual version , date of version, and remarks on the version.

| Version<br>Level | Date of<br>Issue | Remarks                 |
|------------------|------------------|-------------------------|
| 1                | May 1999         | Preliminary version     |
| 2                | July 1999        | Preliminary version – 2 |

### **Patent Notification**

### Patent numbers

This product is manufactured and/or operated under one or more of the following patents and other patents pending:

```
4128740 4661790 4860281 5036515 5119508 5204876 5247544 5301353
4193036 4667172 4866710 5036531 5121414 5204977 5251233 5301365
4237534 4672657 4870686 5038399 5123014 5207491 5255292 5303240
4268722 4694484 4872204 5040127 5127040 5210771 5257398 5303289
4282493 4696027 4873683 5041699 5127100 5212815 5259021 5303407
4301531 4704734 4876740 5047762 5128959 5212826 5261119 5305468
4302845 4709344 4881082 5048116 5130663 5214675 5263047 5307022
4312074 4710724 4885553 5055800 5133010 5214774 5263052 5307512
4350958 4726050 4887050 5055802 5140286 5216692 5263055 5309443
4354248 4729531 4887265 5058136 5142551 5218630 5265122 5309503
4367443 4737978 4893327 5060227 5142696 5220936 5268933 5311143
4369516 4742514 4896361 5060265 5144644 5222078 5271042 5311176
4369520 4751725 4910470 5065408 5146609 5222123 5274844 5311571
4369522 4754450 4914696 5067139 5146610 5222141 5274845 5313489
4375622 4764737 4918732 5068625 5152007 5222251 5276685 5319712
4485486 4764849 4941203 5070310 5155448 5224121 5276707 5321705
4491972 4775998 4945570 5073909 5157693 5224122 5276906 5321737
4517561 4775999 4956854 5073971 5159283 5226058 5276907 5323391
4519096 4797947 4970475 5075651 5159593 5228029 5276911 5325394
4549311 4799253 4972355 5077532 5159608 5230007 5276913 5327575
4550426 4802236 4972432 5077741 5170392 5233633 5276915 5329547
4564821 4803726 4979207 5077757 5170485 5235612 5278871 5329635
4573017 4811377 4984219 5081641 5170492 5235614 5280630 5339337
4581602 4811380 4984290 5083304 5182749 5239294 5285447 D337328
4590473 4811404 4992753 5090051 5184349 5239675 5287544 D342249
4591851 4817157 4998289 5093632 5185739 5241545 5287556 D342250
4616314 4827507 5020076 5095500 5187809 5241548 5289505 D347004
4636791 4829543 5021801 5105435 5187811 5241650 5291475 D349689
4644351 4833701 5022054 5111454 5193102 5241688 5295136 RE31814
4646038 4837800 5023900 5111478 5195108 5243653 5297161
4649543 4843633 5028885 5113400 5200655 5245611 5299228
4654655 4847869 5030793 5117441 5203010 5245629 5301056
4654867 4852090 5031193 5119040 5204874 5245634 5301188
```

# Chapter 1: Introduction Table of Contents

| Optimization Overview                    | 1-1  |
|------------------------------------------|------|
| Scope of This Document                   | 1-1  |
| Document Composition                     | 1-1  |
| CDMA LMF Product Description             | 1-2  |
| Online Help                              | 1-2  |
| Why Optimize?                            | 1-2  |
| What Is Optimization?                    | 1-2  |
| When to Optimize                         | 1-3  |
| Required Documents                       | 1-3  |
| Additional Information                   | 1-4  |
| Test Equipment Overview                  | 1-4  |
| LMF Hardware Requirements                | 1-5  |
| Required Test Equipment                  | 1-5  |
| Test Equipment Calibration               | 1-6  |
| Test Cable Calibration                   | 1-6  |
| Equipment Warm-up                        | 1-6  |
| Test Equipment List                      | 1-6  |
| Optional Equipment                       | 1-9  |
| BTS Equipment Identification             | 1-11 |
| Frames                                   | 1-11 |
| BTS Frame Identification                 | 1-12 |
| Sector Configuration                     | 1-15 |
| Ancillary Equipment Frame identification | 1-17 |

| Table | of | Contents | – continued |
|-------|----|----------|-------------|
|       |    |          |             |

| Notes |  |
|-------|--|
|       |  |
|       |  |
|       |  |
|       |  |
|       |  |
|       |  |
|       |  |
|       |  |
|       |  |
|       |  |
|       |  |
|       |  |
|       |  |
|       |  |
|       |  |
|       |  |
|       |  |
|       |  |
|       |  |
|       |  |
|       |  |
|       |  |
|       |  |
|       |  |
|       |  |
|       |  |
|       |  |
|       |  |
|       |  |
|       |  |
|       |  |
|       |  |
|       |  |
|       |  |
|       |  |
|       |  |
|       |  |
|       |  |

### **Optimization Overview**

### **Scope of This Document**

This document provides information pertaining to the optimization and audit tests of Motorola SC 4812ET Base Transceiver Subsystem (BTS) equipment frames equipped with trunked high–power Linear Power Amplifiers (LPAs) and their associated internal and external interfaces.

This document assumes the following prerequisites: The BTS frames and cabling have been installed per the *BTS Hardware Installation Manual* – 68P64114A22, which covers the physical "bolt down" of all SC series equipment frames, and the specific cabling configurations.

### **Document Composition**

This document covers the following major areas:

- Introduction, consisting of preliminary background information (such as component and subassembly locations and frame layouts) to be considered by the Cell Site Field Engineer (CFE) before optimization or tests are performed.
- Preliminary Operations, consisting of Cabinet Power Up and Power Down Procedures.
- Optimization/calibration, covering topics of LMF connection to the BTS equipment, GPS Verification, Test equipment setup, downloading all BTS processor boards, RF path verification, BLO calibration and calibration audit, and Radio Frequency Diagnostic System (RFDS) calibration.
- Acceptance Test Procedures (ATP) consist of automated ATP tests executed by the LMF, and used to verify all major transmit (TX) and receive (RX) performance characteristics on all BTS equipment. Also generates an ATP report.
- · Alarms testing.
- RFDS Optimization.
- Basic troubleshooting
- Preparing to leave the site, presents instructions on how to properly
  exit customer site and ensure that all equipment is operating properly
  and all work is complete according to Motorola guidelines.
- Appendices that contain pertinent Pseudorandom Noise (PN) Offset, frequency programming, and output power data tables, along with additional data sheets that are filled out manually by the CFE at the site.

### **CDMA LMF Product Description**

CDMA LMF is a graphical user interface (GUI) based Local Maintenance Facility(LMF). This product is specifically designed to provide cellular communications field personnel the vehicle to support the following CDMA Base Transceiver Stations (BTS) operations:

- Installation
- Maintenance
- Calibration
- Optimization

### **Online Help**

Task oriented online help is available in the LMF by clicking on **Help** from the menu bar.

### Why Optimize?

Proper optimization and calibration assures:

- Accurate downlink RF power levels are transmitted from the site.
- Accurate uplink signal strength determinations are made by the site.

### What Is Optimization?

Optimization compensates for the site-specific cabling and normal equipment variations. Cables that interconnect the BTS and Duplexer assemblies (if used), for example, are cut and installed at the time of the BTS frame installation at the site. Site optimization guarantees that the combined losses of the new cables and the gain/loss characteristics and built-in tolerances of each BTS frame do not accumulate, causing improper site operation.

Optimization identifies the accumulated loss (or gain) for all receive and transmit paths at the BTS site, and stores that value in a database.

- RX path starts at the ancillary equipment frame RFDS RX directional coupler antenna feedline port, through the RX input port on the rear of the frame, through the DDRCs, Multicoupler Preselector Card (MPC), and additional splitter circuitry, ending at a Code Division Multiple Access (CDMA) Channel Processor (C–CCP) backplane Broad Band Transceiver (BBX2) slot in the C–CCP shelf.
- A transmit path starts at the BBX2, through the C-CCP backplane slot, travels through the LPA/Combiner TX Filter and ends at the rear of the input/output (I/O) Panel. If the RFDS option is added, then the TX path continues and ends at the top of the RFDS TX directional coupler antenna feedline port installed in the ancillary equipment frame.

These values are factored in by the BTS equipment internally, leaving only site specific antenna feed line loss and antenna gain characteristics to be factored in by the CFE when determining site Effective Radiated Power (ERP) output power requirements.

Each C–CCP shelf BBX2 board is optimized to a specific RX and TX antenna port. (One BBX2 board acts in a redundant capacity for BBX2s 1–12, and is optimized to all antenna ports). A single value is generated for each path, thereby eliminating the accumulation of error that would occur from individually measuring and summing the gain and loss of each element in the path.

### When to Optimize

### **New Installations**

After the initial site installation, the BTS must be prepared for operation. This preparation includes verifying hardware installation, initial power up, and GPS verification. Basic alarm tests are also addressed.

A calibration audit of all RF transmit paths is performed to verify factory calibration.

A series of ATP CDMA verification tests are covered using the actual equipment set up. An Acceptance Test Procedure (ATP) is also required before the site can be placed in service.

### Site Expansion

Optimization is also required after expansion of a site.

### **Periodic Optimization**

Periodic optimization of a site may also be required, depending on the requirements of the overall system.

### **Repaired Sites**

Verify repair(s) made to the BTS by consulting an Optimization/ATP Test Matrix table. This table outlines the specific tests that must be performed *anytime* a BTS subassembly or RF cable associated with it is replaced.

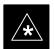

### **IMPORTANT**

Refer to Appendix B for detailed basic guideline tables and detailed Optimization/ATP Test Matrix.

### **Required Documents**

The following documents are required to perform optimization of the cell site equipment:

- Site Document (generated by Motorola Systems Engineering), which includes:
  - General Site Information
  - Floor Plans
  - Power Levels

- Site PN
- Site Paging & Traffic Channel Allocation
- Board Placement
- Site Wiring Lists
- CDF files.
- Demarcation Document (Scope of Work Agreement)
- Equipment Manuals for non-Motorola test equipment.

### **Additional Information**

For other information, refer to the following manuals:

- CDMA LMF Operators Guide (Motorola part number 68P64114A21)
- 4812ET Field Replacement Units Guide (Motorola part number 68P64114A24)

### **Test Equipment Overview**

CDMA LMF is used in conjunction with Motorola recommended test equipment, and it is a part of a "calibrated test set." To ensure consistent, reliable, and repeatable optimization test results, only recommended test equipment supported by CDMA LMF must be used to optimize the BTS equipment. Table 1-1 outlines the supported test equipment that meets the technical criteria required for BTS optimization.

| Table 1-1: CDMA LMF Test Equipment Support Table                                          |                                                                          |  |  |
|-------------------------------------------------------------------------------------------|--------------------------------------------------------------------------|--|--|
| Item                                                                                      | Description                                                              |  |  |
| Hewlett Packard, Model<br>HP 8921A                                                        | Cellular Communications Analyzer (includes 83203B CDMA interface option) |  |  |
| Hewlett Packard, Model<br>HP 8983236A                                                     | PCS Interface for PCS Band                                               |  |  |
| Hewlett Packard, Model<br>HP 8935                                                         | Cellular Communications Analyzer                                         |  |  |
| Motorola CyberTest                                                                        | Cellular Communications Analyzer                                         |  |  |
| Advantest R3465 with<br>3561 CDMA option<br>(Japan–CDMA also uses<br>TX test menu PCMCIA) | Cellular Communications Analyzer                                         |  |  |
| Gigatronix 8541C                                                                          | Power Meter                                                              |  |  |
| HP437B                                                                                    | Power Meter                                                              |  |  |

To ensure consistent, reliable, and repeatable optimization test results, test equipment meeting the following technical criteria should be used to

optimize the BTS equipment. You can, of course, substitute test equipment with other test equipment models supported by the local maintenance facility (LMF) *meeting the same technical specifications*.

### **LMF Hardware Requirements**

An LMF computer platform that meets the following requirements (or better) is recommended:

- Notebook computer
- 266 MHz (32 bit CPU) Pentium processor
- 4 Gbyte internal hard disk drive
- Color display with 1024 x 768 (recommended) or 800 x 600 pixel resolution
- 64 MB RAM
- CD ROM drive
- 3 1/2 inch floppy drive
- Serial port (COM 1)
- Parallel port (LPT 1)
- PCMCIA Ethernet interface card (for example, 3COM Etherlink III) with a 10Base–T–to–coax adapter
- Windows 98/NT operating system

### **NOTE**

If 800 x 600 pixel resolution is used, the CDMA LMF window must be maximized after it is displayed.

### Required Test Equipment

To ensure consistent, reliable, and repeatable optimization test results, test equipment meeting the following technical criteria should be used to optimize the BTS equipment. You can, of course, substitute test equipment with other test equipment models supported by the LMF meeting the same technical specifications.

### **NOTE**

During manual testing, you can substitute test equipment with other test equipment models not supported by the LMF, but those models must meet the same technical specifications.

The customer has the responsibility of accounting for any measurement variances and/or additional losses/inaccuracies that can be introduced as a result of these substitutions. Before beginning optimization or troubleshooting, make sure that the test equipment needed is on hand and operating properly.

### **Test Equipment Calibration**

Optimum system performance and capacity depend on regular equipment service, calibration, and characterization prior to BTS optimization. Follow the original equipment manufacturer (OEM) recommended maintenance and calibration schedules closely.

### **Test Cable Calibration**

Equipment test cables are very important in optimization. Motorola recommends that the cable calibration be run at every BTS with the test cables attached. This method compensates for test cable insertion loss within the test equipment itself. No other allowance for test cable insertion loss needs to be made during the performance of tests.

Another method is to account for the loss by entering it into the LMF during the optimization procedure. This method requires accurate test cable characterization in a shop. The cable should be tagged with the characterization information prior to field optimization.

### **Equipment Warm-up**

After arriving at the a site, the test equipment should be plugged in and turned on to allow warm up and stabilization to occur for as long as possible. The following pieces of test equipment must be warmed—up for *a minimum of 60 minutes* prior to using for BTS optimization or Radio Frequency Diagnostic Subsystem (RFDS) calibration procedures.

- · Communications Test Set
- Rubidium Time Base
- Power Meter

### **Test Equipment List**

The following pieces of test equipment are required during the optimization procedure. Common assorted tools like screwdrivers and frame keys are not listed but are still required. Read the owner's manual on all of the following major pieces of test equipment to understand their individual operation prior to use in optimization.

### **NOTE**

Always refer to specific OEM test equipment documentation for detailed operating instructions.

### 10BaseT/10Base2 Converter

### **Ethernet LAN transceiver** (part of CGDSLMFCOMPAQNOV96)

 PCMCIA Ethernet Adpater + Ethernet UTP Adapter: 3COM Model – Etherlink III 3C589B

Transition Engineering Model E–CX–TBT–03 10BaseT/10Base2 Converter

### NOTE

Xircom Model PE3–10B2 or equivalent can also be used to interface the LMF Ethernet connection to the frame.

### RS-232 to GPIB Interface

- National Instruments GPIB-232-CT with Motorola CGDSEDN04X RS232 serial null modem cable or equivalent; used to interface the LMF to the test equipment.
- *Standard RS–232 cable can be used with the following modifications:* 
  - This solution passes only the 3 minimum electrical connections between the LMF and the GPIB interface. The control signals are jumpered as enabled on both ends of the RS-232 cable (9-pin D).
     TX and RX signals are crossed as Null Modem effect. Pin 5 is the ground reference.
  - Short pins 7 and 8 together, and short pins 1, 4, and 6 together on each connector.

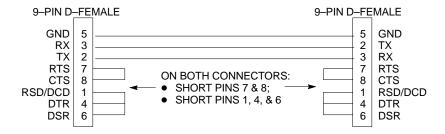

### Model SLN2006A MMI Interface Kit

- Motorola Model TRN9666A null modem board. Connectors on opposite sides of the board must be used as this performs a null modem transformation between cables. This board can used for 10-pin to 8-pin, 25-pin to 25-pin and 10-pin to 10-pin conversions.
- Motorola 30–09786R01 MMI cable or equivalent; used to interface the LMF serial port connection to GLI2, CSM and LPA debug serial ports.

### **Communications System Analyzer**

The communication system analyzer is used during optimization and testing of the RF communications portion of BTS equipment and provides the following functions:

- (1) Frequency counter
- (2) RF power meter (average and code domain)
- (3) RF Signal Generator (capable of CDMA modulation)
- (4) Spectrum Analyzer
- (5) CDMA Code Domain analyzer

Four types of Communication System Analyzer are currently supported by the LMF. They are:

**HP8921A/600 Analyzer** – Including 83203B CDMA Interface and 83236A/B PCS Interface with manual control system card.

Advantest R3465 Analyzer – Including R3561L Test Source Unit

### HP8935 Analyzer

### **CyberTest Communication Analyzer**

### **GPIB Cables**

• Hewlett Packard 10833A or equivalent; 1 to 2 meters (3 to 6 feet) long used to interconnect test equipment and LMF terminal.

### **Power Meter**

- Hewlett Packard Model HP HP437B with HP8481A power sensor
- Gigatronix model 8541C

### **Timing Reference Cables**

• *Two* BNC–male to BNC–male RG316 cables; 3 meters (10 ft.) long, used to interconnect the HP8921A/600 or Advantest R3465 Communications Analyzer to the CSM front panel timing references in the BTS.

### NOTE

*Two* Huber & Suhner 16MCX/11BNC/K02252D or equivalent; right angle MCX–male to standard BNC–male RG316 cables; 10 ft. long are required to interconnect the HP8921A/600 Communications Analyzer to SGLN4132A and SGLN1145A CSM board timing references.

• BNC "T" adapter with 50 ohm termination.

### **NOTE**

This BNC "T" adapter (with 50 ohm termination) is required to connect between the HP 8921A/600 (or Advantest R3465) EVEN SECOND/SYNC IN and the BNC cable. The BNC cable leads to the 2–second clock connection on the TIB. Erroneous test results may occur if the "T" adapter with the 50 ohm termination is not connected.

### **Digital Multimeter**

• Fluke Model 8062A with Y8134 test lead kit or equivalent; used for precision DC and AC measurements, requiring 4–1/2 digits.

### **Directional Coupler**

• Narda Model 30661 30 dB (Motorola part no. 58D09732W01) coupler terminated with two Narda Model 375BN–M loads, or equivalent.

### **RF Attenuators**

• 20 dB fixed attenuators, 20 W (Narda 768–20); used with test cable calibrations or during general troubleshooting procedures.

• Narda Model 30445 30 dB (Motorola Part No. 58D09643T01) coupler terminated with two Narda Model 375BN–M loads, or equivalent.

### RF Termination/Load

• 100 W non-radiating RF load; used (as required) to provide dummy RF loading during BTS transmit tests.

### Miscellaneous RF Adapters, Loads, etc

 As required to interface test cables and BTS equipment and for various test set ups. Should include at least two 50 Ohm loads (type N) for calibration and one RF short, two N-Type Female-to-Female Adapters.

### **High-impedance Conductive Wrist Strap**

 Motorola Model 42–80385A59; used to prevent damage from Electrostatic Discharge (ESD) when handling or working with modules.

### RF Load (At least three (3) for Trunked Cabinets)

• 100 W non-radiating RF load; used (as required) to provide dummy RF loading during BTS transmit tests.

### RF Network Box (and calibrated cables)

 Motorola Model SGLN5531A 18:3 Passive Antenna Interface used to interface test equipment to the BTS receive and transmit antenna inputs during optimization/ATP or general troubleshooting procedures.

### **Optional Equipment**

### **Frequency Counter**

 Stanford Research Systems SR620 or equivalent. If direct measurement of the 3 MHz or 19.6608 MHz references is required.

### Spectrum Analyzer

 Spectrum Analyzer (HP8594E with CDMA personality card) or equivalent; required for tests other than standard Receive band spectral purity and TX LPA IM reduction verification tests performed by the LMF.

### Local Area Network (LAN) Tester

• Model NETcat 800 LAN troubleshooter (or equivalent); used to supplement LAN tests using the ohm meter.

### Span Line (T1/E1) Verification Equipment

As required for local application

### RF Test Cable (if not Provided with Test Equipment)

 Motorola Model TKN8231A; used to connect test equipment to the BTS transmitter output during optimization or during general troubleshooting procedures.

### Oscilloscope

• Tektronics Model 2445 or equivalent; for waveform viewing, timing, and measurements or during general troubleshooting procedure.

### 2-way Splitter

 Mini-Circuits Model ZFSC-2-2500 or equivalent; provide the diversity receive input to the BTS

### High Stability 10 MHz Rubidium Standard

• Stanford Research Systems SR625 or equivalent. Required for CSM and Low Frequency Receiver/High Stability Oscillator (LFR/HSO) frequency verification.

### **Alarm Test Box**

• Motorola Itasca PN CGDSCMIS00014 can be used to test customer alram inputs.

### **BTS Equipment Identification**

### **Frames**

The SC 4812ET is a stand alone Base Transceiver Subsystem (BTS) which consists of a weatherized outdoor RF cabinet (see Figure 1-1). An optional outdoor, weatherized power cabinet which provides AC/DC rectified power and battery back—up is also available. An air to air heat exchanger is used for cooling/heating each cabinet, except in the LPA area which uses blower fans.

The Motorola SC 4812ET BTS can consist of the following equipment frames:

- At least one BTS starter frame (see Figure 1-2)
- Ancillary equipment frame (or wall mounted equipment)
- Expansion frames

Figure 1-1: SC 4812ET RF Cabinet

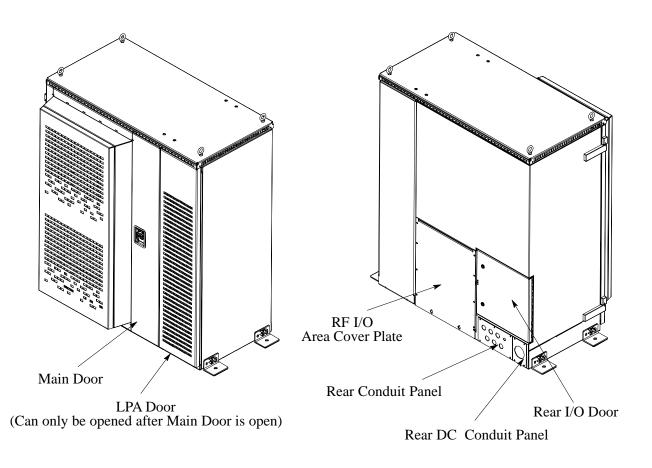

### BTS Equipment Identification – continued

### **BTS Frame Identification**

The BTS is the interface between the span lines to/from the Cellsite Base Station Controller (CBSC) and the site antennas. This frame is described in three sections:

- The I/O interconnect plate where all connections are made is located at the back of the BTS.
- The RF section of the frame which houses the circuit breakers, cooling fans, the Combined CDMA Channel Processor (C–CCP) shelf, the duplexors, filters, RFDS and CSU.
- The LPA compartment which houses the LPAs and blower assembly.

Use the illustrations that follow to visually identify the major components, that make up the Motorola SC 4812ET BTS frame.

### C-CCP Shelf (Figure 1-3)

- Power supply modules
- CDMA clock distribution (CCD) boards
- CSM and HSO/LFR boards
- Alarm Monitoring and Reporting (AMR) boards
- Group Line Interface II (GLI2) cards
- Multicoupler Preselector (MPC) boards (starter frame only)
- Expansion Multicoupler Preselector (EMPC) boards (expansion frames)
- · Switch card
- MCC24 boards
- MCC8E boards
- BBX2 boards
- CIO boards

### **PA Shelves**

- Single Tone Linear Power Amplifier (STLPA, or more commonly referred to as "LPA") modules
- LPA blower assembly

### BTS Equipment Identification – continued

### **Interconnect Plate (see Figure 1-4)**

All cabling to and from the BTS equipment frames is via the interconnect panel on the top of each frame. Connections made here include:

- Span lines
- RX antennas
- TX antenna
- Alarm connections
- Power input
- LAN connections
- Clock inputs
- Expansion frame connection
- Ground connections

Figure 1-2: SC4812ET RF Cabinet Internal FRUs

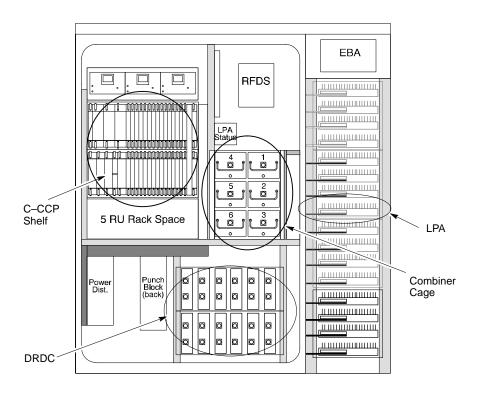

Figure 1-3: C-CCP Shelf Layout

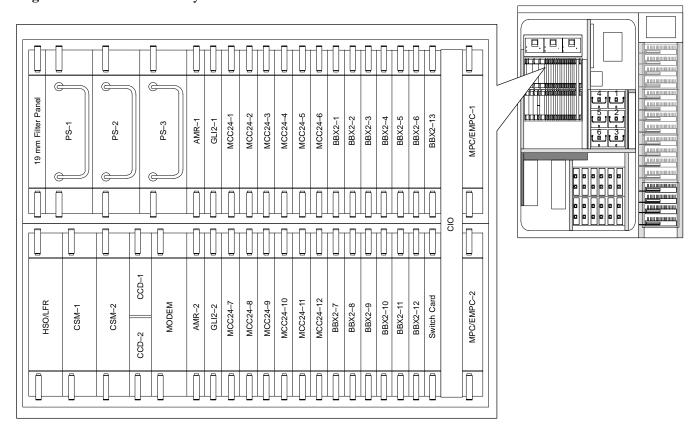

Figure 1-4: SC 4812ET Intercabinet I/O Detail (Rear View)

#### **RF CABINET**

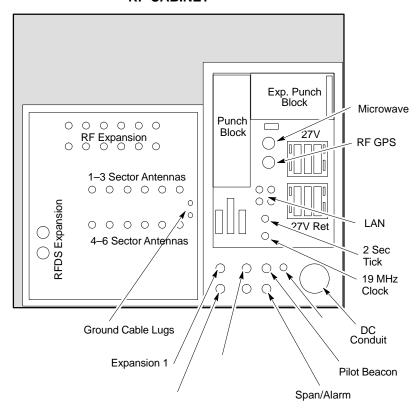

### **Sector Configuration**

There are a number of ways to configure the BTS frame. Table 1-2 outlines the basic requirements. When carrier capacity is greater than two, a 2:1 or 4:1 cavity combiner must be used. For one or two carriers, bandpass filters or cavity combiners may be used, depending on sectorization and channel sequencing.

| Table 1-2: BTS Sector Configuration                            |        |              |                                               |  |  |  |
|----------------------------------------------------------------|--------|--------------|-----------------------------------------------|--|--|--|
| Number of carriers Sectors Channel spacing Filter requirements |        |              |                                               |  |  |  |
| 1                                                              | 3 or 6 | N/A          | Bandpass Filter, Cavity Combiner (2:1 or 4:1) |  |  |  |
| 2                                                              | 6      | Non-adjacent | Cavity Combiner (2:1 Only)                    |  |  |  |
| 2                                                              | 6      | Adjacent     | Dual Bandpass Filter                          |  |  |  |
| 2                                                              | 3      | Non-adjacent | Cavity Combiner (2:1 or 4:1)                  |  |  |  |
| 2                                                              | 3      | Adjacent     | Bandpass Filter                               |  |  |  |
| 3,4                                                            | 3      | Non-adjacent | Cavity Combiner (2:1 or 4:1)                  |  |  |  |
| 3,4                                                            | 3      | Adjacent     | Cavity Combiner (2:1 Only)                    |  |  |  |

|              |                                                                                                    | Ta                                            | ble 1-3: Secto      | r Configuratio       | ons                     |                            |                   |  |  |  |
|--------------|----------------------------------------------------------------------------------------------------|-----------------------------------------------|---------------------|----------------------|-------------------------|----------------------------|-------------------|--|--|--|
| Configuation |                                                                                                    |                                               |                     | Description          | 1                       |                            |                   |  |  |  |
|              |                                                                                                    |                                               | 3-Sector            | / 2-ADJACEN          | T Carriers              |                            |                   |  |  |  |
| 1            | _                                                                                                    | n below maps RX ar<br>mbiners are used (6     | =                   | 2:1 cavity combine   | ers for 3 sectors / 2 c | arriers for adjacent       | channels. Note    |  |  |  |
|              | TX1 / RX1                                                                                                    | TX2 / RX2                                     | TX3 / RX3           | TX4 / RX1            | TX5 / RX2               | TX6 / RX3                  | Carrier #         |  |  |  |
|              | BBX2-1                                                                                                    | BBX2-2                                        | BBX2-3              | N/A                  | N/A                     | N/A                        | 1                 |  |  |  |
|              | N/A                                                                                                    | N/A                                           | N/A                 | BBX2-4               | BBX2-5                  | BBX2-6                     | 2                 |  |  |  |
|              |                                                                                                    |                                               | 6-Sector / 2-       | -NON-ADJAC           | CENT Carriers           |                            |                   |  |  |  |
| 2            | The configuration below maps RX and TX with 2:1 cavity combiners for 6 sectors / 2 carriers for non-adjacent channels. |                                               |                     |                      |                         |                            |                   |  |  |  |
|              | TX1 / RX1                                                                                                    | TX2 / RX2                                     | TX3 / RX3           | TX4 / RX4            | TX5 / RX5               | TX6 / RX6                  | Carrier #         |  |  |  |
|              | BBX2-1                                                                                                    | BBX2-2                                        | BBX2-3              | BBX2-4               | BBX2-5                  | BBX2-6                     | 1                 |  |  |  |
|              | BBX2-7                                                                                                    | BBX2-8                                        | BBX2-9              | BBX2-10              | BBX2-11                 | BBX2-12                    | 2                 |  |  |  |
|              |                                                                                                    |                                               | 3–Sector / 2-       | -NON-ADJAC           | CENT Carriers           | -                          | 1                 |  |  |  |
| 3            | The configuration through 6 are not                                                                                    | =                                             | nd TX with 2:1 cavi | ty combiners for 3 s | sectors / 2 carriers fo | or <i>non–adjacent</i> cha | nnels. RX ports 4 |  |  |  |
|              | TX1 / RX1                                                                                                    | TX2 / RX2                                     | TX3 / RX3           | TX4 / RX1            | TX5 / RX2               | TX6 / RX3                  | Carrier #         |  |  |  |
|              | BBX2-1                                                                                                    | BBX2-2                                        | BBX2-3              | N/A                  | N/A                     | N/A                        | 1                 |  |  |  |
|              | BBX2-7                                                                                                    | BBX2-8                                        | BBX2-9              | N/A                  | N/A                     | N/A                        | 2                 |  |  |  |
|              |                                                                                                    |                                               | .3–Sector           | / 4-ADJACEN          | NT Carriers             |                            | -1                |  |  |  |
| 4            | The configuration                                                                                                    | n below maps RX ar                            | nd TX with 2:1 cavi | ty combiners for 3 s | sector / 4 carriers for | adjacent channels          |                   |  |  |  |
|              | TX1 / RX1                                                                                                    | TX2 / RX2                                     | TX3 / RX3           | TX4 / RX1            | TX5 / RX2               | TX6 / RX3                  | Carrier #         |  |  |  |
|              | BBX2-1                                                                                                    | BBX2-2                                        | BBX2-3              | N/A                  | N/A                     | N/A                        | 1                 |  |  |  |
|              | BBX2-7                                                                                                    | BBX2-8                                        | BBX2-9              | N/A                  | N/A                     | N/A                        | 2                 |  |  |  |
|              | N/A                                                                                                    | N/A                                           | N/A                 | BBX2-4               | BBX2-5                  | BBX2-6                     | 3                 |  |  |  |
|              | N/A                                                                                                    | N/A                                           | N/A                 | BBX2-10              | BBX2-11                 | BBX2-12                    | 4                 |  |  |  |
|              | 3-Sector / 2-ADJACENT Carriers                                                                                         |                                               |                     |                      |                         |                            |                   |  |  |  |
| 5            | The configuration below maps RX and TX with bandpass filters for 3 sectors / 2 carriers for <i>adjacent</i> channels.  |                                               |                     |                      |                         |                            |                   |  |  |  |
|              | TX1 / RX1                                                                                                    | TX2 / RX2                                     | TX3 / RX3           | TX4 / RX4            | TX5 / RX5               | TX6 / RX6                  | Carrier #         |  |  |  |
|              | BBX2-1                                                                                                    | BBX2-2                                        | BBX2-3              | N/A                  | N/A                     | N/A                        | 1                 |  |  |  |
|              | N/A                                                                                                    | N/A                                           | N/A                 | BBX2-7               | BBX2-8                  | BBX2-9                     | 2                 |  |  |  |
|              |                                                                                                    | <u>,                                     </u> | 3–Sector / 3 or     | 4-NON-ADJ            | ACENT Carrie            | rs                         | 1                 |  |  |  |
| 6            | The configuration                                                                                                    | n below maps RX ar                            | nd TX with 4:1 cavi | ty combiners for 3 s | sectors / 3 or 4 carrie | ers for non–adjacen        | t channels.       |  |  |  |
|              | TX1 / RX1                                                                                                    | TX2 / RX2                                     | TX3 / RX3           | TX4 / RX4            | TX5 / RX5               | TX6 / RX6                  | Carrier #         |  |  |  |
|              | BBX2-1                                                                                                    | BBX2-2                                        | BBX2-3              | N/A                  | N/A                     | N/A                        | 1                 |  |  |  |
|              | BBX2-7                                                                                                    | BBX2-8                                        | BBX2-9              | N/A                  | N/A                     | N/A                        | 2                 |  |  |  |
|              | BBX2-4                                                                                                    | BBX2-5                                        | BBX2-6              | N/A                  | N/A                     | N/A                        | 3                 |  |  |  |
|              | 1                                                                                                    | 1                                             | 1                   |                      |                         |                            | 1                 |  |  |  |

| Table 1-3: Sector Configurations |                                                                                                    |           |           |           |           |           |           |  |
|----------------------------------|----------------------------------------------------------------------------------------------------|-----------|-----------|-----------|-----------|-----------|-----------|--|
| 6-Sector / 1-Carrier             |                                                                                                    |           |           |           |           |           |           |  |
| 7                                | 7 The configuration below maps RX and TX with either bandpass filters or 2:1 cavity combiners for 6 sector / 1 carrier. |           |           |           |           |           |           |  |
|                                  | TX1 / RX1                                                                                                    | TX2 / RX2 | TX3 / RX3 | TX4 / RX4 | TX5 / RX5 | TX6 / RX6 | Carrier # |  |
|                                  | BBX2-1                                                                                                    | BBX2-2    | BBX2-3    | BBX2-4    | BBX2-5    | BBX2-6    | 1         |  |

## **Ancillary Equipment Frame** identification

#### **NOTE**

Equipment listed below can be wall mounted or mounted in a standard 19" frame. The description assumes that all equipment is mounted in a frame for clarity.

If equipped with the RF Diagnostic Subsystem (RFDS) option, the RFDS and directional couplers are the interface between the site antennas, and the BTS or Modem frame. The RFDS equipment includes:

- the directional couplers
- the (site receive bandpass/bandreject filters)
- the RF Diagnostic Subsystem (RFDS).

Figure 1-5: RFDS Location in an SC 4812ET RF Cabinet

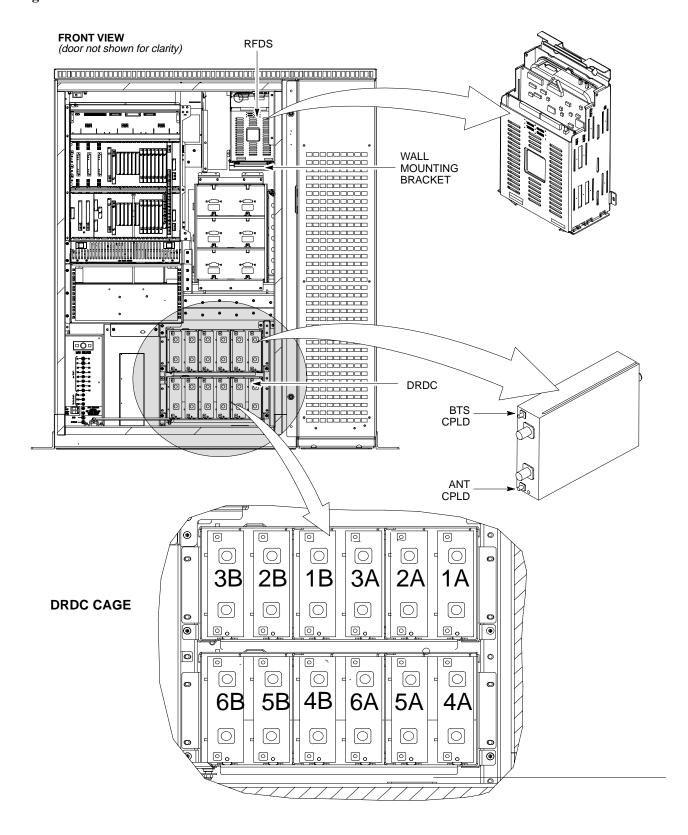

# **Chapter 2: Preliminary Operations Table of Contents**

| Preliminary Operations: Overview               | 2-1  |
|------------------------------------------------|------|
| Introduction                                   | 2-1  |
| Cellsite Types                                 | 2-1  |
| CDF                                            | 2-1  |
| Site Equipage Verification                     | 2-1  |
| Initial Installation of Boards/Modules         | 2-1  |
| Setting Frame C–CCP Shelf Configuration Switch | 2-2  |
| Power Cabinet Initial Power Up                 | 2-3  |
| Introduction                                   | 2-3  |
| Required Tools                                 | 2-3  |
| Initial Inspection and Setup                   | 2-3  |
| Power Up Sequence                              | 2-3  |
| Power Up Tests                                 | 2-5  |
| Battery Charge Test                            | 2-5  |
| RF Cabinet Power Up                            | 2-6  |
| Battery Discharge Test                         | 2-7  |
| Heat Exchanger Test                            | 2-7  |
| Alarm Verification                             | 2-8  |
| Alarm Reporting Display                        | 2-8  |
| Heat Exchanger Alarm Test                      | 2-8  |
| Door Alarm                                     | 2-9  |
| AC Fail Alarm                                  | 2-9  |
| Minor Alarm                                    | 2-9  |
| Rectifier Alarms                               | 2-10 |
| Single Rectifier Failure                       | 2-10 |
| Multiple Rectifier Failure                     | 2-10 |
| Single Rectifier Failure                       | 2-11 |
| Multiple Rectifier Failure                     | 2-11 |
| Battery Over Temperature Alarm (Optional ONLY) | 2-12 |
| Rectifier Over Temperature Alarm               | 2-13 |
| Pre–Power–up Tests                             | 2-14 |
| Objective                                      | 2-14 |
| Test Equipment                                 | 2-14 |
| Cabling Inspection                             | 2-14 |
| DC Power Pre-test (BTS Frame)                  | 2-15 |
|                                                |      |

## Table of Contents - continued

**Notes** 

|      | _ |
|------|---|
|      | _ |
|      | _ |
|      | _ |
|      | _ |
|      |   |
|      |   |
|      |   |
|      |   |
|      |   |
|      | _ |
|      |   |
|      | _ |
|      | _ |
|      |   |
|      |   |
|      |   |
|      |   |
|      |   |
|      |   |
|      |   |
|      | _ |
|      |   |
|      | _ |
|      |   |
| <br> |   |
|      |   |
|      | _ |

## **Preliminary Operations: Overview**

#### Introduction

This section first verifies proper frame equipage. This includes verifying module placement, jumper, and dual in–line package (DIP) switch settings against the site-specific documentation supplied for each BTS application. Next, pre-power up and initial power-up procedures are presented.

### **Cellsite Types**

Sites are configured as with a maximum of 4 carriers, 3–sectored with a maximum of 4 carriers, and 6–sectored with a maximum of 2 carriers. Each type has unique characteristics and must be optimized accordingly. For more information on the differences in site types, please refer to the *BTS/Modem Frame Hardware Installation* manual.

#### **CDF**

The Cell-site Data File (CDF) contains site type and equipage data information and passes it directly to the LMF during optimization. The number of modem frames, C–CCP shelves, BBX2 and MCC24/MCC8E boards (per cage), and linear power amplifier assignments are some of the equipage data included in the CDF.

## Site Equipage Verification

Review the site documentation. Match the site engineering equipage data to the actual boards and modules shipped to the site. Physically inspect and verify the equipment provided for the BTS or Modem frame and ancillary equipment frame.

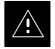

#### **CAUTION**

Always wear a conductive, high impedance wrist strap while handling any circuit card/module to prevent damage by ESD. After removal, the card/module should be placed on a conductive surface or back into the anti–static bag it was shipped in.

## Initial Installation of Boards/Modules

|      | Table 2-1: Initial Installation of Boards/Modules                                                                                                    |  |  |  |  |
|------|----------------------------------------------------------------------------------------------------|--|--|--|--|
| Step | Action                                                                                                    |  |  |  |  |
| 1    | Refer to the site documentation and install all boards and modules into the appropriate shelves as required. <b>Verify they are NOT SEATED at this time.</b> |  |  |  |  |
| 2    | As the actual site hardware is installed, record the serial number of each module on a "Serial Number Checklist" in the site logbook.                        |  |  |  |  |

## **Preliminary Operations: Overview** – continued

## Setting Frame C-CCP Shelf Configuration Switch

If the frame is a Starter BTS, the backplane switch settings behind the fan module nearest the breaker panel should be set to the ON position (see Figure 2-1).

The switch setting must be verified and set before power is applied to the BTS equipment.

Figure 2-1: Backplane DIP Switch Settings

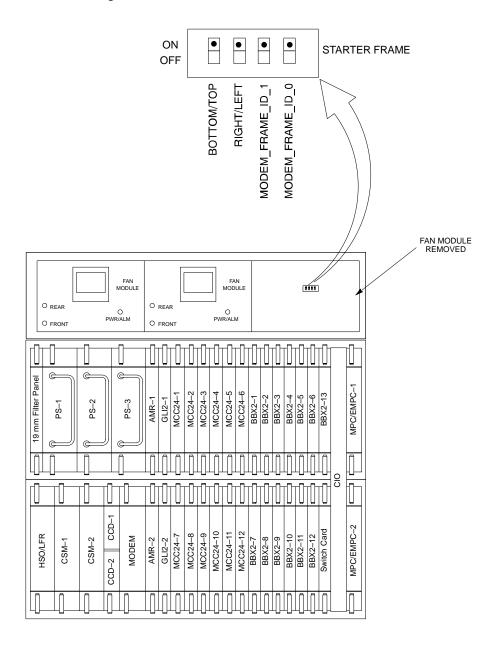

SC 4812ET C-CCP SHELF

## **Power Cabinet Initial Power Up**

#### Introduction

This section of the manual contains instructional information on the proper power up procedure for the SC 4812ET BTS. Also presented in this chapter is the Optimization/ATP tests to be preformed on the Power cabinet. Please pay attention to all Cautions and Warning statements in order to prevent accidental injury to personnel.

The following tools are used in the Power Cabinet Power Up procedures.

### **Required Tools**

- Digital Voltmeter
- DC current clamp (600 Amp capability with jaw size to accommodate 2/0 cable).
- Hot Air Gun (optional for part of the Alarm Verification)

#### **Initial Inspection and Setup**

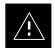

#### **CAUTION**

Ensure all battery breakers for unused battery positions are open (pulled out) during any part of the power up process, and remain in the off position when leaving the site.

Verify that ALL AC and DC breakers are turned OFF in the Power cabinet. Verify all DC circuit breakers are OFF in the RF cabinet. Verify that the DC power cables between the Power and RF cabinets are connected with the correct polarity

The RED cables connect to the uppermost three (3) terminals (marked +) in both cabinets. Confirm that the split phase 240/120 AC supply is correctly connected to the AC load center input.

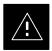

#### CAUTION

Failure to connect the proper AC feed will damage the surge protection module inside the AC load center.

#### **Power Up Sequence**

The first task in the power up sequence is to apply AC power to the Power cabinet. Once power is applied a series of AC Voltage measurements is required.

|      | Table 2-2: AC Voltage Measurements                                                                                                    |  |  |  |  |
|------|----------------------------------------------------------------------------------------------------|--|--|--|--|
| Step | Action                                                                                                    |  |  |  |  |
| 1    | Measure the AC voltages connected to the AC load center (access the terminals from the rear of the cabinet after removing the AC load center rear panel). |  |  |  |  |
| 2    | Measure the AC voltage from terminal L1 to neutral. This voltage should be in the range of nominally 115 to 120 V AC.                                     |  |  |  |  |

... continued on next page

|      | Table 2-2: AC Voltage Measurements                                                                                    |  |  |  |  |
|------|----------------------------------------------------------------------------------------------------|--|--|--|--|
| Step | Action                                                                                                    |  |  |  |  |
| 3    | Measure the AC voltage from terminal L1 to ground. This voltage should be in the range of nominally 115 to 120 V AC.  |  |  |  |  |
| 4    | Measure the AC voltage from terminal L2 to neutral. This voltage should be in the range of nominally 115 to 120 V AC. |  |  |  |  |
| 5    | Measure the AC voltage from terminal L2 to ground. This voltage should be in the range of nominally 115 to 120 V AC.  |  |  |  |  |

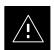

#### CAUTION

If the AC voltages are in excess of 120 V (or exceed 200 V) when measuring between terminals L1 or L2 to neutral or ground, **STOP** and Do Not proceed until the cause of the higher voltages are determined. The power cabinet **WILL** be damaged if the Main breaker is turned on with excessive voltage on the inputs.

When the input voltages are verified as correct, turn the Main AC breaker (located on the front of the AC Load Center) ON. Observe that all eight (8) green LEDs on the front of the AC Load Center are illuminated.

Turn Rectifier 1 and Rectifier 2 AC branch breakers (on the AC Load Center) ON. All the installed rectifier modules will start up and should each have two green LEDs (DC and Power) illuminated.

Turn the DMAC (Digital Metering and Alarms Control) module, ON while observing the K2 contact in the PDA assembly. The contact should close. The DMAC voltage meter should read approximately  $27.4 \pm 0.2$  VDC.

Turn the TCP (Temperature Control Panel) ON, .The DMAC should not be have any alarm LEDs illuminated .

Check the rectifier current bargraph displays. None should be illuminated at this point.

#### NOTE

If batteries are fitted, turn on the two battery heater AC breakers on the AC Load Center.

## **Power Up Tests**

Table 2-3 lists the step-by-step instructions for Power Up Tests.

|      | Table 2-3: Power Up Tests                                                                                                    |  |  |  |  |
|------|----------------------------------------------------------------------------------------------------|--|--|--|--|
| Step | Action                                                                                                    |  |  |  |  |
| 1    | Probe the output voltage test point on the DMAC while pressing the 25° C set button on the TCP. The voltage should read 27.4 $\pm$ 0.2 VDC. Adjust Master Voltage on DMAC if necessary. Release the TCP 25° C set button.                             |  |  |  |  |
| 2    | Depending on the ambient temperature, the voltage reading may now change by up to $\pm$ 1.5 V compared to the reading just measured. If it is cooler than 25°C, the voltage will be higher, and if it is warmer than 25°C, the voltage will be lower. |  |  |  |  |
| 3    | Close the three (3) Main DC breakers on the Power Cabinet ONLY. Close by holding in the reset button on the front of the PDA, and engaging one breaker at a time.                                                                                     |  |  |  |  |
| 4    | Measure the voltage between the + and – terminals at the rear of the Power Cabinet and the RF Cabinet, observing that the polarity is correct. The voltage should be the same as the measurement in step 2.                                           |  |  |  |  |
| 5    | Place the probes across the black and red battery buss bars in each battery compartment. Place the probe at the bottom of the buss bars where the cables are connected. The DC voltage should measure the same as the previous step.                  |  |  |  |  |

## **Battery Charge Test**

Table 2-4 lists the step-by-step instructions for testing the batteries.

|      | Table 2-4: Battery Charge Test                                                                                                    |  |  |  |  |
|------|----------------------------------------------------------------------------------------------------|--|--|--|--|
| Step | Action                                                                                                    |  |  |  |  |
| 1    | Close the battery compartment breakers for connected batteries ONLY. This process should be completed quickly to avoid individual battery strings with excess charge current                                                                                                    |  |  |  |  |
|      | NOTE                                                                                                    |  |  |  |  |
|      | If the batteries are sufficiently discharged, the battery circuit breakers may not engage individually due to the surge current. If this condition is observed, turn off the DMAC power switch, and then engage all the connected battery circuit breakers, the DMAC power switch should then be turned on. |  |  |  |  |
| 2    | Using the DC current probe, measure the current in each of the battery string connections to the buss bars in each battery cabinet. The charge current may initially be high but should quickly reduce in a few minutes if the batteries have a typical new battery charge level.                           |  |  |  |  |
| 3    | The current in each string should be approximately equal (± 5 amps).                                                                                                    |  |  |  |  |

... continued on next page

|      | Table 2-4: Battery Charge Test                                                                                                    |
|------|----------------------------------------------------------------------------------------------------|
| Step | Action                                                                                                    |
| 4    | The bargraph meters on the rectifier modules can be used as a rough estimate of the total battery charge current. Each rectifier module has eight (8) LEDs to represent the output current. Each illuminated LED indicates that approximately 12.5% (1/8 or 8.75 Amps) of the rectifiers maximum (70 Amps) current is flowing.                                                             |
|      | EXAMPLE:                                                                                                    |
|      | <b>Question:</b> A system fitted with three (3) rectifier modules each have three bargraph LEDs illuminated. What is the total output current into the batteries?                                                                                                    |
|      | <b>Answer:</b> Each bargraph is approximately indicating 12.5% of 70 Amps, therefore, 3 X 8.75 equals 26.25 Amps. As there are three rectifiers, the total charge current is equal to (3 X 26.25 A) 78.75 Amps.                                                                                                    |
|      | This charge current calculation only applies at this part of the start up procedure, when the RF Cabinet is not powered on, and the power cabinet heat exchanger is turned off.                                                                                                    |
| 5    | Allow a few minutes to ensure that the battery charge current stabilizes before taking any further action. Recheck the battery current in each string. If the batteries had a reasonable charge, the current in each string should reduce to less than 5A.                                                                                                    |
| 6    | Recheck the DC output voltage. It should remain the same as measured in step 4 of the Power Up Test.                                                                                                    |
|      | NOTE                                                                                                    |
|      | If discharged batteries are installed, all bargraphs may be illuminated on the rectifiers during the charge test. This indicates that the rectifiers are at full capacity and are rapidly charging the batteries. It is recommended in this case that the batteries are allowed to charge and stabilize as in the above step before commissioning the site. This could take several hours. |

## RF Cabinet Power Up

Table 2-5 covers the procedures for properly powering up the RF Cabinet.

|      | Table 2-5: RF Cabinet Power Up                                                                                                    |  |  |  |  |
|------|----------------------------------------------------------------------------------------------------|--|--|--|--|
| Step | Action                                                                                                    |  |  |  |  |
| 1    | Turn the 400 Amp Main DC breaker in the RF Cabinet ON.                                                                                                    |  |  |  |  |
|      | NOTE                                                                                                    |  |  |  |  |
|      | Ensure that no alarms or voltage change has occurred in the power cabinet, and that the power cabinet Main DC breakers have not tripped. The rectifier bargraph readings should be the same as before the main breaker in the RF cabinet was turned ON. |  |  |  |  |
| 2    | Proceed to RF cabinet power up sequence.                                                                                                    |  |  |  |  |
| 3    | The RF Cabinet ATP procedure can now proceed in parallel with the remaining Power Supply Cabinet tests.                                                                                                    |  |  |  |  |

... continued on next page

|      | Table 2-5: RF Cabinet Power Up                                                                                                    |  |
|------|----------------------------------------------------------------------------------------------------|--|
| Step | Action                                                                                                    |  |
| 4    | Measure the voltage drop between the Power Cabinet meter test point and the 27 V buss bar inside the RF Cabinet PDA while the RF Cabinet is transmitting.                                                                                                    |  |
|      | NOTE                                                                                                    |  |
|      | For a three (3) sector carrier system, the voltage drop should be less than 0.2 VDC.                                                                                                    |  |
|      | For a twelve (12) sector carrier system, the voltage drop should be less than 0.3 VDC.                                                                                                    |  |
| 5    | Using a DC current probe, measure the current in each of the six (6) DC cables that are connected between the RF and Power Cabinet. The DC current measured should be approximately the same. If there is a wide variation between one cable and the others (>10 A), check the tightness of the connections (torque settings) at each end of the cable. |  |

## **Battery Discharge Test**

The test procedures in Table 2-6 should only be performed when the battery current is less than 5 A per string. Refer to Table 2-4 on the procedures for checking current levels.

|      | Table 2-6: Battery Discharge Test                                                                                                    |  |
|------|----------------------------------------------------------------------------------------------------|--|
| Step | Action                                                                                                    |  |
| 1    | Turn the battery test switch on the DMAC ON. The rectifier output voltage and current should decrease as the batteries assume the load. Alarms for the DMAC may occur.      |  |
| 2    | Measure the individual battery string current using the DC current probe. The battery discharge current in each string should be approximately the same (within $\pm$ 5 A). |  |
| 3    | Turn Battery Test Switch OFF.                                                                                                    |  |

## **Heat Exchanger Test**

|      | Table 2-7: Heat Exchanger Test                                                                                                    |  |
|------|----------------------------------------------------------------------------------------------------|--|
| Step | Action                                                                                                    |  |
| 1    | Turn the Power Cabinet Heat Exchanger breakers ON.                                                                                                    |  |
| 2    | The Heat Exchanger will now go into a 5 minute test sequence. Ensure that the internal and external fans are operating. Place a hand on the internal and external Heat Exchanger grills to feel for air draft. |  |

#### **Alarm Verification**

The alarms test should be performed at a convenient point in the RF Cabinet ATP procedure, since an LMF is necessary to ensure that the RF Cabinet is receiving the appropriate alarms from the Power Cabinet.

The SC 4812ET is capable of concurrently monitoring 10 customer defined input signals and four customer defined outputs, which interface to the 50–pin punchblock. All alarms are defaulted to "Not Equipped" during ATP testing. Testing of these inputs is achieved by triggering the alarms and monitoring the LMF for state–transition messages from the active MGL12.

All customer alarms are routed through the 50 pair punchblock located in the I/O compartment at the back of the frame. Testing is best accomplished by using a specialized connector that interfaces to the 50–pair punchblock. This connector is wired so that customer return 1 (2 for the B side) is connected to every input, CDI 0 through CDI 17.

#### **Alarm Reporting Display**

The Alarm Monitor window can be displayed to list alarms that occur after the window is displayed. To access the Alarm Monitor window, select **Util>Alarm Monitor**.

The following buttons are included.

- The **Options** button allows for a severity level (**Warning, Mino**r, and **Major**) selection. The default is all levels. To change the level of alarms reported click on the **Options** button and highlight the desired alarm level(s). To select multiple levels press the Ctrl key (for individual selections) or Shift key (for a range of selections) while clicking on the desired levels.
- The **Pause** button can be used to pause/stop the display of alarms. When the **Pause** button is clicked the name of the button changes to **Continue**. When the **Continue** button is click the display of alarms will continue. Alarms that occur between the time the **Pause** button is clicked and the **Continue** button is clicked will not be displayed.
- The **Clear** button can be used to clear the Alarm Monitor display. New alarms that occur after the **Clear** button is clicked will be displayed.
- The **Dismiss** button is used to dismiss/close the Alarm Monitor display.

### **Heat Exchanger Alarm Test**

Table 2-8 gives instructions on testing the Heat Exchanger alarm.

|      | Table 2-8: Heat Exchanger Alarm                                                                                                    |  |
|------|----------------------------------------------------------------------------------------------------|--|
| Step | Action                                                                                                    |  |
| 1    | Turn circuit breaker "B" of the Heat Exchanger circuit breakers OFF. This will generate a Heat Exchanger alarm, ensure that the LMF reports the correct alarm condition in the RF Cabinet. |  |
| 2    | Alarm condition will be reported as BTS Relay 25 – contact alarm.                                                                                                    |  |
| 3    | Turn the circuit breaker "B" ON. Ensure that the alarm condition is now removed.                                                                                                    |  |
|      | NOTE                                                                                                    |  |
|      | The Heat Exchanger will go through the Start Up sequence.                                                                                                    |  |

#### **Door Alarm**

Table 2-9 gives instructions on testing the door alarms.

| Table 2-9: Door Alarm |                                                                                                    |
|-----------------------|----------------------------------------------------------------------------------------------------|
| Step                  | Action                                                                                                    |
| 1                     | Close all doors on the Power Cabinet. Ensure that no alarms are reported on the LMF.                                            |
| 2                     | Alarm condition will be reported as BTS Relay 27 – contact alarm.                                                               |
| 3                     | Individually open and then close each power supply cabinet door. Ensure that the LMF reports an alarm when each door is opened. |

#### **AC Fail Alarm**

Table 2-10 gives instructions on testing the AC Fail Alarm.

|      | Table 2-10: AC Fail Alarm                                                                                                    |  |
|------|----------------------------------------------------------------------------------------------------|--|
| Step | Action                                                                                                    |  |
| 1    | NOTE                                                                                                    |  |
|      | The batteries should have a stable charge before performing this test.                                                                                 |  |
|      | Turn the Main AC breaker on the Power Cabinet OFF. The LMF should report an alarm on an AC Fail (Rectifier Fail, Minor Alarm & Major Alarm) condition. |  |
| 2    | Alarm condition will be reported as BTS-23, BTS-21, BTS-24 and BTS-29 contacts respectively.                                                           |  |
| 3    | Turn the Main AC breaker on the Power Cabinet ON. The AC Fail alarm should clear.                                                                      |  |

### **Minor Alarm**

Table 2-11 gives instructions on testing minor alarm.

|      | Table 2-11: Minor Alarm                                                                                                    |  |
|------|----------------------------------------------------------------------------------------------------|--|
| Step | Action                                                                                                    |  |
| 1    | Turn the TCP power switch OFF. This will generate a minor alarm. Verify that the minor alarm LED (amber) is illuminated on the DMAC and the LMF reports this minor alarm. |  |
| 2    | Alarm condition will be reported as BTS-24 contact.                                                                                                    |  |
| 3    | Turn the TCP power switch ON. The alarm condition should clear.                                                                                                    |  |

#### **Rectifier Alarms**

The following series of tests are for single rectifier modules in a multiple rectifier system. The systems include a three rectifier and a six rectifier system.

## Single Rectifier Failure

Table 2-11 gives instructions on testing single rectifier failure or minor alarm in a three (3) rectifier system.

|      | Table 2-12: Single Rectifier Fail or Minor Alarm                                                                                                    |  |
|------|----------------------------------------------------------------------------------------------------|--|
| Step | Action                                                                                                    |  |
| 1    | Remove a single rectifier module and place it into the unused rectifier shelf #2.                                                                                                    |  |
| 2    | Turn the AC breaker OFF, for this 2nd shelf.                                                                                                    |  |
| 3    | Verify that a rectifier fail alarm is generated. The single rectifier module will illuminate two (2) RED fail LED (DC and Power), and the DMAC and LMF will also indicate a minor alarm and rectifier fail status. The RECTIFIER FAIL LED will illuminate. |  |
| 4    | Check that the LMF reports both of these alarm conditions. Alarm condition will be reported as BTS-24 and BTS-21 contacts respectively.                                                                                                    |  |
| 5    | Turn the AC breaker for the 2nd shelf ON and verify that Rectifier Fail and minor alarm conditions clear on the DMAC and LMF.                                                                                                    |  |

### Multiple Rectifier Failure

Table 2-13 gives instructions on testing multiple rectifier failure or major alarm in a three (3) rectifier system.

|      | Table 2-13: Multiple Rectifier Failure or Major Alarm                                                                                                    |  |
|------|----------------------------------------------------------------------------------------------------|--|
| Step | Action                                                                                                    |  |
| 1    | With the rectifier module still in the unused shelf position from Table 2-12 test procedures, turn the AC breaker for the 1st shelf OFF.                                                                                                    |  |
| 2    | Verify that a rectifier alarm is generated. Each of the two rectifier modules will illuminate two (2) RED fail LED (DC and Power), and the DMAC and LMF will indicate a major alarm (Rectifier Fail and Major Alarm). The RECTIFIER FAIL LED will illuminate. |  |

. . . continued on next page

| Table 2-13: Multiple Rectifier Failure or Major Alarm |                                                                                                    |
|-------------------------------------------------------|----------------------------------------------------------------------------------------------------|
| Step                                                  | Action                                                                                                    |
| 3                                                     | Verify that the LMF reports both alarm conditions. Alarm condition will be reported as BTS-29 and BTS-21 contacts respectively. |
| 4                                                     | Turn the AC breaker for the 1st shelf ON. Verify that all alarms have cleared.                                                  |
| 5                                                     | Return the rectifier module to its original location. This completes the alarm test on the Power Cabinet.                       |

## Single Rectifier Failure

Table 2-14 gives instructions on testing single rectifier failure or minor alarm in a six (6) rectifier system.

|      | Table 2-14: Single Rectifier Fail or Minor Alarm                                                                                                    |  |
|------|----------------------------------------------------------------------------------------------------|--|
| Step | Action                                                                                                    |  |
| 1    | Remove two(2) rectifier modules from shelf #2.                                                                                                    |  |
| 2    | Turn the AC breaker OFF, for shelf #2.                                                                                                    |  |
| 3    | Verify that a rectifier fail alarm is generated. The single rectifier module will illuminate two (2) RED fail LED (DC and Power), and the DMAC and LMF will also indicate a minor alarm and rectifier fail status. The RECTIFIER FAIL LED will illuminate. |  |
| 4    | Check that the LMF reports both of these alarm conditions. Alarm condition will be reported as BTS-24 and BTS-31 contacts respectively.                                                                                                    |  |
| 5    | Turn the AC breaker for this shelf ON and verify that Rectifier Fail and Minor Alarm conditions have cleared.                                                                                                    |  |

## **Multiple Rectifier Failure**

Table 2-15 gives instructions on testing multiple rectifier failure or major alarm in a six (6) rectifier system.

|      | Table 2-15: Multiple Rectifier Failure or Major Alarm                                                                                                    |  |
|------|----------------------------------------------------------------------------------------------------|--|
| Step | Action                                                                                                    |  |
| 1    | Replace one rectifier module previously removed and turn the AC breaker for this shelf, OFF.                                                                                                    |  |
| 2    | Verify that a rectifier alarm is generated. Each of the two rectifier modules will illuminate a RED fail LED, and the DMAC will indicate a major alarm. The RECTIFIER FAIL LED will illuminate. |  |
| 3    | Verify that the LMF reports both alarm conditions. Alarm condition will be reported as BTS-29 contact.                                                                                          |  |

. . . continued on next page

|      | Table 2-15: Multiple Rectifier Failure or Major Alarm                                                                  |  |  |  |  |
|------|----------------------------------------------------------------------------------------------------|--|--|--|--|
| Step | Action                                                                                                    |  |  |  |  |
| 4    | Turn the AC breaker for this shelf ON. Verify that all alarms have cleared.                                            |  |  |  |  |
| 5    | Return all rectifier module to their original location. This completes the rectifier alarm tests on the Power Cabinet. |  |  |  |  |

## **Battery Over Temperature Alarm** (Optional ONLY)

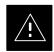

#### **CAUTION**

Use special care to avoid damaging insulation on cables, or damaging battery cases when using a power heat gun.

Table 2-16 gives instructions on testing the battery over temperature alarm system.

|      | Table 2-16: Battery Over Temperature Alarm                                                                                                    |  |  |  |  |
|------|----------------------------------------------------------------------------------------------------|--|--|--|--|
| Step | Action                                                                                                    |  |  |  |  |
| 1    | Use a low powered heat gun and gently heat the battery over temperature sensor. Do Not hold the hot air gun closer than three (3) inches to the sensor. This will avoid burning the cable insulation. |  |  |  |  |
| 2    | When the sensor is heated to approximately 50° C, a battery Over Temperature alarm is generated.                                                                                                    |  |  |  |  |
|      | NOTE                                                                                                    |  |  |  |  |
|      | An auditable click will sound as K1 contacts engage and K2 contacts disengage.                                                                                                    |  |  |  |  |
| 3    | Visually inspect the K1 and K2 relays to verify state changes. The LMF should be displaying correct alarms. Alarm condition will be reported as BTS–22 contact.                                       |  |  |  |  |
| 4    | Verify that the CHARGE DISABLE LED (amber) on the DMAC and the BATTERY MAIN LED (green) are both illuminated.                                                                                         |  |  |  |  |
| 5    | Switch the hot air gun to cool. Cool the sensor until the K1 and K2 contact return to normal position (K1 open and K2 closed). Using the LMF verify that all alarms have cleared.                     |  |  |  |  |

## Rectifier Over Temperature Alarm

#### **NOTE**

This is the J8 on the rear of the DMAC itself, this is not connector J8 on the connector bulkhead at the rear of the cabinet.

Table 2-16 gives instructions on testing the battery over temperature alarm system.

|      | Table 2-17: Rectifier Over Temperature Alarm                                                                                                    |  |  |  |  |
|------|----------------------------------------------------------------------------------------------------|--|--|--|--|
| Step | Action                                                                                                    |  |  |  |  |
| 1    | Remove the J8 link on the rear of the DMAC.                                                                                                    |  |  |  |  |
|      | NOTE                                                                                                    |  |  |  |  |
|      | This is the J8 on the rear of the DMAC itself, this is not connector J8 on the connector bulkhead at the rear of the cabinet.                     |  |  |  |  |
| 2    | Verify that RECTIFIER OVERTEMP LED (red) is illuminated. Contacts on K1 and K2 change states (K1 now closed and K2 open).                         |  |  |  |  |
| 3    | Verify that the LMF has reported an alarm condition. Alarm condition will be reported as BTS-26 contact.                                          |  |  |  |  |
| 4    | Reinstall J8 connector and verify that all alarm conditions have cleared. K1 and K2 should now be in their normal states (K1 open and K2 closed). |  |  |  |  |
| 5    | This completes the system tests of the SC 4812ET Power Cabinet.                                                                                   |  |  |  |  |

#### **Objective**

This procedure checks for any electrical short circuits and verifies the operation and tolerances of the cellsite and BTS power supply units prior to applying power for the first time.

#### **Test Equipment**

The following test equipment is required to complete the pre–power–up tests:

• Digital Multimeter (DMM)

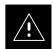

#### **CAUTION**

Always wear a conductive, high impedance wrist strap while handling the any circuit card/module to prevent damage by ESD.

### **Cabling Inspection**

Using the site-specific documentation generated by Motorola Systems Engineering, verify that the following cable systems are properly connected:

- Receive RF cabling up to 12 RX cables
- Transmit RF cabling up to six TX cables

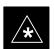

#### **IMPORTANT**

For positive power applications (+27 V):

- The positive power cable is red.
- The negative power cable is black. (The black power cable is at ground potential.)

## Pre-Power-up Tests - continued

### **DC Power Pre-test (BTS Frame)**

Before applying any power to the BTS cabinet, follow the steps outlined in Table 2-18 while referring to Figure 2-2 to verify there are no shorts in the RF or Power Cabinet's DC distribution system.

|      | Table 2-18: DC Power Pre-test (RF Cabinet and Power Cabinet)                                                                                                    |  |  |  |  |  |  |
|------|----------------------------------------------------------------------------------------------------|--|--|--|--|--|--|
| Step | Action                                                                                                    |  |  |  |  |  |  |
| 1    | Physically verify that all DC/DC converters supplying power to the cabinets are <b>OFF</b> or disabled.                                                                                                    |  |  |  |  |  |  |
| 2    | On each RF cabinet:                                                                                                    |  |  |  |  |  |  |
|      | • <i>Unseat</i> all circuit boards/ modules in the distribution shelf, transceiver shelf, and Single Carrier Linear Power Amplifier (SCLPA) shelves, but leave them in their associated slots.                                                                                                    |  |  |  |  |  |  |
|      | • <i>Unseat</i> all circuit boards (except CCD and CIO cards) in the C–CCP shelf and LPA shelves, but leave them in their associated slots.                                                                                                    |  |  |  |  |  |  |
|      | • Set C–CCP shelf breakers to the <b>OFF</b> position by <i>pulling out</i> power distribution breakers (labeled C–CCP 1, 2, 3 – located on the power distribution panel).                                                                                                    |  |  |  |  |  |  |
|      | • Set LPA breakers to the <b>OFF</b> position by <i>pulling out</i> power distribution breakers (8 breakers, labeled <b>1A–1B</b> through <b>4C–4D</b> – located on the power distribution panel).                                                                                                    |  |  |  |  |  |  |
|      | - <b>1A</b> through <b>3B</b> - ELPA breakers (earlier model breaker panel – use breakers <b>1</b> through <b>24</b> )                                                                                                    |  |  |  |  |  |  |
| 3    | Verify that the resistance from the power (+ or –) feed terminals with respect to the ground terminal on the cabinet measures $\geq$ 500 $\Omega$ .                                                                                                    |  |  |  |  |  |  |
|      | • If reading is $< 500 \ \Omega$ , a short may exist somewhere in the DC distribution path supplied by the breaker. Isolate the problem before proceeding. A reading $> 3 \ M\Omega$ could indicate an open (or missing) bleeder resistor (installed across the filter capacitors behind the breaker panel). |  |  |  |  |  |  |
| 4    | Set the C–CCP breakers (C–CCP 1, 2, 3) to the ON position by pushing them IN <i>one at a time</i> . Repeat step 3 after turning on each breaker.                                                                                                    |  |  |  |  |  |  |
|      | * IMPORTANT                                                                                                    |  |  |  |  |  |  |
|      | If, after inserting any board/module, the ohmmeter stays at $0 \Omega$ , a short probably exists in that board/module. Replace the suspect board/module and repeat the test. If test still fails, isolate the problem before proceeding.                                                                     |  |  |  |  |  |  |
| 5    | Insert and lock the DC/DC converter modules into their associated slots <i>one at a time</i> . Repeat step 3 after inserting each module.                                                                                                    |  |  |  |  |  |  |
|      | • A typical response is that the ohmmeter will steadily climb in resistance as capacitors charge, finally indicating approximately ${\bf 500}~\Omega$ .                                                                                                    |  |  |  |  |  |  |
|      | ! CAUTION  Verify the correct power/converter modules by observing the locking/retracting tabs appear as follows:  - Stpring CDMA RCVR (in +27 volt systems)                                                                                                    |  |  |  |  |  |  |
| 6    | Insert and lock all remaining circuit boards and modules into their associated slots in the C–CCP shelf. Repeat step 3 after inserting and locking each board or module.                                                                                                    |  |  |  |  |  |  |
|      | • A typical response is that the ohmmeter will steadily climb in resistance as capacitors charge, stopping at approximately $500~\Omega$ .                                                                                                    |  |  |  |  |  |  |

... continued on next page

## Pre-Power-up Tests - continued

|      | Table 2-18: DC Power Pre-test (RF Cabinet and Power Cabinet)                                                                                             |  |  |  |  |
|------|----------------------------------------------------------------------------------------------------|--|--|--|--|
| Step | Action                                                                                                    |  |  |  |  |
| 7    | Set the 8 <b>LPA</b> breakers ON by pushing them IN <i>one at a time</i> . Repeat step 3 after turning on each breaker.                                  |  |  |  |  |
|      | • A typical response is that the ohmmeter will steadily climb in resistance as capacitors charge, stopping at approximately $500 \ \Omega$ .             |  |  |  |  |
| 8    | Plug all LPAs and EBA fan module into associated plugs in the chassis <i>one at a time</i> . Repeat step 3 after connecting each LPA and EBA fan module. |  |  |  |  |
|      | • A typical response is that the ohmmeter will steadily climb in resistance as capacitors charge, stopping at approximately $500~\Omega$ .               |  |  |  |  |
|      | Disconnect Ohm meter after all tests are successfully completed.                                                                                         |  |  |  |  |
| 9    | Seat the heat exchanger, ETIB, and Options breaker one at a time. Repeat Step 3.                                                                         |  |  |  |  |

Figure 2-2: DC Distribution Pre-test

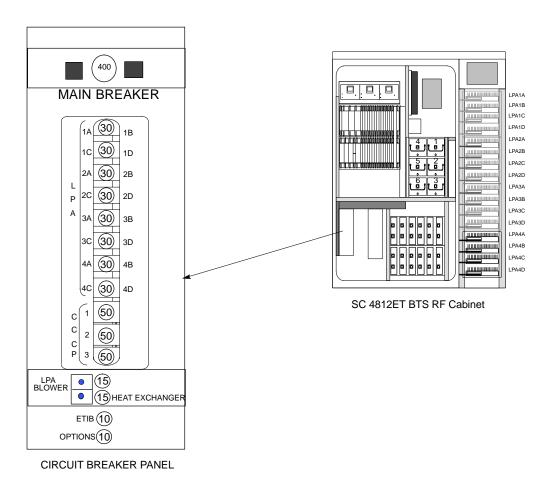

## Chapter 3: Optimization/Calibration

**Table of Contents** 

| Introduction                                     | 3-1  |
|--------------------------------------------------|------|
| Cell–site Types                                  | 3-1  |
| Cell–site Data File (CDF)                        | 3-1  |
| BTS System Software Download                     | 3-2  |
| Site Equipage Verification                       | 3-2  |
| Isolate Span Lines/Connect LMF                   | 3-3  |
| Isolate BTS from T1/E1 Spans                     | 3-3  |
| Alarm and Span Line Cable Pin/Signal Information | 3-3  |
| Channel Service Unit                             | 3-3  |
| LMF to BTS Connection                            | 3-7  |
| Preparing the LMF                                | 3-9  |
| Overview                                         | 3-9  |
| Update Procedure                                 | 3-9  |
| Updating CBSC LMF Files                          | 3-9  |
| Folder Structure Overview                        | 3-11 |
| wlmf Folder                                      | 3-11 |
| cdma Folder                                      | 3-11 |
| bts-nnn Folders                                  | 3-12 |
| bts-nnn.cal File                                 | 3-12 |
| bts-nnn.cdf File                                 | 3-13 |
| cbsc File                                        | 3-13 |
| loads folder                                     | 3-13 |
| version Folder                                   | 3-13 |
| code Folder                                      | 3-14 |
| data Folder                                      | 3-15 |
| Logging Into a BTS                               | 3-15 |
| Logging Out                                      | 3-16 |
| Pinging the Processors                           | 3-17 |
| What is Ping?                                    | 3-17 |
| Using CDMA LMF                                   | 3-19 |
| Graphical User Interface Overview                | 3-19 |
| Selecting and Deselecting Devices                | 3-20 |
| Enabling Devices                                 | 3-21 |
| Disabling Devices                                | 3-22 |
| Resetting Devices                                | 3-22 |
| Getting Status of Devices                        | 3-22 |
| Sorting a Status Report Window                   | 3-23 |

## Table of Contents - continued

| Download the BTS                                                     | 3-24         |
|----------------------------------------------------------------------|--------------|
| Overview                                                             | 3-24         |
| Download Code                                                        | 3-24         |
| Download Data to Non–MGLI Devices                                    | 3-25         |
| Enable CSMs                                                          | 3-26         |
| Enable MCCs                                                          | 3-28         |
| CSM System Time – GPS & HSO Verification                             | 3-29         |
| CSM & LFR Background                                                 | 3-29         |
| Front Panel LEDs                                                     | 3-29         |
| High Stability Oscillator (HSO)                                      | 3-30         |
| Equipment Warm-up                                                    | 3-30         |
| CSM frequency verification                                           | 3-30         |
| Test Equipment Setup (GPS & LFR/HSO Verification)                    | 3-30         |
| GPS Initialization/Verification                                      | 3-31         |
|                                                                      | 3-34         |
| LORAN–C Initialization/Verification                                  |              |
| Test Equipment Setup                                                 | 3-40         |
| Connecting Test Equipment to the BTS: Overview                       | 3-40         |
| Equipment Warm-up                                                    | 3-42         |
| Null Modem Cable                                                     | 3-42         |
| Test Equipment                                                       | 3-42         |
| Test Set Calibration                                                 | 3-51         |
| Background                                                           | 3-51         |
| Purpose                                                              | 3-51         |
| Selecting Test Equipment                                             | 3-52         |
| Manually Selecting Test Equipment in a Serial Connection Tab         | 3-52         |
| Automatically Selecting Test Equipment in a Serial Connection Tab    | 3-52         |
| Network Test Equipment Setup                                         | 3-53         |
| Manually Selecting Test Equipment Using the Network Tab              | 3-53<br>3-54 |
| Automatically Selecting Test Equipment Using the Network Tab         | 3-54         |
|                                                                      |              |
| Calibrating Cables                                                   | 3-55         |
| Calibrating Cables                                                   | 3-55         |
| Calibrating Cables with a CDMA Analyzer                              | 3-56         |
| Calibrating TX Cables Using a Signal Generator and Spectrum Analyzer | 3-57         |
| Calibrating RX Cables Using a Signal Generator and                   | 3-37         |
| Spectrum Analyzer                                                    | 3-58         |
| Setting Cable Loss Values                                            | 3-60         |
| · ·                                                                  |              |
| Bay Level Offset Calibration                                         | 3-61         |
| Introduction                                                         | 3-61         |
| RF Path Bay Level Offset Calibration                                 | 3-61         |
| When to Re-calibrate BLOs                                            | 3-61         |
| TX Path Calibration                                                  | 3-62         |
| BLO Calibration Data File                                            | 3-63         |
| Test Equipment Setup: RF Path Calibration                            | 3-65         |
| Transmit (TX) Path Calibration                                       | 3-66         |
| TX Calibration Test                                                  | 3-66         |
| Exception Handling                                                   | 3-67         |

## Table of Contents - continued

| Download BLOs to BBX2s                                      | 3-67 |
|-------------------------------------------------------------|------|
| Download BLO Procedure                                      | 3-67 |
| Calibration Audit Introduction                              | 3-67 |
| Transmit (TX) Path Audit                                    | 3-68 |
| TX Audit Test                                               | 3-69 |
| Exception Handling                                          | 3-69 |
| All Cal/Audit test                                          | 3-70 |
| Create CAL File                                             | 3-71 |
| RFDS Setup and Calibration                                  | 3-72 |
| RFDS Description                                            | 3-72 |
| RFDS Parameter Settings                                     | 3-72 |
| RFDS TSU NAM Programming                                    | 3-74 |
| Explanation of Parameters used when Programming the TSU NAM | 3-74 |
| Valid NAM Ranges                                            | 3-75 |
| Program TSU NAM                                             | 3-76 |
| Prerequisite                                                | 3-76 |
| Program TSU NAM                                             | 3-76 |
| Prerequisites                                               | 3-76 |
| RFDS Calibration                                            | 3-77 |
| Transmit & Receive Antenna VSWR                             | 3-79 |
| Purpose                                                     | 3-79 |
| Test equipment                                              | 3-79 |
| Equipment Setup – HP Test Set                               | 3-80 |

| Table of Contents – continued | d |
|-------------------------------|---|
|                               |   |
| Notes                         |   |
|                               |   |
|                               |   |
|                               |   |
|                               |   |
|                               |   |
|                               |   |
|                               |   |
|                               |   |
|                               |   |
|                               |   |
|                               |   |
|                               |   |
|                               |   |
|                               |   |
|                               |   |
|                               |   |
|                               |   |
|                               |   |
|                               |   |
|                               |   |
|                               |   |
|                               |   |
|                               |   |
|                               |   |

## Optimization/Calibration – Introduction

#### Introduction

This section describes procedures for downloading system operating software, set up of the supported test equipment, CSM reference verification/optimization, and transmit/receive path verification.

#### **Cell-site Types**

Sites are configured as Omni/Omni or Sector/Sector (TX/RX). Each type has unique characteristics and must be optimized accordingly.

#### **NOTE**

For more information on the differences in site types, please refer to the applicable *BTS/Modem Frame Hardware Installation and Functional Hardware Description* manuals.

### Cell-site Data File (CDF)

The CDF includes the following information:

- Download instructions and protocol
- Site specific equipage information
- C–CCP shelf allocation plan
  - BBX2 equipage (based on cell-site type) including redundancy
  - CSM equipage including redundancy
  - Multi Channel Card 24 (MCC24 or MCC8E) channel element allocation plan. This plan indicates how the C–CCP shelf is configured, and how the paging, synchronization, traffic, and access channel elements (and associated gain values) are assigned among the (up to 12) MCC24s or MCC8Es in the shelf.
- CSM equipage including redundancy
- Effective Rated Power (ERP) table for all TX channels to antennas respectively. Motorola System Engineering specifies the ERP of a transmit antenna based on site geography, antenna placement, and government regulations. Working from this ERP requirement, the antenna gain, (dependent on the units of measurement specified) and antenna feed line loss can be combined to determine the required power at the top of the BTS frame. The corresponding BBX2 output level required to achieve that power level on any channel/sector can also be determined.

### **NOTE**

Refer to the *CDMA Operator's Guide*, 68P64114A21, for additional information on the layout of the LMF directory structure (including CDF file locations and formats).

## Optimization/Calibration - Introduction - continued

#### **BTS System Software Download**

BTS system software must be successfully downloaded to the BTS processor boards before optimization can be performed. BTS operating code is loaded from the LMF computer terminal. Before you can log into a site, the LMF must have a BTS folder for that site. Whenever there is a new release of BTS system software (binaries), it must first be loaded on the LMF from a CD-ROM before it can be downloaded to the BTS. The CDF is normally obtained from the CBSC on a floppy disk or through a file transfer protocol (ftp) if the LMF computer has the capability.

#### Site Equipage Verification

If you have not already done so, use an LMF to view the CDF, and review the site documentation. Verify the site engineering equipage data in the CDF to the actual site hardware.

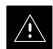

#### **CAUTION**

Always wear a conductive, high impedance wrist strap while handling any circuit card/module to prevent damage by ESD. Extreme care should be taken during the removal and installation of any card/module. After removal, the card/module should be placed on a conductive surface or back into the anti-static bag in which it was shipped.

## **Isolate Span Lines/Connect LMF**

#### Isolate BTS from T1/E1 Spans

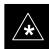

#### **IMPORTANT**

 At active sites, the OMC/CBSC must disable the BTS and place it out of service (OOS). DO NOT remove the span surge protectors until the OMC/CBSC has disabled the BTS!

Each frame is equipped with one 50 pair punchblock for spans, customer alarms, remote GPS, and power cabinet alarms (see Figure 3-1 and Table 3-1). To disable the span, pull out the surge protectors for the respective span.

Before connecting the LMF to the frame LAN, the OMC/CBSC must disable the BTS and place it OOS to allow the LMF to control the CDMA BTS. This prevents the CBSC from inadvertently sending control information to the CDMA BTS during LMF based tests.

## Alarm and Span Line Cable Pin/Signal Information

Table 3-1 lists the complete pin/signal identification for the 50-pin punch block.

#### **Channel Service Unit**

The channel service unit (CSU) contains a modular Eternet jack on its fron panel, allowing Eternet UP access to CSUs installed in the same shelf Each 19 inch rack can support two CSU (M–PATH 538) modules. Each module supports one span connection. Programming of the CSU is accomplished through the DCE 9–pin connector on the front panel.

## **Isolate Span Lines/Connect LMF** – continued

Figure 3-1: Punch Block for Span I/O

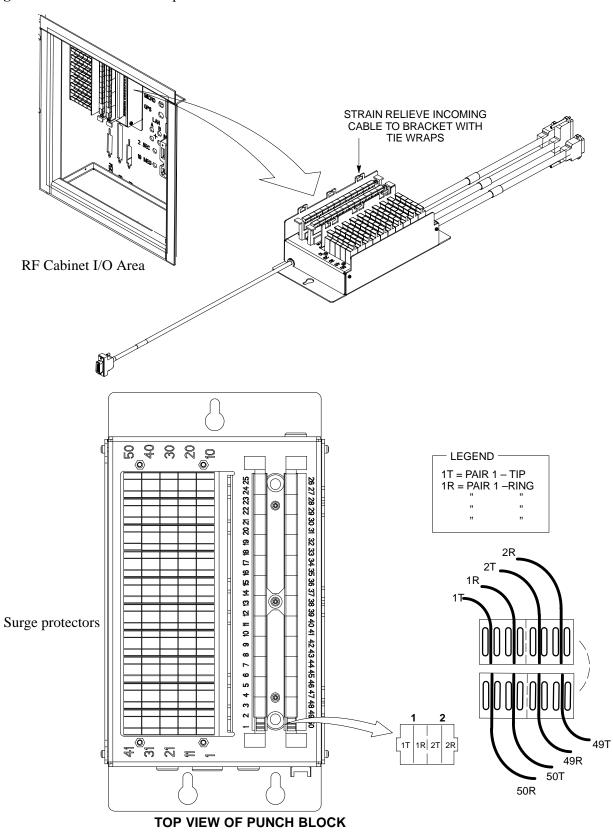

## LMF Connection to the BTS - continued

|                            | Table 3-1: Pin—Out for 50 Pin Punch Block |           |                  |                         |     |       |                           |
|----------------------------|-------------------------------------------|-----------|------------------|-------------------------|-----|-------|---------------------------|
| Signal Name                | Pin                                       | Color     |                  | Signal Name             | Pin | Color |                           |
| Power Cab Control – NC     | 1T                                        | Blue      | P                | Customer Outputs 4 – NO | 18R |       |                           |
| Power Cab Control – NO     | 1R                                        | Blk/Blue  | 0                | Customer Outputs 4–COM  | 19T |       | I                         |
| Power Cab Control – Com    | 2T                                        | Yellow    | W                | Customer Outputs 4 – NC | 19R |       | N                         |
| Reserved                   | 2R                                        | N/C       | E                | Customer Inputs 1       | 20T |       | P                         |
| Rectifier Fail             | 3T                                        | Blk/Yello | R                | Cust_Rtn_A_1            | 20R |       | $\boldsymbol{\mathit{U}}$ |
| AC Fail                    | 3R                                        | Green     |                  | Customer Inputs 2       | 21T |       | T                         |
| Power Cab Exchanger Fail   | 4T                                        | Blk/Grn   | <i>C</i>         | Cust_Rtn_A_2            | 21R |       | /                         |
| Power Cab Door Alarm       | 4R                                        | White     | $\boldsymbol{A}$ | Customer Inputs 3       | 22T |       | 0                         |
| Power Cab Major Alarm      | 5T                                        | Blk/Whit  | В                | Cust_Rtn_A_3            | 22R |       | $\boldsymbol{U}$          |
| Battery Over Temp          | 5R                                        | Red       | I                | Customer Inputs 4       | 23T |       | T                         |
| Power Cab Minor Alarm      | 6T                                        | Blk/Red   | N                | Cust_Rtn_A_4            | 23R |       | P                         |
| Reticifier Over Temp       | 6R                                        | Brown     | E                | Customer Inputs 5       | 24T |       | $\boldsymbol{\mathit{U}}$ |
| Power Cab Alarm Rtn        | 7T                                        | Blk/Brn   | T                | Cust_Rtn_A_5            | 24R |       | T                         |
| LFR_HSO_GND                | 7R                                        |           | L                | Customer Inputs 6       | 25T |       |                           |
| EXT_1PPS_POS               | 8T                                        |           | F                | Cust_Rtn_A_6            | 25R |       |                           |
| EXT_1PPS_NEG               | 8R                                        |           | R                | Customer Inputs 7       | 26T |       |                           |
| CAL_+                      | 9T                                        |           | /                | Cust_Rtn_A_7            | 26R |       |                           |
| CAB                        | 9R                                        |           | H                | Customer Inputs 8       | 27T |       |                           |
| LORAN_+                    | 10T                                       |           | S                | Cust_Rtn_A_8            | 27R |       |                           |
| LORAN                      | 10R                                       |           | 0                | Customer Inputs 9       | 28T |       |                           |
| Pilot Beacon Alarm – Minor | 11T                                       |           | В                | Cust_Rtn_A_9            | 28R |       |                           |
| Pilot Beacon Alarm – Rtn   | 11R                                       |           | E                | Customer Inputs 10      | 29T |       |                           |
| Pilot Beacon Alarm – Major | 12T                                       |           | $\boldsymbol{A}$ | Cust_Rtn_A_10           | 29R |       |                           |
| Pilot Beacon Control – NO  | 12R                                       |           | C                | RVC_TIP_A               | 30T |       |                           |
| Pilot Beacon Control-COM   | 13T                                       |           | 0                | RVC_RING_A              | 30R |       | S                         |
| Pilot Beacon Control – NC  | 13R                                       |           | N                | XMIT_TIP_A              | 31T |       | P                         |
| Customer Outputs 1 – NO    | 14T                                       |           | C                | XMIT_RING_A             | 31R |       | $\boldsymbol{A}$          |
| Customer Outputs 1 – COM   | 14R                                       |           | $oldsymbol{U}$   | RVC_TIP_B               | 32T |       | N                         |
| Customer Outputs 1 – NC    | 15T                                       |           | S                | RVC_RING_B              | 32R |       | 1                         |
| Customer Outputs 2 – NO    | 15R                                       |           | T                | XMIT_TIP_B              | 33T |       | 1                         |
| Customer Outputs 2 – COM   | 16T                                       |           | 0                | XMIT_RING_B             | 33R |       |                           |
| Customer Outputs 2 – NC    | 16R                                       |           | M                | RVC_TIP_C               | 34T |       | 1                         |
| Customer Outputs 3 – NO    | 17T                                       |           | E                | RVC_RING_C              | 34R |       | 1                         |
| Customer Outputs 3 – COM   | 17R                                       |           | R                | XMIT_TIP_C              | 35T |       | 1                         |
| Customer Outputs 3 – NC    | 18T                                       |           |                  |                         |     |       | 1                         |

## **Isolate Span Lines/Connect LMF** – continued

| Pin-Out for 50 Pin Punch Block (Continued) |     |   |                      |     |             |   |
|--------------------------------------------|-----|---|----------------------|-----|-------------|---|
| XMIT_RING_C                                | 35R |   | GPS_POWER_1+         | 42T | Blue        |   |
| RVC_TIP_D                                  | 36T | S | GPS_POWER_1-         | 42R | Bk/Blue     | R |
| RVC_RING_D                                 | 36R | P | GPS_POWER_2+         | 43T | Yellow      | G |
| XMIT_TIP_D                                 | 37T | A | GPS_POWER_2-         | 43R | Bk/Yello    | P |
| XMIT_RING_D                                | 37R | N | GPS_RX+              | 44T | Green       | S |
| RVC_TIP_E                                  | 38T |   | GPS_RX-              | 44R | Bk/Grn      |   |
| RVC_RING_E                                 | 38R |   | GPS_TX+              | 45T | White       |   |
| XMIT_TIP_E                                 | 39T |   | GPS_TX-              | 45R | Bk/White    |   |
| XMIT_RING_E                                | 39R |   | Signal Ground (TDR+) | 46T | Red         |   |
| RVC_TIP_F                                  | 40T |   | Master Frame (TDR-)  | 46R | Bk/Red      |   |
| RVC_RING_F                                 | 40R |   | GPS_lpps+            | 47T | Brown       |   |
| XMIT_TIP_F                                 | 41T |   | GPS_lpps-            | 47R | Bk/Brn      |   |
| XMIT_RING_F                                | 41R |   | Telco_Modem_T        | 48T |             |   |
|                                            | · · |   | Telco_Modem_R        | 48R |             |   |
|                                            |     |   | Chasis Ground        | 49T |             |   |
|                                            |     |   | Reserved             | 4   | 9R, 50T, 50 | R |

## LMF Connection to the BTS - continued

| Table 3-2: T1/E1 Span Isolation |                                                                                                    |  |  |  |  |  |
|---------------------------------|----------------------------------------------------------------------------------------------------|--|--|--|--|--|
| Step                            | Action                                                                                                    |  |  |  |  |  |
| 1                               | From the OMC/CBSC, disable the BTS and place it OOS.                                                                                                    |  |  |  |  |  |
|                                 | <ul> <li>The T1/E1 span 50-pin TELCO cable connected to the BTS frame SPAN I/O board J1 connector<br/>can be removed from both Span I/O boards, if equipped, to isolate the spans.</li> </ul> |  |  |  |  |  |
|                                 | * IMPORTANT                                                                                                    |  |  |  |  |  |
|                                 | Verify that you remove the SPAN cable, <i>not</i> the "MODEM/TELCO" connector.                                                                                                    |  |  |  |  |  |

#### **LMF to BTS Connection**

The LMF is connected to the LAN A or B connector located on the left side of the frame's lower air intake grill, behind the LAN Cable Access door (see Figure 3-2).

| Table 3-3: LMF to BTS Connection |                                                                                                    |  |  |
|----------------------------------|----------------------------------------------------------------------------------------------------|--|--|
| Step                             | Action                                                                                                    |  |  |
| 1                                | To gain access to the connectors, open the LAN Cable Access door, then <i>pull apart the Velcro® tape covering the BNC "T" connector</i> and slide out the computer service tray, if desired. See Figure 3-2.                                                       |  |  |
| 2                                | Connect the LMF to the LAN A BNC connector via PCMCIA Ethernet Adapter with an unshie twisted–pair (UTP) Adapter and 10BaseT/10Base2 converter (powered by an external AC/DC transformer).                                                                          |  |  |
|                                  | NOTE  - Xircom Model PE3–10B2 or equivalent can also be used to interface the LMF Ethernet connection to the frame connected to the PC parallel port, powered by an external AC/DC transformer. In this case, the BNC cable must not exceed 91 cm (3 ft) in length. |  |  |
|                                  | * IMPORTANT The LAN shield is isolated from chassis ground. The LAN shield (exposed portion of BNC connector) must not touch the chassis during optimization.                                                                                                    |  |  |

## Isolate Span Lines/Connect LMF - continued

Figure 3-2: LMF Connection Detail

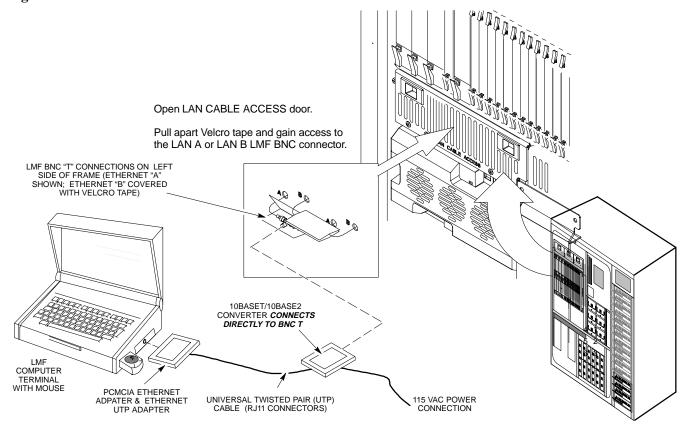

## **Preparing the LMF**

#### Overview

Software and files for installation and updating of LMF are provided on CD ROM disks. The following installation items must be available:

- LMF Program on CD ROM
- LMF Binaries on CD ROM
- Configuration Data File (CDF) File for each supported BTS (on floppy disk or available from the CBSC)
- CBSC File for each supported BTS (on floppy disk or available from the CBSC)

The section that follows provides information and instructions for installing and updating LMF software and files.

### **Update Procedure**

Follow the procedure in Table 3-4 to update the LMF program and binaries.

- Install the LMF program using the LMF CD ROM and follow the procedure in Table 3-4.
- Install binary files using the LMF CD ROM and follow the procedure in Table 3-4.
- folders in the wlmf\cdma folder.
- Move applicable CDF and CBSC files into each BTS folder.

| Table 3-4: CD ROM Installation |      |                                                                                         |  |
|--------------------------------|------|-----------------------------------------------------------------------------------------|--|
| ~                              | Step | Action                                                                                  |  |
|                                | 1    | Insert the LMF Program CD ROM disk into the LMF CD ROM drive.                           |  |
|                                |      | <ul> <li>If the Setup screen is displayed, follow the instructions provided.</li> </ul> |  |
|                                |      | <ul> <li>If the Setup screen is not displayed, proceed to step</li> <li>2.</li> </ul>   |  |
|                                | 2    | Click on the <b>Start</b> button.                                                       |  |
|                                | 3    | Select Run.                                                                             |  |
|                                | 4    | Enter <b>d:</b> \autorun in the Open box and click on the OK button.                    |  |
|                                |      | (If applicable, replace the letter <b>d</b> with the correct CD ROM drive letter.)      |  |
|                                | 5    | Follow the directions displayed in the <b>Setup s</b> creen.                            |  |

### **Updating CBSC LMF Files**

After completion of the TX calibration and audit, updated CAL file information must be moved from the LMF Windows environment back to the CBSC, residing in a Unix environment. The following procedures detail moving files from one environment to the other.

### Copying CAL files from LMF to a Disk

Follow the procedures in Table 3-5 to copy the CAL files from an LMF computer to a 3.5 diskette.

|   | Table 3-5: Procedures to Copy Files to a Diskette |                                                                   |  |
|---|---------------------------------------------------|-------------------------------------------------------------------|--|
| ~ | Step                                              | Action                                                            |  |
|   | 1                                                 | Insert a disk into Drive A:.                                      |  |
|   | 2                                                 | Launch Windows Explorer from your Programs menu list.             |  |
|   | 3                                                 | Select the applicable wlmf/cdma/bts-# folder.                     |  |
|   | 4                                                 | Drag the <b>bts</b> – <b>#.cal</b> file to drive A.               |  |
|   | 5                                                 | Repeat Steps 3 and 4 as required for other <b>bts</b> —# folders. |  |

### Copying CAL Files from Diskette to the CBSC

Follow the procedures in Table 3-6 to copy CAL files from a diskette to the CBSC.

|   | Table 3-6: Procedures to Copy CAL Files from Diskette to the CBSC |                                                                                                    |
|---|-------------------------------------------------------------------|----------------------------------------------------------------------------------------------------|
| 1 | Step                                                              | Action                                                                                                    |
|   | 1                                                                 | Log in to the CBSC on the workstation using your account name and password.                                                                   |
|   | 2                                                                 | Place your diskette containing calibration file(s) in the workstation diskette drive.                                                         |
|   | 3                                                                 | Type in the following and press the Enter key.  => eject -q                                                                                   |
|   | 4                                                                 | Type in the following and press the Enter key.  => mount  NOTE  Check to see that the message "floppy/no_name" is displayed on the last line. |
|   | 5                                                                 | Type in the following and press the Enter key. => cd /floppy/no_name                                                                          |
|   | 6                                                                 | Type in the following and press the Enter key.  => cp /floppy/no_name/bts-#.cal bts-#.cal                                                     |
|   | 7                                                                 | Type in the following and press the Enter key.  => pwd  Verify you are in your home directory                                                 |

|   | Table 3-6: Procedures to Copy CAL Files from Diskette to the CBSC |                                                |  |
|---|-------------------------------------------------------------------|------------------------------------------------|--|
| ~ | Step                                                              | Action                                         |  |
|   | 8                                                                 | Type in the following and press the Enter key. |  |
|   |                                                                   | => ls -l *.cal                                 |  |
|   |                                                                   | Verify the cal files have been copied.         |  |
|   | 9                                                                 | Type in the following and press the Enter key. |  |
|   |                                                                   | => eject                                       |  |
|   | 10                                                                | Remove the diskette from the workstation.      |  |

#### **Folder Structure Overview**

The LMF uses a *wlmf* folder that contains all of the essential data for installing and maintaining the BTS. The list that follows outlines the folder structure for the LMF. Except for the bts–nnn folders, these folders are created as part of the the LMF installation.

Figure 3-3: LMF Folder Structure

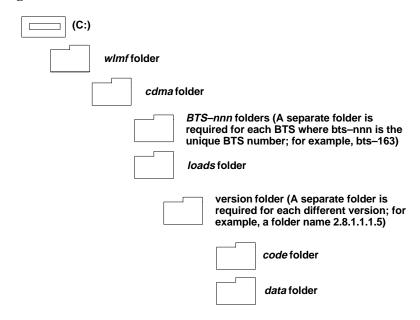

#### wlmf Folder

The wlmf folder contains the LMF program files.

#### cdma Folder

The *cdma* folder contains the following:

- bts-nnn folders
- loads folder

 default cbsc-1.cdf file is provided that can be copied to a bts-nnn folder for use if one can not be obtained from the CBSC when needed.

#### bts-nnn Folders

A *bts-nnn* folder must be created for each BTS that is to be accessed. The *bts-nnn* folder must be correctly named (for example: *bts-273*) and placed in the *cdma* folder. Figure 3-4 shows an example of the file naming syntax for a BTS folder. Each *bts-nnn* folder contains the following files for the BTS:

- a CAL file
- a CDF file
- a cbsc file

Figure 3-4: BTS Folder Name Syntax Example

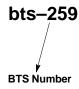

#### bts-nnn.cal File

The CAL file contains the bay level offset data (BLO) that is used for BLO downloads to the BBX devices. The LMF automatically creates and updates the CAL file during TX calibration. Figure 3-5 shows the file name syntax for the CAL file.

Figure 3-5: CAL File Name Syntax Example

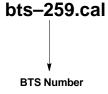

#### bts-nnn.cdf File

The CDF file contains data that defines the BTS and data that is used to download data to the devices. A CDF file must be placed in the applicable BTS folder before the LMF can be used to log into that BTS. CDF files are normally obtained from the CBSC using a floppy disk. A file transfer protocol (ftp) method can be used if the LMF computer has that capability. Figure 3-6 shows the file name syntax for the CDF file.

Figure 3-6: CDF Name Syntax Example

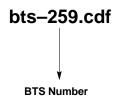

cbsc File

The *cbsc-1.cdf* file contains data for the BTS. If one is not obtained from the CBSC, a copy of the default *cbsc-1.cdf* file, located in the cdma folder, can be used.

loads folder

The *loads* folder contains the version folder(s), but not contain any files.

version Folder

The version folder(s) contains the *code* and *data* folders, but does not contain any files. The name of version folders is the software version number of the code files that are included in its code folder. Version folders are created as part of the LMF installation and the LMF updates. Each time the LMF is updated, another version folder is created with the number of the software version for the code files being installed.

#### code Folder

The code folder contains the binary files used to load code into the devices. A unique binary code file is required for each device type in the BTS to be supported with the LMF. Current version code files for each supported device created in this folder from the LMF *CD ROM as part of the LMF installation/update process. Figure 3-7 shows an example of the file naming syntax for a code load file.* 

**Figure 3-7:** Code Load File Name Syntax Example

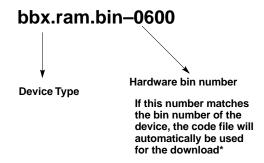

\* The device bin number can be determined by using the Status function after logging into a BTS. If the device does not have a bin number, one of the following default numbers must be used:

GLI=0100

LCI=0300 MCC=0C00

BBX=0600

BDC=0700

CSM=0800

TSU=0900

LPAC=0B00

MAWI=0D00

If a code file with the correct version and bin numbers is not found, a file selection window appears.

3-14

#### data Folder

The data folder contains a Device Definition Structure (DDS) data file for each supported device type. The DDS files are used to specify the CDF file data that is used to download data to a device. Current version DDS files for each supported device type are created in this folder from the LMF CD ROM as part of the LMF installation/update process. Figure 3-8 shows an example of the file naming syntax for a code load file.

Figure 3-8: DDS File Name Syntax Example

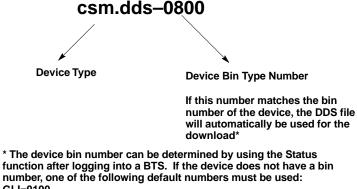

GLI=0100 LCI=0300 MCC=0C00 BBX=0600 BDC=0700 CSM=0800 TSU=0900

LPAC=0B00

### **Logging Into a BTS**

Logging into a BTS establishes a communications link between the BTS and the LMF. You may be logged into one or more BTS's at a time, but only one LMF may be logged into each BTS.

Before attempting to log into the BTS, confirm the LMF is properly connected to the BTS (see Figure 3-2). Follow the procedures in Table 3-7 to log into a BTS.

|   | Table 3-7: BTS Login Procedure |                                                                            |  |
|---|--------------------------------|----------------------------------------------------------------------------|--|
| 1 | Step                           | Action                                                                     |  |
|   |                                | NOTE                                                                       |  |
|   |                                | Confirm a <b>bts-nnn</b> folder with the correct CDF and CBSC file exists. |  |
|   | 1                              | Click on <b>Login</b> tab (if not displayed).                              |  |
|   | 2                              | Double click on CDMA (in the Available Base Stations pick list).           |  |

|   | Table 3-7: BTS Login Procedure |                                                                                                    |  |
|---|--------------------------------|----------------------------------------------------------------------------------------------------|--|
| ~ | Step                           | Action                                                                                                    |  |
|   | 3                              | Click on the desired BTS number.                                                                                                    |  |
|   | 4                              | Click on the <b>Network Login</b> tab (if not already in the forefront).                                                                                                    |  |
|   | 5                              | Enter correct IP address (normally <b>128.0.0.2</b> for a field BTS, if not correctly displayed in the <b>IP Address</b> box).                                                 |  |
|   | 6                              | Type in the correct IP Port number (normally 9216 if not correctly displayed in the IP Port box).                                                                              |  |
|   | 7                              | Change the <b>Multi-Channel Preselector</b> (from the <b>Multi-Channel Preselector</b> pick list), normally <b>MPC</b> , corresponding to your BTS configuration, if required. |  |
|   | 8                              | Click on the Use a Tower Top Amplifier, if applicable.                                                                                                    |  |
|   | 9                              | Click on <b>Login</b> . (A BTS tab with the BTS is displayed.)                                                                                                    |  |
|   |                                | NOTE                                                                                                    |  |
|   |                                | • If you attempt to log in to a BTS that is already logged on, all devices will be gray.                                                                                       |  |
|   |                                | • There may be instances where the BTS initiates a log out due to a system error (i.e., a device failure).                                                                     |  |
|   |                                | • If the MGLI is OOS_ROM (blue), it will have to be downloaded with code and data, and then enabled before other devices can be seen.                                          |  |

# **Logging Out**

Follow the procedure in Table 3-8 to logout of a BTS.

|   | Table 3-8: Procedures to Logout of a BTS |                                                                                                    |
|---|------------------------------------------|----------------------------------------------------------------------------------------------------|
| ~ | Step                                     | Action                                                                                                    |
|   | 1                                        | Click on Select menu.                                                                                                    |
|   | 2                                        | Click on <b>Logout</b> menu item (A <b>Confirm Logout</b> pop-up message will appear).                                                                                           |
|   | 3                                        | Click on <b>Yes</b> (or press the <b>Enter</b> key) to confirm logout and return to the <b>Login</b> tab.                                                                        |
|   |                                          | NOTE                                                                                                    |
|   |                                          | The <b>Select</b> menu on either the BTS tab or the <b>Select</b> menu on the displayed cage/shelf can be used. In either case you will only be logged out of the displayed BTS. |
|   |                                          | You may also log out of all BTS login sessions and exit the LMF by using the <b>File</b> -> <b>Exit</b> menu item. (A <b>Confirm Logout</b> pop-up message will appear.)         |

# **Pinging the Processors**

If the LMF is unable to login to a BTS, the integrity of the Ethernet LAN A & B links must be be verified for proper operation. The cell–site must be powered up first.

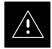

#### **CAUTION**

Always wear a conductive, high impedance wrist strap while handling any circuit card/module to prevent damage by ESD.

Figure 3-9I represents a typical BTS Ethernet configuration. The drawing depicts one (of two identical) links, A and B.

Figure 3-9: BTS Ethernet LAN Interconnect Diagram

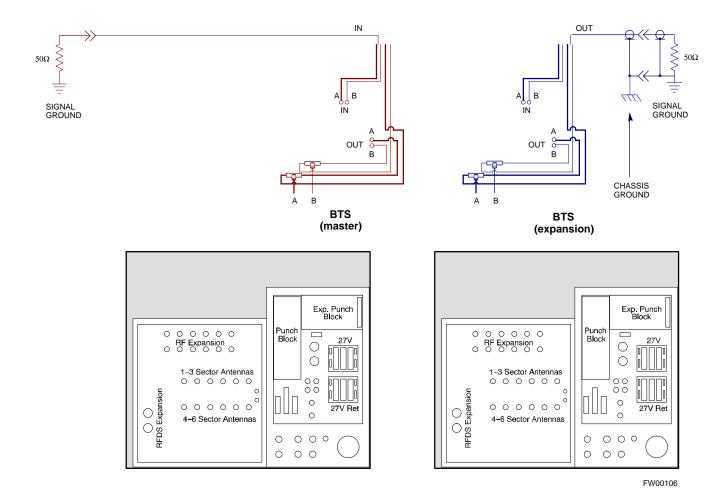

### What is Ping?

Ping is a program that sends request packets to the LAN network modules to get a response from the specified "target" module.

Follow the steps in Table 3-9 to ping each processor (on both LAN A and LAN B) and verify LAN redundancy is working properly.

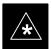

#### **IMPORTANT**

The Ethernet LAN A and B cables must be installed on each frame/enclosure before performing this test. All other processor board LAN connections are made via the backplanes.

|   | Table 3-9: Pinging the Processors |                                                                                                    |  |
|---|-----------------------------------|----------------------------------------------------------------------------------------------------|--|
| 1 | Step                              | Action                                                                                                    |  |
|   | 1                                 | From the Windows desktop, click the <b>Start</b> button and select <b>Run.</b>                                                                                                    |  |
|   | 2                                 | In the Open box, type ping and the GLI2 IP address (for example, ping 128.0.0.2).                                                                                                    |  |
|   |                                   | NOTE                                                                                                    |  |
|   |                                   | 128.0.0.2 is the default IP address for the GLI2 in field BTS units.                                                                                                    |  |
|   | 3                                 | Click on the <b>OK</b> button.                                                                                                    |  |
|   |                                   | NOTE                                                                                                    |  |
|   |                                   | 128.0.0.2 is the default IP address for the GLI2 in field BTS units.                                                                                                    |  |
|   | 4                                 | If the targeted module responds, text similar to the following is displayed:                                                                                                    |  |
|   |                                   | Reply from 128 128.0.0.2: bytes=32 time=3ms TTL=255                                                                                                    |  |
|   |                                   | If there is no response the following is displayed:                                                                                                    |  |
|   |                                   | Request timed out                                                                                                    |  |
|   |                                   | If the GLI2 fails to respond, it should be reset and re-pinged. If it still fails to respond, typical problems are shorted BNC to inter-frame cabling, open cables, crossed A and B link cables, or the GLI2 itself. |  |

## **Using CDMA LMF**

# Graphical User Interface Overview

This section provides overview information on using the LMF graphical user interface (GUI). The GUI works as follows:

- Select the device or devices to perform an action on.
- Select the action to apply to the selected device(s).
- While action is in progress, a status report window displays the action taking place and other status information.
- The status report window indicates when the action is complete, along with other pertinent information displayed.
- Clicking the **OK** button closes the status report window.

The R9 BTS software release implements the virtual BTS capability, also known as Logical BTS. A virtual BTS can consist of up to four four SC 4812ET frames. When the LMF is connected to frame 1 of a virtual BTS, you can access all devices in all of the frames that make up the virtual BTS A virtual BTS CDF file that includes equippage information for all of the virtual BTS frames and their devices is required. A CBSC file that includes channel data for all of the virtual BTS fames is also required. The first frame of a virtual BTS has a -1 suffix (e.g., BTS-812-1) and other frames of the virtual BTS are numbered with suffixed, -101, -201, and -301 (e. g. BTS-812-201). When you log into a BTS a FRAME tab is displayed for each frame. If there is only one frame for the BTS, there will only be one tab (e.g., FRAME-282-1) for BTS-282. If a virtual BTS has more than one frame, there will be a separate **FRAME** tab for each frame (e.g. FRAME-438-1, FRAME-438-101, and FRAME-438-202 for a BTS-438 that has all three frames). If an RFDS is included in the CDF file, an RFDS tab (e.g., RFDS-438-1) will be displayed.

Actions (e.g., ATP tests) can be initiated for selected devices in one or more, frames of a virtual BTS. Refer to the Select devices help screen for information on how to select devices.

Following are visual examples of the BTS tabs for a single–frame BTS with RFDS and a four–frame BTS with RFDS.

Figure 3-10: Single–frame BTS with a RFDS

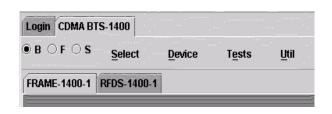

Figure 3-11: Four–frame BTS with an RFDS BTS

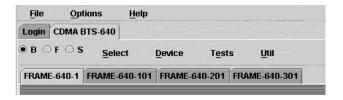

# Selecting and Deselecting Devices

Devices can be selected by clicking on a device or by using the **Select** menu. Devices can also be deselected by clicking on a device or by using the **Select** menu. Table 3-10 provides the procedure to select or deselect devices from the menu bar. Follow this procedure to select or deselect *all* of the devices of a particular type.

**Prerequisite**: Device is listed in the CDF file and is responding (not gray or purple).

|   | Table 3-10: Selecting and Deselecting Devices |                                                                                                    |
|---|-----------------------------------------------|----------------------------------------------------------------------------------------------------|
| ~ | Step                                          | Action                                                                                                    |
|   | 1                                             | From the menu bar, click on <b>Select.</b>                                                                                                    |
|   | 2                                             | From the <b>Select</b> menu list, make your selection. The device selected will be darkened to indicate your selection.                                                                                                    |
|   | 3                                             | NOTE  If the Select menu list on the BTS tab is used, all devices in the BTS are selected (based on the selection menu item used). If the Select menu list on the cage display is used, only devices in the displayed cage are selected. |
|   |                                               | The LMF allows you to invert the menu list items by clicking on the <b>Invert Selection</b> menu item from <b>Select</b> on the menu bar.                                                                                                |
|   | 4                                             | To deselect devices, from the <b>Select</b> menu list, click on <b>Deselect All</b> . The color of devices changes to reflect their current state.                                                                                       |

#### NOTE

An alternative way of selecting or deselecting devices is to click on the device displayed. As you place the cursor over the device, the name and number of the device is displayed.

#### **Enabling Devices**

Use the **Enable** menu from the **Device** menu to place a device in service (INS). Before a device can be INS, it must be in the disabled (OOS\_RAM) state (yellow) with data downloaded to the device. The color of the device changes to green, once it is INS.

**Prerequisite**: Ensure the data has been downloaded to the device.

#### NOTE

- (1) A CSM device can take up to 20 minutes to enable and Fail may appear in the P/F column of the **Enabling Devices** window. The color of the CSM changes to green when it is enabled.
- (2) Some enabled devices can be either in service active (INS\_ACT) or in service standby (INS\_STB). Bright green indicates that the device is INS\_ACT and dark green indicates that the device is INS\_STB.

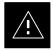

#### **CAUTION**

Putting a BBX2 in service keys the BBX2. If the TX is not properly terminated and if incorrect transceiver parameters are provided, the BTS can be damaged.

Follow the procedure in Table 3-11 to change the state of device(s) to Enable.

|   | Table 3-11: Enabling Devices |                                                                                                    |  |
|---|------------------------------|----------------------------------------------------------------------------------------------------|--|
| ~ | Step                         | Action                                                                                                    |  |
|   | 1                            | Select the device(s) you wish to enable.                                                                                   |  |
|   |                              | NOTE                                                                                                    |  |
|   |                              | The MGLI and CSM must be INS before an MCC can be put INS.                                                                 |  |
|   | 2                            | Click on <b>Device</b> from the menu bar.                                                                                  |  |
|   | 3                            | Click on <b>Enable</b> from the <b>Device</b> menu. A status report window is displayed.                                   |  |
|   |                              | NOTE                                                                                                    |  |
|   |                              | If a BBX2 is selected, a transceiver parameters window is displayed to collect keying information. Do not enable the BBX2. |  |
|   | 4                            | Click <b>OK</b> to close the status report window.                                                                         |  |
|   |                              | The selected devices that successfully change to INS change color to green.                                                |  |

#### **Disabling Devices**

Use the **Disable** menu item from the **Device** menu list is to take an INS (green) device out of service and place it in the OOS\_RAM state (yellow). The device retains its code load and data load. The device can be put back in service using the **Enable** menu.

Follow the procedures in Table 3-12 to disable devices.

|   | Table 3-12: Disable Devices |                                                                                |  |
|---|-----------------------------|--------------------------------------------------------------------------------|--|
| 1 | Step                        | Action                                                                         |  |
|   | 1                           | Select the device(s) you wish to disable.                                      |  |
|   | 2                           | Click on <b>Device</b> from the menu bar.                                      |  |
|   | 3                           | Click on <b>Disable</b> from the <b>Device</b> menu list.                      |  |
|   |                             | The selected device(s) that successfully go to OOS_RAM change color to yellow. |  |
|   | 4                           | Click on <b>OK</b> to close the status report window.                          |  |

#### **Resetting Devices**

Use **Reset** to place a device into OOS\_ROM. The code and data load for the device are lost. Follow the procedure in Table 3-13 to reset devices.

|   | Table 3-13: Resetting Devices |                                                                                       |  |
|---|-------------------------------|---------------------------------------------------------------------------------------|--|
| ~ | Step                          | Action                                                                                |  |
|   | 1                             | Select the device(s) to be placed out of service.                                     |  |
|   | 2                             | From the <b>Device</b> menu bar, select <b>Reset</b> .                                |  |
|   | 3                             | Click on <b>Reset</b> from the Device menu list.                                      |  |
|   |                               | The selected devices that successfully change status to OOS_ROM change color to blue. |  |
|   | 4                             | Click on <b>OK</b> to close the status report window.                                 |  |

#### **Getting Status of Devices**

Use the **Status** menu item from the **Device** menu list to get a status report of the device(s) in your BTS configuration.

Follow the procedures in Table 3-14 to get the status of devices.

|   | Table 3-14: Get Device Status |                                                                                                    |  |
|---|-------------------------------|----------------------------------------------------------------------------------------------------|--|
| 1 | Step                          | Action                                                                                                    |  |
|   | 1                             | Click on the device(s) you wish to get status for.                                                                                                    |  |
|   | 2                             | Click on the <b>Device</b> from the menu bar.                                                                                                    |  |
|   | 3                             | Click on the <b>Status</b> menu item from the <b>Device</b> menu.                                                                                                    |  |
|   | 4                             | In the <b>Status Report</b> window, if a checked box appears in the <b>Detail/warnings</b> column for a row, double click on that row to display additional information. |  |
|   | 5                             | Click <b>OK</b> to close the status report window.                                                                                                    |  |

# Sorting a Status Report Window

The columns of a status report window can be sorted after the status information is displayed.

Follow the procedure in Table 3-15 to sort a status report window.

|   | Table 3-15: Sorting Status Report Windows                                                                                                   |                                                                                                 |  |
|---|----------------------------------------------------------------------------------------------------|-------------------------------------------------------------------------------------------------|--|
| ~ | Step                                                                                                    | Step Action                                                                                     |  |
|   | Click on a column heading to sort the displayed data by the column. The first click sorts the data in either ascending or descending order. |                                                                                                 |  |
|   | 2                                                                                                    | Click on the column a second time to sort the data in the opposite order. Refer to Figure 3-12. |  |

Figure 3-12: Sample LMF Status Report

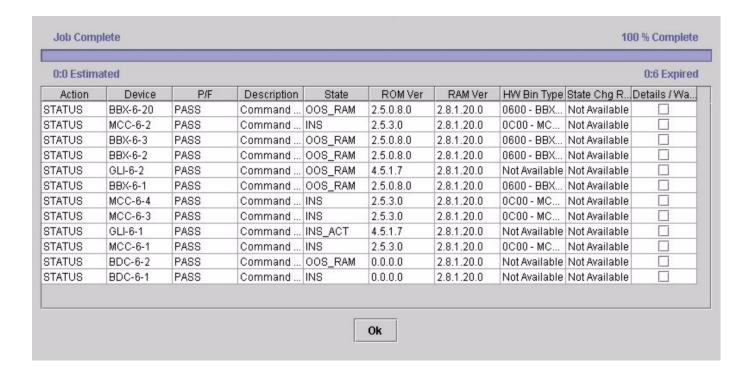

#### **Download the BTS**

#### Overview

Code can be downloaded to a device that is in any state. After the download starts, the device being downloaded changes to OOS\_ROM (blue). If the download is completed successfully, the device changes to OOS\_RAM with code loaded (yellow). Prior to downloading a device, a code file must exist. The code file is selected automatically if the code file is in the /lmf/cdma/n.n.n.n/code folder (where n.n.n.n is the version number of the download code that matches the "NextLoad" parameter in the CDF file). The code file in the code folder must have the correct hardware bin number. Code can be automatically or manually selected.

Data must be downloaded to a device before the device is placed INS. The CSM must be INS before an MCC can be put INS. The devices to be downloaded are as follows:

- Master Group Line Interface (MGLI2)
- Clock Sync Module (CSM)
- Multi Channel Card (MCC)
- Broadband Transceiver (BBX2)

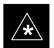

#### **IMPORTANT**

The MGLI *must* be successfully downloaded with code and data, and put INS *before* downloading any other device. The download code process for an MGLI automatically downloads data and then enables the MGLI before downloading other devices.

Downloading requires a few minutes. After the download starts, the device being downloaded changes to OOS\_ROM (blue). If the download is completed successfully, the device changes to OOS\_RAM (yellow) with code loaded (INS\_ACT (green) for MGLI).

#### **Download Code**

Follow the steps in Table 3-16 to download the firmware application code.

### **NOTE**

When downloading multiple devices, the download may fail for some of the devices (a time out occurs). These devices can be downloaded separately after completing the multiple download.

|   | Table 3-16: Download Code |                                                                      |  |
|---|---------------------------|----------------------------------------------------------------------|--|
| 1 | Step                      | Action                                                               |  |
|   | 1                         | Download code to all devices.                                        |  |
|   | 2                         | Select all devices to be downloaded.                                 |  |
|   | 3                         | From the <b>Device</b> pull down menu, select <b>Download Code</b> . |  |

# Download Data to Non-MGLI Devices

Non–MGLI2 devices can be downloaded individually or all equipped devices can be downloaded with one action. Data is downloaded to the MGLI as part of the download code process.

#### NOTE

When downloading multiple devices, the download may fail for some of the devices (a time out occurs). These devices can be downloaded separately after completing the multiple download.

Follow the steps in Table 3-17 to download the code and data to the non–MGLI2 devices.

|   | Table 3-17: Download Data to Non–MGLI Devices                                                                       |                                                                                                    |  |  |
|---|----------------------------------------------------------------------------------------------------|----------------------------------------------------------------------------------------------------|--|--|
| 1 | Step                                                                                                    | Action                                                                                                    |  |  |
|   | Select the target CSM, BBX2 and MCC device(s). From the <b>Device</b> pull down menu, select <b>Download Data</b> . |                                                                                                    |  |  |
|   | NOTE                                                                                                    |                                                                                                    |  |  |
|   |                                                                                                    | If the CSM(s) and other shelf devices are selected, the <b>Device</b> pull down on the BTS tab must be used (not the one on the shelf).                       |  |  |
|   |                                                                                                    | A status report is displayed that shows the result of the download for each selected device.                                                                  |  |  |
|   | 2                                                                                                    | Click <b>OK</b> to close the status report window.                                                                                                    |  |  |
|   |                                                                                                    | NOTE                                                                                                    |  |  |
|   |                                                                                                    | After a BBX2, CSM or MCC is successfully downloaded with code and has changed to the OOS–RAM state (yellow), the status LED should be rapidly flashing GREEN. |  |  |

#### **Enable CSMs**

Each BTS CSM system features two CSM boards per site. The GPS receiver (mounted on CSM 1) is used as the primary timing reference and synchronizes the entire cellular system. CSM 2 provides redundancy (but does not have a GPS receiver).

The BTS may be equipped with a LORAN–C Low Frequency Receiver (LFR), or external 10 MHz Rubidium source which the CSM can use as a secondary timing reference. In all cases, the CSM monitors and determines what reference to use at a given time.

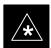

#### **IMPORTANT**

- Each CSM (of a redundant pair at each BTS) is associated with "partner" MCCs. CSMs must be enabled before the partner MCC can be enabled.
- The CSM(s) and MCC(s) to be enabled must have been downloaded with code (Yellow, OOS–RAM) and have been downloaded with data.
- Verify the CSM configured with the GPS receiver "daughter board" is installed in the frame's CSM 1 slot before continuing.

Follow the steps outlined in Table 3-18 to enable the CSMs installed in the C-CCP shelves.

|   | Table 3-18: Enable CSMs                                                 |                                                                                                    |  |
|---|-------------------------------------------------------------------------|----------------------------------------------------------------------------------------------------|--|
| 1 | Step                                                                    | Action                                                                                                    |  |
|   | 1                                                                       | Click on the target CSM.                                                                                                    |  |
|   |                                                                         | From the <b>Device</b> pull down, select <b>Enable</b> .                                                                                                    |  |
|   |                                                                         | NOTE                                                                                                    |  |
|   |                                                                         | If equipped with two CSMs, enable CSM-2 first                                                                                                    |  |
|   | A status report is displayed confirming change in the device(s) status. |                                                                                                    |  |
|   |                                                                         | Click <b>OK</b> to close the status report window.                                                                                                    |  |
|   |                                                                         | NOTE                                                                                                    |  |
|   |                                                                         | FAIL may be shown in the status table for enable action. If Waiting For Phase Lock is shown in the Description field, the CSM changes to the Enabled state after phase lock is achieved.                                                                                                    |  |
|   |                                                                         | CSM 1 houses the GPS receiver. The enable sequence can take up to <i>one hour</i> (see below).                                                                                                    |  |
|   |                                                                         | * IMPORTANT                                                                                                    |  |
|   |                                                                         | The GPS satellite system satellites are not in a geosynchronous orbit and are maintained and operated by the United States Department of Defense (D.O.D.). The D.O.D. periodically alters satellite orbits; therefore, satellite trajectories are subject to change. A GPS receiver that is INS contains an "almanac" that is updated periodically to take these changes into account. |  |
|   |                                                                         | If a GPS receiver has not been updated for a number of weeks, it may take up to an hour for the GPS receiver "almanac" to be updated.                                                                                                    |  |
|   |                                                                         | Once updated, the GPS receiver must track at least four satellites and obtain (hold) a 3–D position fix for a minimum of 45 seconds before the CSM will come in service. (In some cases, the GPS receiver needs to track only one satellite, depending on accuracy mode set during the data load).                                                                                     |  |
|   | 2                                                                       | NOTE                                                                                                    |  |
|   |                                                                         | If equipped with two CSMs, CSM-1 should be bright green (INS-ACT) and CSM-2 should be dark green(INS-STB)                                                                                                    |  |
|   |                                                                         | If more than an hour has passed, refer to CSM Verification, see Figure 3-20 and Table 3-21 to determine the cause.                                                                                                    |  |
|   |                                                                         | NOTE                                                                                                    |  |
|   |                                                                         | After the CSMs have been successfully enabled, observe the PWR/ALM LEDs are steady green (alternating green/red indicates the card is in an alarm state).                                                                                                    |  |

#### **Enable MCCs**

This procedure configures the MCC and sets the "tx fine adjust" parameter. The "tx fine adjust" parameter is not a transmit gain setting, but a timing adjustment that compensates for the processing delay in the BTS (approximately  $3~\mu S$ ).

Follow the steps outlined in Table 3-19 to enable the MCCs installed in the C–CCP shelves.

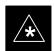

#### **IMPORTANT**

The MGLI, and CSM must be downloaded and enabled, prior to downloading and enabling the MCC.

|   | Table 3-19: Enable MCCs                             |                                                                                              |  |
|---|-----------------------------------------------------|----------------------------------------------------------------------------------------------|--|
| ~ | Step                                                | Action                                                                                       |  |
|   | 1                                                   | Click on the target MCC(s) or from the <b>Select</b> pull down menu choose <b>All MCC</b> s. |  |
|   | 2 From the <b>Device</b> menu, select <b>Enable</b> |                                                                                              |  |
|   |                                                     | A status report is displayed confirming change in the device(s) status.                      |  |
|   |                                                     | Click <b>OK</b> to close the status report window.                                           |  |

## **CSM System Time – GPS & HSO Verification**

#### **CSM & LFR Background**

The primary function of the Clock Synchronization Manager (CSM) boards (1 & 2) is to maintain CDMA System Time. The master GLI can request and distribute system time to the appropriate modules within a C–CCP shelf. The redundant GLI (slave) obtains system time from the master GLI over the LAN. All boards are mounted in the C–CCP shelf.

Each CSM board features an ovenized, crystal oscillator that provides 19.6608 MHz clock, even second tick reference, and 3 MHz sinewave reference, referenced to the selected synchronization source (GPS, LORAN–C Frequency Receiver (LFR), or High Stability Oscillator (HSO), T1 Span, or external reference oscillator sources). The 3 MHz signals are also routed to the RDM EXP 1A & 1B connectors on the top interconnect panel for distribution to co–located frames at the site.

Fault management has the capability of switching between the CSM 1 and 2 boards in the event of a GPS receiver failure on CSM 1 or a reference oscillator failure on either CSM board. During normal operation, the CSM 1 board oscillator output is selected as the source. The source selection can also be overridden via the LMF or by the GLI card.

#### **Front Panel LEDs**

- Steady Green Master CSM locked to GPS or LFR (INS).
- Rapidly Flashing Green Standby CSM locked to GPS or LFR (Stby).
- Flashing Green / Rapidly Flashing Red CSM OOS–RAM attempting to lock on GPS signal.
- Rapidly Flashing Green / Red Alarm condition exists. Trouble Notifications (TNs) are currently being reported to the GLI.

#### **High Stability Oscillator (HSO)**

The High Stability Oscillator (HSO) module is a separate full–size card which resides in a dedicated slot in the lower half of the C–CCP shelf. This is a completely self contained high stability 10 MHz oscillator which interfaces with the CSM via a serial communications link. The CSM handles the overall configuration and status monitoring functions of the HSO. In the event of GPS failure, the HSO is capable of maintaining synchronization initially established by the GPS reference signal for a limited time

The HSO is basically a high stability 10 MHz oscillator with the necessary interface to the CSMs. The HSO is typically installed in those geographical areas not covered by the LORAN–C system and provides the following major functions:

- Reference oscillator temperature and phase lock monitor circuitry
- Internal oscillator generates highly stable 10 MHz sine wave, and routed to reference divider circuitry
- Reference divider circuitry converts 10 MHz sine wave to 10 MHz TTL signal, which is divided to provide a 1 PPS strobe to the CSM

### **Equipment Warm-up**

Allow the **base site and test equipment to warm up for 60 minutes** after any interruption in oscillator power. CSM board warm-up allows the oscillator oven temperature and oscillator frequency to stabilize prior to test. Test equipment warm-up allows the Rubidium standard timebase to stabilize in frequency before any measurements are made.

#### **CSM** frequency verification

The objective of this procedure is the initial verification of the Clock Synchronization Module (CSM) boards prior to performing the rf path verification tests. Parts of this procedure will be repeated for final verification *after* the overall optimization has been completed.

# Test Equipment Setup (GPS & LFR/HSO Verification)

Follow the steps outlined in Table 3-20 to set up test equipment.

|      | Table 3-20: Test Equipment Setup (GPS & LFR/HSO Verification)                                                                                     |  |  |
|------|----------------------------------------------------------------------------------------------------|--|--|
| Step | Action                                                                                                    |  |  |
| 1    | Verify a CSM board with a GPS receiver is installed in primary CSM slot 1 and that CSM-1 is INS.                                                  |  |  |
|      | NOTE                                                                                                    |  |  |
|      | This is verified by checking the board ejectors for kit number <b>SGLN1145</b> on board in slot 1.                                                |  |  |
| 2    | Remove CSM–2 (if installed) and connect a serial cable from the LMF COM 1 port (via null modem board) to the MMI port on CSM–1 (see Figure 3-13). |  |  |
| 3    | Reinstall CSM-2.                                                                                                    |  |  |
| 4    | Open up a hyperterm window. From the Windows <b>Start</b> button, select <b>Programs&gt;Accessories&gt;Communication&gt;Hyperterminal.</b>        |  |  |
|      | Set up a connection as follows:                                                                                                    |  |  |
|      | Connect using= Direct to COM1                                                                                                    |  |  |
|      | • Bps= 9600                                                                                                    |  |  |
|      | • Data bits= 8                                                                                                    |  |  |
|      | • Parity= None                                                                                                    |  |  |
|      | • Stop bits= 1                                                                                                    |  |  |
|      | • Flow control= None                                                                                                    |  |  |
| 5    | When the terminal screen appears press the <b>Enter</b> key until the <b>CSM&gt;</b> prompt appears.                                              |  |  |

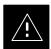

#### **CAUTION**

Connect GPS antenna to the (GPS) RF connector
 ONLY. Damage to the GPS antenna and/or receiver can result if the GPS antenna is inadvertently connected to any other RF connector.

Figure 3-13: CSM MMI Terminal Connection

NOTES:

1. One LED on each CSM
 Green: IN—SERVICE ACTIVE
 Fast Flashing Green: OOS—RAM
 Red: Fault Condition
 Flashing Green & Red: Fault

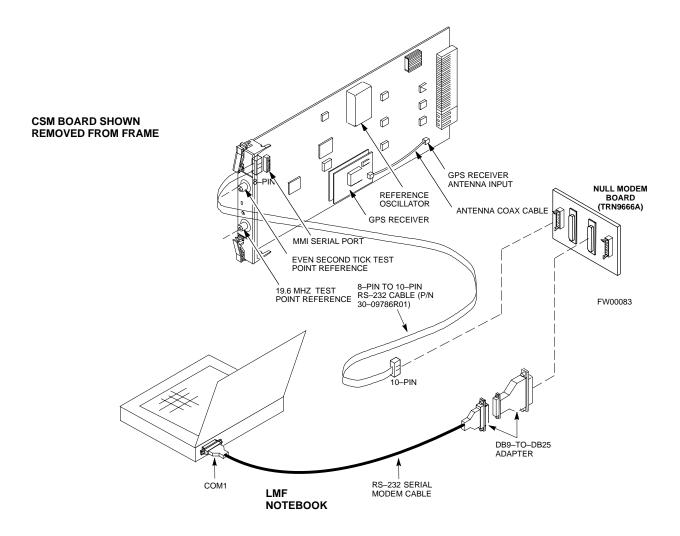

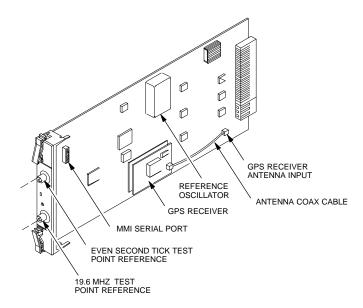

### **GPS Initialization/Verification**

Follow the steps outlined in Table 3-21 to connect to CSM-1 installed in the C-CCP shelf, verifying that it is functioning normally.

|      | Table 3-21: GPS Initialization/Verification                                                                                                    |  |  |
|------|----------------------------------------------------------------------------------------------------|--|--|
| Step | Action                                                                                                    |  |  |
| 1    | To verify that Clock alarms (0000), Dpll is locked and has a reference source, and GPS self test passed messages are displayed within the report, issue the following MMI command |  |  |
|      | bstatus                                                                                                    |  |  |
|      | <ul> <li>Observe the following typical response:</li> </ul>                                                                                                    |  |  |
|      | CSM Status INS:ACTIVE Slot A Clock MASTER.  BDC_MAP:000, This CSM's BDC Map:0000                                                                                                  |  |  |
|      | Clock Alarms (0000):                                                                                                    |  |  |
|      | DPLL <u>is locked and has a reference source.</u><br>GPS receiver self test result: <u>passed</u>                                                                                 |  |  |
|      | Time since reset 0:33:11, time since power on: 0:33:11                                                                                                    |  |  |

| - | Table 3-21: GPS Initialization/Verification  Action                                                                                                    |  |  |  |  |
|---|----------------------------------------------------------------------------------------------------|--|--|--|--|
| p | Action                                                                                                    |  |  |  |  |
| , | Enter the following command at the CSM> prompt to display the current status of the Loran and the GPS receivers.                                                                                                    |  |  |  |  |
|   | sources                                                                                                    |  |  |  |  |
|   | <ul> <li>Observe the following typical response for systems equipped with LFR:</li> </ul>                                                                                                    |  |  |  |  |
|   | N Source Name Type TO Good Status Last Phase Target Phase Valid                                                                                                    |  |  |  |  |
|   |                                                                                                    |  |  |  |  |
|   | 0LocalGPSPrimary 4YESGood0Yes1LFR CHASecondary 4YESGood-2013177-2013177Yes2Not Used                                                                                                    |  |  |  |  |
|   | Current reference source number: 0                                                                                                    |  |  |  |  |
|   | <ul> <li>Observe the following typical response for systems equipped with HSO:</li> </ul>                                                                                                    |  |  |  |  |
|   | Num Source Name Type TO Good Status Last Phase Target Phase Valid                                                                                                    |  |  |  |  |
|   | 0 Local GPS Primary 4 Yes Good 3 0 Yes  1 HSO Backup 4 No N/A timed-out* Timed-out* No                                                                                                    |  |  |  |  |
|   | NOTE "Timed—out" should only be displayed while the HSO is warming up. "Not—Present" or Faulty" should not be displayed. If the HSO does not appear as one of the sources, then configurated as a back—up source by entering the following command at the CSM> prompt:  ss 1 12  After a maximum of 15 minutes, the Rubidium oscillator should reach operational temperature and ED on the HSO should now have changed from red to green. After the HSO front panel LED has hanged to green, enter sources <cr> at the CSM&gt; prompt. Verify that the HSO is now a valid</cr>                                                                                                    |  |  |  |  |
|   | Faulty" should not be displayed. If the HSO does not appear as one of the sources, then configurASO as a back—up source by entering the following command at the CSM> prompt:  ss 1 12  After a maximum of 15 minutes, the Rubidium oscillator should reach operational temperature and LED on the HSO should now have changed from red to green. After the HSO front panel LED has hanged to green, enter sources <cr> at the CSM&gt; prompt. Verify that the HSO is now a valid ource by confirming that the bold text below matches the response of the "sources" command. The HSO should be valid within one (1) minute, assuming the DPLL is locked and the HSO rubid scillator is fully warmed.</cr>                                                                                                    |  |  |  |  |
|   | Faulty" should not be displayed. If the HSO does not appear as one of the sources, then configuration as a back-up source by entering the following command at the CSM> prompt:  ss 1 12  After a maximum of 15 minutes, the Rubidium oscillator should reach operational temperature and ED on the HSO should now have changed from red to green. After the HSO front panel LED has hanged to green, enter sources <cr> at the CSM&gt; prompt. Verify that the HSO is now a valid ource by confirming that the bold text below matches the response of the "sources" command. The HSO should be valid within one (1) minute, assuming the DPLL is locked and the HSO rubid scillator is fully warmed.  Num Source Name Type TO Good Status Last Phase Target Phase Valid</cr>                                                                                                    |  |  |  |  |
|   | Faulty" should not be displayed. If the HSO does not appear as one of the sources, then configurASO as a back—up source by entering the following command at the CSM> prompt:  ss 1 12  After a maximum of 15 minutes, the Rubidium oscillator should reach operational temperature and LED on the HSO should now have changed from red to green. After the HSO front panel LED has hanged to green, enter sources <cr> at the CSM&gt; prompt. Verify that the HSO is now a valid ource by confirming that the bold text below matches the response of the "sources" command. The HSO should be valid within one (1) minute, assuming the DPLL is locked and the HSO rubid scillator is fully warmed.  Num Source Name Type TO Good Status Last Phase Target Phase Valid</cr>                                                                                                    |  |  |  |  |
|   | Faulty" should not be displayed. If the HSO does not appear as one of the sources, then configuration as a back-up source by entering the following command at the CSM> prompt:  ss 1 12  After a maximum of 15 minutes, the Rubidium oscillator should reach operational temperature and ED on the HSO should now have changed from red to green. After the HSO front panel LED has hanged to green, enter sources <cr> at the CSM&gt; prompt. Verify that the HSO is now a valid ource by confirming that the bold text below matches the response of the "sources" command. The HSO should be valid within one (1) minute, assuming the DPLL is locked and the HSO rubid scillator is fully warmed.  Num Source Name Type TO Good Status Last Phase Target Phase Valid</cr>                                                                                                    |  |  |  |  |
|   | Faulty" should not be displayed. If the HSO does not appear as one of the sources, then configuration as a back—up source by entering the following command at the CSM> prompt:  ss 1 12  After a maximum of 15 minutes, the Rubidium oscillator should reach operational temperature and LED on the HSO should now have changed from red to green. After the HSO front panel LED has hanged to green, enter sources <cr> at the CSM&gt; prompt. Verify that the HSO is now a valid ource by confirming that the bold text below matches the response of the "sources" command. The HSO should be valid within one (1) minute, assuming the DPLL is locked and the HSO rubid oscillator is fully warmed.  Num Source Name Type TO Good Status Last Phase Target Phase Valid—  O Local GPS Primary 4 Yes Good 3 O Yes  1 HSO Backup 4 Yes N/A XXXXXXXXXX XXXXXXXXXXXXXXXXXXXXXXXX</cr>                                                                                                    |  |  |  |  |
|   | Faulty" should not be displayed. If the HSO does not appear as one of the sources, then configuration as a back—up source by entering the following command at the CSM> prompt:  ss 1 12  After a maximum of 15 minutes, the Rubidium oscillator should reach operational temperature and the LED on the HSO should now have changed from red to green. After the HSO front panel LED has hanged to green, enter sources <cr> at the CSM&gt; prompt. Verify that the HSO is now a valid ource by confirming that the bold text below matches the response of the "sources" command. The HSO should be valid within one (1) minute, assuming the DPLL is locked and the HSO rubid socillator is fully warmed.  Num Source Name Type TO Good Status Last Phase Target Phase Valid  O Local GPS Primary 4 Yes Good 3 O Yes 1 HSO Backup 4 Yes N/A XXXXXXXXXX XXXXXXXXXXXXXXXXXXXXXXXX</cr>                                                                                                    |  |  |  |  |
|   | Faulty" should not be displayed. If the HSO does not appear as one of the sources, then configur ISO as a back—up source by entering the following command at the CSM> prompt:  ss 1 12  After a maximum of 15 minutes, the Rubidium oscillator should reach operational temperature an ED on the HSO should now have changed from red to green. After the HSO front panel LED has hanged to green, enter sources <cr> at the CSM&gt; prompt. Verify that the HSO is now a valid ource by confirming that the bold text below matches the response of the "sources" command. The HSO should be valid within one (1) minute, assuming the DPLL is locked and the HSO rubic is scillator is fully warmed.  Num Source Name Type TO Good Status Last Phase Target Phase Valid  O Local GPS Primary 4 Yes Good 3 O Yes 1 HSO Backup 4 Yes N/A XXXXXXXXXX XXXXXXXXXX Yes  HSO information (underlined text above, verified from left to right) is usually the #1 reference sour of this is not the case, have the OMCR determine the correct BTS timing source has been identified the database by entering the display bts csmgen command and correct as required using the edit ism csmgen refsrc command.  IMPORTANT</cr>                                                                                           |  |  |  |  |
|   | Faulty" should not be displayed. If the HSO does not appear as one of the sources, then configur ISO as a back—up source by entering the following command at the CSM> prompt:  ss 1 12  After a maximum of 15 minutes, the Rubidium oscillator should reach operational temperature an LED on the HSO should now have changed from red to green. After the HSO front panel LED ha hanged to green, enter sources <cr> at the CSM&gt; prompt. Verify that the HSO is now a valid ource by confirming that the bold text below matches the response of the "sources" command. The HSO should be valid within one (1) minute, assuming the DPLL is locked and the HSO rubid scillator is fully warmed.  Num Source Name Type TO Good Status Last Phase Target Phase Valid  O Local GPS Primary 4 Yes Good 3 0 Yes  HSO information (underlined text above, verified from left to right) is usually the #1 reference south this is not the case, have the OMCR determine the correct BTS timing source has been identified the database by entering the display bts csmgen command and correct as required using the edit sm csmgen refsrc command.  IMPORTANT  f any of the above mentioned areas fail, verify:  — If LED is RED, verify that HSO had been powered up for at least 5 minutes. After oscillator</cr> |  |  |  |  |

|      | Table 3-21: GPS Initialization/Verification                                                                                                    |  |
|------|----------------------------------------------------------------------------------------------------|--|
| Step | Action                                                                                                    |  |
| 4    | Verify the following GPS information (underlined text above):  - GPS information is usually the 0 reference source.  - At least one Primary source must indicate "Status = good" and "Valid = yes" to bring site up.                                                                                                    |  |
| 5    | Enter the following command at the CSM> prompt to verify that the GPS receiver is in tracking mode.                                                                                                    |  |
|      | gstatus                                                                                                    |  |
|      | <ul> <li>Observe the following typical response:</li> </ul>                                                                                                    |  |
|      | 24:06:08 GPS Receiver Control Task State: tracking satellites. 24:06:08 Time since last valid fix: 0 seconds. 24:06:08 Recent Change Data: 24:06:08 Antenna cable delay 0 ns. 24:06:08 Initial position: lat 117650000 msec, lon -350258000 msec, height 0 cm (GPS) 24:06:08 Initial position accuracy (0): estimated. 24:06:08 GPS Receiver Status: 24:06:08 GPS Receiver Status: 24:06:08 Opsition hold: lat 118245548 msec, lon -350249750 msec, height 20270 cm 24:06:08 Current position: lat 118245548 msec, lon -350249750 msec, height 20270 cm (GPS) 24:06:08 Statellites tracked, receiving 8 satellites, 8 satellites visible. 24:06:08 GPS Receiver Status Pyte: 0x08 24:06:08 Date & Time: 1998:01:13:21:36:11 24:06:08 GPS Receiver Status Byte: 0x08 24:06:08 Chan:0, SVID: 16, Mode: 8, RSSI: 148, Status: 0xa8 24:06:08 Chan:1, SVID: 29, Mode: 8, RSSI: 122, Status: 0xa8 24:06:08 Chan:1, SVID: 18, Mode: 8, RSSI: 121, Status: 0xa8 24:06:08 Chan:3, SVID: 14, Mode: 8, RSSI: 110, Status: 0xa8 24:06:08 Chan:4, SVID: 25, Mode: 8, RSSI: 110, Status: 0xa8 24:06:08 Chan:6, SVID: 19, Mode: 8, RSSI: 115, Status: 0xa8 24:06:08 Chan:7, SVID: 22, Mode: 8, RSSI: 115, Status: 0xa8 24:06:08 Chan:7, SVID: 22, Mode: 8, RSSI: 115, Status: 0xa8 24:06:08 Chan:7, SVID: 22, Mode: 8, RSSI: 122, Status: 0xa8 24:06:08 SCPTWARE DATE 6 AUG 1996 24:06:08 SCPTWARE DATE 6 AUG 1996 24:06:08 SCPTWARE DATE 6 AUG 1996 24:06:08 SCPTWARE DATE 6 AUG 1996 24:06:08 SCPTWARE DATE 6 AUG 1996 24:06:08 SCPTWARE DATE 6 AUG 1996 24:06:08 SCPTWARE DATE 6 AUG 1996 24:06:08 SCPTWARE DATE 6 AUG 1996 24:06:08 SCPTWARE DATE 6 AUG 1996 24:06:08 SCPTWARE DATE 6 AUG 1996 24:06:08 SCPTWARE DATE 6 BUG 1996 24:06:08 MANUFACTUR DATE 6BUG 24:06:08 DATE OATE OATE OATE OATE OATE OATE OATE O |  |
| 6    | Verify the following GPS information (shown above in <u>underlined</u> text):                                                                                                    |  |
|      | <ul> <li>At least 4 satellites are tracked, and 4 satellites are visible.</li> </ul>                                                                                                    |  |
|      | - GPS Receiver Control Task State is "tracking satellites". Do not continue until this occurs!                                                                                                    |  |
|      | <ul> <li>Dilution of Precision indication is not more that 30.</li> </ul>                                                                                                    |  |
|      | <b>Record</b> the current position base site latitude, longitude, height and height reference (height reference to Mean Sea Level (MSL) or GPS height (GPS). (GPS = 0 MSL = 1).                                                                                                    |  |
|      | continued on next page                                                                                                    |  |

|      | Table 3-21: GPS Initialization/Verification                                                                                                    |  |
|------|----------------------------------------------------------------------------------------------------|--|
| Step | Action                                                                                                    |  |
| 7    | If steps 1 through 6 pass, the GPS is good.                                                                                                    |  |
|      | * IMPORTANT                                                                                                    |  |
|      | If any of the above mentioned areas fail, verify that:                                                                                                    |  |
|      | <ul> <li>If <i>Initial position accuracy</i> is "estimated" (typical), at least 4 satellites must be tracked and visible (1 satellite must be tracked and visible if actual lat, log, and height data for this site has been entered into CDF file).</li> </ul>                                                                                                   |  |
|      | <ul> <li>If <i>Initial position accuracy</i> is "surveyed," position data currently in the CDF file is assumed to be accurate. GPS will not automatically survey and update its position.</li> </ul>                                                                                                    |  |
|      | <ul> <li>The GPS antenna is not obstructed or misaligned.</li> </ul>                                                                                                    |  |
|      | <ul> <li>GPS antenna connector center conductor measureS approximately +5 Vdc with respect to the<br/>shield.</li> </ul>                                                                                                    |  |
|      | <ul> <li>There is no more than 4.5 dB of loss between the GPS antenna OSX connector and the BTS frame<br/>GPS input.</li> </ul>                                                                                                    |  |
|      | <ul> <li>Any lightning protection installed between GPS antenna and BTS frame is installed correctly.</li> </ul>                                                                                                    |  |
| 8    | Enter the following commands at the CSM> prompt to verify that the CSM is warmed up and that GPS acquisition has taken place.                                                                                                    |  |
|      | debug dplip                                                                                                    |  |
|      | Observe the following typical response if the CSM is not warmed up (15 minutes from application of power) ( <i>If warmed-up proceed to step 9</i> )                                                                                                    |  |
|      | CSM>DPLL Task Wait. 884 seconds left. DPLL Task Wait. 882 seconds left. DPLL Task Wait. 880 seconds leftetc.                                                                                                    |  |
|      | NOTE                                                                                                    |  |
|      | The <b>warm</b> command can be issued at the MMI port used to force the CSM into warm–up, but the reference oscillator will be unstable.                                                                                                    |  |
| 9    | Observe the following typical response if the CSM is warmed up.                                                                                                    |  |
|      | c:17486 off: -11, 3, 6 TK SRC:0 S0: 3 S1:-2013175,-2013175 c:17486 off: -11, 3, 6 TK SRC:0 S0: 3 S1:-2013175,-2013175 c:17470 off: -11, 1, 6 TK SRC:0 S0: 1 S1:-2013175,-2013175 c:17486 off: -11, 3, 6 TK SRC:0 S0: 3 S1:-2013175,-2013175 c:17470 off: -11, 1, 6 TK SRC:0 S0: 1 S1:-2013175,-2013175 c:17470 off: -11, 1, 6 TK SRC:0 S0: 1 S1:-2013175,-2013175 |  |
| 10   | Verify the following GPS information (underlined text above, from left to right):                                                                                                    |  |
|      | <ul> <li>Lower limit offset from tracked source variable is not less than –60 (equates to 3μs limit).</li> </ul>                                                                                                    |  |
|      | <ul> <li>Upper limit offset from tracked source variable is not more than +60 (equates to 3μs limit).</li> </ul>                                                                                                    |  |
|      | - TK SRC: 0 is selected, where SRC 0 = GPS.                                                                                                    |  |
| 11   | Enter the following commands at the CSM> prompt to exit the debug mode display.  debug dpllp                                                                                                    |  |

# LORAN-C Initialization/Verification

|      | Table 3-22: LORAN–C Initialization/Verification                                                                                                    |                                                                                                    |  |
|------|----------------------------------------------------------------------------------------------------|----------------------------------------------------------------------------------------------------|--|
| Step | Action                                                                                                    | Note                                                                                                    |  |
| 1    | At the CSM> prompt, enter <b>Istatus <cr></cr></b> to verify that the LFR is in tracking                                                                                                    |                                                                                                    |  |
|      | mode. A typical response is:                                                                                                    |                                                                                                    |  |
|      | CSM>                                                                                                    | This must be greater than 100 before LFR becomes a valid source.  This shows the LFR is locked to the selected PLL station. |  |
|      | 9960X 51/63 dB-1 S/N Flag:<br>9960Y 59/67 dB 8 S/N Flag:                                                                                                    |                                                                                                    |  |
|      | 9960Z 89/96 dB 29 S/N Flag:                                                                                                    |                                                                                                    |  |
|      | LFR Task State: lfr locked to station 7980W LFR Recent Change Data: Search List: 5930 5990 7980 8290 8970 9940 9610 9960 PLL GRI: 7980W LFR Master, reset not needed, not the reference source. CSM> | This search list and PLL data must match the configuration for the geographical location of the cell site.                  |  |

|      | Table 3-22: LORAN–C Initialization/Verification                                                                                                    |  |  |
|------|----------------------------------------------------------------------------------------------------|--|--|
| Step | Action Note                                                                                                    |  |  |
| 2    | Verify the following LFR information (highlighted above in <b>boldface</b> type):                                                                                           |  |  |
|      | <ul> <li>Locate the "dot" that indicates the current phase locked station assignment (assigned by MM).</li> </ul>                                                           |  |  |
|      | <ul> <li>Verify that the station call letters are as specified in site documentation as well as M X Y Z assignment.</li> </ul>                                              |  |  |
|      | <ul> <li>Verify the S/N ratio of the phase locked station is greater than 8.</li> </ul>                                                                                     |  |  |
| 3    | At the CSM> prompt, enter <b>sources <cr></cr></b> to display the current status of the the LORAN receiver.                                                                 |  |  |
|      | <ul> <li>Observe the following typical response.</li> </ul>                                                                                                    |  |  |
|      | Num Source Name Type TO Good Status Last Phase Target Phase Valid                                                                                                    |  |  |
|      | 0 Local GPS Primary 4 Yes Good -3 0 Yes<br>1 LFR ch A Secondary 4 <u>Yes Good</u> -2013177 -2013177 <u>Yes</u>                                                              |  |  |
|      | 2 Not used Current reference source number: 1                                                                                                    |  |  |
| 4    | LORAN LFR information (highlighted above in <b>boldface</b> type) is usually the #1 reference source (verified from left to right).                                         |  |  |
|      | * IMPORTANT                                                                                                    |  |  |
|      | If any of the above mentioned areas fail, verify:                                                                                                    |  |  |
|      | <ul> <li>The LFR antenna is not obstructed or misaligned.</li> </ul>                                                                                                    |  |  |
|      | <ul> <li>The antenna pre–amplifier power and calibration twisted pair connections are intact and &lt; 91.4 m</li> <li>(300 ft) in length.</li> </ul>                        |  |  |
|      | <ul> <li>A dependable connection to suitable Earth Ground is in place.</li> </ul>                                                                                           |  |  |
|      | <ul> <li>The search list and PLL station for cellsite location are correctly configured.</li> </ul>                                                                         |  |  |
|      | NOTE                                                                                                    |  |  |
|      | LFR functionality should be verified using the "source" command (as shown in Step 3). Use the <u>underlined</u> responses on the LFR row to validate correct LFR operation. |  |  |
| 5    | At the CSM> close the hyperterminal window.                                                                                                    |  |  |

## **Test Equipment Setup**

# Connecting Test Equipment to the BTS: Overview

All test equipment is controlled by the LMF via IEEE–488/GPIB bus. The LMF requires each piece of test equipment to have a factory set GPIB address. If there is a communications problem between the LMF and any piece of test equipment, verify that the GPIB addresses have been set correctly (normally 13 for a power meter and 18 for a CDMA analyzer).

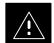

#### **CAUTION**

This procedure requires working on our around circuitry extremely sensitive to ESD. To prevent damage, wear a conductive, high impedance wrist strap during handling of any circuit board or module.

Follow appropriate safety measures.

Refer to Table 3-23 for an overview of connections for test equipment currently supported by LMF.

#### **NOTE**

Typical DIP switch positions and/or configurations are shown in the following procedure and illustrations. If any additional information is required, refer to the test equipment OEM user manuals.

# Reading the Test Equipment Setup Chart

Table 3-23 depicts the current test equipment available meeting Motorola standards.

To identify the connection ports, locate the test equipment presently being used in the **TEST SETS** columns, and read down the column. Where a ball appears in the column, connect one end of the test cable to that port. Follow the horizontal line to locate the end connection(s), reading up the column to identify the appropriate equipment/BTS port.

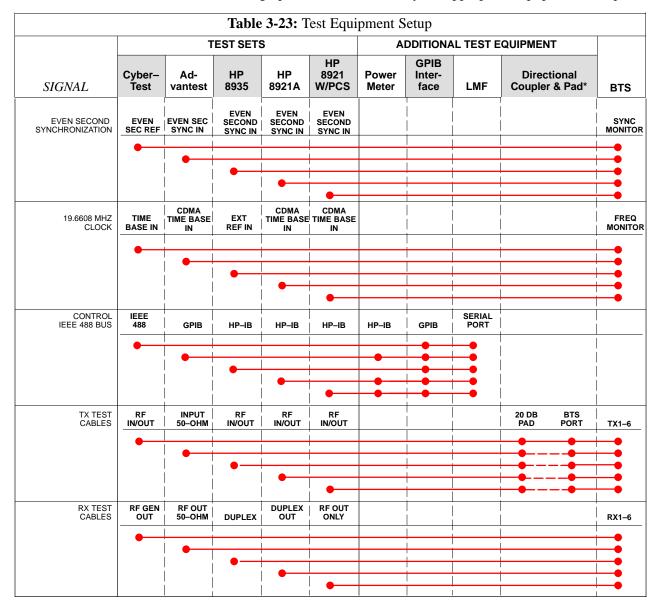

#### **Equipment Warm-up**

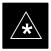

#### **IMPORTANT**

Warm-up *BTS equipment for a minimum of 60 minutes* prior to performing the BTS optimization procedure. This assures BTS site stability and contributes to optimization accuracy. (Time spent running initial power-up, hardware/firmware audit, and BTS download counts as warm-up time.)

#### **Null Modem Cable**

A null modem cable is required. It is connected between the LMF COM1 port and the RS232–GPIB Interface box. Figure 3-14 shows the wiring detail for the null modem cable.

Figure 3-14: Null Modem Cable Detail

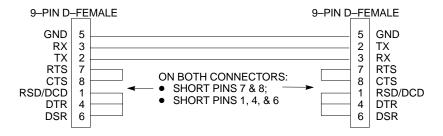

#### **Test Equipment**

The following test equipment is required to perform the tests:

- LMF
- CDMA Communications Test Set
- Directional Coupler and Attenuator
- RF Cables and connectors

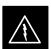

#### **WARNING**

Before installing any test equipment directly to any BTS **TX OUT** connector, verify there are **NO** CDMA BBX channels keyed. At active sites, have the OMC-R/CBSC place the antenna (sector) assigned to the LPA under test OOS. Failure to do so can result in serious personal injury and/or equipment damage.

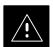

#### **CAUTION**

To prevent damage to the test equipment, all transmit (TX) test connections must be through the 30 dB directional coupler and, for 1.9 GHz BTS, a 20 dB in-line attenuator.

#### **NOTE**

Re-calibration of the test equipment *must be performed*, before using to perform the TX Acceptance Tests.

# TX Calibration Optimization/ATP tests sets

Optimization and ATP testing may be performed using one of the following test sets:

- CyberTest
- Advantest R3465 and HP-437B or Gigatronics Power Meter
- Hewlett-Packard HP 8935
- Hewlett–Packard HP 8921 W/CDMA and PCS Interface (1.7 & 1.9 GHz) and HP–437B or Gigatronics Power Meter
- Spectrum Analyzer (HP8594E) optional
- Rubidium Standard Timebase optional

**Figure 3-15:** Cable Calibration Test Setup

#### SUPPORTED TEST SETS

#### Motorola CyberTest

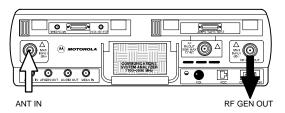

**Note:** The Directional Coupler is not used with the Cybertest Test Set. The TX cable is connected directly to the Cybertest Test Set.

A 10dB attenuator must be used with the short test cable for cable calibration with the CyberTest Test Set. The 10dB attenuator is used only for the cable calibration procedure, not with the test cables for TX calibration and ATP tests.

#### Hewlett-Packard Model HP 8935

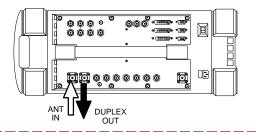

#### **Advantest Model R3465**

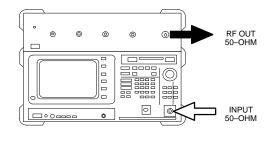

**Note:** The HP8921A cannot be used to calibrate cables for PCS frequencies

FW00089

#### **CALIBRATION SET UP**

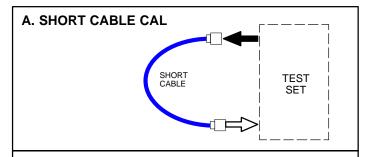

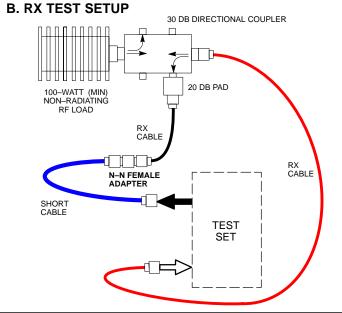

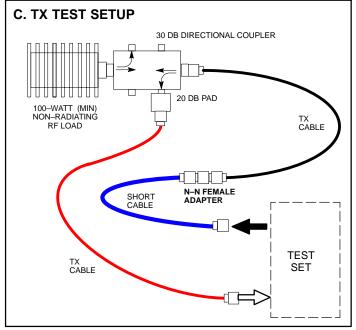

#### **Setup for TX Calibration**

Figure 3-16 and Figure 3-17 show the test set connections for TX calibration.

Figure 3-16: TX calibration test setup (CyberTest and HP 8935)

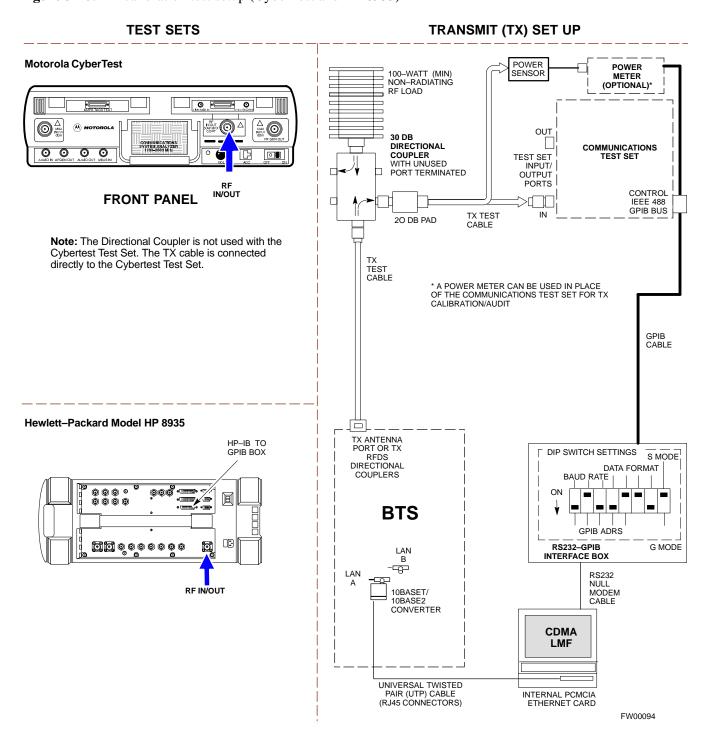

Figure 3-17: TX calibration test setup (Advantest and HP 8921A W/PCS for 1700/1900)

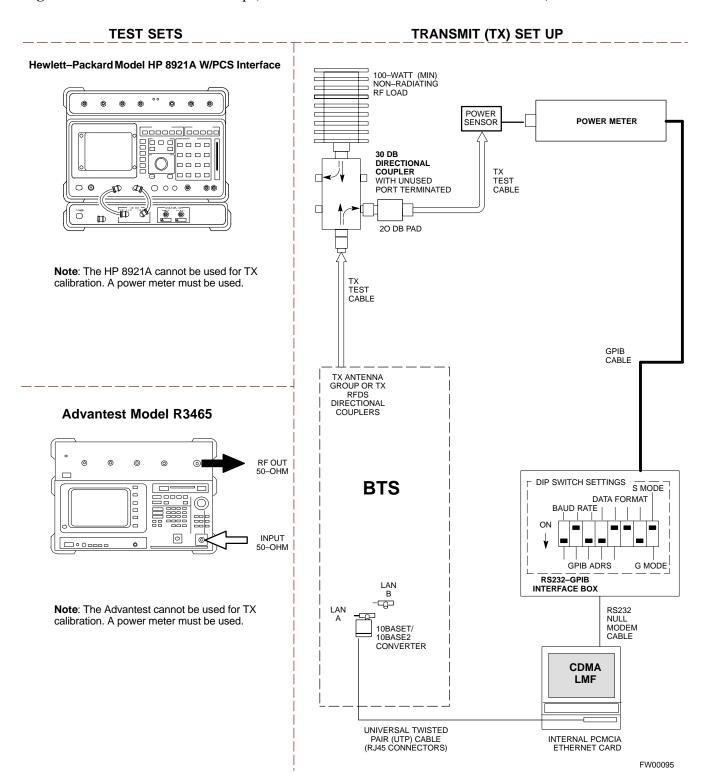

#### **Setup for Optimization/ATP**

Figure 3-18 and Figure 3-19 show the test set connections for optimization/ATP tests.

Figure 3-18: Optimization/ATP test setup calibration (CyberTest, HP 8935 and Advantest)

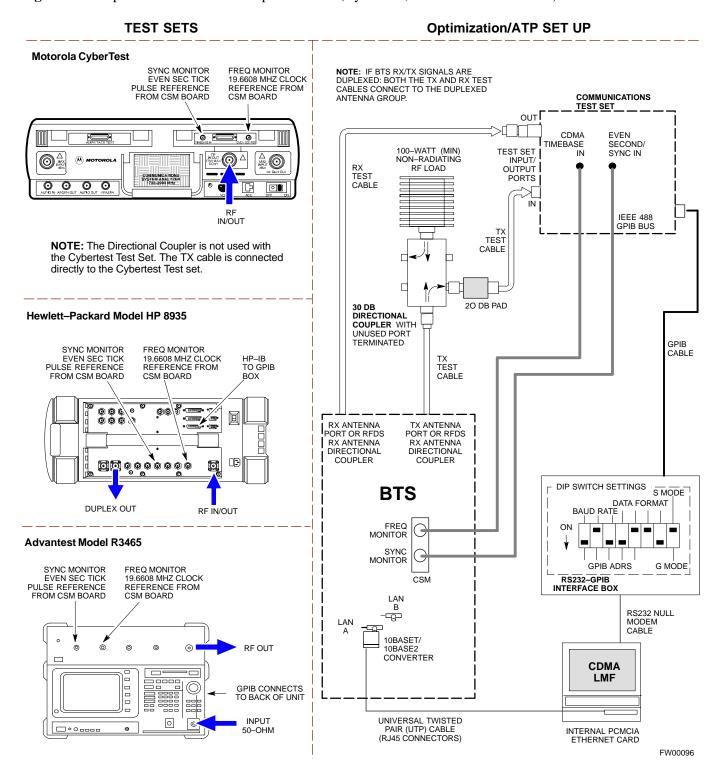

**TEST SETS** 

Figure 3-19: Optimization/ATP test setup HP 8921A W/PCS

#### Hewlett-Packard Model HP 8921A W/PCS Interface SYNC MONITOR FREQ MONITOR **EVEN SEC TICK** 19.6608 MHZ CLOCK PULSE REFERENCE REFERENCE FROM FROM CSM BOARD CSM BOARD 0 0 0 **(** 0 GPIB CONNECTS 0000 TO BACK OF UNITS 0000 00 Th 00 ID ${\rm I\!D}$ **RF OUT**

ONLY

IN/OUT

#### Optimization/ATP SET UP

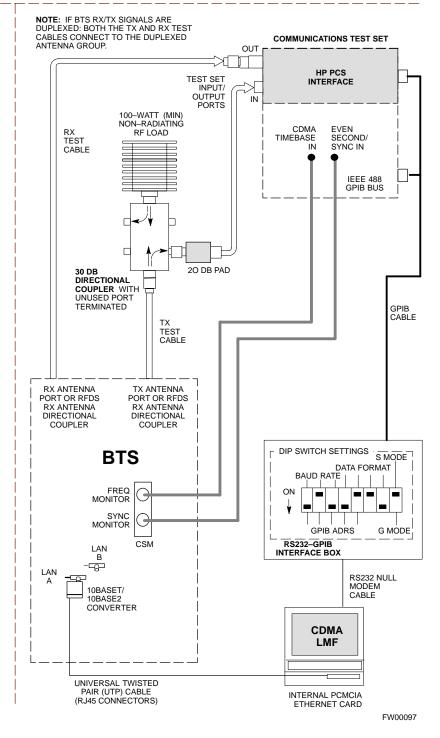

**Figure 3-20:** Typical TX ATP Setup with Directional Coupler (shown with and without RFDS)

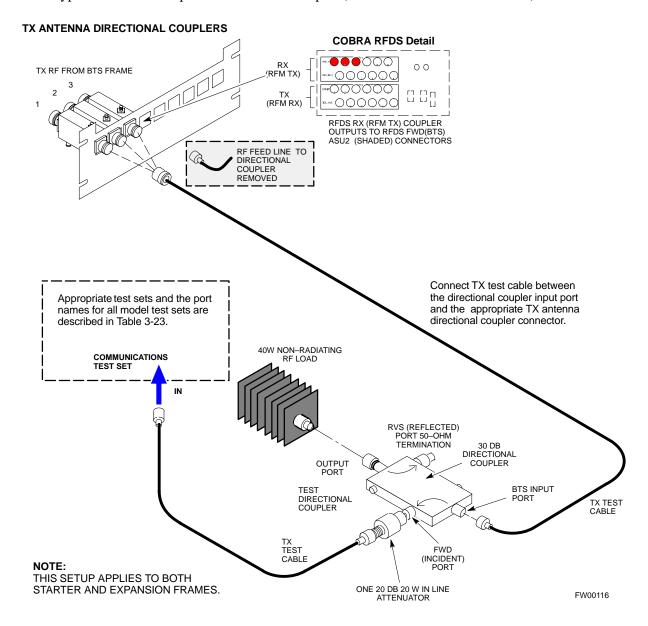

**Figure 3-21:** Typical RX ATP Setup with Directional Coupler (shown with or without RFDS)

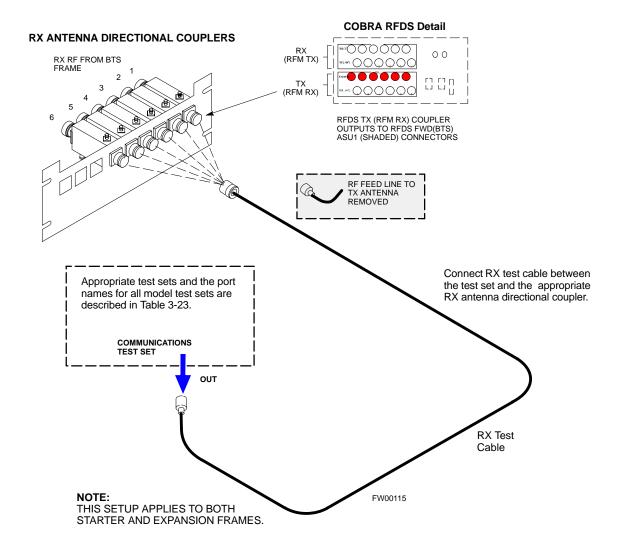

## **Test Set Calibration**

#### **Background**

Proper test equipment setup ensures that the test equipment and associated test cables do not introduce measurement errors, and that measurements are correct.

#### NOTE

If the test set being used to interface with the BTS has been calibrated and maintained as a set, this procedure does not need to be performed. (Test Set includes LMF terminal, communications test set, additional test equipment, associated test cables, and adapters).

This procedure must be performed *prior* to beginning the optimization. Verify all test equipment (including all associated test cables and adapters actually used to interface all test equipment and the BTS) has been calibrated and maintained as a set.

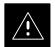

#### **CAUTION**

If any piece of test equipment, test cable, or RF adapter, that makes up the calibrated test equipment set, has been replaced, re-calibration must be performed. Failure to do so can introduce measurement errors, resulting in incorrect measurements and degradation to system performance.

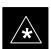

#### **IMPORTANT**

Calibration of the communications test set (or equivalent test equipment) must be performed at the site before calibrating the overall test set. Calibrate the test equipment *after* it has been allowed to warm—up and stabilize for a *minimum of 60 minutes*.

#### **Purpose**

These procedures access the CDMA LMF automated calibration routine used to determine the path losses of the supported communications analyzer, power meter, associated test cables, and (if used) antenna switch that make up the overall calibrated test set. After calibration, the gain/loss offset values are stored in a test measurement offset file on the CDMA LMF.

#### **Selecting Test Equipment**

Use **LMF Options** from the **Options** menu list to select test equipment automatically (using the autodetect feature) or manually.

## **Prerequisites**

A **Serial Connection** and a **Network Connection** tab are provided for test equipment selection. The **Serial Connection** tab is used when the test equipment items are connected directly to the CDMA LMF computer via a GPIB box (normal setup). The **Network Connection** tab is used when the test equipment is to be connected remotely via a network connection.

Ensure the following has been completed before selecting test equipment:

- Test equipment is correctly connected and turned on.
- CDMA LMF computer serial port and test equipment are connected to the GPIB box.

# Manually Selecting Test Equipment in a Serial Connection Tab

Test equipment can be manually specified before, or after, the test equipment is connected. CDMA LMF does not check to see if the test equipment is actually detected for manual specification.

|   | Table 3-24: Selecting Test Equipment Manually in a Serial Connection Tab |                                                                                                    |  |
|---|--------------------------------------------------------------------------|----------------------------------------------------------------------------------------------------|--|
| 1 | Step                                                                     | Action                                                                                                    |  |
|   | 1                                                                        | From the <b>Options</b> menu, select LMF Options. The <b>LMF Options</b> window appears.                                                                                                    |  |
|   | 2                                                                        | Click on the <b>Serial Connection</b> tab (if not in the forefront).                                                                                                    |  |
|   | 3                                                                        | Select the correct serial port in the <b>COMM Port</b> pick list (normally <b>COM1</b> ).                                                                                                    |  |
|   | 4                                                                        | Select the baud rate in the <b>Baud Rate</b> pick list (normally 9600). The baud rate and GPIB box setup must agree.                                                                                                    |  |
|   | 5                                                                        | Click on the <b>Manual Specification</b> button (if not enabled).                                                                                                    |  |
|   | 6                                                                        | Click on the check box corresponding to the test item(s) to be used.                                                                                                    |  |
|   | 7                                                                        | Type the GPIB address in the corresponding GPIB address box.  Recommended Addresses 13=Power Meter 18=CDMA Analyzer                                                                                                    |  |
|   | 8                                                                        | Click on <b>Apply</b> . (The button will darken until the selection has been committed.) <b>NOTE</b> With manual selection, CDMA LMF does not detect the test equipment to see if it is connected and communicating with CDMA LMF. |  |
|   | 9                                                                        | Click on <b>Dismiss</b> to close the test equipment window.                                                                                                    |  |

Automatically Selecting Test Equipment in a Serial Connection Tab

When using the auto-detection feature to select test equipment, the CDMA LMF examines which test equipment items are actually communicating with CDMA LMF. Follow the procedure in Table 3-25 to use the auto-detect feature.

|   | Table 3-25: Selecting Test Equipment Using Auto-Detect |                                                                                                    |  |
|---|--------------------------------------------------------|----------------------------------------------------------------------------------------------------|--|
| 1 | Step                                                   | Action                                                                                                    |  |
|   | 1                                                      | From the <b>Options</b> menu, select <b>LMF Options</b> . The <b>LMF Options</b> window appears.                                                                                                    |  |
|   | 2                                                      | Click on Auto-Detection (if not enabled).                                                                                                    |  |
|   | 3                                                      | Type in the GPIB addresses in the box labeled <b>GPIB address to search</b> (if not already displayed).                                                                                                    |  |
|   |                                                        | When both a power meter and analyzer are selected, the first item listed in the <b>GPIB addresses to search</b> box will be used for RF power measurements (i.e., TX calibration). The address for a power meter is normally <b>13</b> and the address for a CDMA analyzer is normally <b>18</b> . If <b>13,18</b> is included in the <b>GPIB addresses to search</b> box, the power meter (13) will be used for RF power measurements. If the test equipment items are manually selected the CDMA analyzer is used only if a power meter is not selected. |  |
|   | 4                                                      | Click <b>Apply.</b> The button will darken until the selection has been committed. A check mark will appear in the <b>Manual Configuration</b> section for detected test equipment items.                                                                                                    |  |
|   | 5                                                      | Click <b>Dismiss</b> to close the <b>LMF Options</b> window.                                                                                                    |  |

# Network Test Equipment Setup

Test equipment can be remotely detected and used by CDMA LMF. A LAN connection is required between the CDMA LMF location and the test equipment location. A LAN-to-serial interface is required at the test equipment location. A diagram of a typical network test equipment setup is shown in Figure 3-22

**Figure 3-22:** Typical Network Test Equipment Setup

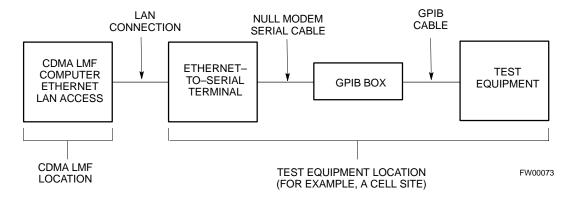

## Manually Selecting Test Equipment Using the Network Tab

Test equipment can be manually specified before, or after test equipment is connected. The CDMA LMF *does not* check to see if the test equipment is actually detected for manual specification. Follow the procedure in Table 3-26 to select the test equipment manually using a network connection tab.

|   | Table 3-26: Selecting Test Equipment Manually Using a Network Connection Tab |                                                                                                    |  |
|---|------------------------------------------------------------------------------|----------------------------------------------------------------------------------------------------|--|
| ~ | Step                                                                         | Action                                                                                                    |  |
|   | 1                                                                            | From the <b>Options</b> menu, select LMF Options. The <b>LMF Options</b> window appears.                                                                                                    |  |
|   | 2                                                                            | Click on the <b>Network Connection</b> tab (if not in the forefront).                                                                                                    |  |
|   | 3                                                                            | In the IP Address box, enter the IP address number for the serial connection terminal at the test equipment location (for example, Xterm terminal or IP-to-serial terminal).                                                       |  |
|   | 4                                                                            | Click on the Manual Specification button (if not enabled).                                                                                                    |  |
|   | 5                                                                            | Click on the check box corresponding to the test item(s) to be used.                                                                                                    |  |
|   | 6                                                                            | Type the GPIB address in the corresponding <b>GPIB address</b> box.  **Recommended Addresses** 13=Power Meter** 18=CDMA Analyzer**                                                                                                 |  |
|   | 7                                                                            | Click on <b>Apply</b> . (The button will darken until the selection has been committed.) <b>NOTE</b> With manual selection, CDMA LMF does not detect the test equipment to see if it is connected and communicating with CDMA LMF. |  |
|   | 8                                                                            | Click on <b>Dismiss</b> to close the test equipment window.                                                                                                    |  |

## Automatically Selecting Test Equipment Using the Network Tab

When the auto-detection feature is used to select test equipment, CDMA LMF checks to determine which test equipment items are actually communicating with CDMA LMF. Follow the procedure in Table 3-27 to select the test equipment using the auto-detection feature.

|   | Table 3-27: Selecting Test Equipment Using Auto-Detect |                                                                                                    |  |
|---|--------------------------------------------------------|----------------------------------------------------------------------------------------------------|--|
| ~ | Step                                                   | Action                                                                                                    |  |
|   | 1                                                      | From the <b>Options</b> menu, select <b>LMF Options</b> . The <b>LMF Options</b> window appears.                                                                             |  |
|   | 2                                                      | Click on the <b>Network Connection</b> tab (if not in the forefront).                                                                                                    |  |
|   | 3                                                      | In the IP Address box, enter the IP address number for the serial connection terminal at the test equipment location (for example, Xterm terminal or IP–to–serial terminal). |  |

... continued on next page

|   | Table 3-27: Selecting Test Equipment Using Auto-Detect                                                                                                    |                                                                                                    |  |
|---|----------------------------------------------------------------------------------------------------|----------------------------------------------------------------------------------------------------|--|
| 1 | Step                                                                                                    | Action                                                                                                    |  |
|   | 4                                                                                                    | Click on <b>Auto–Detection</b> if it is not enabled.                                                                                                    |  |
|   | 5                                                                                                    | Type in the GPIB addresses in the box labeled <b>GPIB address to search</b> , if the GPIB addresses are not already displayed.                                                                                                    |  |
|   | NOTE                                                                                                    |                                                                                                    |  |
|   |                                                                                                    | When both a power meter and analyzer are selected, the first item listed in the <b>GPIB addresses to search</b> box will be used for RF power measurements (i.e., TX calibration). The address for a power meter is normally <b>13</b> and the address for a CDMA analyzer is normally <b>18</b> . If <b>13,18</b> is included in the <b>GPIB addresses to search</b> box, the power meter ( <b>13</b> ) will be used for RF power measurements. |  |
|   | 6 Click <b>Apply.</b> (The button will darken until the selection has been committed.) A check mark will appear in the <b>Manual Configuration</b> section for detected test equipment items. |                                                                                                    |  |
|   | 7                                                                                                    | 7 Click <b>Dismiss</b> to close the <b>LMF Options</b> window.                                                                                                    |  |

#### **Calibrating Test Equipment**

The calibrate test equipment function zeros the power measurement level of the test equipment item that is to be used for TX calibration and audit. If both a power meter and an analyzer are connected, only the power meter is zeroed.

The **Calibrate Test Equipment** menu item from the **Device** menu list is used to calibrate test equipment. The test equipment must be selected before beginning calibration. Follow the procedure in Table 3-28 to calibrate the test equipment.

|   | Table 3-28: Test Equipment Calibration |                                                                                                    |  |
|---|----------------------------------------|----------------------------------------------------------------------------------------------------|--|
| ~ | Step                                   | Action                                                                                                    |  |
|   | 1                                      | From the <b>Util</b> menu, select <b>Calibrate Test Equipment</b> . A <b>Directions</b> window is displayed. Follow the instructions provided. |  |
|   | 2                                      | Click on <b>Continue</b> to close the <b>Directions</b> window. A status window is displayed.                                                  |  |
|   | 3                                      | Click on <b>OK</b> to close the status report window.                                                                                          |  |

#### **Calibrating Cables**

The cable calibration function is used to measure the loss (in dB) for the TX and RX cables that are to be used for testing. A CDMA analyzer is used to measure the loss of each cable configuration (TX cable configuration and RX cable configuration). The cable calibration consists of the following steps.

Measure the loss of a short cable. This is done to compensate for any
measurement error of the analyzer. The sort cable, which is used only
for the calibration process, is used in series with both the TX and RX

cable configuration when they are measured. The measured loss of the short cable is deducted from the measured loss of the TX and RX cable configuration to determine the actual loss of the TX and RX cable configurations. This deduction is done so any error in the analyzer measurement will be adjusted out of both the TX and RX measurements.

- The short cable plus the RX cable configuration loss is measured. The RX cable configuration normally consists only of a coax cable with type—N connectors that is long enough to reach from the BTS RX port the test equipment.
- The short cable plus the TX cable configuration loss is measured. The TX cable configuration normally consists of two coax cables with type–N connectors and a directional coupler, a load, and an additional attenuator if required by the BTS type. The total loss of the path loss of the TX cable configuration must be as required for the BTS (normally 30, 40, or 50 dB). The Motorola Cybertest analyzer is different in that the required attenuation/load is built into the test set so the TX cable configuration consists only of the required length coax cable.

# Calibrating Cables with a CDMA Analyzer

The **Cable Calibration** menu item from the **Util** menu list is used to calibrate both TX and RX test cables for use with CDMA LMF.

#### **NOTE**

Cable calibration cannot be accomplished with an HP8921 analyzer. A different analyzer type or the signal generator and spectrum analyzer method must be used (refer to Table 3-30 and Figure 3-23). Cable calibration values must be manually entered if the signal generator and spectrum analyzer method is used.

The test equipment must be selected before this procedure can be started. Follow the procedure in Table 3-29 to calibrate the cables. Figure 3-15 illustrates the cable calibration test equipment setup.

|   | Table 3-29: Cable Calibration                                                                 |                                                                                                    |  |
|---|-----------------------------------------------------------------------------------------------|----------------------------------------------------------------------------------------------------|--|
| 1 | Step                                                                                          | Action                                                                                                    |  |
|   | 1                                                                                             | From the Util menu, select Cable Calibration. A Cable Calibration window is displayed.                                                                                                    |  |
|   | 2                                                                                             | Enter a channel number(s) in the <b>Channels</b> box. Multiple channels numbers must be separated with a comma, no space (i.e., 200,800). When two or more channels numbers are entered, the cables will be calibrated for each channel. Interpolation will be accomplished for other channels as required for TX calibration. |  |
|   | 3 Select TX and RX CABLE CAL, TX CABLE CAL or RX CABLE CAL in the Cable Calibration picklist. |                                                                                                    |  |

|   | Table 3-29: Cable Calibration |                                                                                                    |  |
|---|-------------------------------|----------------------------------------------------------------------------------------------------|--|
| 1 | Step Action                   |                                                                                                    |  |
|   | 4                             | 4 Click <b>OK</b> . Follow the direction displayed for each step. A status report window will be displayed with the results of the cable calibration (refer to Figure 3-15). |  |

# Calibrating TX Cables Using a Signal Generator and Spectrum Analyzer

Follow the procedure in Table 3-30 to calibrate the TX cables using the signal generator and spectrum analyzer. Refer to Figure 3-23 for a diagram of the signal generator and spectrum analyzer.

|                                                                                                    | Table 3-30: Calibrating TX Cables Using Signal Generator and Spectrum Analyzer                                                                                                    |  |  |
|----------------------------------------------------------------------------------------------------|----------------------------------------------------------------------------------------------------|--|--|
| Step                                                                                                    | Action                                                                                                    |  |  |
| 1                                                                                                    | Connect a short test cable between the spectrum analyzer and the signal generator.                                                                                                    |  |  |
| 2                                                                                                    | Set signal generator to 0 dBm at the customer frequency of 1840–1870 MHz band for Korea PCS and 1930–1990 MHz band for North American PCS.                                                                                                    |  |  |
| 3                                                                                                    | Use spectrum analyzer to measure signal generator output (see Figure 3-23, "A") and record the value.                                                                                                    |  |  |
| 4                                                                                                    | Connect the spectrum analyzer's short cable to point "B", as shown in the lower portion of the diagram, to measure cable output at customer frequency (1840–1870 MHz for Korea PCS and 1930–1990 MHz for North American PCS) and record the value at point "B". |  |  |
| 5                                                                                                    | Calibration factor = $A - B$                                                                                                    |  |  |
|                                                                                                    | Example: $Cal = -1 dBm - (-53.5 dBm) = 52.5 dB$                                                                                                    |  |  |
|                                                                                                    | NOTE                                                                                                    |  |  |
| The short cable is used for <i>calibration only</i> . It is <i>not</i> part of the final test setup. After calibration completed, <i>do not</i> re-arrange any cables. Use the equipment setup, as is, to ensure test procedure the correct calibration factor. |                                                                                                    |  |  |

**Figure 3-23:** Calibrating Test Equipment Setup for TX BLO and TX ATP Tests (using Signal Generator and Spectrum Analyzer)

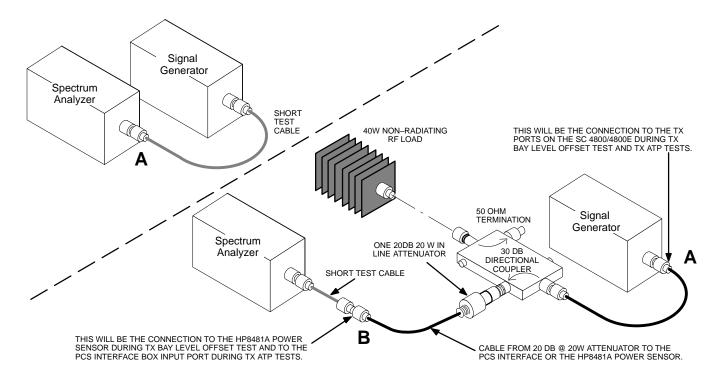

# Calibrating RX Cables Using a Signal Generator and Spectrum Analyzer

Follow the procedure in Table 3-31 to calibrate the RX cables using the signal generator and spectrum analyzer. Refer to Figure 3-24, if required.

|      | Table 3-31: Calibrating RX Cables Using a Signal Generator and Spectrum Analyzer                                                                                                    |  |  |
|------|----------------------------------------------------------------------------------------------------|--|--|
| Step | Action                                                                                                    |  |  |
| 1    | Connect a short test cable to the spectrum analyzer and connect the other end to the Signal Generator.                                                                                                    |  |  |
| 2    | Set signal generator to -10 dBm at the customer's RX frequency of 1750–1780 MHz for Korean PCS and 1850–1910 MHz band for North American PCS.                                                                                                    |  |  |
| 3    | Use spectrum analyzer to measure signal generator output (see Figure 3-24, "A") and record the value for "A".                                                                                                    |  |  |
| 4    | Connect the test setup, as shown in the lower portion of the diagram, to measure the output at the customer's RX frequency in the 1850–1910 MHz band. Record the value at point "B".                                                                                                    |  |  |
| 5    | Calibration factor = $A - B$<br>Example: $Cal = -12 dBm - (-14 dBm) = 2 dB$                                                                                                    |  |  |
|      | <b>NOTE</b> The short test cable is used for test equipment setup calibration <i>only</i> . It is not be part of the final test setup. After calibration is completed, <i>do not</i> re-arrange any cables. Use the equipment setup, as is, to ensure test procedures use the correct calibration factor. |  |  |

**Figure 3-24:** Calibrating Test Equipment Setup for RX ATP Test (using Signal Generator and Spectrum Analyzer)

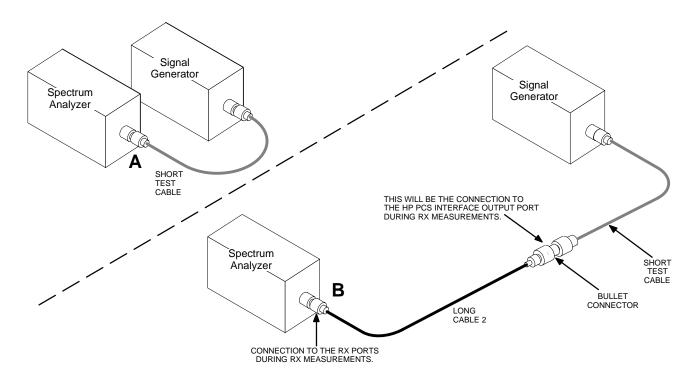

# **Setting Cable Loss Values**

Cable loss values for the TX and RX test cable configurations are normally set by accomplishing cable calibration with use of the applicable test equipment. The resulting values are stored in the cable loss files. The cable loss values can also be set/changed manually.

# **Prerequisites**

• Exit CDMA LMF.

|      | Table 3-32: Setting Cable Loss Values                                                                                                    |  |  |
|------|----------------------------------------------------------------------------------------------------|--|--|
| Step | tep Action                                                                                                    |  |  |
| 1    | Click on the Set RX Cable Loss or Set TX Cable Loss desktop icon.                                                                                                    |  |  |
| 2    | Enter <b>print</b> and press the <b>Enter</b> key to display the existing cable loss values.                                                                                                    |  |  |
| 3    | Enter <b>add cn cl</b> and press the <b>Enter</b> key to enter a new cable loss value (where <b>cn</b> is the channel number and <b>cl</b> is the cable loss value – e.g., <b>add 385 40.3</b> for channel 385 and a cable loss of 40.3 dB).                                                                                  |  |  |
| 4    | Enter <b>print</b> and press <b>Enter</b> to display the updated cable loss values.                                                                                                    |  |  |
| 5    | Enter <b>quit</b> and press <b>Enter</b> when the cable loss values are as desired.                                                                                                    |  |  |
|      | NOTE                                                                                                    |  |  |
|      | • If cable loss values exist for two different channels the LMF will interpolate for all other channels.                                                                                                    |  |  |
|      | • Enter <b>help</b> to display a list of commands.                                                                                                    |  |  |
|      | • Enter <b>get cn</b> to display the cable loss for a channel number (where <b>cn</b> is the channel number).                                                                                                    |  |  |
|      | • Enter <b>save fn</b> to create a new cable loss file with a different file name in the <b>wlmf</b> folder (where <b>fn</b> is a file name). The created file is not a readable text file. This can be done to save cable loss values for future use. The saved values can be retrieved with use of the <b>load</b> command. |  |  |
|      | • Enter <b>load fn</b> to load the cable loss values from a saved cable loss file. (where <b>fn</b> is a file name)                                                                                                    |  |  |

# **Bay Level Offset Calibration**

#### Introduction

Calibration compensates for normal equipment variations within the BTS and assures maximum measurement accuracy.

# RF Path Bay Level Offset Calibration

Calibration identifies the accumulated gain in every transmit path (BBX2 slot) at the BTS site and stores that value in the CAL file. The BLOs are subsequently downloaded to each BBX2.

Each receive path starts at a BTS RX antenna port and terminates at a backplane BBX2 slot. Each transmit path starts at a BBX2 backplane slot, travels through the LPA, and terminates at a BTS TX antenna port.

Calibration identifies the accumulated gain in every transmit path (BBX2 slot) at the BTS site and stores that value in the CAL file. Each transmit path starts at a C–CCP shelf backplane BBX2 slot, travels through the LPA, and ends at a BTS TX antenna port. When the TX path calibration is performed, the RX path BLO will automatically be set to the default value of 16 dB. This is shown in the bts–bts#.cal file as a converted decimal value of 16600.

At omni sites, BBX2 slots 1 and R1 (for 1-carrier) or slots 1, R1, 2, and R2 (for 2-carrier) are tested. At sector sites, BBX2 slots 1 through R1 (for 1-carrier) or slots 1 through R21(for 2-carrier) are tested. Only those slots (sectors) *actually equipped* in the current CDF file are tested, regardless of physical BBX2 board installation in the slot.

#### When to Re-calibrate BLOs

Calibration of BLOs is required after initial BTS installation.

The BLO data of an operational BTS site must be re-calibrated once each year. Motorola recommends re-calibrating the BLO data for all associated RF paths after replacing any of the following components or associated interconnecting RF cabling:

- BBX2 board
- C-CCP shelf
- CIO card
- CIO to LPA backplane RF cable
- LPA backplane
- LPA
- TX filter / TX filter combiner
- TX thru-port cable to the top of frame

#### **TX Path Calibration**

The TX Path Calibration assures correct site installation, cabling, and the first order functionality of all installed equipment. The proper function of each RF path is verified during calibration. The external test equipment is used to validate/calibrate the TX paths of the BTS.

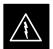

#### **WARNING**

**Before** installing any test equipment directly to any **TX OUT** connector you must *first verify that there are no* **CDMA channels keyed**. Have the OMC–R place the sector assigned to the LPA under test OOS. Failure to do so can result in serious personal injury and/or equipment damage.

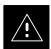

#### **CAUTION**

Always wear a conductive, high impedance wrist strap while handling any circuit card/module. If this is not done, there is a high probability that the card/module could be damaged by ESD.

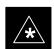

#### **IMPORTANT**

At new site installations, to facilitate the complete test of each CCP shelf (if the shelf is not already fully populated with BBX2 boards), move BBX2 boards from shelves currently not under test and install them into the empty BBX2 slots of the shelf currently being tested to insure that all BBX2 TX paths are tested.

- This procedure can be bypassed on operational sites that are due for periodic optimization.
- Prior to testing, view the CDF file to verify the correct BBX2 slots are equipped. Edit the file as required to include BBX2 slots not currently equipped (per Systems Engineering documentation).

#### **BLO Calibration Data File**

During the calibration process, the LMF creates a calibration (BLO) data file. After calibration has been completed, this offset data must be downloaded to the BBX2s using the Download BLO function. An explanation of the file is shown below.

#### **NOTE**

Due to the size of the file, Motorola recommends that you print out a hard copy of a bts.cal file and refer to it for the following descriptions.

The CAL file is subdivided into sections organized on a per slot basis (a slot Block).

Slot 1 contains the calibration data for the 12 BBX2 slots. Slot 20 contains the calibration data for the redundant BBX2. Each BBX2 slot header block contains:

- A creation Date and Time broken down into separate parameters of createMonth, createDay, createYear, createHour, and createMin.
- The number of calibration entries fixed at 720 entries corresponding to 360 calibration points of the CAL file including the slot header and actual calibration data.
- The calibration data for a BBX2 is organized as a large flat array. The array is organized by branch, sector, and calibration point.
  - The first breakdown of the array indicates which branch the contained calibration points are for. The array covers transmit, main receive and diversity receive offsets as follows:

| Table 3-33: BLO BTS.cal file Array Assignments |                   |  |
|------------------------------------------------|-------------------|--|
| Range                                          | Assignment        |  |
| C[1]-C[240]                                    | Transmit          |  |
| C[241]-C[480]                                  | Receive           |  |
| C[481]-C[720]                                  | Diversity Receive |  |

 The second breakdown of the array is per sector. Three sectors are allowed.

|          | Table 3-34: BTS.cal file Array (per sector) |               |               |  |  |
|----------|---------------------------------------------|---------------|---------------|--|--|
| Sector   | TX                                          | RX            | RX Diversity  |  |  |
| 1 (Omni) | C[1]–C[20]                                  | C[241]-C[260] | C[481]-C[500] |  |  |
| 2        | C[21]-C[40]                                 | C[261]-C[280] | C[501]–C[520] |  |  |
| 3        | C[41]-C[60]                                 | C[281]-C[300] | C[521]–C[540] |  |  |
| 4        | C[61]–[80]                                  | C[301]-C[320] | C[541]-C[560] |  |  |
| 5        | C[81]–[100]                                 | C[321]-C[340] | C[561]-C[580] |  |  |
| 6        | C[101]–[120]                                | C[341]-C[360] | C[581]-C[600] |  |  |

- Refer to the hard copy of the file. As you can see, 10 calibration points per sector are supported for each branch. Two entries are required for each calibration point.
- The first value (all odd entries) refer to the CDMA channel (frequency) the BLO is measured at. The second value (all even entries) is the power set level. The valid range for PwrLvlAdj is from 2500 to 27500 (2500 corresponds to –125 dBm and 27500 corresponds to +125 dBm).
- The 20 calibration entries for each sector/branch combination must be stored in order of increasing frequency. If less than 10 points (frequencies) are calibrated, the largest frequency that is calibrated is repeated to fill out the 10 points.

```
Example: C[1]=384, odd cal entry = 1 "calibration point" C[2]=19102, even cal entry C[3]=777, C[4]=19086, . . . C[19]=777, C[20]=19086, (since only two cal points were calibrated this would be repeated for the next 8 points)
```

- When the BBX2 is loaded with BLO data, the cal file data for the BBX2 is downloaded to the device in the order it is stored in the CAL file. TxCal data is sent first, C[1] C[60]. Sector 1's 10 calibration points are sent (C[1] C[20]), followed by sector 2's 10 calibration points (C[21] C[40]), etc. The RxCal data is sent next, followed by the RxDCal data.
- Temperature compensation data is also stored in the cal file for each slot.

# Test Equipment Setup: RF Path Calibration

Follow the steps outlined in Table 3-35 to set up test equipment.

|      | Table 3-35: Test Equipment Setup (RF Path Calibration)                                                                                                    |  |  |
|------|----------------------------------------------------------------------------------------------------|--|--|
| Step | Action                                                                                                    |  |  |
|      | NOTE                                                                                                    |  |  |
|      | Verify the GPIB is properly connected and turned on.                                                                                                    |  |  |
|      | ! CAUTION                                                                                                    |  |  |
|      | To prevent damage to the test equipment, all transmit (TX) test connections must be via the 30 dB directional coupler with a 20 dB in–line attenuator,      |  |  |
| 1    | Connect the LMF computer terminal to the BTS LAN A connector on the BTS (if you have not already done so). Refer to the procedure in Table 3–2 on page 3-8. |  |  |
|      | • If required, calibrate the test equipment per the procedure in Table 3-28.                                                                                |  |  |
|      | • Connect the test equipment as shown in Figure 3-16 and Figure 3-17.                                                                                       |  |  |

#### **Transmit (TX) Path Calibration**

The assigned channel frequency and power level (as measured at the top of the frame) for transmit calibration is derived from the site CDF file. For each BBX2, the channel frequency is specified in the ChannelList CDF file parameter and the power is specified in the SIFPilotPwr CDF file parameter for the sector associated with the BBX2 (located under the ParentSECTOR field of the ParentCARRIER CDF file parameter).

The calibration procedure attempts to adjust power to within  $\pm 0.5$  dB of the desired power.

Perform the calibration of the transmit paths of all equipped BBX2 slots per the steps in Table 3-36. TX BLO is approximately 40 dB  $\pm$ 3.0 dB. TX BLO = Frame Power Output minus BBX2 output level.

#### **TX Calibration Test**

The **Tests** menu item, **TX Calibration**, performs the TX BLO Calibration test for a XCVR(s). All measurements are made through the appropriate TX output connector using the calibrated TX cable setup.

#### **Prerequisites**

Before running this test, the following should be done:

- CSM-1,GLI2s, BBX2s have correct code load.
- Primary CSM and MGLI2 are INS.
- All BBX2s are OOS\_RAM.
- Test equipment and test cables are calibrated and connected for TX BLO calibration.
- LMF is logged into the BTS.

Connect the test equipment as shown in Figure 3-16 and Figure 3-17 and follow the procedure in Table 3-36 to perform the TX calibration test.

|   | Table 3-36: BTS TX Path Calibration |                                                                                                    |  |  |
|---|-------------------------------------|----------------------------------------------------------------------------------------------------|--|--|
| ~ | Step                                | Action                                                                                                    |  |  |
|   | 1                                   | Select the BBX2(s) to be calibrated.                                                                                                    |  |  |
|   |                                     | From the <b>Tests</b> menu, select <b>TX Calibration</b>                                                                                            |  |  |
|   | 2                                   | Select the appropriate carrier(s) displayed in the <b>Channels/Carrier</b> pick list (use the Shift or Ctrl keyboard key to select multiple items). |  |  |
|   | 3                                   | Type the appropriate channel number in the Carrier n Channels box.                                                                                  |  |  |
|   | 4                                   | Click on OK.                                                                                                    |  |  |
|   | 5                                   | Follow the cable connection directions as they are displayed.                                                                                       |  |  |
|   |                                     | The test results will be displayed in the status report window.                                                                                     |  |  |
|   | 6                                   | Click on <b>OK</b> to close the status report window.                                                                                               |  |  |

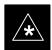

#### **IMPORTANT**

Verify all BBX2 boards removed and repositioned have been returned to their assigned shelves/slots. Any BBX2 boards moved since they were downloaded will have to be downloaded again.

# **Exception Handling**

In the event of a failure, the calibration procedure displays a **FAIL** message in the status report window and provides information in the **Description** field.

Recheck the test setup and connection and re–run the test. If the tests fail again, note specifics about the failure, and refer to Chapter 7, *Troubleshooting*.

#### **Download BLOs to BBX2s**

After a successful TX path, download the bay level offset calibration file data to the BBX2s.

#### **Download BLO Procedure**

BLO data is extracted from the CAL file for the BTS and downloaded to the selected BBX2 devices. The BBX2s being downloaded must be in the OOS\_RAM (yellow) state.

|   | Table 3-37: Download BLO                                    |                                                    |  |
|---|-------------------------------------------------------------|----------------------------------------------------|--|
| ~ | ✓ Step Action                                               |                                                    |  |
|   | 1                                                           | Select the BBX2(s) to be downloaded.               |  |
|   | 2 From the <b>Device</b> menu, select <b>Download BLO</b> . |                                                    |  |
|   | 3                                                           | Click <b>OK</b> to close the status report window. |  |

#### **Calibration Audit Introduction**

The BLO calibration audit procedure confirms the successful generation and storage of the BLO calibrations.

The calibration audit procedure measures the path gain or loss of every BBX2 transmit path at the site.

In this test, actual system tolerances are used to determine the success or failure of a test. The same external test equipment set up is used.

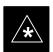

#### **IMPORTANT**

RF path verification, BLO calibration, and BLO data download to BBX2s must have been successfully completed prior to performing the calibration audit.

# Transmit (TX) Path Audit

Perform the calibration audit of the TX paths of all equipped BBX2 slots, per the steps in Table 3-38.

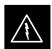

#### **WARNING**

**Before** installing any test equipment directly to any **TX OUT** connector, *first verify there are no CDMA BBX2* **channels keyed**. Failure to do so can result in serious personal injury and/or equipment damage.

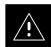

#### **CAUTION**

To prevent damage to the test equipment, all TX test connections must be via the 30 dB directional coupler and 20 dB in–line attenuator.

#### **TX Audit Test**

The **Tests** menu item, **TX Audit**, performs the TX BLO Audit test for a BBX2(s). All measurements are made through the appropriate TX output connector using the calibrated TX cable setup.

**Prerequisites:** Before running this test, the following should be done:

- CSM-1,GLI2s, BBX2s have correct code load.
- Primary CSM and MGLI2 are INS.
- All BBX2s are OOS\_RAM.
- Test equipment and test cables are calibrated and connected for TX BLO calibration.
- LMF is logged into the BTS.
- Primary CSM is INS (CSM clock valid).

Connect the test equipment as shown in Figure 3-16 and Figure 3-17 and follow the procedures in Table 3-38 to perform the BTS TX Path Audit test.

|   | Table 3-38: TX Path Audit |                                                                                                    |  |
|---|---------------------------|----------------------------------------------------------------------------------------------------|--|
| ~ | Step                      | Action                                                                                                    |  |
|   | 1                         | Select the BBX2(s) to be audited. From the <b>Tests</b> menu, select <b>TX Audit.</b>                                                      |  |
|   | 2                         | Select the appropriate carrier(s) displayed in the <b>Channels/Carrier</b> pick list (use the Shift or Ctrl key to select multiple items). |  |
|   | 3                         | Type the appropriate channel number in the Carrier n Channels box.                                                                         |  |
|   | 4                         | Click on OK.                                                                                                    |  |
|   | 5                         | Follow the cable connection directions as they are displayed. The test results will be displayed in the status report window.              |  |
|   | 6                         | Click on <b>OK</b> to close the status report window.                                                                                      |  |

#### **Exception Handling**

In the event of a failure, the calibration procedure displays a **FAIL** message in the status report window and provides information in the **Description** field.

Recheck the test setup and connection and re-run the test. If the tests fail again, note specifics about the failure, and refer to Chapter 7, Troubleshooting.

#### All Cal/Audit test

The **Tests** menu item, **All Cal/Audit**, performs the TX BLO Calibration and Audit test for a XCVR(s). All measurements are made through the appropriate TX output connector using the calibrated TX cable setup.

#### NOTE

If the TX calibration portion of the test passed, the BLO data will automatically be downloaded to the BBX2(s) before the audit portion of the test is run.

# **Perquisites**

Before running this test, the following should be done:

- CSM-1,GLI2s, BBX2s have correct code load.
- Primary CSM and MGLI2 are INS.
- All BBXs are OOS\_RAM.
- Test equipment and test cables are calibrated and connected for TX BLO calibration.
- LMF is logged into the BTS.

Follow the procedures in Table 3-39 to perform the All Cal/Audit test.

|   | Table 3-39: All Cal/Audit Test |                                                                                                    |  |
|---|--------------------------------|----------------------------------------------------------------------------------------------------|--|
| ~ | Step                           | Action                                                                                                    |  |
|   | 1                              | Select the BBX2(s) to be tested.                                                                                                    |  |
|   |                                | From the <b>Tests</b> menu, select <b>All Cal/Audit.</b>                                                                                   |  |
|   | 2                              | Select the appropriate carrier(s) displayed in the <b>Channels/Carrier</b> pick list (use the Shift or Ctrl key to select multiple items). |  |
|   | 3                              | Type the appropriate channel number in the Carrier n Channels box.                                                                         |  |
|   | 4                              | Click on OK.                                                                                                    |  |
|   | 5                              | Follow the cable connection directions as they are displayed. The test results will be displayed in the status report window.              |  |
|   | 6                              | Click on <b>OK</b> to close the status report window.                                                                                      |  |

#### **Create CAL File**

The Create Cal File function gets the BLO data from BBXs and creates/updates the CAL file for the BTS. If a CAL file does not exist a new one is created. If a CAL file already exists it is updated. After a BTS has been fully optimized a copy of the CAL file must exist so it can be transferred to the CBSC. If TX calibration has been successfully performed for all BBXs and BLO data has been downloaded, a CAL file will exist. Note the following:

- The Create Cal File function only applies to selected (highlighted) BBXs.
- The user is not encouraged to edit the CAL file as this action can cause interface problems between the BTS and the LMF. To manually edit the CAL file you must first logout of the BTS. If you manually edit the CAL file and then use the Create Cal File function the edited information will be lost.

#### **Prerequisite**

Before running this test, the following should be done:

- LMF is logged in to the BTS
- BBX2s are OOS\_RAM with BLO downloaded

| Table 3-40: Create CAL File |      |                                                                                                    |
|-----------------------------|------|----------------------------------------------------------------------------------------------------|
| 1                           | Step | Action                                                                                                    |
|                             | 1    | Select the applicable BBX2s. The CAL file will only be updated for the selected BBX2s.                                  |
|                             | 2    | Click on the <b>Device</b> menu.                                                                                        |
|                             | 3    | Click on the <b>Create Cal File</b> menu item. The status report window is displayed to show the results of the action. |
|                             | 4    | Click OK.                                                                                                    |

# **RFDS Setup and Calibration**

# **RFDS Description**

The optional RFDS is a Field Replaceable Unit (FRU) used to perform RF tests of the site from the CBSC or from the LMF. The RFDS contains the following elements:

- Antenna Select Unit (ASU)
- FWT Interface Card (FWTIC)
- Subscriber Unit Assembly (SUA)

For complete information regarding the RFDS, refer to the CDMA RFDS Hardware Installation manual (Motorola part no. 6864113A93) CDMA RFDS User's Guide (Motorola part no. 6864113A37), and the CDMA LMF Operator's Guide (Motorola part no. 6864113A21).

# **RFDS Parameter Settings**

The bts-#.cdf file includes RFDS parameter settings that must match the installed RFDS equipment. The paragraphs below describe the editable parameters and their defaults. Table 3-41 explains how to edit the parameter settings.

- **RFDSEquip** valid inputs are 0 through 2.
  - 0 = (default) RFDS is not equipped
  - 1 = Non-Cobra/Patzer box RFDS
  - 2 = Cobra RFDS
- **TSUEquip** valid inputs are 0 or 1
  - 0 = (default) TSU not equipped
  - 1 = TSU is equipped in the system
- **MC1....4** valid inputs are 0 or 1
  - 0 = (default) Not equipped
  - 1 = Multicouplers equipped in RFDS system (9600 system RFDS only)
- **ASU1/2Equip** valid inputs are 0 or 1
  - 0 = (default) Not equipped
  - 1 = Equipped
- TODN valid inputs are " (default) or a numerical string up to 15 characters. (This is the phone number the RFDS dials when originating a call. A dummy number needs to be set up by the switch, and is to be used in this field.)

## **NOTE**

Any text editor may be used to open the bts-#.cdf file to verify, view, or modify data.

# RFDS Setup and Calibration – continued

|      | Table 3-41: RFDS Parameter Settings                                                                                                    |  |  |  |
|------|----------------------------------------------------------------------------------------------------|--|--|--|
| Step | Action                                                                                                    |  |  |  |
|      | * IMPORTANT Log out of the BTS prior to performing this procedure.                                                                                                    |  |  |  |
| 1    | Using a text editor, verify the following fields are set correctly in the bts-#.cdf file (1 = GLI based RFDS; 2 = Cobra RFDS).                                                                                                    |  |  |  |
|      | EXAMPLE:                                                                                                    |  |  |  |
|      | <pre>RfdsEquip = 2 TsuEquip = 1 MC1Equip = 0 MC2Equip = 0 MC3Equip = 0 MC4Equip = 0 Asu1Equip = 1 Asu2Equip = 0 (1 if system is non-duplexed) TODN = '123456789''</pre>                                                                                                    |  |  |  |
|      | NOTE                                                                                                    |  |  |  |
|      | The above is an example of the bts-#.cdf file that should have been generated by the OMC and copied to the LMF. These fields will have been set by the OMC if the RFDSPARM database is modified for the RFDS.                                                                                 |  |  |  |
| 2    | Save and/or quit the editor. If any changes were made to these fields data will need to be downloaded to the GLI2 (see Step 3, otherwise proceed to Step 4).                                                                                                    |  |  |  |
| 3    | To download to the GLI2, click on the <b>Device</b> menu and select the <b>Download Data</b> menu item (selected devices do not change color when data is downloaded). A status report window is displayed showing status of the download. Click <i>OK</i> to close the status report window. |  |  |  |
|      | ! CAUTION                                                                                                    |  |  |  |
|      | After downloading data to the GLI2 the RFDS LED will slowly begin flashing red and green for approximately 2–3 minutes. <b>DO NOT</b> attempt to perform any functions with the RFDS until the LED remains green.                                                                             |  |  |  |
| 4    | Status the RFDS TSU. A status report is displayed showing the software version number for the TSIC and SUA.                                                                                                    |  |  |  |
|      | * IMPORTANT                                                                                                    |  |  |  |
|      | If the LMF yields an error message, check the following:                                                                                                    |  |  |  |
|      | • Ensure AMR cable is correctly connected from the BTS to the RFDS.                                                                                                    |  |  |  |
|      | Verify RFDS has power.                                                                                                    |  |  |  |
|      | • Verify RFDS status LED is green.                                                                                                    |  |  |  |
|      | • Verify fields in the bts-#.cdf file are correct (see Step 1).                                                                                                    |  |  |  |
|      | • Status the GLI2 and ensure the device is communicating (via Ethernet) with the LMF, and the device is in the proper state (INS).                                                                                                    |  |  |  |

# RFDS Setup and Calibration - continued

## **RFDS TSU NAM Programming**

The NAM (number assignment module) information needs to be programmed into the TSU before it can receive and process test calls, or be used for any type of RFDS test. The RFDS TSU NAM must be programmed with the appropriate system parameters and phone number during hardware installation. The TSU phone and TSU MSI must be recorded for each BTS used for OMC–R RFDS software configuration.

#### **NOTE**

The user will only need to program the NAM for the initial install of the RFDS.

# Explanation of Parameters used when Programming the TSU NAM

Table 3-42 defines the parameters used when editing the tsu.nam file.

|                                                                             | Table 3-42: Definition of Parameters                                                                                                    |  |  |
|-----------------------------------------------------------------------------|----------------------------------------------------------------------------------------------------|--|--|
| Access Overload Code<br>Slot Index<br>System ID<br>Network ID               | These parameters are obtained from the switch.                                                                                                    |  |  |
| Primary Channel A Primary Channel B Secondary Channel A Secondary Channel B | These parameters are the channels which are to be used in operation of the system.                                                                                                    |  |  |
| Lock Code<br>Security Code<br>Service Level<br>Station Class Mark           | Do NOT change.                                                                                                    |  |  |
| IMSI MCC<br>IMSI 11 12                                                      | These fields are obtained at the OMC using the following command:  OMC000>disp bts-# imsi  If the fields are blank, replace the IMSI fields in the NAM file to 0, otherwise use the values displayed by the OMC.                                                                                    |  |  |
| MIN Phone Number                                                            | These fields are the phone number assigned to the mobile. The ESN and MIN must be entered into the switch as well.  NOTE:  This field is different from the TODN field in the bts-#.cdf file.  The MIN is the phone number of the RFDS subscriber, and the TODN is the number the subscriber calls. |  |  |

# RFDS Setup and Calibration - continued

# **Valid NAM Ranges**

Table 3-43 provides the valid NAM field ranges. If any of the fields are missing or out-of-range, the RFDS will error out.

| <b>Table 3-43:</b> Valid | d NAM Field Ranges |         |  |
|--------------------------|--------------------|---------|--|
|                          | Valid Range        |         |  |
| NAM Field Name           | Minimum            | Maximum |  |
| Access Overload Code     | 0                  | 15      |  |
| Slot Index               | 0                  | 7       |  |
| System ID                | 0                  | 32767   |  |
|                          | Valid              | Range   |  |
| NAM Field Name           | Minimum            | Maximum |  |
| Network ID               | 0                  | 32767   |  |
| Primary Channel A        | 25                 | 1175    |  |
| Primary Channel B        | 25                 | 1175    |  |
| Secondary Channel A      | 25                 | 1175    |  |
| Secondary Channel B      | 25                 | 1175    |  |
| Lock Code                | 0                  | 999     |  |
| Security Code            | 0                  | 999999  |  |
| Service Level            | 0                  | 7       |  |
| Station Class Mark       | 0                  | 255     |  |
| IMSI 11 12               | 0                  | 99      |  |
| IMSI MCC                 | 0                  | 999     |  |
| MIN Phone Number         | N/A                | N/A     |  |

# RFDS Setup and Calibration - continued

# **Program TSU NAM**

The Program TSU NAM option allows for the entry of TSU programming data.

## **Prerequisite**

Ensure that the following has been completed prior to programming the TSU NAM:

- MGLI is INS.
- TSU is powered up and has a code load.

## **Program TSU NAM**

Follow the procedure in Table 3-44 to program the TSU NAM. The NAM must be programmed before it can receive and process test calls, or be used for any type of RFDS test.

# **Prerequisites**

- MGLI is INS.
- TSU is powered up and has a code load.

|   | Table 3-44: Program NAM Procedure |                                                                                 |  |
|---|-----------------------------------|---------------------------------------------------------------------------------|--|
| 1 | ✓ Step Action                     |                                                                                 |  |
|   | 1                                 | Select the RFDS.                                                                |  |
|   | 2                                 | Select the TSU.                                                                 |  |
|   | 3                                 | Click on the TSU menu.                                                          |  |
|   | 4                                 | Click on the <b>Program TSU NAM</b> menu item.                                  |  |
|   | 5                                 | Enter the appropriate information in the boxes (see Table 3-42 and Table 3-43). |  |
|   | 6                                 | Click on the <b>OK</b> button to display the status report.                     |  |
|   | 7                                 | Click on the <b>OK</b> button to close the status report window.                |  |

# RFDS Setup and Calibration – continued

#### **RFDS Calibration**

The RFDS Calibration option is used to calibrate the RFDS TX and RX paths. For a TX antenna path calibration the BTS XCVR is keyed at a pre–determined power level and the BTS power output level is measured by the RFDS. The power level is then measured at the TX antenna directional coupler by the power measuring test equipment item being used (power meter or analyzer). The difference (offset) between the power level at the RFDS and the power level at the TX antenna directional coupler is used as the TX RFDS calibration offset value.

For an RX antenna path calibration the RFDS is keyed at a pre–determined power level and the power input level is measured by the BTS XCVR. A CDMA signal at the same power level measured by the BTS XCVR is then injected at the RX antenna directional coupler by the CDMA communications analyzer. The difference (offset) between the RFDS keyed power level and power level measured at the BTS XCVR is the RFDS RX calibration offset value.

The TX and RX RFDS calibration offset values are written to the CAL file.

#### **Prerequisites**

- BBX2s are is INS\_TEST
- Cable calibration has been performed
- TX calibration has been performed and BLO has bee downloaded for the BTS
- Test equipment has been connected correctly for a TX calibration
- Test equipment has been selected and calibrated

# RFDS Setup and Calibration – continued

|   | Table 3-45: RFDS Calibration |                                                                                                    |  |  |
|---|------------------------------|----------------------------------------------------------------------------------------------------|--|--|
| 1 | Step                         | Action                                                                                                    |  |  |
|   | 1                            | Select the RFDS cage.                                                                                                    |  |  |
|   | 2                            | Click on the RFDS menu.                                                                                                    |  |  |
|   | 3                            | Click on the RFDS Calibration menu item                                                                                                    |  |  |
|   | 4                            | Select the appropriate direction (TX/RX) in the <b>Direction</b> pick list                                                                                                    |  |  |
|   | 5                            | Enter the appropriate channel number(s) in the <b>Channels</b> box. Separate the channel numbers with a comma or a dash if more than one channel number is entered (e.g., 247,585,742 or 385–395 for through). |  |  |
|   | 6                            | Select the appropriate carrier(s) in the Carriers pick list (use the Shift or Ctrl keyboard key to select multiple carriers).                                                                                  |  |  |
|   | 7                            | Select the appropriate <b>RX branch</b> (Both, Main, or Diversity) in the RX Branch pick list.                                                                                                    |  |  |
|   | 8                            | Select the appropriate baud rate (1=9600, 2=14400) in the <b>Rate Set</b> pick list.                                                                                                    |  |  |
|   | 9                            | Click on the <b>OK</b> button. A status report window is displayed, followed by a <b>Directions</b> pop–up window.                                                                                             |  |  |
|   | 10                           | Follow the cable connection directions as they are displayed. Test results are displayed in the status report window.                                                                                          |  |  |
|   | 11                           | Click on the <b>OK</b> button to close the status report window.                                                                                                    |  |  |

#### Transmit & Receive Antenna VSWR

#### **Purpose**

The following procedures will verify that the Voltage Standing Wave Ratio (VSWR) of all antennas and associated feed lines fall within acceptable limits. The tests will be performed on all antennas in a sequential manner (i.e., ANT 1, then ANT 2) until all antennas/feedlines have been verified.

These procedures should be performed periodically by measuring each respective antenna's VSWR (reflected power) to verify that the antenna system is within acceptable limits. This will ensure continued peak system performance.

The antenna VSWR will be calculated at the CDMA carrier frequency assigned to each antenna. Record and verify that they meet the test specification of less than or equal to 1.5:1.

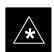

#### **IMPORTANT**

It is recommended that the installer be familiar with the following procedure in its entirety before beginning the actual procedure. Ensure that the entire site is currently not in service.

#### **NOTE**

This test is used to test RX antennas by substituting RX frequencies for TX frequencies.

Study the site engineering documents and perform the following tests only after **first** verifying that the RF cabling configuration required to interconnect the BTS frames and antennas meet requirements called out in the BTS Installation Manual.

## Test equipment

The following pieces of test equipment will be required to perform this test:

- Directional coupler
- · Communications test set

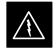

#### **WARNING**

Prior to performing antenna tests, insure that no CDMA BBX channels are keyed. Failure to do so could result in personal injury or serious equipment damage.

# Transmit & Receive Antenna VSWR - continued

# Equipment Setup – HP Test Set

Follow the steps outlined in Table 3-46 to set up test equipment required to measure and calculate the VSWR for each antenna.

| Table 3-46: VSWR Measurement Procedure – HP 8921 Test Set |                                                                                                    |  |
|-----------------------------------------------------------|----------------------------------------------------------------------------------------------------|--|
| Step                                                      | Action HP TEST SET                                                                                                    |  |
| 1                                                         | For manual VSWR testing, using external directional coupler, refer to Figure 3-25.                                                                                                    |  |
|                                                           | <ul> <li>Connect the communications test set RF OUT ONLY port to the INPUT port of the directional<br/>coupler.</li> </ul>                                                                                                    |  |
|                                                           | <ul> <li>Connect the RF IN/OUT port of the communication test set to the reverse (RVS) port on the directional coupler. Terminate the forward port with a 50 ohm load.</li> </ul>                                                                                                    |  |
|                                                           | <ul> <li>Install the antenna feed line to the output port on the directional coupler.</li> </ul>                                                                                                    |  |
|                                                           | NOTE                                                                                                    |  |
|                                                           | Manual Communications Analyzer test setup (fields not indicated remain at default):                                                                                                    |  |
|                                                           | • Set screen to <b>RF GEN</b> .                                                                                                    |  |
|                                                           | <ul> <li>Set RF Gen Freq to center frequency of actual CDMA carrier between 1930–1990 MHz for and 1850–1910 MHz for RX.</li> </ul>                                                                                                    |  |
|                                                           | <ul> <li>Set Amplitude to -30 dBm.</li> </ul>                                                                                                    |  |
|                                                           | <ul> <li>Set Output Port to RF OUT.</li> </ul>                                                                                                    |  |
|                                                           | <ul><li>Set AFGen1 &amp; AFGen2 to OFF.</li></ul>                                                                                                    |  |
| 2                                                         | Remove the antenna feed line and install an "RF short" onto the directional coupler output port.                                                                                                    |  |
|                                                           | NOTE                                                                                                    |  |
|                                                           | Set-up communication test set as follows (fields not indicated remain at default):                                                                                                    |  |
|                                                           | • Set screen to SPEC ANL.                                                                                                    |  |
|                                                           | <ul> <li>Under Controls, set input port to ANT.</li> </ul>                                                                                                    |  |
|                                                           | <ul> <li>Set Ref Level to -40 dBm.</li> </ul>                                                                                                    |  |
|                                                           | <ul> <li>Under Controls, select Main, select Auxiliary.</li> </ul>                                                                                                    |  |
|                                                           | <ul><li>Under Controls, select AVG. Set Avg = 20.</li></ul>                                                                                                    |  |
| 3                                                         | - Record the reference level on the communications analyzer and <i>Note as</i> $P_S$ <i>for reference</i> .                                                                                                    |  |
|                                                           | <ul> <li>Replace the short with the antenna feedline. Record the reference level on the communications analyzer and <i>Note for as P<sub>A</sub> reference</i>.</li> </ul>                                                                                                    |  |
|                                                           | <ul> <li>Record the difference of the two readings in dB.</li> </ul>                                                                                                    |  |
| 4                                                         | Calculate the VSWR per the equation shown to the right.                                                                                                    |  |
|                                                           | Where:                                                                                                    |  |
|                                                           | $ \mathbf{R}_{\mathbf{L}(\mathbf{dB})} = \mathbf{P}_{\mathbf{A}(\mathbf{dBm})} - \mathbf{P}_{\mathbf{S}(\mathbf{dBm})} \\ \mathbf{P}_{\mathbf{A}} = \text{Power reflected from antenna} \qquad VSWR = \begin{vmatrix} 1 + 10 \\ \hline & RL \end{vmatrix} $                                                             |  |
|                                                           | $ \begin{array}{ccc} \mathbf{R_{L(dB)}} & \mathbf{P_{A(dBm)}} - \mathbf{P_{S(dBm)}} \\ \mathbf{P_{A}} & \text{Power reflected from antenna} \\ \mathbf{P_{S}} & \text{Power reflected from short} \end{array} \qquad VSWR = \begin{vmatrix} 1 + 10^{\frac{20}{20}} \\ \frac{RL}{1 - 10^{\frac{20}{20}}} \end{vmatrix} $ |  |
|                                                           | A calculated value of $-13.98$ dB equates to VSWR of better than <b>1.5:1</b> .                                                                                                    |  |

. . . continued on next page

# Transmit & Receive Antenna VSWR - continued

| Table 3-46: VSWR Measurement Procedure – HP 8921 Test Set |                                                                                                    |             |  |
|-----------------------------------------------------------|----------------------------------------------------------------------------------------------------|-------------|--|
| Step                                                      | Action                                                                                                    | HP TEST SET |  |
| 5                                                         | If the readings indicate a potential problem, verify the physical integrity of all cables (including any in–line components, pads, etc.) and associated connections up to the antenna. If problem still persists, consult antenna OEM documentation for additional performance verification tests or replacement information. |             |  |
| 6                                                         | Repeat steps 1 through 5 for all remaining TX sectors/antennas.                                                                                                    |             |  |
| 7                                                         | Repeat steps 1 through 5 for all remaining RX sectors/antennas.                                                                                                    |             |  |

Figure 3-25: Manual VSWR Test Setup Using HP8921 Test Set

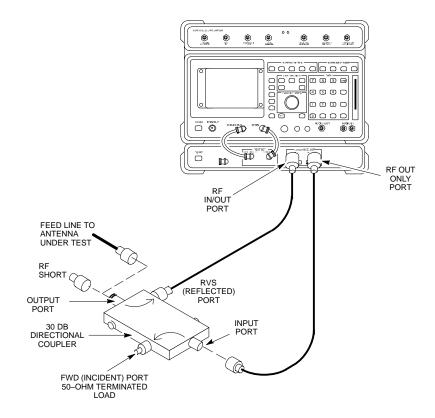

## Transmit & Receive Antenna VSWR - continued

# **Equipment Setup – Advantest Test Set**

Follow the steps outlined in Table 3-47 to set up test equipment required to measure and calculate the VSWR for each antenna.

| Table 3-47: VSWR Measurement Procedure – Advantest Test Set |                                                                                                    |  |  |  |
|-------------------------------------------------------------|----------------------------------------------------------------------------------------------------|--|--|--|
| Step                                                        | Action ADVANTEST                                                                                                    |  |  |  |
| 1                                                           | For manual VSWR testing using external directional coupler, refer to Figure 3-26.                                                                                       |  |  |  |
|                                                             | <ul> <li>Connect the communications test set RF OUT port to the input port of the directional coupler.</li> </ul>                                                       |  |  |  |
|                                                             | <ul> <li>Connect the INPUT port of the communication test set to the forward port on the directional coupler. Terminate the forward port with a 50 ohm load.</li> </ul> |  |  |  |
|                                                             | <ul> <li>Connect the RF short to the directional coupler output port.</li> </ul>                                                                                        |  |  |  |
| 2                                                           | Preform the following to instruct the calibrated test set to generate a CDMA RF carrier (RVL call) with all zero longcode at the assigned RX frequency at -10 dBm.      |  |  |  |
|                                                             | • Push the <b>ADVANCE</b> Measurement key.                                                                                                    |  |  |  |
|                                                             | • Push the CDMA Sig CRT menu key.                                                                                                    |  |  |  |
|                                                             | • Push the <b>FREQ</b> Entry key; set <b>RF Gen Freq</b> to center frequency of actual CDMA carrier between 1930–1990 MHz for TX and 1850–1910 MHz for RX.              |  |  |  |
|                                                             | • Push the <b>LEVEL</b> Entry key; set to <b>0 dBm</b> (by entering <b>0</b> and pushing the <b>-dBm</b> key).                                                          |  |  |  |
|                                                             | • Verify that <b>ON</b> is active in the <b>Output</b> CRT menu key.                                                                                                    |  |  |  |
|                                                             | • Verify that <b>OFF</b> is active in the <b>Mod</b> CRT menu key.                                                                                                    |  |  |  |
|                                                             | • Push the CW Measurement key.                                                                                                    |  |  |  |
|                                                             | • Push the <b>FREQ</b> Entry key.                                                                                                    |  |  |  |
|                                                             | - Push the <b>more 1/2</b> CRT menu key.                                                                                                    |  |  |  |
|                                                             | <ul> <li>Set Preselect CRT menu key to 3.0G.</li> </ul>                                                                                                    |  |  |  |
|                                                             | • Push the <b>Transient</b> Measurement key.                                                                                                    |  |  |  |
|                                                             | <ul> <li>Push the Tx Power CRT menu key.</li> </ul>                                                                                                    |  |  |  |
|                                                             | <ul> <li>Push the LEVEL entry key (set to 7 dBm by entering 7 and pushing the the dBm key).</li> </ul>                                                                  |  |  |  |
|                                                             | <ul> <li>Set Avg Times CRT menu key to ON. Set to 20 (by entering 20 and pushing the Hz ENTER key).</li> </ul>                                                          |  |  |  |
|                                                             | • Push the <b>REPEAT</b> Start key to take the measurement.                                                                                                    |  |  |  |
| 3                                                           | Record the Burst Power display on the communications analyzer and <i>Note as</i> <b>P</b> <sub>S</sub> <i>for reference</i> .                                           |  |  |  |
| 4                                                           | Install the antenna feedline to the output port of the directional coupler.                                                                                             |  |  |  |
| 5                                                           | Push the Auto Level Set CRT menu key.                                                                                                    |  |  |  |
|                                                             | • Push the <b>REPEAT</b> Start key to take the measurement.                                                                                                    |  |  |  |
| 6                                                           | Record the Burst Power on the communications analyzer and <i>Note as</i> P <sub>A</sub> <i>level for reference</i> .                                                    |  |  |  |
|                                                             | Record the difference of the two readings in dBm.                                                                                                    |  |  |  |

... continued on next page

## Transmit & Receive Antenna VSWR - continued

| Table 3-47: VSWR Measurement Procedure – Advantest Test Set |                                                                                                    |                                                                             |  |  |
|-------------------------------------------------------------|----------------------------------------------------------------------------------------------------|-----------------------------------------------------------------------------|--|--|
| Step                                                        | Action                                                                                                    | ADVANTEST                                                                   |  |  |
| 7                                                           | Calculate the VSWR per the equation shown to the right. Where: $ \begin{array}{ccc} R_{L(dB)} = & P_{A(dBm)} - P_{S(dBm)} \\ P_{A} = & Power \ reflected \ from \ antenna \\ P_{S} = & Power \ reflected \ from \ short \\ A \ calculated \ value \ of \ -13.98 \ dB \ equates \ to \ VSWR \ of \ better \ than \ 1.5:1. \end{array} $ | $VSWR = \left[\frac{1 + 10^{\frac{RL}{20}}}{1 - 10^{\frac{RL}{20}}}\right]$ |  |  |
| 8                                                           | If the readings indicate a potential problem, verify the physical integrity of all cables (including any in–line components, pads, etc.) and associated connections up to the antenna. If problem still persists, consult antenna OEM documentation for additional performance verification tests or replacement information.          |                                                                             |  |  |
| 9                                                           | Repeat steps 2 through 9 for all remaining TX sectors/antennas.                                                                                                    |                                                                             |  |  |
| 10                                                          | Repeat steps 2 through 9 for all remaining RX sectors/antennas.                                                                                                    |                                                                             |  |  |

Figure 3-26: Manual VSWR Test Setup Using Advantest R3465

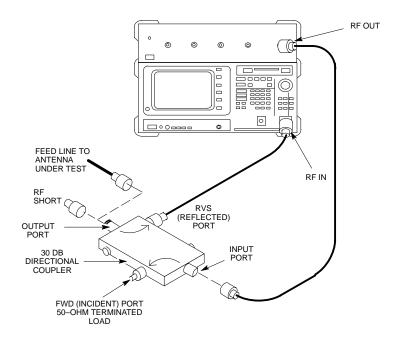

**Notes** 

## Transmit & Receive Antenna VSWR - continued

## **Chapter 4: Automated Acceptance Test Procedure (ATP)**

## **Table of Contents**

| Automated Acceptance Test Procedures – All-inclusive TX & RX | 4-1  |
|--------------------------------------------------------------|------|
| Introduction                                                 | 4-1  |
| ATP Tests Prerequisites                                      | 4-2  |
| TX/RX OUT Connections                                        | 4-2  |
| All TX ATP Test                                              | 4-2  |
| All-RX ATP Test                                              | 4-4  |
| All TX/RX Test                                               | 4-6  |
| Full Optimization Test                                       | 4-8  |
| Individual Acceptance Tests                                  | 4-10 |
| TX Spectral Purity Transmit Mask Acceptance Test             | 4-11 |
| Background: Tx Mask Test                                     | 4-11 |
| TX Mask Test Procedure                                       | 4-12 |
| TX Waveform Quality (rho) Acceptance Test                    | 4-14 |
| Background: Rho Test                                         | 4-14 |
| Rho ATP                                                      | 4-15 |
| TX Pilot Time Offset Acceptance Test                         | 4-16 |
| Background: Pilot Offset Acceptance Test                     | 4-16 |
| Pilot Time Offset Test                                       | 4-16 |
| Pilot Time Offset ATP                                        | 4-17 |
| TX Code Domain Power Acceptance Test                         | 4-18 |
| Background: Code Domain Power Test                           | 4-18 |
| Code Domain Power test                                       | 4-18 |
| Code Domain Power ATP                                        | 4-19 |
| RX Frame Error Rate (FER) Acceptance Test                    | 4-21 |
| Background: FER Test                                         | 4-21 |
| FER test                                                     | 4-21 |
| Generate an ATP Report                                       | 4-23 |
| Background                                                   | 4-23 |
| ATP Report                                                   | 4-23 |
| Printing an ATP Report                                       | 4-23 |
| Print Test File Procedure                                    | 4-24 |
|                                                              |      |

| Table of Contents – continue | ed |
|------------------------------|----|
| Notes                        |    |
|                              |    |
|                              |    |
|                              |    |
|                              |    |
|                              |    |
|                              |    |
|                              |    |
|                              |    |
|                              |    |
|                              |    |
|                              |    |
|                              |    |
|                              |    |
|                              |    |
|                              |    |
|                              |    |
|                              |    |
|                              |    |
|                              |    |
|                              |    |
|                              |    |
|                              |    |
|                              |    |
|                              |    |
|                              |    |
|                              |    |
|                              |    |

## Automated Acceptance Test Procedures – All-inclusive TX & RX

#### Introduction

The Automated Acceptance Test Procedure (ATP) allows Motorola Cellular Field Engineers (CFEs) to run automated acceptance tests on all equipped BTS subsystem devices using the Local Maintenance Facility (LMF) and supported test equipment per the current Cell Site Data File (CDF) assignment.

The results of these tests (at the option of the operator) are written to a file that can be printed. All tests are controlled via the LMF platform using the GPIB interface, therefore, only recommended test equipment supported by the LMF can be used.

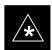

#### **IMPORTANT**

The ATP test is to be performed on out-of-service sectors *only*.

DO NOT substitute test equipment with other modes not supported by the LMF.

#### **NOTE**

Refer to Chapter 3 for detailed information on test set connections for calibrating equipment, cables and other test set components, if required.

Customer requirements determine which ATP tests to are to be performed and the field engineer selects the appropriate ATP tests to run.

The tests can be run individually or as one of the following groups:

- All TX: TX tests verify the performance of the BTS transmit line up. These include the GLI2, MCC, BBX2, and BIO cards, the LPAs and passive components including splitters, combiners, bandpass filter, and RF cables.
- All RX: RX tests verify the performance of the BTS receiver line up. These includes the MPC (for starter frames), EMPC (for expansion frames), BIO, BBX2, MCC, and GLI2 cards and the passive components including RX filter (starter frame only), and RF cables.
- All TX/RX: Executes all the TX and RX tests.
- **Full Optimization:** Executes the TX calibration, download BLO and TX audit before running all of the TX and RX tests.

## Automated Acceptance Test Procedure – All–inclusive TX & RX – continued

### **ATP Tests Prerequisites**

**Before attempting to run any ATP tests**, ensure the following have been completed:

- CSMs, GLI2s, BBX2s, and MCCs have correct code load and data load
- Primary CSM, GLI2, and MCCs are INS
- BTS has been optimized and calibrated
- BBX2s are OOS-RAM.
- BBX2s are calibrated and BLOs are downloaded
- Test equipment has been warmed up 60 minutes and calibrated
- Test cables are calibrated
- GPIB is on
- LMF is logged into the BTS

### TX/RX OUT Connections

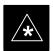

#### **IMPORTANT**

Many of the acceptance test procedures require taking measurements at the **TX OUT** (BTS/RFDS) connector. At sites with RFDS, all measurements are through the RFDS directional coupler **TX OUT** connector.

Figure 4-1F shows the TX/RX connector configuration for the SC 4812ET frame.

**Figure 4-1:** TX/RX Connections

#### **All TX ATP Test**

Table 4-1 lists the procedure to execute the TX Mask, Rho, PtOffset, and Code Domain Power tests. This procedure eliminates the need to run separate tests and reduces test time.

The LMF **Tests** menu list item, **All TX**, performs all transmit tests for a BBX2(s).

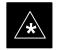

#### **IMPORTANT**

If manual testing with the HP analyzer, remove the manual control/system memory card from the card slot before starting the automated testing.

## Automated Acceptance Test Procedure – All-Inclusive TX & RX – continued

### **Prerequisites**

- CSMs, GLI2s, BBX2s, and MCCs have correct code load and data load
- Primary CSM, GLI2, and MCCs are INS
- BTS has been Optimized/Calibrated
- BBX2s are OOS-RAM
- Test equipment is connected for ATP tests (see Figure 3-16 through Figure 3-19).
- Test equipment is warmed up 60 minutes and calibrated
- Test cables are calibrated
- GPIB is on
- LMF is logged into the BTS

|   | Table 4-1: All TX Acceptance Test |                                                                                                    |  |  |  |
|---|-----------------------------------|----------------------------------------------------------------------------------------------------|--|--|--|
| ~ | Step                              | Action                                                                                                    |  |  |  |
|   | 1                                 | Select the BBX2(s) and MCC(s) to be tested.                                                                                                    |  |  |  |
|   | 2                                 | From the <b>Tests</b> menu, select <b>All TX</b>                                                                                                    |  |  |  |
|   | 3                                 | Select the appropriate carrier(s) (carrier – bts# – sector# – carrier#) displayed in the <b>Channels/Carrier</b> pick list (use the Shift or Ctrl keyboard key to select multiple items). |  |  |  |
|   | 4                                 | Type the appropriate channel number in the Carrier n Channels box.                                                                                                    |  |  |  |
|   | 5                                 | Click OK.                                                                                                    |  |  |  |
|   | 6                                 | Follow the cable connection directions as they are displayed.                                                                                                    |  |  |  |
|   | 7                                 | Click <b>OK</b> to close the status report window.                                                                                                    |  |  |  |

## Automated Acceptance Test Procedure – All–inclusive TX & RX – continued

### **AII-RX ATP Test**

The CDMA LMF Tests menu list item, **All RX**, performs all receive tests for a BBX2(s) and MCC(s). All measurements are made through the appropriate RX output connector using the calibrated RX cable setup.

Refer to Table 4-2 to perform an all-inclusive RX ATP test on selected devices.

### **Prerequisites**

- CSMs, GLI2s, BBX2s, and MCCs have correct code load and data load
- Primary CSM, GLI2, and MCCs are INS
- BTS has been Optimized/Calibrated
- BBX2s are OOS-RAM
- Test equipment is connected for ATP tests (see Figure 3-16 through Figure 3-19).
- Test equipment is warmed up 60 minutes and calibrated
- Test cables are calibrated
- GPIB is on
- LMF is logged into the BTS

## Automated Acceptance Test Procedure – All-Inclusive TX & RX – continued

| Table 4-2:    All RX Acceptance Test |      |                                                                                                    |  |  |
|--------------------------------------|------|----------------------------------------------------------------------------------------------------|--|--|
| <b>-</b>                             | Step | Action                                                                                                    |  |  |
|                                      |      | △ WARNING                                                                                                    |  |  |
|                                      |      | Be very careful to not connect an RX test cable to a TX connector. Failure to observe this warning may cause bodily injury and/or equipment damage.                                     |  |  |
|                                      | 1    | Select the BBX2(s) and MCC(s) to be tested.                                                                                                    |  |  |
|                                      | 2    | From the <b>Tests</b> menu, select <b>All RX</b>                                                                                                    |  |  |
|                                      | 3    | Select the appropriate carrier(s) (carrier – bts# –sector# –carrier#) displayed in the <b>Channels/Carrier</b> pick list (use the Shift or Ctrl keyboard key to select multiple items). |  |  |
|                                      | 4    | Type the appropriate channel number in the Carrier n Channels box.                                                                                                    |  |  |
|                                      | 5    | Select the appropriate receive branch (antenna) in the <b>RX Branch</b> pick list. Valid choices are Main, Diversity or Both.                                                           |  |  |
|                                      | 6    | Select the baud rate in the <b>Rate Set</b> pick list.                                                                                                    |  |  |
|                                      |      | 1=9600 bps                                                                                                    |  |  |
|                                      |      | 2=14400bps                                                                                                    |  |  |
|                                      |      | Click OK.                                                                                                    |  |  |
|                                      | 7    | Follow the cable connection directions as they are displayed.                                                                                                    |  |  |
|                                      | 8    | Click <b>OK</b> to close the status report window.                                                                                                    |  |  |

## Automated Acceptance Test Procedure – All–inclusive TX & RX – continued

### All TX/RX Test

The LMF Tests menu list item, **All TX/RX**, performs all transmit and receive tests for a BBX2(s) and MCC(s). All measurements are made through the appropriate TX and RX output connectors using the calibrated TX and RX cable setups.

## **Prerequisites**

- CSMs, GLI2s, BBX2s, and MCCs have correct code load and data load
- Primary CSM, GLI2, and MCCs are INS
- BTS has been Optimized/Calibrated per Chapters 2 and 3
- BBX2s are OOS-RAM
- Test equipment is connected for ATP tests (see Figure 3-16 through Figure 3-19).
- Test equipment is warmed up 60 minutes and calibrated
- Test cables are calibrated
- GPIB is on
- LMF is logged into the BTS

## Automated Acceptance Test Procedure – All-Inclusive TX & RX – continued

| Table 4-3:   All TX/RX ATP |      |                                                                                                    |  |  |
|----------------------------|------|----------------------------------------------------------------------------------------------------|--|--|
| 1                          | Step | Action                                                                                                    |  |  |
|                            |      | △ WARNING                                                                                                    |  |  |
|                            |      | Be very careful to not connect an RX test cable to a TX connector. Failure to observe this warning may cause bodily injury and/or equipment damage.                                     |  |  |
|                            | 1    | Click on the BBX(s) and MCC(s) to be tested.                                                                                                    |  |  |
|                            | 2    | From the <b>Tests m</b> enu, select <b>All TX/RX</b>                                                                                                    |  |  |
|                            | 3    | Select the appropriate carrier(s) (carrier – bts# –sector# –carrier#) displayed in the <b>Channels/Carrier</b> pick list (use the Shift or Ctrl keyboard key to select multiple items). |  |  |
|                            | 4    | Type the appropriate channel number in the Carrier n Channels box.                                                                                                    |  |  |
|                            | 5    | Select the appropriate receive branch (antenna) in the <b>RX Branch</b> pick list. Valid choices are Main, Diversity or Both.                                                           |  |  |
|                            | 6    | Select the baud rate in the <b>Rate Set</b> pick list.                                                                                                    |  |  |
|                            |      | 1=9600 bps                                                                                                    |  |  |
|                            |      | 2=14400 bps                                                                                                    |  |  |
|                            |      | Click <b>OK</b>                                                                                                    |  |  |
|                            | 7    | Follow the cable connection directions as they are displayed.                                                                                                    |  |  |
|                            | 8    | Click <b>OK</b> to close the status report window.                                                                                                    |  |  |

## Automated Acceptance Test Procedure – All–inclusive TX & RX – continued

### **Full Optimization Test**

The LMF Tests menu list item, **Full Optimization**, performs all optimization tests for all BBX2(s) and MCC(s). All measurements are made through the appropriate TX and RX output connectors using the calibrated TX and RX cable setups.

Tests performed include:

- Calibrate all selected BBX2s
- · Load and audit BLO
- Perform All TX ATP on all selected BBX2s and MCCs
- Perform All RX ATP on all selected BBX2s and MCCs

### **Prerequisites**

- CSMs, GLI2s, BBX2s, and MCCs have correct code load and data load
- Primary CSM, GLI, and MCCs are INS
- BTS has been Optimized and Calibrated
- BBX2s are OOS-RAM
- Test equipment is connected for ATP tests (see Figure 3-16 through Figure 3-19).
- Test equipment is warmed up 60 minutes and calibrated
- Test cables are calibrated
- GPIB is on
- LMF is logged into the BTS

## Automated Acceptance Test Procedure – All-Inclusive TX & RX – continued

| Table 4-4:    Full Optimization ATP |                                                                                                    |  |  |  |
|-------------------------------------|----------------------------------------------------------------------------------------------------|--|--|--|
| Step                                | Action                                                                                                    |  |  |  |
|                                     | △ WARNING                                                                                                    |  |  |  |
|                                     | Be very careful to not connect an RX test cable to a TX connector. Failure to observe this warning may cause bodily injury and/or equipment damage.                                             |  |  |  |
| 1                                   | Select the BBX2(s) and MCC(s) to be tested.                                                                                                    |  |  |  |
| 2                                   | From the Tests menu, select Full Optimization                                                                                                    |  |  |  |
| 3                                   | Select the appropriate carrier(s) (carrier – <i>bts# –sector# –carrier#</i> ) displayed in the <b>Channels/Carrier</b> pick list (use the Shift or Ctrl keyboard key to select multiple items). |  |  |  |
| 4                                   | Type the appropriate channel number in the Carrier n Channels box.                                                                                                    |  |  |  |
| 5                                   | Select the appropriate receive branch (antenna) in the <b>RX Branch</b> pick list. Valid choices are Main, Diversity or Both.                                                                   |  |  |  |
| 6                                   | Select the baud rate in the <b>Rate Set</b> pick list.                                                                                                    |  |  |  |
|                                     | 1=9600 bps                                                                                                    |  |  |  |
|                                     | 2=14400 bps                                                                                                    |  |  |  |
|                                     | Click OK                                                                                                    |  |  |  |
| 7                                   | Follow the cable connection directions as they are displayed.                                                                                                    |  |  |  |
| 8                                   | Click on <b>OK</b> to close the status report window.                                                                                                    |  |  |  |
|                                     | 1<br>2<br>3<br>4<br>5                                                                                                    |  |  |  |

## Automated Acceptance Test Procedure – All–inclusive TX & RX – continued

### **Individual Acceptance Tests**

The following individual ATP tests can be used to verify the results of specific tests:

### **Spectral Purity TX Mask**

This test verifies that the transmitted CDMA carrier waveform, generated on each sector, meets the transmit spectral mask specification with respect to the assigned CDF file values.

## **Waveform Quality (rho)**

This test verifies that the transmitted Pilot channel element digital waveform quality (rho) exceeds the minimum specified value in ANSI–J\_STD–019. "*Rho*" represents the correlation between actual and perfect CDMA modulation spectrum. A rho value of 1.0000 represents 100% (or perfect correlation).

### **Pilot Time Offset**

The Pilot Time Offset is the difference between the CDMA analyzer measurement interval (based on the BTS system time reference) and the incoming block of transmitted data from the BTS (Pilot only, Pilot Gain = 262, PN Offset = 0).

#### **Code Domain Power**

This test verifies the code domain power levels, which have been set for all ODD numbered Walsh channels, using the OCNS command. This is done by verifying that the ratio of PILOT divided by OCNS is equal to  $10.2 \pm 2$  dB, and, that the noise floor of all EVEN numbered "OFF" Walsh channels measures  $\leq -27$  dB (with respect to total CDMA channel power).

#### Frame Error Rate

The Frame Error Rate (FER) test verifies RX operation of the entire CDMA Reverse Link using all equipped MCCs assigned to all respective sector/antennas. The test verifies the BTS sensitivity on all traffic channel elements currently configured on all equipped MCCs at an RF input level of –119 dBm (or –116 dBm if using TMPC).

## **TX Spectral Purity Transmit Mask Acceptance Test**

### **Background: Tx Mask Test**

This test verifies the spectral purity of each BBX2 carrier keyed up at a specific frequency, *per the current CDF file assignment*. All tests are performed using the external calibrated test set, controlled by the same command. All measurements are through the appropriate **TX OUT** (BTS/RFDS) connector.

The Pilot Gain is set to 541 for each antenna and all channel elements from the MCCs are forward-link disabled. The BBX2 is keyed up, using both bbxlvl and bay level offsets, to generate a CDMA carrier (with pilot channel element only). BBX2 power output is set to obtain +40 dBm as measured at the **TX OUT** connector (on either the BTS or RFDS directional coupler).

### **NOTE**

TX output power is set to +40 dBm by setting BTS power level to +33.5 dBm to compensate for 6.5 dB increase from pilot gain set to 541.

The calibrated communications test set measures and returns the attenuation level of all spurious and IM products in a 30 kHz resolution bandwidth with respect to the mean power of the CDMA channel, measured in a 1.23 MHz bandwidth, in dB, verifying that results meet system tolerances at the following test points:

- at least -45 dB @ + 900 kHz from center frequency,
- at least -45 dB @ 900 kHz from center frequency.

The BBX2 then de-keys and the applicable redundant BBX2 is assigned to the current TX antenna path under test. The test is then repeated.

The LMF Tests menu list item, **TX Mask**, performs the Spectral Purity TX Mask test for a XCVR(s). All measurements are made through the appropriate TX output connector using the calibrated TX cable setup.

This test is included in the All TX, All TX/RX and Full Optimization tests.

## TX Spectral Purity Transmit Mask Acceptance Test – continued

### **Prerequisites**

**Before attempting to run any ATP tests**, ensure the following have been completed:

- CSMs, GLI2s, BBX2s, and MCCs have correct code load and data load.
- Primary CSM, GLI2, and MCCs are INS.
- BTS has been optimizes/calibrated per Chapters 2 and 3.
- BBX2s are OOS-RAM.
- Test equipment is connected for ATP tests (see Figure 3-16 through Figure 3-19).
- Test equipment is warmed up 60 minutes and calibrated.
- Test cables are calibrated.
- GPIB is on.
- LMF is logged into the BTS.

#### **TX Mask Test Procedure**

Follow the steps in Table 4-5 to verify the transmit spectral mask specification on all TX antenna paths using all BBX2s equipped at the BTS.

|   | Table 4-5: TX Mask ATP |                                                                                                    |  |  |  |
|---|------------------------|----------------------------------------------------------------------------------------------------|--|--|--|
| 1 | Step                   | Action                                                                                                    |  |  |  |
|   | 1                      | Select the BBX2(s) to be tested.                                                                                                    |  |  |  |
|   | 2                      | From the <b>Tests</b> menu, select <b>TX Mask</b> .                                                                                                    |  |  |  |
|   | 3                      | Select the appropriate carrier(s) (carrier – bts# –sector# –carrier#) displayed in the <b>Channels/Carrier</b> pick list (use the Shift or Ctrl keyboard key to select multiple items).                                                |  |  |  |
|   | 4                      | Type the appropriate channel number in the Carrier n Channels box and click OK.                                                                                                    |  |  |  |
|   | 5                      | Follow the cable connection directions as they are displayed.                                                                                                    |  |  |  |
|   | 6                      | Click on <b>OK</b> to close the status report window.                                                                                                    |  |  |  |
|   |                        | NOTE The communications test set will measure and return the attenuation level of all spurious and IM products in a 30 kHz resolution bandwidth, with respect to the mean power of the CDMA channel, measured in a 1.23 MHz bandwidth. |  |  |  |

## TX Spectral Purity Transmit Mask Acceptance Test – continued

Figure 4-2: TX Mask Verification Spectrum Analyzer Display

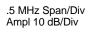

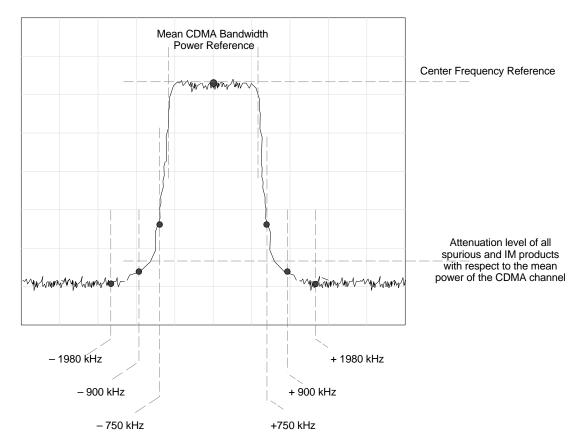

## TX Waveform Quality (rho) Acceptance Test

#### **Background: Rho Test**

This test verifies the transmitted Pilot channel element digital waveform quality of each BBX2 carrier keyed up at a specific frequency *per the current CDF file assignment*. All tests are performed using the external calibrated test set controlled by the same command. All measurements are via the appropriate **TX OUT** (BTS/RFDS) connector.

The Pilot Gain is set to 262 for each antenna, and all channel elements from the MCCs will be forward link disabled. The BBX2 is keyed up using both bbxlvl and bay level offsets, to generate a CDMA carrier (with pilot channel element only, Walsh code 0). BBX2 power output is set to 40 dBm as measured at the **TX OUT** connector (on either the BTS or RFDS directional coupler).

The calibrated communications test set measures and returns the Pilot channel element digital waveform quality (rho) in dB, verifying that result meets system tolerances Waveform quality (rho) should be  $\geq 0.912$  (-0.4 dB).

The BBX2 then de-keys and the applicable redundant BBX2 is assigned to the current TX antenna path under test. The test is then repeated.

The LMF Tests menu list item, **Rho**, performs the waveform quality test for a XCVR(s). All measurements are made through the appropriate TX output connector using the calibrated TX cable setup.

This test is included in the All TX, All TX/RX and Full Optimization tests.

### **Prerequisites**

- CSMs, GLI2s, BBX2s, and MCCs have correct code load and data load
- Primary CSM, GLI2, and MCCs are INS
- BTS has been Optimized/Calibrated per Chapters 2 and 3
- BBX2s are OOS-RAM
- Test equipment is connected for ATP tests (see Figure 3-16 through Figure 3-19).
- Test equipment is warmed up 60 minutes and calibrated
- Test cables are calibrated
- GPIB is on
- LMF is logged into the BTS

## TX Waveform Quality (rho) Acceptance Test – continued

## **Rho ATP**

Follow the steps outlined in Table 4-6 to verify the Pilot channel waveform quality (rho) on the specified TX antenna paths using BBXs equipped at the BTS.

|   | Table 4-6: Rho ATP |                                                                                                    |  |  |
|---|--------------------|----------------------------------------------------------------------------------------------------|--|--|
| 1 | Step               | Action                                                                                                    |  |  |
|   | 1                  | Select the BBX2(s) to be tested.                                                                                                    |  |  |
|   | 2                  | From the <b>Tests</b> menu, select <b>Rho</b> .                                                                                                    |  |  |
|   | 3                  | Select the appropriate carrier(s) displayed in the <b>Channels/Carrier</b> pick list (use the <b>Shift&gt;</b> or <b>Ctrl&gt;</b> key to select multiple items).                                                                                                    |  |  |
|   | 4                  | Type the appropriate channel number in the <b>Carrier n Channels</b> box. Click <b>OK</b> .                                                                                                    |  |  |
|   | 5                  | Follow the cable connection directions as they are displayed.                                                                                                    |  |  |
|   | 6                  | Click <b>OK</b> to close the status report window. <b>NOTE</b> The communications test set will measure and return the transmitted Pilot channel element waveform quality (rho). <i>Rho</i> represents the correlation between actual and perfect CDMA modulation spectrum (1.0000 represents perfect correlation). |  |  |

## **TX Pilot Time Offset Acceptance Test**

Background: Pilot Offset Acceptance Test

This test verifies the transmitted Pilot channel element Pilot Time Offset of each BBX2 carrier keyed up at a specific frequency *per the current CDF file assignment*. All tests are performed using the external calibrated test set controlled by the same command. All measurements will be via the appropriate **TX OUT** (BTS/RFDS) connector.

The Pilot Gain is set to 262 for each antenna and all TCH elements from the MCCs are forward link disabled. The BBX is keyed up using both bbxlvl and bay level offsets to generate a CDMA carrier (with pilot channel element only, Walsh code 0). BBX power output is set to 40 dBm as measured at the **TX OUT** connector (on either the BTS or RFDS directional coupler).

The calibrated communications test set measures and returns the Pilot Time Offset in uS, verifying results meet system tolerances: Pilot Time Offset should be within  $\leq 3 \, \mu s$  of the target PT Offset (0  $\mu$ S).

The BBX2 then de-keys, and the applicable redundant BBX2 is assigned to the current TX antenna path under test. The test is then repeated.

#### **Pilot Time Offset Test**

The LMF **Tests** menu list item, **Pilot Time Offset**, performs the Pilot Time Offset test for a XCVR(s). All measurements are made through the appropriate TX output connector using the calibrated TX cable setup.

This test is included in the All TX, All TX/RX and Full Optimization tests.

### **Prerequisites**

- CSMs, GLI2s, BBX2s, and MCCs have correct code load and data load
- Primary CSM, GLI, and MCCs are INS
- BTS has been Optimized/Calibrated
- BBX2s are OOS–RAM
- Test equipment is connected for ATP tests (see Figure 3-16 through Figure 3-19).
- Test equipment is warmed up 60 minutes and calibrated
- · Test cables are calibrated
- GPIB is on
- LMF is logged into the BTS

## **TX Pilot Time Offset Acceptance Test** – continued

## **Pilot Time Offset ATP**

Follow the steps outlined in Table 4-7, to verify the Pilot Time Offset on the specified TX antenna paths using BBXs equipped at the BTS.

|   | Table 4-7: Pilot Time Offset Test ATP |                                                                                                    |  |  |
|---|---------------------------------------|----------------------------------------------------------------------------------------------------|--|--|
| ~ | Step                                  | Action                                                                                                    |  |  |
|   | 1                                     | Click on the BBX2(s) to be tested.                                                                                                    |  |  |
|   | 2                                     | From the <b>Tests</b> menu, select <b>Pilot Time Offest</b>                                                                                                    |  |  |
|   | 3                                     | Select the appropriate carrier(s) displayed in the <b>Channels/Carrier</b> pick list (use the Shift or Ctrl keyboard key to select multiple items).                                                                                            |  |  |
|   | 4                                     | Type the appropriate channel number in the Carrier n Channels box. Click OK.                                                                                                    |  |  |
|   | 5                                     | Follow the cable connection directions as they are displayed.                                                                                                    |  |  |
|   | 6                                     | Click <b>OK</b> to close the status report window.                                                                                                    |  |  |
|   |                                       | NOTE                                                                                                    |  |  |
|   |                                       | The communications test set will measure and return the difference between the CDMA analyzer measurement interval (based on the BTS system time reference) and the incoming block of transmitted data from the BTS (Pilot only, Walsh code 0). |  |  |
|   |                                       | An ANSI-J-STD-019 compliant BTS typically measures 1-2 us.                                                                                                    |  |  |

## **TX Code Domain Power Acceptance Test**

## Background: Code Domain Power Test

This test verifies the Code Domain Power/Noise of each BBX2 carrier keyed up at a specific frequency *per the current CDF file assignment*. All tests are performed using the external calibrated test set controlled by the same command. All measurements are via the appropriate **TX OUT** (BTS/RFDS) connector.

For each sector/antenna under test, the Pilot Gain is set to 262 and all MCC channel elements under test are configured to generate Orthogonal Channel Noise Source (OCNS) on different odd Walsh codes, and are assigned a full–rate gain of 81. The maximum number of MCC/CEs to be tested an any one time is 32 (32 odd Walsh codes). If more than 32 CEs exist, then multiple sets of measurements are made, so all channel elements are verified on all sectors.

BBX2 power output is set to 40 dBm as measured at the **TX OUT** connector (on either the BTS or RFDS directional coupler).

Code domain power levels, which have been set for all ODD numbered Walsh channels, are verified using the OCNS command. This is done by verifying that Pilot Power (dBm) minus OCNS Power (dBm) is equal to  $10.2 \pm 2$  dB and that the noise floor of all "OFF" Walsh channels measures  $\leq -27$  dB (with respect to total CDMA channel power).

The BBX2 then de-key and, the applicable redundant BBX2 is assigned to the current TX antenna path under test. The test is then repeated. Upon completion of the test, OCNS is disabled on the specified MCC/CE.

#### **Code Domain Power test**

The CDMA LMF Tests menu list item, Code Domain Power, performs the Code Domain Power test for a XCVR(s). All measurements are made through the appropriate TX output connector using the calibrated TX cable setup.

This test is included in the All TX, All TX/RX and Full Optimization tests.

## TX Code Domain Power Noise Floor Acceptance Test – continued

### **Prerequisites**

**Before attempting to run any ATP tests**, ensure the following have been completed:

- CSMs, GLI2s, BBX2s, and MCCs have correct code load and data load
- Primary CSM, GLI, and MCCs are INS
- BTS has been Optimized/Calibrated
- BBX2s are OOS-RAM
- Test equipment is connected for ATP tests (see Figure 3-16 through Figure 3-19).
- Test equipment is warmed up 60 minutes and calibrated
- Test cables are calibrated
- GPIB is on

### **Code Domain Power ATP**

Follow the steps outlined in Table 4-8 to verify the Code Domain Power of each BBX carrier keyed up at a specific frequency.

|   | Table 4-8: Code Domain Power Test |                                                                                                    |  |
|---|-----------------------------------|----------------------------------------------------------------------------------------------------|--|
| 1 | Step                              | Action                                                                                                    |  |
|   | 1                                 | Select the BBX2(s) and MCC(s) to be tested.                                                                                                    |  |
|   | 2                                 | From the <b>Tests</b> menu, select <b>Code Domain Power</b>                                                                                                    |  |
|   | 3                                 | Select the appropriate carrier(s) displayed in the <b>Channels/Carrier</b> pick list (use the Shift or Ctrl keyboard key to select multiple items).                                                                                                    |  |
|   | 4                                 | Type the appropriate channel number in the <b>Carrier n Channels</b> box. Click <b>OK</b> .                                                                                                    |  |
|   | 5                                 | Follow the cable connection directions as they are displayed.                                                                                                    |  |
|   | 6                                 | Click on <b>OK</b> to close the status report window. <b>NOTE</b>                                                                                                    |  |
|   |                                   | Verify the active channel code domain power levels, which have been set on ODD numbered Walsh channels, using the OCNS command. This is done by verifying that Pilot Power (dBm) minus OCNS Power (dBm) is equal to $10.2 \pm 2$ dB and the noise floor of all inactive "OFF" Walsh channels measures $\leq -27$ dB (with respect to total CDMA channel power). |  |

## TX Code Domain Power Acceptance Test – continued

Figure 4-3: Code Domain Power and Noise Floor Levels

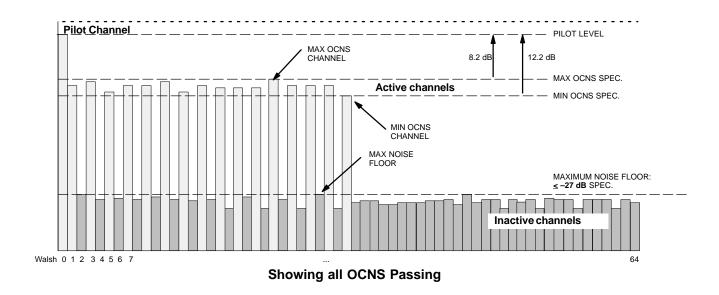

Pilot Channel PILOT LEVEL FAILURE - EXCEEDS MAX OCNS SPEC. 8.2 dB 12.2 dB MAX OCNS SPEC. Active channels MIN OCNS SPEC. FAILURE – DOES NOT MEET MIN OCNS SPEC. FAILURE – EXCEEDS MAX NOISE FLOOR SPEC. MAXIMUM NOISE FLOOR: < −27 dB  $H \sqcap H \sqcup H \sqcup$ Inactive channels Walsh 0 1 2 3 4 5 6 7

**Indicating Failures** 

## **RX Frame Error Rate (FER) Acceptance Test**

### **Background: FER Test**

This test verifies the BTS Frame Error Rate (FER) on *all* traffic channel elements currently configured on *all* equipped MCCs (full rate at 1% FER) at an RF input level of –119 dBm [or –116 dBm if using Tower Top Amplifier (TMPC)]. All tests are performed using the external calibrated test set as the signal source controlled by the same command. All measurements will be via the LMF.

The pilot gain is set to 262 for each TX antenna and all channel elements from the MCCs are forward-link disabled. The BBX2 is keyed up using only bbxlvl level offsets, to generate a CDMA carrier (with pilot channel element only). BBX2 power output is set to -20 dBm as measured at the **TX OUT** connector (on either the BTS or RFDS directional coupler). The BBX2 must be keyed in order to enable the RX receive circuitry.

The LMF prompts the MCC/CE under test to measure all zero longcode and provide the FER report on the selected active MCC on the reverse link for both the main and diversity RX antenna paths, verifying the results meet the following specification: FER returned less than 1% and total frames measured is 1500.

All MCC/CEs selected are tested on the specified RX antenna path. The BBX then de-keys and, the applicable redundant BBX2 is assigned to the current RX antenna paths under test. The test is then repeated.

## **FER test**

The CDMA LMF Tests menu list item, FER, performs the Frame Error Rate (FER) test for a XCVR(s). All measurements are made through the appropriate RX output connector using the calibrated RX cable setup.

This test is included in the All TX, All TX/RX and Full Optimization tests.

### **Prerequisites**

- CSMs, GLI2s, BBX2s, and MCCs have correct code load and data load
- Primary CSM, GLI2, and MCCs are INS
- BTS has been Optimized/Calibrated
- BBXs are OOS-RAM
- Test equipment is connected for ATP tests (see Figure 3-16 through Figure 3-19).
- Test equipment is warmed up 60 minutes and calibrated
- Test cables are calibrated and GPIB is on
- LMF is logged into the BTS

## RX FER Acceptance Test – continued

|   | Table 4-9: Frame Error Rate (FER) ATP |                                                                                                    |  |
|---|---------------------------------------|----------------------------------------------------------------------------------------------------|--|
| 1 | Step                                  | Action                                                                                                    |  |
|   |                                       | △ WARNING                                                                                                    |  |
|   |                                       | Be very careful to not connect an RX test cable to a TX connector. Failure to observe this warning may cause bodily injury and/or equipment damage. |  |
|   | 1                                     | Select the BBX2(s) and MCC(s) to be tested.                                                                                                    |  |
|   | 2                                     | From the <b>Tests m</b> enu, select <b>FER</b>                                                                                                    |  |
|   | 3                                     | Select the appropriate carrier(s) displayed in the <b>Channels/Carrier</b> pick list (use the Shift or Ctrl keyboard key to select multiple items). |  |
|   | 4                                     | Type the appropriate channel number in the Carrier n Channels box.                                                                                  |  |
|   | 5                                     | Select the appropriate receive branch in the <b>RX Branch</b> pick list.                                                                            |  |
|   | 6                                     | Select the rate in the <b>Rate Set</b> pick list.                                                                                                   |  |
|   |                                       | 1=9600 bps                                                                                                    |  |
|   |                                       | <b>2</b> =14400 bps                                                                                                    |  |
|   |                                       | Click OK.                                                                                                    |  |
|   | 7                                     | Follow the cable connection directions as they are displayed.                                                                                       |  |
|   | 8                                     | Click <b>OK</b> to close the status report window.                                                                                                  |  |
|   |                                       | NOTE                                                                                                    |  |
|   |                                       | The CDMA LMF prompts the MCC under test to measure the FER at –119 dBm. The FER must be less than 1% and total frames is 1500.                      |  |

## **Generate an ATP Report**

## **Background**

Each time an ATP test is run, an ATP report is updated to include the results of the most recent ATP tests. The ATP report *will not* be updated if the status reports window *is not closed* with use of the **OK** button.

### **ATP Report**

A separate report is created for each BTS and includes the following for each test:

- Test name
- BBX number
- Channel number
- Carrier number
- Sector number
- Upper test limit
- Lower test limit
- Test result
- PASS or FAIL
- Description information (if applicable)
- Time stamp
- Details/Warning information (if applicable)

Follow the procedures in the Table 4-10 to view the ATP report for a BTS.

|   | Table 4-10: Generate an ATP Report |                                                                    |  |
|---|------------------------------------|--------------------------------------------------------------------|--|
| ~ | ✓ Step  Action                     |                                                                    |  |
|   | 1                                  | Click on the <b>Login</b> tab if it is not in the forefront.       |  |
|   | 2                                  | Select the desired BTS from the Available Base Stations pick list. |  |
|   | 3                                  | Click on the <b>Report</b> button.                                 |  |

### **Printing an ATP Report**

Each time an ATP test is run, the test results are stored in a **wlmf\cdma\bts-#.rpt** file in the BTS folder. The test results are updated each time a test is run so only the latest results are displayed for each test type. The test report for a BTS can be viewed or saved to a file. A saved file can be used to print a hard copy of the report.

## Generate an ATP Report – continued

### **NOTE**

The test results are not stored if the status report window is closed with use of the **Dismiss** button. Use the **Save Results** button to save the results and exit the status report window.

The **bts—#.rpt** file is not a text file and the contents can not be viewed with use of an editor. Only the files created with use of the save function in the test report window can be viewed with an editor and printed.

The **bts-#.rpt** file becomes corrupted, an error message will appear when the status report window **OK** button is clicked. In this case, the **bts-#.rpt** file will have to be deleted.

#### **Print Test File Procedure**

The procedure in Table 4-11 is used for printing a test report.

|   | Table 4-11: Procedure to a Test Report |                                                                                                    |  |
|---|----------------------------------------|----------------------------------------------------------------------------------------------------|--|
| ~ | Step                                   | Action                                                                                                    |  |
|   | 1                                      | Open the file with an editor (e.g., Notepad, Wordpad, or Word). If the file contents do not display correctly with Notepad, use Wordpad or Word. |  |
|   | 2                                      | Use <b>File</b> > <b>Page Setup</b> to change the page layout for a test report as follows:                                                      |  |
|   |                                        | • Top, Bottom, Left, and Right Margin = 0.5 inch                                                                                                 |  |
|   |                                        | • Page = Landscape                                                                                                    |  |
|   | 3                                      | Print the file.                                                                                                    |  |

#### **NOTE**

If additional information is available for a failed test, it is included at the end of the report with a reference to the line number of the failed test.

\_

## **Chapter 5: Basic Troubleshooting**

## **Table of Contents**

| Basic Troubleshooting Overview                                                                                                    | 5-1                                                  |
|----------------------------------------------------------------------------------------------------|------------------------------------------------------|
| Troubleshooting: Installation  Cannot Log into Cell-Site  Cannot Communicate to Power Meter  Cannot Communicate to Communications Analyzer                                                                                                    | 5-2<br>5-2<br>5-3                                    |
| Troubleshooting: Download                                                                                                    | 5-4<br>5-4<br>5-4<br>5-5<br>5-5                      |
| Troubleshooting: Calibration  Bay Level Offset Calibration Failure  Cannot Load BLO  Calibration Audit Failure                                                                                                    | 5-6<br>5-6<br>5-7<br>5-7                             |
| Troubleshooting: Transmit ATP  Cannot Perform Txmask Measurement  Cannot Perform Rho or Pilot Time Offset Measurement  Cannot Perform Code Domain Power and Noise Floor Measurement  Cannot Perform Carrier Measurement                                                 | 5-8<br>5-8<br>5-8<br>5-9<br>5-9                      |
| Troubleshooting: Receive ATP                                                                                                    | 5-10<br>5-10                                         |
| Troubleshooting: CSM Checklist  Problem Description  Intermittent 19.6608 MHz Reference Clock / GPS Receiver Operation No GPS Reference Source  Checksum Failure  GPS Bad RX Message Type  CSM Reference Source Configuration Error  Takes Too Long for CSM to Come INS | 5-11<br>5-11<br>5-11<br>5-11<br>5-11<br>5-11<br>5-11 |
| C–CCP Backplane Troubleshooting Introduction Connector Functionality C–CCP Backplane Troubleshooting Procedure Digital Control Problems DC Power Problems                                                                                                    | 5-13<br>5-13<br>5-13<br>5-14<br>5-15<br>5-19         |

## Table of Contents - continued

| TX and RX Signal Routing Problems                                              | 5-20 |
|--------------------------------------------------------------------------------|------|
| Module Front Panel LED Indicators and Connectors                               | 5-21 |
| Module Status Indicators                                                       | 5-21 |
| LED Status Combinations for All Modules (except GLI2, CSM, BBX2, MCC24, MCC8E) | 5-21 |
| DC/DC Converter LED Status Combinations                                        | 5-21 |
| CSM LED Status Combinations                                                    | 5-22 |
| GLI2 LED Status Combinations                                                   | 5-24 |
| GLI2 Pushbuttons and Connectors                                                | 5-25 |
| BBX2 LED Status Combinations                                                   | 5-26 |
| MCC24/MCC8E LED Status Combinations                                            | 5-26 |
| LPA Shelf LED Status Combinations                                              | 5-27 |
| Basic Troubleshooting – Span Control Link                                      | 5-28 |
| Span Problems (No Control Link)                                                | 5-28 |

## **Basic Troubleshooting Overview**

### Overview

The information in this section addresses some of the scenarios likely to be encountered by Customer Field Engineering (CFE) team members. This troubleshooting guide was created as an interim reference document for use in the field. It provides basic "what to do if" basic troubleshooting suggestions when the BTS equipment does not perform per the procedure documented in the manual.

Comments are consolidated from inputs provided by CFEs in the field and information gained form experience in Motorola labs and classrooms.

## **Troubleshooting: Installation**

## **Cannot Log into Cell-Site**

|   | Table 5-1: Login Failure Troubleshooting Procedures |                                                                                                    |  |
|---|-----------------------------------------------------|----------------------------------------------------------------------------------------------------|--|
| ~ | Step                                                | Action                                                                                                    |  |
|   | 1                                                   | If MGLI2 LED is solid RED, it implies a hardware failure. Reset MGLI2 by re-seating it. If this persists, install RGLI2 card in MGLI2 slot and retry. A Red LED may also indicate no Ethernet termination at top of frame. |  |
|   | 2                                                   | Verify that T1 is disconnected at the Channel Signaling Unit (CSU). If T1 is still connected, verify the CBSC has disabled the BTS.                                                                                        |  |
|   | 3                                                   | Try 'ping'ing the MGLI2.                                                                                                    |  |
|   | 4                                                   | Verify the LMF is connected to the <b>Primary</b> LMF port (LAN A) in front of the BTS.                                                                                                    |  |
|   | 5                                                   | Verify the LMF was configured properly.                                                                                                    |  |
|   | 6                                                   | Verify the BTS-LMF cable is RG-58 (flexible black cable of less than 2.5 feet length).                                                                                                    |  |
|   | 7                                                   | Verify the Ethernet ports are terminated properly.                                                                                                    |  |
|   | 8                                                   | Verify a T-adapter is <u>not</u> used on LMF side port if connected to the BTS front LMF primary port.                                                                                                    |  |
|   | 9                                                   | Try connecting to the I/O panel (top of the Frame or on master ground bar). Use BNC T-adapters at the LMF port for this connection.                                                                                        |  |
|   | 10                                                  | Try connecting to the MGLI directly using a cable with BNC T-adapters at each end of cable, and each end terminated with BNC loads.                                                                                        |  |
|   | 11                                                  | Re-boot the CDMA LMF and retry.                                                                                                    |  |
|   | 12                                                  | Re-seat the MGLI2 and retry.                                                                                                    |  |

# **Cannot Communicate to Power Meter**

|   | Table 5-2:         Troubleshooting a Power Meter Communication Failure |                                                                                                    |  |
|---|------------------------------------------------------------------------|----------------------------------------------------------------------------------------------------|--|
| ~ | Step                                                                   | Action                                                                                                    |  |
|   | 1                                                                      | Verify Power Meter is connected to LMF with GPIB adapter.                                                                 |  |
|   | 2                                                                      | Verify cable setup as specified in Chapter 3.                                                                             |  |
|   | 3                                                                      | Verify the GP–IB address of the Power Meter is set to 13. Refer to Test Equipment setup section of Chapter 3 for details. |  |
|   | 4                                                                      | Verify that Com1 port is not used by another application.                                                                 |  |

## Troubleshooting: Installation - continued

# **Cannot Communicate to Communications Analyzer**

|   | Table 5-3: Troubleshooting a Communications Analyzer Communication Failure |                                                                                                    |  |
|---|----------------------------------------------------------------------------|----------------------------------------------------------------------------------------------------|--|
| 1 | Step                                                                       | Action                                                                                                    |  |
|   | 1                                                                          | Verify analyzer is connected to LMF with GPIB adapter.                                                                                                    |  |
|   | 2                                                                          | Verify cable setup.                                                                                                    |  |
|   | 3                                                                          | Verify the GPIB address is set to 18.                                                                                                    |  |
|   | 4                                                                          | Verify the GPIB adapter DIP switch settings are correct. Refer to Test Equipment setup section for details.                                                                                          |  |
|   | 5                                                                          | Verify the GPIB adapter is not locked up. Under normal conditions, only 2 green LEDs must be 'ON' (Power and Ready). If any other LED is continuously 'ON', then power-cycle the GPIB Box and retry. |  |
|   | 6                                                                          | If a Hyperterm window is open for MMI, close it.                                                                                                    |  |

## **Troubleshooting: Download**

# Cannot Download CODE to Any Device (card)

Before a device can be enabled (placed in-service), it must be in the OOS\_RAM state (yellow) with data downloaded to the device. The color of the device changes to green, once it is enabled.

The three states that devices can be changed to are as follows:

- Enabled (green, INS)
- Disabled (yellow, OOS\_RAM)
- Reset (blue, OOS\_ROM)

|   | Table 5-4: Troubleshooting Code Download Failure |                                                                                                    |  |
|---|--------------------------------------------------|----------------------------------------------------------------------------------------------------|--|
| 1 | Step                                             | Action                                                                                                    |  |
|   | 1                                                | Verify T1 is disconnected from the BTS at CSU.                                                                                                |  |
|   | 2                                                | Verify LMF can communicate with the BTS device using the Status function.                                                                     |  |
|   | 3                                                | Communication to MGLI2 must first be established before trying to talk to any other BTS device. MGLI2 must be INS_ACT state (green).          |  |
|   | 4                                                | Verify the card is physically present in the cage and powered-up.                                                                             |  |
|   | 5                                                | If card LED is solid RED, it implies hardware failure. Reset card by re-seating it. If this persists, replace card from another slot & retry. |  |
|   |                                                  | NOTE                                                                                                    |  |
|   |                                                  | Primary & Redundunt CSM cards <i>CANNOT</i> be interchanged because only primary CSM is equipped with a GPS receiver.                         |  |
|   | 6                                                | Re-seat card and try again.                                                                                                    |  |
|   | 7                                                | If BBX2 reports a failure message and is OOS_RAM, the code load was OK.                                                                       |  |

# Cannot Download DATA to Any Device (Card)

|   | Table 5-5: Troubleshooting Data Download Failure |                                                       |  |
|---|--------------------------------------------------|-------------------------------------------------------|--|
| 1 | Step                                             | Action                                                |  |
|   | 1                                                | Re-seat card and repeat code and data load procedure. |  |

## **Troubleshooting: Download** – continued

## **Cannot ENABLE Device**

|   | Table 5-6: Troubleshooting Device Enable (INS) Failure |                                                                                                    |  |  |
|---|--------------------------------------------------------|----------------------------------------------------------------------------------------------------|--|--|
| 1 | Step                                                   | Action                                                                                                    |  |  |
|   | 1                                                      | Re-seat card and repeat code and data load procedure.                                                                      |  |  |
|   | 2                                                      | If CSM cannot be enabled, verify the CDF file has correct latitude and longitude data for cell site location and GPS sync. |  |  |
|   | 3                                                      | Ensure primary CSM is in INS_ACT state.                                                                                    |  |  |
|   |                                                        | NOTE                                                                                                    |  |  |
|   |                                                        | MCCs will not go INS without the CSM and the BDC being INS.                                                                |  |  |
|   | 4                                                      | Verify 19.6608 MHz CSM clock; MCCs will not go INS otherwise.                                                              |  |  |
|   | 5                                                      | The BBX should not be enabled for ATP tests.                                                                               |  |  |
|   | 6                                                      | If MCCs give "invalid or no system time," verify the BDC is enabled. If error persists, verify the CSM is enabled.         |  |  |

## **Miscellaneous Errors**

| Table 5-7: Miscellaneous Failures |      |                                                                                                    |
|-----------------------------------|------|----------------------------------------------------------------------------------------------------|
| ~                                 | Step | Action                                                                                                    |
|                                   | 1    | If LPAs continue to give alarms, even after cycling power at the circuit breakers, then connect an MMI cable to the LPA and set up a Hyperterminal connection. Enter <b>ALARMS</b> in the Hyperterminal window. The resulting LMF display may provide an indication of the problem. (Call Field Support for further assistance.) |

## **Troubleshooting: Calibration**

## **Bay Level Offset Calibration Failure**

|   | Table 5-8: Troubleshooting BLO Calibration Failure |                                                                                                    |  |
|---|----------------------------------------------------|----------------------------------------------------------------------------------------------------|--|
| ~ | Step                                               | Action                                                                                                    |  |
|   | 1                                                  | Verify the Power Meter is configured correctly (see the test equipment setup section) and connection is made to the proper TX port.                                                                                 |  |
|   | 2                                                  | Verify the parameters in the bts–#.cdf file are set correctly for the following bands:  For 1900 MHz: Bandclass=1; Freq_Band=16                                                                                     |  |
|   | 3                                                  | Verify that no LPA in the sector is in alarm state (flashing red LED). Reset the LPA by pulling the circuit breaker, and after 5 seconds, pushing back in.                                                          |  |
|   | 4                                                  | Re-calibrate the Power Meter and verify it is calibrated correctly with cal factors from sensor head.                                                                                                    |  |
|   | 5                                                  | Verify GPIB adapter is not locked up. Under normal conditions, only 2 green LEDs must be 'ON' (Power and Ready). If any other LED is continuously 'ON', power-cycle (turn power off and on) the GPIB Box and retry. |  |
|   | 6                                                  | Verify sensor head is functioning properly by checking it with the 1 mW (0 dBm) Power Ref signal.                                                                                                    |  |
|   | 7                                                  | If communication between the LMF and Power Meter is operational, the Meter display will show "RES:"                                                                                                    |  |

### Troubleshooting: Calibration - continued

#### **Cannot Load BLO**

For Load BLO failures see Table 5-8.

#### **Calibration Audit Failure**

|   | Table 5-9: Troubleshooting Calibration Audit Failure |                                                                                                    |  |
|---|------------------------------------------------------|----------------------------------------------------------------------------------------------------|--|
| ~ | Step                                                 | Step Action                                                                                                    |  |
|   | 1                                                    | Verify Power Meter is configured correctly (refer to the test equipment setup section of chapter 3).                                                                                                    |  |
|   | 2                                                    | Re-calibrate the Power Meter and verify it is calibrated correctly with cal factors from sensor head.                                                                                                    |  |
|   | 3                                                    | Verify that no LPA is in alarm state (rapidly flashing red LED). Reset the LPA by pulling the circuit breaker, and, after 5 seconds, pushing back in.                                                                |  |
|   | 4                                                    | Verify that no sensor head is functioning properly by checking it with the 1 mW (0 dBm) Power Ref signal.                                                                                                    |  |
|   | 5                                                    | After calibration, the BLO data must be re-loaded to the BBX2s before auditing. Click on the BBX(s) and select <b>Device&gt;Download BLO</b> Re-try the audit.                                                       |  |
|   | 6                                                    | Verify GPIB adapter is not locked up. Under normal conditions, only 2 green LEDs must be 'ON' (Power and Ready). If any other LED is continuously 'ON', power-cycle (turn power off and on) the GP–IB Box and retry. |  |

## **Troubleshooting: Transmit ATP**

#### Cannot Perform Txmask Measurement

|   | Table 5-10: Troubleshooting TX Mask Measurement Failure |                                                                                                    |  |
|---|---------------------------------------------------------|----------------------------------------------------------------------------------------------------|--|
| ~ | Step                                                    | Action                                                                                                    |  |
|   | 1                                                       | Verify that TX audit passes for the BBX2(s).                                                                                                    |  |
|   | 2                                                       | If performing manual measurement, verify Analyzer setup.                                                                                                    |  |
|   | 3                                                       | Verify that no LPA in the sector is in alarm state (flashing red LED). Re-set the LPA by pulling the circuit breaker, and, after 5 seconds, pushing it back in. |  |

## Cannot Perform Rho or Pilot Time Offset Measurement

|   | Table 5-11: Troubleshooting Rho and Pilot Time Offset Measurement Failure |                                                                                                    |  |
|---|---------------------------------------------------------------------------|----------------------------------------------------------------------------------------------------|--|
| 1 | Step                                                                      | Step Action                                                                                                    |  |
|   | 1                                                                         | Verify presence of RF signal by switching to Spectrum analyzer screen.                                                                                                    |  |
|   | 2                                                                         | Verify PN offsets displayed on the analyzer is the same as the PN offset in the CDF file.                                                                                                    |  |
|   | 3                                                                         | Re-load MGLI2 data and repeat the test.                                                                                                    |  |
|   | 4                                                                         | If performing manual measurement, verify Analyzer setup.                                                                                                    |  |
|   | 5                                                                         | Verify that no LPA in the sector is in alarm state (flashing red LED). Reset the LPA by pulling the circuit breaker, and, after 5 seconds, pushing back in.                                                                                                    |  |
|   | 6                                                                         | If Rho value is unstable and varies considerably (e.g95,.92,.93), this may indicate that the GPS is still phasing (i.e. trying to reach and maintain 0 freq. error). Go to the freq. bar in the upper right corner of the Rho meter and select Hz. Press <shift–avg> and enter 10, to obtain an average Rho value. This is an indication the GPS has not stabilized before going <i>INS</i> and may need to be re-initialized.</shift–avg> |  |

### **Troubleshooting – Transmit ATP** – continued

#### Cannot Perform Code Domain Power and Noise Floor Measurement

|   | Table 5-12: Troubleshooting Code Domain Power and Noise Floor Measurement Failure |                                                                                         |  |
|---|-----------------------------------------------------------------------------------|-----------------------------------------------------------------------------------------|--|
| 1 | Step                                                                              | p Action                                                                                |  |
|   | 1                                                                                 | Verify presence of RF signal by switching to spectrum analyzer screen.                  |  |
|   | 2                                                                                 | Verify PN offset displayed on analyzer is same as PN offset being used in the CDF file. |  |
|   | 3                                                                                 | Disable and re-enable MCC (one or more MCCs based on extent of failure).                |  |

## **Cannot Perform Carrier Measurement**

|   | Table 5-13: Troubleshooting Carrier Measurement Failure |                                                                                                    |  |
|---|---------------------------------------------------------|----------------------------------------------------------------------------------------------------|--|
| ~ | Step Action                                             |                                                                                                    |  |
|   | 1                                                       | Perform the test manually, using the spread CDMA signal. Verify High Stability 10 MHz Rubidium Standard is warmed up (60 minutes) and properly connected to test set-up. |  |

## **Troubleshooting: Receive ATP**

#### Multi-FER Test Failure

|   | Table 5-14: Troubleshooting Multi-FER Failure |                                                                                                    |  |
|---|-----------------------------------------------|----------------------------------------------------------------------------------------------------|--|
| ~ | Step                                          | Action                                                                                               |  |
|   | 1                                             | Verify test equipment set up is correct for a FER test.                                              |  |
|   | 2                                             | Verify HP8921A is locked to 19.6608 and even second clocks. The yellow LED (REF UNLOCK) must be OFF. |  |
|   | 3                                             | Verify MCCs have been loaded with data and are INS-ACT.                                              |  |
|   | 4                                             | Disable and re-enable the MCC (1 or more based on extent of failure).                                |  |
|   | 5                                             | Disable, re-load code and data, and re-enable MCC (one or more MCCs based on extent of failure).     |  |
|   | 6                                             | Verify antenna connections to frame are correct based on the directions messages.                    |  |

#### **Troubleshooting: CSM Checklist**

#### **Problem Description**

Many of the Clock Synchronization Manager (CSM) boards may be resolved in the field before sending the boards to the factory for repair. This section describes known CSM problems identified in field returns, some of which are field-repairable. Check these problems before returning suspect CSM boards.

#### Intermittent 19.6608 MHz Reference Clock / GPS Receiver Operation

If having any problems with CSM board kit numbers, SGLN1145 or SGLN4132, check the suffix with the kit number. If the kit has version "AB," then replace with version "BC" or higher, and return model AB to the repair center.

#### No GPS Reference Source

Check the CSM boards for proper hardware configuration. CSM kit SGLN1145, in Slot l, has an on-board GPS receiver; while kit SGLN4132, in Slot 2, does not have a GPS receiver. Any incorrectly configured board *must* be returned to the repair center. *Do not attempt to change hardware configuration in the field.* Also, verify the GPS antenna is not damaged and is installed per recommended guidelines.

#### **Checksum Failure**

The CSM could have corrupted data in its firmware resulting in a non-executable code. The problem is usually caused by either electrical disturbance, or interruption of data during a download. Attempt another download with no interruptions in the data transfer. Return CSM board back to repair center if the attempt to reload fails.

#### **GPS Bad RX Message Type**

This is believed to be caused by a later version of CSM software (3.5 or higher) being downloaded, via LMF, followed by an earlier version of CSM software (3.4 or lower), being downloaded from the CBSC. Download again with CSM software code 3.5 or higher. Return CSM board back to repair center if attempt to reload fails.

## **CSM Reference Source Configuration Error**

This is caused by incorrect reference source configuration performed in the field by software download. CSM kit SGLN1145 and SGLN4132 must have proper reference sources configured (as shown below) to function correctly.

| CSM Kit No. | Hardware Configuration | CSM Slot No. | Reference Source Configuration                     |
|-------------|------------------------|--------------|----------------------------------------------------|
| SGLN1145    | With GPS Receiver      | 1            | Primary = Local GPS<br>Backup = Either LFR or HSO  |
| SGLN4132    | Without GPS Receiver   | 2            | Primary = Remote GPS<br>Backup = Either LFR or HSO |

#### **Troubleshooting: CSM Checklist** – continued

Takes Too Long for CSM to **Come INS** 

> This may be caused by a delay in GPS acquisition. Check the accuracy flag status and/or current position. Refer to the GSM system time/GPS and LFR/HSO verification section in Chapter 3. At least 1 satellite should be visible and tracked for the "surveyed" mode and 4 satellites should be visible and tracked for the "estimated" mode. Also, verify correct base site position data used in "surveyed" mode.

#### C-CCP Backplane Troubleshooting

#### Introduction

The C–CCP backplane is a multi–layer board that interconnects all the C–CCP modules. The complexity of this board lends itself to possible improper diagnoses when problems occur.

#### **Connector Functionality**

The following connector overview describes the major types of backplane connectors along with the functionality of each. This will allow the Cellular Field Engineer (CFE) to:

- Determine which connector(s) is associated with a specific problem type.
- Allow the isolation of problems to a specific cable or connector.

## Primary "A" and Redundant "B" ISB (Inter Shelf Bus) connectors

The 40 pin ISB connectors provide an interface bus from the master GLI2 to all other GLI2s in the modem frame. Its basic function is to provide clock synchronization from the master GLI2 to all other GLI2s in the frame.

The ISB is also provides the following functions:

- span line grooming when a single span is used for multiple cages.
- provide MMI connection to/from the master GLI2 to cell site modem.
- provide interface between GLI2s and the AMR (for reporting BTS alarms).

#### **Span Line Connector**

The span line input is an 8 pin RJ–45 connector that provides a primary and secondary (if used) span line interface to each GLI2 in the C–CCP shelf. The span line is used for MM/EMX switch control of the Master GLI2 and also all the BBX2 traffic.

## Primary "A" and Redundant "B" Reference Distribution Module (RDM) Input/Output

These connectors route the 3 MHz reference signals from the CSMs to the GLI2s and all BBX2s in the backplane. The signals are used to phase lock loop all clock circuits on the GLI2's and BBX2 boards to produce precise clock and signal frequencies.

#### Power Input (Return A, B, and C connectors)

Provides a 27 volt input for use by the power supply modules.

#### **Power Supply Module Interface**

Each power supply module has a series of three different connectors to provide the needed inputs/outputs to the C–CCP backplane. These

include a VCC/Ground input connector, a Harting style multiple pin interface, and a +15V/Analog Ground output connector. The Transceiver Power Module converts 27/48 Volts to a regulated +15, +6.5, +5.0 volts to be used by the C–CCP shelf cards.

#### **GLI2 Connector**

This connector consists of a Harting 4SU digital connector and a 6–conductor coaxial connector for RDM distribution. The connectors provide inputs/outputs for the GLI2s in the C–CCP backplane.

#### GLI2 Ethernet "A" and "B" Connections

These BNC connectors are located on the C–CCP backplane and routed to the GLI2 board. This interface provides all the control and data communications between the master GLI2 and the other GLI2, between gateways, and for the LMF on the LAN.

#### **BBX2 Connector**

Each BBX2 connector cnsists of a Harting 2SU/1SU digital connector and two 6–conductor coaxial connectors. These connectors provide DC, digital, and RF inputs/outputs for the BBX2s in the C–CCP backplane.

#### **CIO Connectors**

- RX RF antenna path signal inputs are routed through RX Tri–Filters (on the I/O plate), and via coaxial cables to the two MPC modules the six "A" (main) signals go to one MPC; the six "B" (diversity) to the other. The MPC outputs the low–noise–amplified signals via the C–CCP backplane to the CIO where the signals are split and sent to the appropriate BBX2.
- A digital bus then routes the baseband signal through the BBX2, to the backplane, then on to the MCC24 slots.
- Digital TX antenna path signals originate at the MCC24s. Each output is routed from the MCC24 slot via the backplane appropriate BBX2.
- TX RF path signal originates from the BBX2, through the backplane to the CIO, through the CIO, and via multi-conductor coaxial cabling to the LPAs in the LPA shelf.

## C-CCP Backplane Troubleshooting Procedure

The following table provides a standard procedure for troubleshooting problems that appear to be related to a defective C–CCP backplane. The table is broken down into possible problems and steps which should be taken in an attempt to find the root cause.

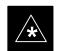

#### **IMPORTANT**

It is important to note that all steps be followed before replacing ANY C–CCP backplane.

### **Digital Control Problems**

### No GLI2 Control via LMF (all GLI2s)

|      | Table 5-15: No GLI2 Control via LMF (all GLI2s)                                                         |  |  |
|------|----------------------------------------------------------------------------------------------------|--|--|
| Step | Action                                                                                                  |  |  |
| 1    | Check the ethernet for proper connection, damage, shorts, or opens (refer to page 3-17 of this manual). |  |  |
| 2    | Verify C–CCP backplane Shelf ID DIP switch is set correctly.                                            |  |  |
| 3    | Visually check the master GLI2 connector (both board and backplane) for damage.                         |  |  |
| 4    | Replace the master GLI2 with a known good GLI2.                                                         |  |  |

#### No GLI2 Control through Span Line Connection (All GLI2s)

| <b>Table 5-16:</b> No GLI2 Control through Span Line Connection (Both GLI2s) |                                                                                                    |  |
|------------------------------------------------------------------------------|----------------------------------------------------------------------------------------------------|--|
| Step                                                                         | Action                                                                                                    |  |
| 1                                                                            | Verify C-CCP backplane Shelf ID DIP switch is set correctly.                                              |  |
| 2                                                                            | Verify that the BTS and GLI2s are correctly configured in the OMCR/CBSC data base.                        |  |
| 3                                                                            | Visually check the master GLI2 connector (both board and backplane) for damage.                           |  |
| 4                                                                            | Replace the master GLI2 with a known good GLI2.                                                           |  |
| 5                                                                            | Check the span line inputs from the top of the frame to the master GLI2 for proper connection and damage. |  |

| Tab  | <b>Table 5-17:</b> MGLI2 Control Good – No Control over Co–located GLI2                                                                       |  |  |
|------|----------------------------------------------------------------------------------------------------|--|--|
| Step | Action                                                                                                    |  |  |
| 1    | Verify that the BTS and GLI2s are correctly configured in the OMCR CBSC data base.                                                            |  |  |
| 2    | Check the ethernet for proper connection, damage, shorts, or opens (refer to the page 3-18 of this manual).                                   |  |  |
| 3    | Check the appropriate ISB cables connectors and ISB backplane connectors for proper connection and damage.                                    |  |  |
| 4    | Visually check all GLI2 connectors (both board and backplane) for damage.                                                                     |  |  |
| 5    | Replace the remaining GLI2 with a known good GLI2.                                                                                            |  |  |
| 6    | Verify ISB terminations are installed. Check connectors (both cable and backplane) for damage. Replace the ISB cable with a known good cable. |  |  |
|      | NOTE Externally route the cable to bypass suspect segment.                                                                                    |  |  |

### No AMR Control (MGLI2 good)

| Т    | Table 5-18:    MGLI2 Control Good – No Control over AMR                                                                                       |  |  |
|------|----------------------------------------------------------------------------------------------------|--|--|
| Step | Action                                                                                                    |  |  |
| 1    | Check the appropriate ISB cables connectors and ISB backplane connectors for proper connection and damage.                                    |  |  |
| 2    | Visually check the master GLI2 connector (both board and backplane) for damage.                                                               |  |  |
| 3    | Replace the master GLI2 with a known good GLI2.                                                                                               |  |  |
| 4    | Replace the AMR with a known good AMR.                                                                                                    |  |  |
| 5    | Verify ISB terminations are installed. Check connectors (both cable and backplane) for damage. Replace the ISB cable with a known good cable. |  |  |
|      | NOTE                                                                                                    |  |  |
|      | Externally route the cable to bypass suspect segment.                                                                                         |  |  |

#### No BBX2 Control in the Shelf

| Tab  | <b>Table 5-19:</b> MGLI2 Control Good – No Control over Co–located GLI2s                                                                      |  |  |
|------|----------------------------------------------------------------------------------------------------|--|--|
| Step | Action                                                                                                    |  |  |
| 1    | Visually check all GLI2 connectors (both board and backplane) for damage.                                                                     |  |  |
| 2    | Replace the remaining GLI2 with a known good GLI2.                                                                                            |  |  |
| 3    | Visually check BBX2 connectors (both board and backplane) for damage.                                                                         |  |  |
| 4    | Replace the BBX2 with a known good BBX2.                                                                                                    |  |  |
| 5    | Verify ISB terminations are installed. Check connectors (both cable and backplane) for damage. Replace the ISB cable with a known good cable. |  |  |
|      | NOTE Externally route the cable to bypass suspect segment.                                                                                    |  |  |

#### No (or Missing) Span Line Traffic

| Table 5-20:         BBX2 Control Good – No (or Missing)         Span Line Traffic |                                                                                                    |  |
|-----------------------------------------------------------------------------------|----------------------------------------------------------------------------------------------------|--|
| Step                                                                              | Action                                                                                                    |  |
| 1                                                                                 | Visually check all GLI2 connectors (both board and backplane) for damage.                                                                     |  |
| 2                                                                                 | Replace the remaining GLI2 with a known good GLI2.                                                                                            |  |
| 3                                                                                 | Visually check all span line distribution (both connectors and cables) for damage.                                                            |  |
| 4                                                                                 | Verify ISB terminations are installed. Check connectors (both cable and backplane) for damage. Replace the ISB cable with a known good cable. |  |
|                                                                                   | NOTE Externally route the cable to bypass suspect segment.                                                                                    |  |
| 5                                                                                 | If the problem seems to be limited to 1 BBX2, replace the BBX2 with a known good BBX2.                                                        |  |

#### No (or Missing) MCC24 Channel Elements

|      | Table 5-21: No MCC24 Channel Elements                                                                                                    |  |  |
|------|----------------------------------------------------------------------------------------------------|--|--|
| Step | Action                                                                                                    |  |  |
| 1    | Verify CEs on a co-located MCC24 (MccType=2)                                                                                                  |  |  |
| 2    | If the problem seems to be limited to 1 MCC24, replace the MCC24 with a known good MCC24.                                                     |  |  |
|      | - Check connectors (both board and backplane) for damage.                                                                                     |  |  |
| 3    | If no CEs on any MCC24:                                                                                                    |  |  |
|      | <ul><li>visually check BDC INS_ACT</li></ul>                                                                                                  |  |  |
|      | <ul> <li>replace BDC with known good BDC. Check connectors<br/>(both board and backplane) for damage.</li> </ul>                              |  |  |
|      | <ul> <li>Verify clock reference to CIO.</li> </ul>                                                                                            |  |  |
| 4    | Verify ISB terminations are installed. Check connectors (both cable and backplane) for damage. Replace the ISB cable with a known good cable. |  |  |
|      | NOTE Externally route the cable to bypass suspect segment.                                                                                    |  |  |

#### **DC Power Problems**

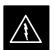

#### **WARNING**

Potentially lethal voltage and current levels are routed to the BTS equipment. This test must be carried out with a second person present, acting in a safety role. Remove all rings, jewelry, and wrist watches prior to beginning this test.

#### No DC Input Voltage to Power Supply Module

| 1    | Table 5-22: No DC Input Voltage to Power Supply Module                                                                                                    |  |
|------|----------------------------------------------------------------------------------------------------|--|
| Step | Action                                                                                                    |  |
| 1    | Verify DC power is applied to the BTS frame. Verify there are no breakers tripped.                                                                                                    |  |
|      | * IMPORTANT  If a breaker has tripped, remove all modules from the applicable shelf supplied by the breaker and attempt to reset it.  — If breaker trips again, there is probably a cable or breaker problem within the frame.                    |  |
|      | <ul> <li>If breaker does not trip, there is probably a defective<br/>module or sub–assembly within the shelf.</li> </ul>                                                                                                    |  |
| 2    | Verify that the C–CCP shelf breaker on the BTS frame breaker panel is functional.                                                                                                    |  |
| 3    | Use a voltmeter to determine if the input voltage is being routed to the C–CCP backplane by measuring the DC voltage level on the PWR_IN cable.                                                                                                   |  |
|      | <ul> <li>If the voltage is not present, there is probably a cable or<br/>breaker problem within the frame.</li> </ul>                                                                                                    |  |
|      | <ul> <li>If the voltage is present at the connector, reconnect and<br/>measure the level at the "VCC" power feed clip on the<br/>distribution backplane. If the voltage is correct at the<br/>power clip, inspect the clip for damage.</li> </ul> |  |
| 4    | If everything appears to be correct, visually inspect the power supply module connectors.                                                                                                    |  |
| 5    | Replace the power supply module with a known good module.                                                                                                    |  |
| 6    | If steps 1 through 4 fail to indicate a problem, the C–CCP backplane failure (possibly an open trace) has occurred.                                                                                                    |  |

## No DC Voltage (+5, +6.5, or +15 Volts) to a Specific GLI2, BBX2, or Switchboard

| Table 5-23: No DC Input Voltage to any C-CCP Shelf Module |                                                                                     |  |
|-----------------------------------------------------------|-------------------------------------------------------------------------------------|--|
| Step                                                      | Action                                                                              |  |
| 1                                                         | Verify steps outlined in Table 5-22 have been performed.                            |  |
| 2                                                         | Inspect the defective board/module (both board and backplane) connector for damage. |  |
| 3                                                         | Replace suspect board/module with known good board/module.                          |  |

## TX and RX Signal Routing Problems

| Table 5-24: No DC Input Voltage to any C-CCP Shelf Module |                                                                                                    |  |
|-----------------------------------------------------------|----------------------------------------------------------------------------------------------------|--|
| Step                                                      | Action                                                                                                    |  |
| 1                                                         | Inspect all Harting Cable connectors and back—plane connectors for damage in all the affected board slots. |  |
| 2                                                         | Perform steps outlined in the RF path troubleshooting flowchart in this manual.                            |  |

#### **Module Front Panel LED Indicators and Connectors**

#### **Module Status Indicators**

Each of the non-passive plug-in modules has a bi-color (green & red) LED status indicator located on the module front panel. The indicator is labeled PWR/ALM. If both colors are turned on, the indicator is yellow.

Each plug-in module, except for the fan module, has its own alarm (fault) detection circuitry that controls the state of the PWR/ALM LED.

The fan TACH signal of each fan module is monitored by the AMR. Based on the status of this signal the AMR controls the state of the PWR/ALM LED on the fan module.

LED Status Combinations for All Modules (except GLI2, CSM, BBX2, MCC24, MCC8E)

#### **PWR/ALM LED**

The following list describes the states of the module status indicator.

- Solid GREEN module operating in a normal (fault free) condition.
- Solid RED module is operating in a fault (alarm) condition due to electrical hardware failure.

Note that a fault (alarm) indication may or may not be due to a complete module failure and normal service may or may not be reduced or interrupted.

## DC/DC Converter LED Status Combinations

The PWR CNVTR has its own alarm (fault) detection circuitry that controls the state of the PWR/ALM LED.

#### **PWR/ALM LED**

The following list describes the states of the bi-color LED.

- Solid GREEN module operating in a normal (fault free) condition.
- Solid RED module is operating in a fault (alarm) condition due to electrical hardware problem.

## CSM LED Status Combinations

#### **PWR/ALM LED**

The CSMs include on-board alarm detection. Hardware and software/firmware alarms are indicated via the front panel indicators.

After the memory tests, the CSM loads OOS–RAM code from the Flash EPROM, if available. If not available, the OOS–ROM code is loaded from the Flash EPROM.

- Solid GREEN module is INS\_ACT or INS\_STBY no alarm.
- Solid RED Initial power up or module is operating in a fault (alarm) condition.
- Slowly Flashing GREEN OOS\_ROM no alarm.
- Long RED/Short GREEN OOS\_ROM alarm.
- Rapidly Flashing GREEN OOS\_RAM no alarm or INS\_ACT in DUMB mode.
- Short RED/Short GREEN OOS\_RAM alarm.
- Long GREEN/Short RED INS\_ACT or INS\_STBY alarm.
- Off no DC power or on-board fuse is open.
- Solid YELLOW After a reset, the CSMs begin to boot. During SRAM test and Flash EPROM code check, the LED is yellow. (If SRAM or Flash EPROM fail, the LED changes to a solid RED and the CSM attempts to reboot.)

Figure 5-1: CSM Front Panel Indicators & Monitor Ports

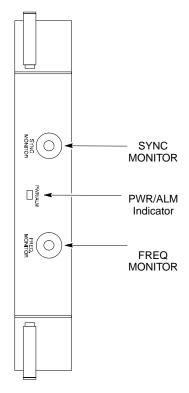

... continued on next page

#### **FREQ Monitor Connector**

A test port provided at the CSM front panel via a BNC receptacle allows monitoring of the 19.6608 MHz clock generated by the CSM. When both CSM 1 and CSM 2 are in an in-service (INS) condition, the CSM 2 clock signal frequency is the same as that output by CSM 1.

The clock is a sine wave signal with a minimum amplitude of +2 dBm (800 mVpp) into a 50  $\Omega$  load connected to this port.

#### **SYNC Monitor Connector**

A test port provided at the CSM front panel via a BNC receptacle allows monitoring of the "Even Second Tick" reference signal generated by the CSMs.

At this port, the reference signal is a TTL active high signal with a pulse width of 153 nanoseconds.

**MMI Connector** – Only accessible behind front panel. The RS–232 MMI port connector is intended to be used primarily in the development or factory environment, but may be used in the field for debug/maintenance purposes.

## GLI2 LED Status Combinations

The GLI2 module has indicators, controls and connectors as described below and shown in Figure 5-2.

The indicators and controls consist of:

- Four LEDs
- One pushbutton

#### **ACTIVE LED**

Solid GREEN – GLI2 is active. This means that the GLI2 has shelf control and is providing control of the digital interfaces.

Off – GLI2 is not active (i.e., Standby). The mate GLI2 should be active.

#### **MASTER LED**

- Solid GREEN GLI2 is Master (sometimes referred to as MGLI2).
- Off GLI2 is non-master (i.e., Slave).

#### **ALARM LED**

- Solid RED GLI2 is in a fault condition or in reset.
- While in reset transition, STATUS LED is OFF while GLI2 is performing ROM boot (about 12 seconds for normal boot).
- While in reset transition, STATUS LED is ON while GLI2 is performing RAM boot (about 4 seconds for normal boot).
- Off No Alarm.

#### STATUS LED

- Flashing GREEN– GLI2 is in service (INS), in a stable operating condition.
- On GLI2 is in OOS RAM state operating downloaded code.
- Off GLI2 is in OOS ROM state operating boot code.

#### **SPANS LED**

- Solid GREEN Span line is connected and operating.
- Solid RED Span line is disconnected or a fault condition exists.

## **GLI2 Pushbuttons and Connectors**

**RESET Pushbutton** – Depressing the RESET pushbutton causes a partial reset of the CPU and a reset of all board devices. GLI2 will be placed in the OOS\_ROM state

**MMI Connector** – The RS–232MMI port connector is intended to be used primarily in the development or factory environment but may be used in the field for debug/maintenance purposes.

**LAN Connectors (A & B)** – The two 10BASE2 Ethernet circuit board mounted BNC connectors are located on the bottom front edge of the GLI2; one for each LAN interface, A & B. Ethernet cabling is connected to tee connectors fastened to these BNC connectors.

Figure 5-2: GLI2 Front Panel

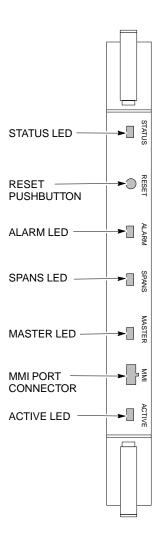

**GLI2 FRONT PANEL** 

## BBX2 LED Status Combinations

#### **PWR/ALM LED**

The BBX module has its own alarm (fault) detection circuitry that controls the state of the PWR/ALM LED.

The following list describes the states of the bi-color LED:

- Solid GREEN INS\_ACT no alarm
- Solid RED Red initializing or power-up alarm
- Slowly Flashing GREEN OOS\_ROM no alarm
- Long RED/Short GREEN OOS\_ROM alarm
- Rapidly Flashing GREEN OOS\_RAM no alarm
- Short RED/Short GREEN OOS\_RAM alarm
- Long GREEN/Short RED INS\_ACT alarm

## MCC24/MCC8E LED Status Combinations

The MCC24/MCC8E module has LED indicators and connectors as described below. See Figure 5-3. Note that the figure does not show the connectors as they are concealed by the removable lens.

The LED indicators and their states are as follows:

#### **PWR/ALM LED**

• RED – fault on module

#### **ACTIVE LED**

- Off module is inactive, off-line, or not processing traffic.
- Slowly Flashing GREEN OOS ROM no alarm.
- Rapidly Flashing Green OOS\_RAM no alarm.
- Solid GREEN module is INS\_ACT, on-line, processing traffic.

#### **PWR/ALM and ACTIVE LEDs**

• Solid RED – module is powered but is in reset or the BCP is inactive.

#### **MMI Connectors**

- The RS-232 MMI port connector (four-pin) is intended to be used primarily in the development or factory environment but may be used in the field for debugging purposes.
- The RJ-11 ethernet port connector (eight-pin) is intended to be used primarily in the development environment but may be used in the field for high data rate debugging purposes.

... continued on next page

DMA LMF July 1999 PRELIMINARY 2

Figure 5-3: MCC24 Front Panel

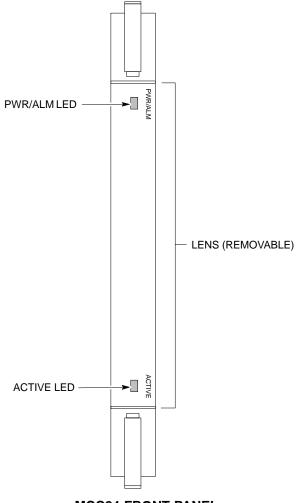

MCC24 FRONT PANEL

## LPA Shelf LED Status Combinations

#### **LPA Module LED**

Each LPA module contains a bi-color LED just above the MMI connector on the front panel of the module. Interpret this LED as follows:

- GREEN LPA module is active and is reporting no alarms (Normal condition).
- Flashing GREEN/RED LPA module is active but is reporting an low input power condition. If no BBX is keyed, this is normal and does not constitute a failure.

## **Basic Troubleshooting – Span Control Link**

#### **Span Problems (No Control** Link)

|   | Table 5-25: Troubleshooting Control Link Failure |                                                                                                    |  |
|---|--------------------------------------------------|----------------------------------------------------------------------------------------------------|--|
| ~ | Step                                             | Action                                                                                                    |  |
|   | 1                                                | Verify the span settings using the span_view command on the active master GLI2 MMI port. If these are set correctly, verify the edlc parameters using the show command. Any alarms conditions indicate that the span is not operating correctly. |  |
|   |                                                  | <ul> <li>Try looping back the span line from the DSX panel<br/>back to the Mobility Manager (MM) and verify that<br/>the looped signal is good.</li> </ul>                                                                                       |  |
|   |                                                  | <ul> <li>Listen for control tone on appropriate timeslot from<br/>Base Site and MM.</li> </ul>                                                                                                    |  |
|   | 2                                                | If no traffic channels in groomed MCC24s (or in whole C–CCP shelf) can process calls, verify that the ISB cabling is correct and that ISB A and ISB B cables are not swapped.                                                                    |  |

## **Chapter 6: Leaving the Site**

### **Table of Contents**

| External Test Equipment Removal             | 6-1 |
|---------------------------------------------|-----|
| Updating CBSC LMF Files                     | 6-  |
| Copying CAL Files from Diskette to the CBSC | 6-2 |
| LMF Removal                                 | 6-3 |
| Reestablish OMC-R Control/ Verifying T1/E1  | 6-3 |

| Table of Contents - continued | d |
|-------------------------------|---|
| Notes                         |   |
|                               |   |
|                               |   |
|                               |   |
|                               |   |
|                               |   |
|                               |   |
|                               |   |
|                               |   |
|                               |   |
|                               |   |
|                               |   |
|                               |   |
|                               |   |
|                               |   |
|                               |   |
|                               |   |
|                               |   |
|                               |   |
|                               |   |
|                               |   |
|                               |   |
|                               |   |
|                               |   |
|                               |   |
|                               |   |

#### Prepare to Leave the Site

## External Test Equipment Removal

Perform the procedure outlined in Table 6-1 to disconnect the test equipment and configure the BTS for active service.

| Table 6-1: External Test Equipment Removal |                                                                                                |  |
|--------------------------------------------|------------------------------------------------------------------------------------------------|--|
| Step Action                                |                                                                                                |  |
| 1                                          | Disconnect all external test equipment from all TX and RX connectors at the rear of the frame. |  |
| 2                                          | Reconnect and visually inspect all TX and RX antenna feed lines at the rear of the frame.      |  |

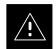

#### CAUTION

Verify all sector antenna feed lines are connected to the correct ports on the frame. Crossed antenna cables will cause system degradation of call processing.

#### **Reset All Devices**

Reset all devices by cycling power before leaving the site. The CBSC configuration data and code loads could be different from data and code on the LMF. By resetting all devices, the CBSC can load the proper data and code when the span is active again.

#### **Updating CBSC LMF Files**

Updated CAL file information must be moved from the CDMA LMF (Windows environment) back to the CBSC (Unix environment). The following procedures detail the moving of files from one environment to the other.

#### Copying CAL files from CDMA LMF to a Disk

Follow the procedures in Table 3-5 to copy CAL files from a CDMA LMF computer to a 3.5 diskette.

| , | <b>Table 6-2:</b> Procedures to Copy Files to a Diskette using the LMF |                                                                     |  |
|---|------------------------------------------------------------------------|---------------------------------------------------------------------|--|
| / | Step                                                                   | Action                                                              |  |
|   | 1                                                                      | Insert a disk into Drive A.                                         |  |
|   | 2                                                                      | Launch the Windows Explorer program from your Programs menu list.   |  |
|   | 3                                                                      | Select the applicable wlmf/cdma/bts-# folder.                       |  |
|   | 4                                                                      | Drag the bts-#.cal file to Drive A.                                 |  |
|   | 5                                                                      | Repeat Steps 3 and 4, as required, for other <b>bts</b> —# folders. |  |

### Prepare to Leave the Site – continued

## Copying CAL Files from Diskette to the CBSC

Follow the procedures in Table 6-3 to copy CAL files from a diskette to the CBSC.

| Ta | Table 6-3: Procedures to Copy CAL Files from Diskette to the CBSC |                                                                                               |  |
|----|-------------------------------------------------------------------|-----------------------------------------------------------------------------------------------|--|
| 1  | Step                                                              | Action                                                                                        |  |
|    | 1                                                                 | Login to the CBSC on the workstation using your account name and password.                    |  |
|    |                                                                   | NOTE                                                                                          |  |
|    |                                                                   | Enter the information that appears in <b>bold t</b> ext.                                      |  |
|    | 2                                                                 | Place the diskette, containing calibration file(s), in the workstation diskette drive.        |  |
|    | 3                                                                 | Type in the following and press the Enter key.                                                |  |
|    |                                                                   | => eject -q                                                                                   |  |
|    | 4                                                                 | Type in the following and press the Enter key.                                                |  |
|    |                                                                   | => mount                                                                                      |  |
|    |                                                                   | NOTE                                                                                          |  |
|    |                                                                   | Look at the last line displayed. Check to see that the message "floppy/no_name" is displayed. |  |
|    | 5                                                                 | Type in the following and press the Enter key.                                                |  |
|    |                                                                   | => cd /floppy/no_name                                                                         |  |
|    | 6                                                                 | Type in the following and press the Enter key.                                                |  |
|    |                                                                   | => cp /floppy/no_name/bts-#.cal bts-#.cal                                                     |  |
|    | 7                                                                 | Type in the following and press the Enter key.                                                |  |
|    |                                                                   | => <b>pwd</b>                                                                                 |  |
|    |                                                                   | Verify you are at your home directory                                                         |  |
|    | 8                                                                 | Type in the following and press the Enter key.                                                |  |
|    |                                                                   | => ls -l *.cal                                                                                |  |
|    |                                                                   | Verify the cal files have been copied.                                                        |  |
|    | 9                                                                 | Type in the following and press the Enter key.                                                |  |
|    |                                                                   | => eject                                                                                      |  |
|    | 10                                                                | Remove the diskette from the workstation.                                                     |  |

#### Prepare to Leave the Site - continued

#### **LMF** Removal

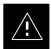

#### **CAUTION**

**DO NOT** power down the CDMA LMF without performing the procedure indicated below. Corrupted/lost data files may result, and in some cases, the CDMA LMF may lock up.

Follow the procedures in Table 6-4 to terminate the LMF session and remove the terminal.

| Table 6-4: Procedures to Copy CAL Files from Diskette to the CBSC |                                                                                                    |                                                                                                    |  |  |
|-------------------------------------------------------------------|----------------------------------------------------------------------------------------------------|----------------------------------------------------------------------------------------------------|--|--|
| 1                                                                 | Step                                                                                                    | Action                                                                                                    |  |  |
|                                                                   | 1                                                                                                    | From the CDMA window select <b>File&gt;Exi</b> t.                                                                       |  |  |
|                                                                   | 2                                                                                                    | From the Windows Task Bar click <b>Start&gt;Shutdown</b> . Click <b>Yes</b> when the Shut Down Windows message appears. |  |  |
|                                                                   | 3                                                                                                    | Disconnect the LMF terminal Ethernet connector from the BTS cabinet.                                                    |  |  |
|                                                                   | Disconnect the LMF serial port, the RS-232 to GPIB interface box, and the GPIB cables as required for equipment transport. |                                                                                                    |  |  |

#### Reestablish OMC-R Control/ Verifying T1/E1

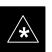

#### **IMPORTANT**

After all activities at the site have been completed, including disconnecting the LMF, place a phone call to the OMC-R and request the BTS be placed under control of the OMC-R.

| Prepare to Leave the Site – continued |  |  |  |  |
|---------------------------------------|--|--|--|--|
|                                       |  |  |  |  |
| Notes                                 |  |  |  |  |
|                                       |  |  |  |  |
|                                       |  |  |  |  |
|                                       |  |  |  |  |
|                                       |  |  |  |  |
|                                       |  |  |  |  |
|                                       |  |  |  |  |
|                                       |  |  |  |  |
|                                       |  |  |  |  |
|                                       |  |  |  |  |
|                                       |  |  |  |  |
|                                       |  |  |  |  |
|                                       |  |  |  |  |
|                                       |  |  |  |  |
|                                       |  |  |  |  |
|                                       |  |  |  |  |
|                                       |  |  |  |  |
|                                       |  |  |  |  |
|                                       |  |  |  |  |
|                                       |  |  |  |  |
|                                       |  |  |  |  |
|                                       |  |  |  |  |
|                                       |  |  |  |  |
|                                       |  |  |  |  |
|                                       |  |  |  |  |
|                                       |  |  |  |  |
|                                       |  |  |  |  |
|                                       |  |  |  |  |

# Appendix A: Data Sheets Appendix Content

| Appendix A: Optimization (Pre–ATP) Data Sheets      | A-1  |
|-----------------------------------------------------|------|
| Verification of Test Equipment Used                 | A-1  |
| Site Checklist                                      | A-2  |
| Preliminary Operations                              | A-2  |
| Pre-Power and Initial Power Tests                   | A-3  |
| General Optimization Checklist                      | A-4  |
| GPS Receiver Operation                              | A-5  |
| LFR Receiver Operation                              | A-6  |
| TX Bay Level Offset / Power Output Verification for |      |
| 3–Sector Configurations                             | A-7  |
| TX Bay Level Offset / Power Output Verification for |      |
| 6–Sector Configurations                             | A-12 |
| BTS Redundancy/Alarm Tests                          | A-14 |
| TX Antenna VSWR                                     | A-14 |
| RX Antenna VSWR                                     | A-15 |
| AMR Verification                                    | A-15 |
| Appendix A: Site Serial Number Check List           | A-16 |
| C–CCP Shelf                                         | A-16 |
| LPAs                                                | A-17 |

| Α |
|---|
|   |
|   |
|   |

### Table of Contents - continued

| Notes |  |
|-------|--|
|       |  |
|       |  |
|       |  |
|       |  |
|       |  |
|       |  |
|       |  |
|       |  |
|       |  |
|       |  |
|       |  |
|       |  |
|       |  |
|       |  |
|       |  |
|       |  |
|       |  |
|       |  |
|       |  |
|       |  |
|       |  |
|       |  |
|       |  |
|       |  |
|       |  |
|       |  |
|       |  |
|       |  |
|       |  |
|       |  |
|       |  |
|       |  |
|       |  |
|       |  |
|       |  |
|       |  |
|       |  |
|       |  |

### Appendix A: Optimization (Pre–ATP) Data Sheets

## **Verification of Test Equipment Used**

| Table A-1: Verification of Test Equipment Used |       |               |  |  |
|------------------------------------------------|-------|---------------|--|--|
| Manufacturer                                   | Model | Serial Number |  |  |
|                                                |       |               |  |  |
|                                                |       |               |  |  |
|                                                |       |               |  |  |
|                                                |       |               |  |  |
|                                                |       |               |  |  |
|                                                |       |               |  |  |
|                                                |       |               |  |  |
|                                                |       |               |  |  |
|                                                |       |               |  |  |
|                                                |       |               |  |  |
|                                                |       |               |  |  |
|                                                |       |               |  |  |
|                                                |       |               |  |  |
|                                                |       |               |  |  |
|                                                |       |               |  |  |
|                                                |       |               |  |  |
|                                                |       |               |  |  |
|                                                |       |               |  |  |
|                                                |       |               |  |  |
|                                                |       |               |  |  |
|                                                |       |               |  |  |
|                                                |       |               |  |  |
|                                                |       |               |  |  |
|                                                |       |               |  |  |
|                                                |       |               |  |  |
|                                                |       |               |  |  |
|                                                |       |               |  |  |

| Comments:_ |  |  |  |
|------------|--|--|--|
|            |  |  |  |

### Appendix A: Optimization (Pre-ATP) Data Sheets - continued

#### Site Checklist

| Table A-2: Site Checklist |                       |                            |          |  |  |
|---------------------------|-----------------------|----------------------------|----------|--|--|
| OK                        | Parameter             | Specification              | Comments |  |  |
|                           | Deliveries            | Per established procedures |          |  |  |
|                           | Floor Plan            | Verified                   |          |  |  |
|                           | Inter Frame Cables:   |                            |          |  |  |
|                           | Ethernet              | Per procedure              |          |  |  |
|                           | Frame Ground          | Per procedure              |          |  |  |
|                           | Power                 | Per procedure              |          |  |  |
|                           | Factory Data:         |                            |          |  |  |
|                           | BBX2                  | Per procedure              |          |  |  |
|                           | Test Panel            | Per procedure              |          |  |  |
|                           | RFDS                  | Per procedure              |          |  |  |
|                           | Site Temperature      |                            |          |  |  |
|                           | Dress Covers/Brackets |                            |          |  |  |

#### **Preliminary Operations**

| Table A-3: Preliminary Operations   |                           |                        |          |  |  |
|-------------------------------------|---------------------------|------------------------|----------|--|--|
| OK Parameter Specification Comments |                           |                        | Comments |  |  |
|                                     | Shelf ID Dip Switches     | Per site equipage      |          |  |  |
|                                     | Ethernet LAN verification | Verified per procedure |          |  |  |

| Comments: |  |  |  |
|-----------|--|--|--|
| COHHERIAS |  |  |  |

### Appendix A: Optimization (Pre–ATP) Data Sheets – continued

## **Pre-Power and Initial Power Tests**

| Table A3a: Pre–power Checklist |                                  |                                                                                                   |  |  |  |
|--------------------------------|----------------------------------|---------------------------------------------------------------------------------------------------|--|--|--|
| OK                             | Parameter                        | Comments                                                                                          |  |  |  |
|                                | Pre-power-up tests               | Verify power supply<br>output voltage at the top<br>of each BTS frame is<br>within specifications |  |  |  |
|                                | Internal Cables:                 |                                                                                                   |  |  |  |
|                                | ISB (all cages)                  | verified                                                                                          |  |  |  |
|                                | CSM (all cages)                  | verified                                                                                          |  |  |  |
|                                | Power (all cages)                | verified                                                                                          |  |  |  |
|                                | Ethernet Connectors              |                                                                                                   |  |  |  |
|                                | LAN A ohms                       | verified                                                                                          |  |  |  |
|                                | LAN B ohms                       | verified                                                                                          |  |  |  |
|                                | LAN A shield                     | isolated                                                                                          |  |  |  |
|                                | LAN B shield                     | isolated                                                                                          |  |  |  |
|                                | Ethernet Boots                   | installed                                                                                         |  |  |  |
|                                | Air Impedance Cage (single cage) | installed                                                                                         |  |  |  |
|                                | Initial power–up tests           | Verify power supply output voltage at the top of each BTS frame is within specifications:         |  |  |  |

## Appendix A: Optimization (Pre-ATP) Data Sheets - continued

## General Optimization Checklist

| Table A3b: Pre–power Checklist |                                    |               |          |  |  |  |
|--------------------------------|------------------------------------|---------------|----------|--|--|--|
| OK                             | Parameter                          | Specification | Comments |  |  |  |
|                                | LEDs                               | illuminated   |          |  |  |  |
|                                | Frame fans                         | operational   |          |  |  |  |
|                                | LMF to BTS Connection              |               |          |  |  |  |
|                                | Preparing the LMF                  | per procedure |          |  |  |  |
|                                | Log into the LMF PC                | per procedure |          |  |  |  |
|                                | Create site specific BTS directory | per procedure |          |  |  |  |
|                                | Download device loads              | per procedure |          |  |  |  |
|                                | Ping LAN A                         | per procedure |          |  |  |  |
|                                | Ping LAN B                         | per procedure |          |  |  |  |
|                                | Download/Enable MGLI2s             | per procedure |          |  |  |  |
|                                | Download/Enable GLI2s              | per procedure |          |  |  |  |
|                                | Set Site Span Configuration        | per procedure |          |  |  |  |
|                                | Download CSMs                      | per procedure |          |  |  |  |
|                                | Enable CSMs                        | per procedure |          |  |  |  |
|                                | Enable CSMs                        | per procedure |          |  |  |  |
|                                | Download/Enable MCC24s             | per procedure |          |  |  |  |
|                                | Download BBX2s                     | per procedure |          |  |  |  |
|                                | Download TSU (in RFDS)             | per procedure |          |  |  |  |
|                                | Program TSU NAM                    |               |          |  |  |  |
|                                | Test Set Calibration               | per procedure |          |  |  |  |

| Comments: |  | <br> |
|-----------|--|------|
|           |  |      |

### Appendix A: Optimization (Pre–ATP) Data Sheets – continued

### **GPS** Receiver Operation

| Table A-4: GPS Receiver Operation |                                                                                                    |                                                            |          |  |  |
|-----------------------------------|----------------------------------------------------------------------------------------------------|------------------------------------------------------------|----------|--|--|
| OK                                | Parameter                                                                                                    | Specification                                              | Comments |  |  |
|                                   | GPS Receiver Control Task State:<br>tracking satellites                                                                                                  | Verify parameter                                           |          |  |  |
|                                   | Initial Position Accuracy:                                                                                                    | Verify Estimated or Surveyed                               |          |  |  |
|                                   | Current Position: lat lon height                                                                                                    | RECORD in<br>msec and cm also<br>convert to deg<br>min sec |          |  |  |
|                                   | Current Position: satellites tracked Estimated: (>4) satellites tracked,(>4) satellites visible Surveyed: (≥1) satellite tracked,(>4) satellites visible | Verify parameter as appropriate:                           |          |  |  |
|                                   | GPS Receiver Status:Current Dilution of Precision (PDOP or HDOP): (<30)                                                                                  | Verify parameter                                           |          |  |  |
|                                   | Current reference source: Number: 0; Status: Good; Valid: Yes                                                                                            | Verify parameter                                           |          |  |  |

| Comments: |  |
|-----------|--|
|-----------|--|

#### **LFR Receiver Operation**

|    | Table A-5: LFR Receiver Operation                             |                                    |          |  |  |  |  |  |
|----|---------------------------------------------------------------|------------------------------------|----------|--|--|--|--|--|
| OK | Parameter                                                     | Specification                      | Comments |  |  |  |  |  |
|    | Station call letters M X Y Z assignment.                      | as specified in site documentation |          |  |  |  |  |  |
|    | SN ratio is > 8 dB                                            |                                    |          |  |  |  |  |  |
|    | LFR Task State: 1fr locked to station xxxx                    | Verify parameter                   |          |  |  |  |  |  |
|    | Current reference source: Number: 1; Status: Good; Valid: Yes | Verify parameter                   |          |  |  |  |  |  |

| Comments: |  |
|-----------|--|
|           |  |

#### **LPA IM Reduction**

|    | Table A-6: LPA IM Reduction |                       |                 |                     |                     |               |          |  |
|----|-----------------------------|-----------------------|-----------------|---------------------|---------------------|---------------|----------|--|
|    |                             |                       | Paramete        | er                  |                     |               | Comments |  |
| ок | LPA                         | CARRIER               |                 |                     | 1                   | Specification |          |  |
|    | #                           | 4:1 & 2:1<br>3-Sector | 2:1<br>6-Sector | Dual BP<br>3-Sector | Dual BP<br>6-Sector |               |          |  |
|    | 1A                          | C1                    | C1              | C1                  | C1                  | No Alarms     |          |  |
|    | 1B                          | C1                    | C1              | C1                  | C1                  | No Alarms     |          |  |
|    | 2A                          | C1                    | C1              | C1                  | C1                  | No Alarms     |          |  |
|    | 2B                          | C1                    | C1              | C1                  | C1                  | No Alarms     |          |  |
|    | 3A                          | C1                    | C1              | C1                  | C1                  | No Alarms     |          |  |
|    | 3B                          | C1                    | C1              | C1                  | C1                  | No Alarms     |          |  |
|    | 4A                          | C3                    | C1              |                     | C1                  | No Alarms     |          |  |
|    | 4B                          | C3                    | C1              |                     | C1                  | No Alarms     |          |  |
|    | 5A                          | C3                    | C1              |                     | C1                  | No Alarms     |          |  |
|    | 5B                          | C3                    | C1              |                     | C1                  | No Alarms     |          |  |
|    | 6A                          | C3                    | C1              |                     | C1                  | No Alarms     |          |  |
|    | 6B                          | C3                    | C1              |                     | C1                  | No Alarms     |          |  |
|    | 7A                          | C2                    | C2              | C2                  |                     | No Alarms     |          |  |
|    | 7B                          | C2                    | C2              | C2                  |                     | No Alarms     |          |  |
|    | 8A                          | C2                    | C2              | C2                  |                     | No Alarms     |          |  |
|    | 8B                          | C2                    | C2              | C2                  |                     | No Alarms     |          |  |
|    | 9A                          | C2                    | C2              | C2                  |                     | No Alarms     |          |  |
|    | 9B                          | C2                    | C2              | C2                  |                     | No Alarms     |          |  |
|    | 10A                         | C4                    | C2              |                     |                     | No Alarms     |          |  |
|    | 10B                         | C4                    | C2              |                     |                     | No Alarms     |          |  |
|    | 11A                         | C4                    | C2              |                     |                     | No Alarms     |          |  |
|    | 11B                         | C4                    | C2              |                     |                     | No Alarms     |          |  |
|    | 12A                         | C4                    | C2              |                     |                     | No Alarms     |          |  |
|    | 12B                         | C4                    | C2              |                     |                     | No Alarms     |          |  |

| Comments:  |  |  |
|------------|--|--|
| (`ammanta: |  |  |
| COMMENIS   |  |  |
|            |  |  |

TX Bay Level Offset / Power Output Verification for 3-Sector Configurations

- 1-Carrier
- 2-Carrier Non-adjacent Channels
- 4-Carrier Non-adjacent Channels

| Ta | Table A-7: TX BLO Calibration (3–Sector: 1–Carrier, 2–Carrier and 4–Carrier Non–adjacent Channels) |                                                                                |                                                                                 |  |  |  |
|----|----------------------------------------------------------------------------------------------------|--------------------------------------------------------------------------------|---------------------------------------------------------------------------------|--|--|--|
| OK | Parameter                                                                                          | Specification                                                                  | Comments                                                                        |  |  |  |
|    |                                                                                                    |                                                                                | BBX2-1, ANT-1 =dB<br>BBX2-r, ANT-1 =dB                                          |  |  |  |
|    | Calibrate carrier 1                                                                                | TX Bay Level Offset = 42 dB (±4 dB) prior to calibration                       | BBX2-2, ANT-2 =dB<br>BBX2-r, ANT-2 =dB                                          |  |  |  |
|    |                                                                                                    |                                                                                | BBX2-3, ANT-3 =dB<br>BBX2-r, ANT-3 =dB                                          |  |  |  |
|    |                                                                                                    |                                                                                | BBX2-7, ANT-1 =dB<br>BBX2-r, ANT-1 =dB                                          |  |  |  |
|    | Calibrate carrier 2                                                                                | TX Bay Level Offset = $42 \text{ dB } (\pm 4 \text{ dB})$ prior to calibration | BBX2-8, ANT-2 =dB<br>BBX2-r, ANT-2 =dB                                          |  |  |  |
|    |                                                                                                    |                                                                                | BBX2-9, ANT-3 =dB<br>BBX2-r, ANT-3 =dB                                          |  |  |  |
|    |                                                                                                    |                                                                                | $BBX2-4, ANT-1 = \underline{\qquad} dB$ $BBX2-r, ANT-1 = \underline{\qquad} dB$ |  |  |  |
|    | Calibrate carrier 3                                                                                | TX Bay Level Offset = 42 dB ( $\pm$ 4 dB) prior to calibration                 | BBX2-5, ANT-2 =dB<br>BBX2-r, ANT-2 =dB                                          |  |  |  |
|    |                                                                                                    |                                                                                | BBX2-6, ANT-3 =dB<br>BBX2-r, ANT-3 =dB                                          |  |  |  |
|    |                                                                                                    |                                                                                | BBX2-10, ANT-1 =dB<br>BBX2-r, ANT-1 =dB                                         |  |  |  |
|    | Calibrate<br>carrier 4                                                                             | TX Bay Level Offset = 42 dB ( $\pm$ 4 dB) prior to calibration                 | BBX2-11, ANT-2 =dB<br>BBX2-r, ANT-2 =dB                                         |  |  |  |
|    |                                                                                                    |                                                                                | BBX2-12, ANT-3 =dB<br>BBX2-r, ANT-3 =dB                                         |  |  |  |

| Ta | Table A-7: TX BLO Calibration (3–Sector: 1–Carrier, 2–Carrier and 4–Carrier Non–adjacent Channels) |                                                         |                                         |  |  |  |
|----|----------------------------------------------------------------------------------------------------|---------------------------------------------------------|-----------------------------------------|--|--|--|
| OK | Parameter                                                                                          | Specification                                           | Comments                                |  |  |  |
|    |                                                                                                    |                                                         | BBX2-1, ANT-1 =dB<br>BBX2-r, ANT-1 =dB  |  |  |  |
|    | Calibration Audit carrier 1                                                                        | 0 dB (±0.5 dB) for gain set resolution post calibration | BBX2-2, ANT-2 =dB<br>BBX2-r, ANT-2 =dB  |  |  |  |
|    |                                                                                                    |                                                         | BBX2-3, ANT-3 =dB<br>BBX2-r, ANT-3 =dB  |  |  |  |
|    |                                                                                                    |                                                         | BBX2-7, ANT-1 =dB<br>BBX2-r, ANT-1 =dB  |  |  |  |
|    | Calibration Audit carrier 2                                                                        | 0 dB (±0.5 dB) for gain set resolution post calibration | BBX2-8, ANT-2 =dB<br>BBX2-r, ANT-2 =dB  |  |  |  |
|    |                                                                                                    |                                                         | BBX2-9, ANT-3 =dB<br>BBX2-r, ANT-3 =dB  |  |  |  |
|    |                                                                                                    |                                                         | BBX2-4, ANT-1 =dB<br>BBX2-r, ANT-1 =dB  |  |  |  |
|    | Calibration Audit carrier 3                                                                        | 0 dB (±0.5 dB) for gain set resolution post calibration | BBX2-5, ANT-2 =dB<br>BBX2-r, ANT-2 =dB  |  |  |  |
|    |                                                                                                    |                                                         | BBX2-6, ANT-3 =dB<br>BBX2-r, ANT-3 =dB  |  |  |  |
|    |                                                                                                    | 0 dB (±0.5 dB) for gain set resolution post calibration | BBX2-10, ANT-1 =dB<br>BBX2-r, ANT-1 =dB |  |  |  |
|    | Calibration Audit carrier 4                                                                        |                                                         | BBX2-11, ANT-2 =dB<br>BBX2-r, ANT-2 =dB |  |  |  |
|    |                                                                                                    |                                                         | BBX2-12, ANT-3 =dB<br>BBX2-r, ANT-3 =dB |  |  |  |

| Comments: | <br> | <br> |  |
|-----------|------|------|--|
|           |      |      |  |
|           |      |      |  |
|           |      |      |  |

#### 2-Carrier Adjacent Channel

|    | Table A-8: TX Bay Level Offset Calibration (3–Sector: 2–Carrier Adjacent Channels) |                                                                             |                                                                                 |  |  |  |
|----|------------------------------------------------------------------------------------|-----------------------------------------------------------------------------|---------------------------------------------------------------------------------|--|--|--|
| OK | Parameter                                                                          | Specification                                                               | Comments                                                                        |  |  |  |
|    |                                                                                    |                                                                             | BBX2-1, ANT-1 =dB<br>BBX2-r, ANT-1 =dB                                          |  |  |  |
|    | Calibrate carrier 1                                                                | TX Bay Level Offset = 42 dB (typical), 38 dB (minimum) prior to calibration | BBX2-2, ANT-2 =dB<br>BBX2-r, ANT-2 =dB                                          |  |  |  |
|    |                                                                                    |                                                                             | $BBX2-3, ANT-3 = \underline{\qquad} dB$ $BBX2-r, ANT-3 = \underline{\qquad} dB$ |  |  |  |
|    |                                                                                    |                                                                             | BBX2-7, ANT-4 =dB<br>BBX2-r, ANT-4 =dB                                          |  |  |  |
|    | Calibrate carrier 2                                                                | TX Bay Level Offset = 42 dB (typical), 38 dB (minimum) prior to calibration | $BBX2-8, ANT-5 = \underline{\qquad} dB$ $BBX2-r, ANT-5 = \underline{\qquad} dB$ |  |  |  |
|    |                                                                                    |                                                                             | BBX2-9, ANT-6 =dB<br>BBX2-r, ANT-6 =dB                                          |  |  |  |
|    |                                                                                    |                                                                             | $BBX2-1, ANT-1 = \underline{\qquad} dB$ $BBX2-r, ANT-1 = \underline{\qquad} dB$ |  |  |  |
|    | Calibration Audit carrier 1                                                        | 0 dB (±0.5 dB) for gain set resolution post calibration                     | $BBX2-2, ANT-2 = \underline{\qquad} dB$ $BBX2-r, ANT-2 = \underline{\qquad} dB$ |  |  |  |
|    |                                                                                    |                                                                             | $BBX2-3, ANT-3 = \underline{\qquad} dB$ $BBX2-r, ANT-3 = \underline{\qquad} dB$ |  |  |  |
|    |                                                                                    |                                                                             | BBX2-7, ANT-4 =dB<br>BBX2-r, ANT-4 =dB                                          |  |  |  |
|    | Calibration Audit carrier 2                                                        | 0 dB (±0.5 dB) for gain set resolution post calibration                     | $BBX2-8, ANT-5 = \underline{\qquad} dB$ $BBX2-r, ANT-5 = \underline{\qquad} dB$ |  |  |  |
|    |                                                                                    |                                                                             | BBX2-9, ANT-6 =dB<br>BBX2-r, ANT-6 =dB                                          |  |  |  |

| Comments:_ | <br> | <br> | <br> |
|------------|------|------|------|
|            |      |      |      |
|            |      |      |      |
|            |      |      |      |

# 3-Carrier Adjacent Channels 4-Carrier Adjacent Channels

|    | Table A-9: TX Bay Level Offset Calibration (3–Sector: 3 or 4–Carrier Adjacent Channels) |                                                                                |                                         |  |  |  |
|----|-----------------------------------------------------------------------------------------|--------------------------------------------------------------------------------|-----------------------------------------|--|--|--|
| OK | Parameter                                                                               | Specification                                                                  | Comments                                |  |  |  |
|    |                                                                                         |                                                                                | BBX2-1, ANT-1 =dB<br>BBX2-r, ANT-1 =dB  |  |  |  |
|    | Calibrate carrier 1                                                                     | TX Bay Level Offset = $42 \text{ dB } (\pm 4 \text{ dB})$ prior to calibration | BBX2-2, ANT-2 =dB<br>BBX2-r, ANT-2 =dB  |  |  |  |
|    |                                                                                         |                                                                                | BBX2-3, ANT-3 =dB<br>BBX2-r, ANT-3 =dB  |  |  |  |
|    |                                                                                         |                                                                                | BBX2-7, ANT-1 =dB<br>BBX2-r, ANT-1 =dB  |  |  |  |
|    | Calibrate carrier 2                                                                     | TX Bay Level Offset = 42 dB ( $\pm$ 4 dB) prior to calibration                 | BBX2-8, ANT-2 =dB<br>BBX2-r, ANT-2 =dB  |  |  |  |
|    |                                                                                         |                                                                                | BBX2-9, ANT-3 =dB<br>BBX2-r, ANT-3 =dB  |  |  |  |
|    |                                                                                         |                                                                                | BBX2-4, ANT-4 =dB<br>BBX2-r, ANT-4 =dB  |  |  |  |
|    | Calibrate carrier 3                                                                     | TX Bay Level Offset = 42 dB (±4 dB) prior to calibration                       | BBX2-5, ANT-5 =dB<br>BBX2-r, ANT-5 =dB  |  |  |  |
|    |                                                                                         |                                                                                | BBX2-6, ANT-6 =dB<br>BBX2-r, ANT-6 =dB  |  |  |  |
|    |                                                                                         |                                                                                | BBX2-10, ANT-4 =dB<br>BBX2-3, ANT-4 =dB |  |  |  |
|    | Calibrate<br>carrier 4                                                                  | TX Bay Level Offset = 42 dB (±4 dB) prior to calibration                       | BBX2-11, ANT-5 =dB<br>BBX2-r, ANT-5 =dB |  |  |  |
|    |                                                                                         |                                                                                | BBX2-12, ANT-6 =dB<br>BBX2-r, ANT-6 =dB |  |  |  |
|    | Calibration Audit carrier 1                                                             |                                                                                | BBX2-1, ANT-1 =dB<br>BBX2-r, ANT-1 =dB  |  |  |  |
|    |                                                                                         | 0 dB (±0.5 dB) for gain set resolution post calibration                        | BBX2-2, ANT-2 =dB<br>BBX2-r, ANT-2 =dB  |  |  |  |
|    |                                                                                         |                                                                                | BBX2-3, ANT-3 =dB<br>BBX2-r, ANT-3 =dB  |  |  |  |

|    | <b>Table A-9:</b> TX Bay Level Offset Calibration (3–Sector: 3 or 4–Carrier Adjacent Channels) |                                                         |                                               |  |  |  |
|----|------------------------------------------------------------------------------------------------|---------------------------------------------------------|-----------------------------------------------|--|--|--|
| OK | Parameter                                                                                      | Specification                                           | Comments                                      |  |  |  |
|    |                                                                                                |                                                         | $BBX2-7, ANT-1 = \underline{\qquad} dB$       |  |  |  |
|    |                                                                                                |                                                         | $BBX2-r, ANT-1 = \underline{\qquad} dB$       |  |  |  |
|    | Calibration<br>Audit                                                                           | 0 dB (±0.5 dB) for gain set resolution                  | $BBX2-8, ANT-2 = \underline{\qquad} dB$       |  |  |  |
|    | carrier 2                                                                                      | post calibration                                        | $BBX2-r, ANT-2 = \underline{\qquad} dB$       |  |  |  |
|    |                                                                                                |                                                         | $BBX2-9, ANT-3 = \underline{\hspace{1cm}} dB$ |  |  |  |
|    |                                                                                                |                                                         | $BBX2-r, ANT-3 = \underline{\qquad} dB$       |  |  |  |
|    |                                                                                                |                                                         | BBX2-4, ANT-4 =dB                             |  |  |  |
|    |                                                                                                |                                                         | BBX2-r, $ANT-4 =dB$                           |  |  |  |
|    | Calibration                                                                                    | 0 dB (±0.5 dB) for gain set resolution post calibration | BBX2–5, ANT–5 =dB                             |  |  |  |
|    | Audit carrier 3                                                                                |                                                         | $BBX2-r, ANT-5 = \underline{\qquad} dB$       |  |  |  |
|    |                                                                                                |                                                         | BBX2-6, ANT-6 =dB                             |  |  |  |
|    |                                                                                                |                                                         | BBX2-r, $ANT-6 =dB$                           |  |  |  |
|    |                                                                                                |                                                         | BBX2–10, ANT–4 =dB                            |  |  |  |
|    |                                                                                                |                                                         | BBX2-r, $ANT-4 =dB$                           |  |  |  |
|    | Calibration                                                                                    | 0 dB (±0.5 dB) for gain set resolution                  | BBX2–11, ANT–5 =dB                            |  |  |  |
|    | Audit<br>carrier 4                                                                             | post calibration                                        | $BBX2-r, ANT-5 = \underline{\qquad} dB$       |  |  |  |
|    |                                                                                                |                                                         | BBX2–12, ANT–6 =dB                            |  |  |  |
|    |                                                                                                |                                                         | BBX2-r, $ANT-6 =dB$                           |  |  |  |

| Comments:_ | <br> | <br> | <br> |
|------------|------|------|------|
|            |      |      |      |
|            |      |      |      |
|            |      |      |      |

TX Bay Level Offset / Power Output Verification for 6-Sector Configurations

1-Carrier 2-Carrier Non-adjacent Channels

|    | Table A-10: TX BLO Calibration (6–Sector: 1–Carrier, 2–Carrier Non–adjacent Channels) |                                        |                                                                                 |  |
|----|---------------------------------------------------------------------------------------|----------------------------------------|---------------------------------------------------------------------------------|--|
| OK | Parameter                                                                             | Specification                          | Comments                                                                        |  |
|    |                                                                                       |                                        | $BBX2-1, ANT-1 = \underline{\qquad} dB$ $BBX2-r, ANT-1 = \underline{\qquad} dB$ |  |
|    |                                                                                       |                                        | BBX2-2, ANT-2 =dB<br>BBX2-r, ANT-2 =dB                                          |  |
|    | Calibrate                                                                             | TX Bay Level Offset = 42 dB (typical), | BBX2-3, ANT-3 =dB<br>BBX2-r, ANT-3 =dB                                          |  |
|    | carrier 1                                                                             | 38 dB (minimum) prior to calibration   | BBX2-4, ANT-4 =dB<br>BBX2-r, ANT-4 =dB                                          |  |
|    |                                                                                       |                                        | BBX2-5, ANT-5 =dB<br>BBX2-r, ANT-5 =dB                                          |  |
|    |                                                                                       |                                        | BBX2-6, ANT-6 =dB<br>BBX2-r, ANT-6 =dB                                          |  |
|    |                                                                                       |                                        | BBX2-7, ANT-1 =dB<br>BBX2-r, ANT-1 =dB                                          |  |
|    |                                                                                       |                                        | BBX2-8, ANT-2 =dB<br>BBX2-r, ANT-2 =dB                                          |  |
|    | Calibrate                                                                             | TX Bay Level Offset = 42 dB (typical), | BBX2-9, ANT-3 =dB<br>BBX2-r, ANT-3 =dB                                          |  |
|    | carrier 2                                                                             | 38 dB (minimum) prior to calibration   | BBX2-10, ANT-4 =dB<br>BBX2-3, ANT-4 =dB                                         |  |
|    |                                                                                       |                                        | BBX2-11, ANT-5 =dB<br>BBX2-r, ANT-5 =dB                                         |  |
|    |                                                                                       |                                        | BBX2-12, ANT-6 =dB<br>BBX2-r, ANT-5 =dB                                         |  |

|    | Table A-10: TX BLO Calibration (6–Sector: 1–Carrier, 2–Carrier Non–adjacent Channels) |                                        |                                         |  |
|----|---------------------------------------------------------------------------------------|----------------------------------------|-----------------------------------------|--|
| OK | Parameter                                                                             | Specification                          | Comments                                |  |
|    |                                                                                       |                                        | BBX2-1, ANT-1 =dB<br>BBX2-r, ANT-1 =dB  |  |
|    |                                                                                       |                                        | BBX2-2, ANT-2 =dB<br>BBX2-r, ANT-2 =dB  |  |
|    | Calibration<br>Audit                                                                  | 0 dB (±0.5 dB) for gain set resolution | BBX2-3, ANT-3 =dB<br>BBX2-r, ANT-3 =dB  |  |
|    | carrier 1                                                                             | post calibration                       | BBX2-4, ANT-4 =dB<br>BBX2-r, ANT-4 =dB  |  |
|    |                                                                                       |                                        | BBX2-5, ANT-5 =dB<br>BBX2-r, ANT-5 =dB  |  |
|    |                                                                                       |                                        | BBX2-6, ANT-6 =dB<br>BBX2-r, ANT-6 =dB  |  |
|    |                                                                                       |                                        | BBX2-7, ANT-1 =dB<br>BBX2-r, ANT-1 =dB  |  |
|    |                                                                                       |                                        | BBX2-8, ANT-2 =dB<br>BBX2-r, ANT-2 =dB  |  |
|    | Calibration Audit                                                                     | 0 dB (±0.5 dB) for gain set resolution | BBX2-9, ANT-3 =dB<br>BBX2-r, ANT-3 =dB  |  |
|    | carrier 2                                                                             | post calibration                       | BBX2-10, ANT-4 =dB<br>BBX2-r, ANT-4 =dB |  |
|    |                                                                                       |                                        | BBX2-11, ANT-5 =dB<br>BBX2-r, ANT-5 =dB |  |
|    |                                                                                       |                                        | BBX2-12, ANT-6 =dB<br>BBX2-r, ANT-6 =dB |  |

| <br> | <br> | <br> |
|------|------|------|
|      |      |      |
|      |      |      |
|      |      |      |
|      |      |      |

#### TX Antenna VSWR

|    | Table A-11: TX Antenna VSWR |               |      |  |  |
|----|-----------------------------|---------------|------|--|--|
| OK | Parameter                   | Specification | Data |  |  |
|    | VSWR –<br>Antenna 1         | <(1.5:1)      |      |  |  |
|    | VSWR –<br>Antenna 2         | <(1.5:1)      |      |  |  |
|    | VSWR –<br>Antenna 3         | <(1.5:1)      |      |  |  |
|    | VSWR –<br>Antenna 4         | <(1.5:1)      |      |  |  |
|    | VSWR –<br>Antenna 5         | <(1.5:1)      |      |  |  |
|    | VSWR –<br>Antenna 6         | <(1.5:1)      |      |  |  |

| Comments: | <br> | <br> | <br> |
|-----------|------|------|------|
|           |      |      |      |
|           |      |      |      |
|           |      |      |      |

#### **RX Antenna VSWR**

|    | Table A-12: RX Antenna VSWR |               |      |  |  |
|----|-----------------------------|---------------|------|--|--|
| OK | Parameter                   | Specification | Data |  |  |
|    | VSWR –<br>Antenna 1         | <(1.5:1)      |      |  |  |
|    | VSWR –<br>Antenna 2         | <(1.5:1)      |      |  |  |
|    | VSWR –<br>Antenna 3         | <(1.5:1)      |      |  |  |
|    | VSWR –<br>Antenna 4         | <(1.5:1)      |      |  |  |
|    | VSWR –<br>Antenna 5         | <(1.5:1)      |      |  |  |
|    | VSWR –<br>Antenna 6         | <(1.5:1)      |      |  |  |

| Comments: |  |  |  |  |
|-----------|--|--|--|--|
|-----------|--|--|--|--|

#### **AMR Verification**

|    | Table A-13: AMR CDI Alarm Input Verification                       |                                                 |      |  |  |  |
|----|--------------------------------------------------------------------|-------------------------------------------------|------|--|--|--|
| OK | Parameter                                                          | Specification                                   | Data |  |  |  |
|    | Verify CDI alarm input<br>operation ("ALARM A"<br>(numbers 1 –18)  | BTS Relay #XX –<br>Contact Alarm<br>Sets/Clears |      |  |  |  |
|    | Verify CDI alarm input<br>operation ("ALARM B"<br>(numbers 19 –36) | BTS Relay #XX –<br>Contact Alarm<br>Sets/Clears |      |  |  |  |

| Camana anta. |  |  |  |
|--------------|--|--|--|
| Comments:    |  |  |  |

# **Appendix A: Site Serial Number Check List**

| Date        |                | Site         |
|-------------|----------------|--------------|
|             |                |              |
| C-CCP Shelf |                |              |
|             | Site I/O A & B | <del> </del> |
|             | C-CCP Shelf    |              |
|             | CSM-1          |              |
|             | CSM-2          |              |
|             | HSO            |              |
|             | CCD-1          |              |
|             | CCD-2          |              |
|             | AMR-1          |              |
|             | AMR-2          |              |
|             | MPC-1          |              |
|             | MPC-2          | ·            |
|             | Fans 1–3       |              |
|             | GLI2-1         |              |
|             | GLI2-2         |              |
|             | BBX2-1         |              |
|             | BBX2-2         | <del> </del> |
|             | BBX2-3         |              |
|             | BBX2-4         |              |
|             | BBX2-5         |              |
|             | BBX2-6         |              |
|             | BBX2-7         |              |
|             | BBX2-8         |              |
|             | BBX2-9         |              |
|             | BBX2-10        |              |
|             | BBX2-11        |              |
|             | BBX2-12        |              |
|             | BBX2-r         |              |
|             | MCC24/MCC8E-1  |              |
|             | MCC24/MCC8E-2  |              |
|             | MCC24/MCC8E-3  |              |
|             | MCC24/MCC8E-4  |              |
|             | MCC24/MCC8E-5  |              |
|             | MCC24/MCC8E-6  |              |
|             | MCC24/MCC8E-7  |              |
|             | MCC24/MCC8E-8  |              |
|             | MCC24/MCC8E-9  |              |
|             | MCC24/MCC8E-10 |              |
|             | MCC24/MCC8E-11 |              |

# Appendix A: Site Serial Number Check List – continued

|      | MCC24/MCC8E-12 CIO SWITCH PS-1 PS-2 |  |
|------|-------------------------------------|--|
|      | PS-3                                |  |
| LPAs |                                     |  |
|      | LPA 1A                              |  |
|      | LPA 1B                              |  |
|      | LPA 1C                              |  |
|      | LPA 1D                              |  |
|      | LPA 2A                              |  |
|      | LPA 2B                              |  |
|      | LPA 2C                              |  |
|      | LPA 2D                              |  |
|      | LPA 3A                              |  |
|      | LPA 3B                              |  |
|      | LPA 3C                              |  |
|      | LPA 3D                              |  |
|      | LPA 4A                              |  |
|      | LPA 4B                              |  |
|      | LPA 4C                              |  |
|      | LPA 4D                              |  |

#### В

# **Appendix B: FRU Optimization/ATP Test Matrix**

# **Appendix Content**

| Appendix B: FRU Optimization/ATP Test Matrix | B-1 |
|----------------------------------------------|-----|
| Usage & Background                           | B-1 |
| Detailed Ontimization/ATP Test Matrix        | B-2 |

### Table of Contents - continued

**Notes** 

#### **Appendix B: FRU Optimization/ATP Test Matrix**

#### **Usage & Background**

Periodic maintenance of a site may also may mandate re—optimization of specific portions of the site. An outline of some basic guidelines is included in the following tables.

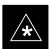

#### **IMPORTANT**

Re-optimization steps listed for any assembly detailed in the tables below must be performed *anytime* a RF cable associated with it is replaced.

#### **BTS Frame**

| Table B-1: When RF Optimization Is required on the BTS |                                                                                          |  |  |  |  |
|--------------------------------------------------------|------------------------------------------------------------------------------------------|--|--|--|--|
| Item Replaced                                          | Optimize:                                                                                |  |  |  |  |
| C-CCP Shelf                                            | All sector TX and RX paths to all<br>Combined CDMA Channel Processor<br>(C–CCP) shelves. |  |  |  |  |
| Multicoupler/<br>Preselector Card                      | The three or six affected sector RX paths for the C–CCP shelf in the BTS frames.         |  |  |  |  |
| Preselector I/O                                        | All sector RX paths.                                                                     |  |  |  |  |
| BBX2 board                                             | RX and TX paths of the affected C–CCP shelf / BBX2 board.                                |  |  |  |  |
| CIO Card                                               | All RX and TX paths of the affected CDMA carrier.                                        |  |  |  |  |
| Any LPA Module                                         | The affected sector TX path.                                                             |  |  |  |  |
| LPA Backplane                                          | The affected sector TX path.                                                             |  |  |  |  |
| LPA Filter                                             | The affected sector TX path.                                                             |  |  |  |  |

#### **Ancillary Frame**

| Item Replaced              | Optimize:                                                      |
|----------------------------|----------------------------------------------------------------|
| Directional Coupler        | All affected sector RX and TX paths to all BTS frame shelves.  |
| Site filter                | All affected RX sector paths in all shelves in all BTS frames. |
| Any RFDS component or TSU. | The RFDS calibration RX & TX paths (MONFWD/GENFWD).            |

#### **Appendix B: FRU Optimization/ATP Test Matrix** – continued

#### **Inter-frame Cabling**

Optimization must be performed after the replacement of any RF cabling between BTS frames.

| Table B-2: When to Optimize Inter–frame Cabling |                                       |  |  |  |  |
|-------------------------------------------------|---------------------------------------|--|--|--|--|
| Item Replaced                                   | Optimize:                             |  |  |  |  |
| Ancillary frame to BTS frame (RX) cables        | The affected sector/antenna RX paths. |  |  |  |  |
| BTS frame to ancillary frame (TX) cables        | The affected sector/antenna TX paths. |  |  |  |  |

# Detailed Optimization/ATP Test Matrix

Table B-3 outlines in more detail the tests that would need to be performed if one of the BTS components were to fail and be replaced. It is also assumed that all modules are placed OOS–ROM via the LMF until full redundancy of all applicable modules is implemented.

The following guidelines should also be noted when using this table.

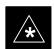

#### **IMPORTANT**

Not every procedure required to bring the site back on line is indicated in Table B-3. It is meant to be used as a guideline ONLY. The table assumes that the user is familiar enough with the BTS Optimization/ATP procedure to understand which test equipment set ups, calibrations, and BTS site preparation will be required before performing the Table # procedures referenced.

Various passive BTS components (such as the TX and RX directional couplers, Preselector IO, CIO; etc.) only call for a TX or RX calibration audit to be performed in lieu of a full path calibration. If the RX or TX path calibration audit fails, the entire RF path calibration will need to be repeated. If the RF path calibration fails, further troubleshooting is warranted.

Whenever any C–CCP BACKPLANE is replaced, it is assumed that only power to the C–CCP shelf being replaced is turned off via the breaker supplying that shelf.

Whenever any DISTRIBUTION BACKPLANE is replaced it is assumed that the power to the entire RFM frame is removed and the Preselector I/O is replaced. The modern frame should be brought up as if it were a new installation.

### **Appendix B: FRU Optimization/ATP Test Matrix** – continued

#### **NOTE**

If any significant change in signal level results from any component being replaced in the RX or TX signal flow paths, it would be identified by re–running the RX and TX calibration audit command.

When the CIO is replaced, the C–CCP shelf remains powered up. The BBX2 boards may need to be removed, then re–installed into their original slots, and re–downloaded (code and BLO data). RX and TX calibration audits should then be performed.

# Appendix B: FRU Optimization/ATP Test Matrix – continued

|                 | Table B-3: SC 4812ET BTS Optimization and ATP Test Matrix                                |                          |                          |           |           |           |                          |     |                 |      |             |     |         |     |      |     |                     |                             |             |                         |                         |               |
|-----------------|------------------------------------------------------------------------------------------|--------------------------|--------------------------|-----------|-----------|-----------|--------------------------|-----|-----------------|------|-------------|-----|---------|-----|------|-----|---------------------|-----------------------------|-------------|-------------------------|-------------------------|---------------|
| Doc<br>Tbl<br># | Description                                                                              | Directional Coupler (RX) | Directional Coupler (TX) | RX Filter | RX Cables | TX Cables | Multicoupler/Preselector | CIO | C-CCP Backplane | BBX2 | MCC24/MCC8E | CSM | LFR/HS0 | GPS | GLI2 | LPA | LPA Filter Bandpass | Power Converters (See Note) | SWITCH CARD | LPA Combiner Filter 2:1 | LPA Combiner Filter 4:1 | LPA Backplane |
| Table 2-1       | Initial Boards/Modules<br>Install, Preliminary<br>Operations, CDF Site<br>Equipage; etc. | •                        | •                        | •         | •         | •         | •                        | •   | •               | •    | •           | •   | •       | •   | •    | •   | •                   | •                           | •           | •                       | •                       | •             |
| Table 2-18      | DC Power Pre-Test                                                                        |                          |                          | •         |           |           |                          |     | •               |      |             |     |         |     |      |     |                     |                             |             |                         |                         |               |
| Table 2-3       | Initial Power-up                                                                         |                          |                          | •         |           |           |                          |     | •               |      |             |     |         |     |      |     |                     |                             |             |                         |                         |               |
| Table 3-7       | Start LMF Session                                                                        |                          |                          |           |           |           |                          |     | •               | •    | •           | •   |         |     | •    |     |                     |                             | •           |                         |                         |               |
| Table 3-16      | Download Code                                                                            |                          |                          |           |           |           |                          |     | •               |      |             |     |         |     | •    |     |                     |                             |             |                         |                         |               |
| Table 3-18      | Enable CSMs                                                                              |                          |                          |           |           |           |                          |     | •               |      |             | •   |         |     |      |     |                     |                             |             |                         |                         |               |
| Table 3-21      | GPS Initialization /<br>Verification                                                     |                          |                          |           |           |           |                          |     | •               |      |             | •   |         | •   |      |     |                     |                             |             |                         |                         |               |
| Table 3-22      | LFR Initialization /<br>Verification                                                     |                          |                          |           |           |           |                          |     | •               |      |             |     | •       |     |      |     |                     |                             |             |                         |                         |               |
| Table 3-36      | TX Path Calibration                                                                      |                          |                          |           |           |           |                          |     | •               | •    |             |     |         |     |      |     |                     |                             | •           |                         |                         |               |
| Table 3-37      | Download Offsets to<br>BBX2                                                              |                          |                          |           |           |           | •                        |     | •               | •    |             |     |         |     |      |     |                     |                             |             |                         |                         |               |
| Table 3-38      | TX Path Calibration Audit                                                                |                          | •                        |           |           | •         |                          | •   | •               | •    |             |     |         |     |      | •   | •                   |                             | •           | •                       | •                       | •             |
| Table 4–5       | Spectral Purity TX Mask<br>ATP                                                           |                          |                          |           |           |           |                          |     | •               | •    |             |     |         |     |      | •   | •                   |                             | •           | •                       | •                       | •             |
| Table 4–6       | Waveform Quality (rho)<br>ATP                                                            |                          |                          |           |           |           |                          | •   | •               | •    |             | •   |         | •   |      | •   | •                   |                             |             | •                       | •                       | •             |
| Table 4–7       | Pilot Time Offset ATP                                                                    |                          |                          |           |           |           |                          | •   | •               | •    |             | •   |         | •   |      | •   | •                   |                             |             | •                       | •                       | •             |
| Table 4–8       | Code Domain Power /<br>Noise Floor                                                       |                          |                          |           |           |           |                          |     | •               | •    | •           |     |         |     |      |     |                     |                             |             |                         |                         |               |
| Table 4–9       | FER Test                                                                                 |                          |                          |           |           |           | •                        | •   | •               | •    | •           |     |         |     |      |     |                     |                             |             |                         |                         |               |

#### **NOTE**

Replace power converters one card at a time so that power to the C–CCP shelf is not lost. If power to the shelf is lost, all cards in the shelf must be downloaded again.

### C

# Appendix C: BBX Gain Set Point vs. BTS Output Considerations

### **Appendix Content**

| Table of Contents - continue | d |
|------------------------------|---|
|                              |   |
| Notes                        |   |
|                              |   |
|                              |   |
|                              |   |
|                              |   |
|                              |   |
|                              |   |
|                              |   |
|                              |   |
|                              |   |
|                              |   |
|                              |   |
|                              |   |
|                              |   |
|                              |   |
|                              |   |
|                              |   |
|                              |   |
|                              |   |
|                              |   |
|                              |   |
|                              |   |
|                              |   |
|                              |   |
|                              |   |
|                              |   |
|                              |   |
|                              |   |
|                              |   |

#### **Appendix C: BBX2 Gain Set Point vs. BTS Output Considerations**

#### **Usage & Background**

Table C-1 outlines the relationship between the *total* of all code domain channel element gain settings (digital root sum of the squares) and the BBX2 Gain Set Point between 33.0 dBm and 44.0 dBm. The resultant RF output (as measured at the top of the BTS in dBm) is shown in the table. The table assumes that the BBX2 Bay Level Offset (BLO) values have been calculated.

As an illustration, consider a BBX2 keyed up to produce a CDMA carrier with only the Pilot channel (no MCCs forward link enabled). Pilot gain is set to 262. In this case, the BBX2 Gain Set Point is shown to correlate exactly to the actual RF output anywhere in the 33 to 44 dBm output range. (This is the level used to calibrate the BTS).

| dBm <b>≱</b><br>Gain <del>▼</del> | 44 | 43 | 42 | 41 | 40   | 39   | 38   | 37   | 36   | 35   | 34   | 33   |
|-----------------------------------|----|----|----|----|------|------|------|------|------|------|------|------|
| 541                               | _  | _  | _  | _  | _    | _    | _    | 43.3 | 42.3 | 41.3 | 40.3 | 39.3 |
| 533                               | _  | _  | _  | _  | _    | _    | _    | 43.2 | 42.2 | 41.2 | 40.2 | 39.  |
| 525                               | _  | _  | _  | _  | _    | _    | _    | 43   | 42   | 41   | 40   | 39   |
| 517                               | _  | _  | _  | _  | _    | _    | _    | 42.9 | 41.9 | 40.9 | 39.9 | 38.  |
| 509                               | _  | _  | _  | _  | _    | _    | _    | 42.8 | 41.8 | 40.8 | 39.8 | 38.  |
| 501                               | _  | _  | _  | _  | _    | _    | _    | 42.6 | 41.6 | 40.6 | 39.6 | 38.  |
| 493                               | _  | _  | _  | _  | _    | _    | 43.5 | 42.5 | 41.5 | 40.5 | 39.5 | 38.  |
| 485                               | _  | _  | _  | _  | _    | _    | 43.4 | 42.4 | 41.4 | 40.4 | 39.4 | 38.  |
| 477                               | _  | _  | _  | _  | _    | _    | 43.2 | 42.2 | 41.2 | 40.2 | 39.2 | 38.  |
| 469                               | _  | _  | _  | _  | _    | _    | 43.1 | 42.1 | 41.1 | 40.1 | 39.1 | 38.  |
| 461                               | _  | _  | _  | _  | _    | _    | 42.9 | 41.9 | 40.9 | 39.9 | 38.9 | 37.  |
| 453                               | _  | _  | _  | _  | _    | _    | 42.8 | 41.8 | 40.8 | 39.8 | 38.8 | 37.  |
| 445                               | _  | _  | _  | _  | _    | 43.6 | 42.6 | 41.6 | 40.6 | 39.6 | 38.6 | 37.  |
| 437                               | _  | _  | _  | _  | _    | 43.4 | 42.4 | 41.4 | 40.4 | 39.4 | 38.4 | 37.  |
| 429                               | _  | _  | _  | _  | _    | 43.3 | 42.3 | 41.3 | 40.3 | 39.3 | 38.3 | 37.  |
| 421                               | _  | _  | _  | _  | _    | 43.1 | 42.1 | 41.1 | 40.1 | 39.1 | 38.1 | 37.  |
| 413                               | _  | _  | _  | _  | _    | 43   | 42   | 41   | 40   | 39   | 38   | 37   |
| 405                               | _  | _  | _  | _  | _    | 42.8 | 41.8 | 40.8 | 39.8 | 38.8 | 37.8 | 36.  |
| 397                               | _  | _  | _  | _  | 43.6 | 42.6 | 41.6 | 40.6 | 39.6 | 38.6 | 37.6 | 36.  |
| 389                               | _  | _  | _  | _  | 43.4 | 42.4 | 41.4 | 40.4 | 39.4 | 38.4 | 37.4 | 36.  |

July 1999

### Appendix C: BBX2 Gain Set Point vs. BTS Output Considerations – continued

|                                   |      | Table | C-1: BB | X2 Gain | Set Poi | nt vs. Ac | ctual BT | S Outpu | t (in dBr | n)   |      |      |
|-----------------------------------|------|-------|---------|---------|---------|-----------|----------|---------|-----------|------|------|------|
| dBm <b>≱</b><br>Gain <del> </del> | 44   | 43    | 42      | 41      | 40      | 39        | 38       | 37      | 36        | 35   | 34   | 33   |
| 381                               | _    | _     | _       | _       | 43.3    | 42.3      | 41.3     | 40.3    | 39.3      | 38.3 | 37.3 | 36.3 |
| 374                               | _    | _     | _       | _       | 43.1    | 42.1      | 41.1     | 40.1    | 39.1      | 38.1 | 37.1 | 36.1 |
| 366                               | _    | _     | _       | _       | 42.9    | 41.9      | 40.9     | 39.9    | 38.9      | 37.9 | 36.9 | 35.9 |
| 358                               | _    | _     | _       | _       | 42.7    | 41.7      | 40.7     | 39.7    | 38.7      | 37.7 | 36.7 | 35.7 |
| 350                               | _    | _     | _       | 43.5    | 42.5    | 41.5      | 40.5     | 39.5    | 38.5      | 37.5 | 36.5 | 35.5 |
| 342                               | _    | _     | _       | 43.3    | 42.3    | 41.3      | 40.3     | 39.3    | 38.3      | 37.3 | 36.3 | 35.3 |
| 334                               | _    | _     | _       | 43.1    | 42.1    | 41.1      | 40.1     | 39.1    | 38.1      | 37.1 | 36.1 | 35.1 |
| 326                               | _    | _     | _       | 42.9    | 41.9    | 40.9      | 39.9     | 38.9    | 37.9      | 36.9 | 35.9 | 34.9 |
| 318                               | _    | _     | _       | 42.7    | 41.7    | 40.7      | 39.7     | 38.7    | 37.7      | 36.7 | 35.7 | 34.7 |
| 310                               | _    | _     | 43.5    | 42.5    | 41.5    | 40.5      | 39.5     | 38.5    | 37.5      | 36.5 | 35.5 | 34.5 |
| 302                               | _    | _     | 43.2    | 42.2    | 41.2    | 40.2      | 39.2     | 38.2    | 37.2      | 36.2 | 35.2 | 34.2 |
| 294                               | _    | _     | 43      | 42      | 41      | 40        | 39       | 38      | 37        | 36   | 35   | 34   |
| 286                               | _    | _     | 42.8    | 41.8    | 40.8    | 39.8      | 38.8     | 37.8    | 36.8      | 35.8 | 34.8 | 33.8 |
| 278                               | _    | 43.5  | 42.5    | 41.5    | 40.5    | 39.5      | 38.5     | 37.5    | 36.5      | 35.5 | 34.5 | 33.5 |
| 270                               | _    | 43.3  | 42.3    | 41.3    | 40.3    | 39.3      | 38.3     | 37.3    | 36.3      | 35.3 | 34.3 | 33.3 |
| 262                               | _    | 43    | 42      | 41      | 40      | 39        | 38       | 37      | 36        | 35   | 34   | 33   |
| 254                               | _    | 42.7  | 41.7    | 40.7    | 39.7    | 38.7      | 37.7     | 36.7    | 35.7      | 34.7 | 33.7 | 32.7 |
| 246                               | 43.4 | 42.4  | 41.4    | 40.4    | 39.4    | 38.4      | 37.4     | 36.4    | 35.4      | 34.4 | 33.4 | 32.4 |
| 238                               | 43.2 | 42.2  | 41.2    | 40.2    | 39.2    | 38.2      | 37.2     | 36.2    | 35.2      | 34.2 | 33.2 | 32.2 |
| 230                               | 42.9 | 41.9  | 40.9    | 39.9    | 38.9    | 37.9      | 36.9     | 35.9    | 34.9      | 33.9 | 32.9 | 31.9 |
| 222                               | 42.6 | 41.6  | 40.6    | 39.6    | 38.6    | 37.6      | 36.6     | 35.6    | 34.6      | 33.6 | 32.6 | 31.6 |
| 214                               | 42.2 | 41.2  | 40.2    | 39.2    | 38.2    | 37.2      | 36.2     | 35.2    | 34.2      | 33.2 | 32.2 | 31.2 |

#### D

# **Appendix D: CDMA Operating Frequency Information**

# **Appendix Content**

| PCS Channels                   | D-1 |
|--------------------------------|-----|
| Calculating Center Frequencies | D-2 |

| Table of Contents - continue | d |
|------------------------------|---|
| Notes                        |   |
|                              |   |
|                              |   |
|                              |   |
|                              |   |
|                              |   |
|                              |   |
|                              |   |
|                              |   |
|                              |   |
|                              |   |
|                              |   |
|                              |   |
|                              |   |
|                              |   |
|                              |   |
|                              |   |
|                              |   |
|                              |   |
|                              |   |
|                              |   |
|                              |   |
|                              |   |
|                              |   |
|                              |   |
|                              |   |

# CDMA Operating Frequency Programming Information – North American PCS Bands

#### Introduction

Programming of each of the BTS BBX2 synthesizers is performed by the BTS GLIs via the CHI bus. This programming data determines the transmit and receive transceiver operating frequencies (channels) for each BBX2.

#### **PCS Channels**

Figure D-1 shows the valid channels for the North American PCS frequency spectrum. There are 10 CDMA wireline or non–wireline band channels used in a CDMA system (unique per customer operating system).

Figure D-1: North American PCS Frequency Spectrum (CDMA Allocation)

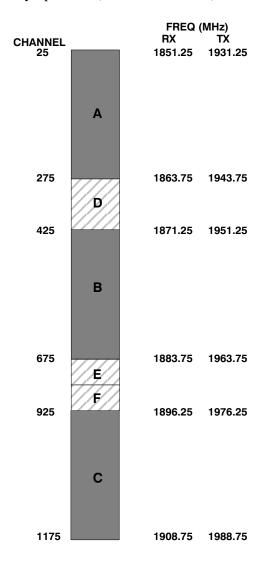

# CDMA Operating Frequency Programming Information – North American Bands – continued

# Calculating Center Frequencies

Table D-1 shows selected CDMA candidate operating channels, listed in both decimal and hexadecimal, and the corresponding transmit, and receive frequencies. Center frequency for channels not shown in the table may be calculated as follows:

| Direction | Formula                  | Example                                    |
|-----------|--------------------------|--------------------------------------------|
| TX        | 1930 + (0.05 * Channel#) | Channel 262: $1930 + (0.05*262) = 1943.10$ |
| RX        | 1850 + (0.05 * Channel#) | Channel 237: $1850 + (0.05*237) = 1861.85$ |

- Actual frequencies used depend on customer CDMA system frequency plan.
- Each CDMA channel requires a 1.77 MHz frequency segment. The actual CDMA carrier is 1.23 MHz wide, with a 0.27 MHz guard band on both sides of the carrier
- Minimum frequency separation required between any CDMA carrier and the nearest NAMPS/AMPS carrier is 900 kHz (center-to-center).

# **CDMA Operating Frequency Programming Information – North American Bands** – continued

| Table D-1: TX and RX Frequency vs. Channel  Block Designator Channel Number Transmit Frequency (MHz) Receive Frequency (MHz) |                 |              |                  |                                             |  |
|----------------------------------------------------------------------------------------------------|-----------------|--------------|------------------|---------------------------------------------|--|
| Block Designator                                                                                                    | Decimal Decimal |              | Center Frequency | Receive Frequency (MHz)<br>Center Frequency |  |
|                                                                                                    | 25              | 0019         | 1931.25          | 1851.25                                     |  |
|                                                                                                    | 50              | 0032         | 1932.50          | 1852.50                                     |  |
|                                                                                                    | 75              | 004B         | 1933.75          | 1853.75                                     |  |
|                                                                                                    | 100             | 0064         | 1935.00          | 1855.00                                     |  |
|                                                                                                    | 125             | 007D         | 1936.25          | 1856.25                                     |  |
| Α                                                                                                    | 150             | 0096         | 1937.50          | 1857.50                                     |  |
|                                                                                                    | 175             | 00AF         | 1938.75          | 1858.75                                     |  |
|                                                                                                    | 200             | 00C8         | 1940.00          | 1860.00                                     |  |
|                                                                                                    | 225             | 00E1         | 1941.25          | 1861.25                                     |  |
|                                                                                                    | 250             | 00FA         | 1942.50          | 1862.50                                     |  |
|                                                                                                    | 275             | 0113         | 1943.75          | 1863.75                                     |  |
|                                                                                                    | 300             | 012C         | 1945.00          | 1865.00                                     |  |
|                                                                                                    | 325             | 0145         | 1946.25          | 1866.25                                     |  |
| D                                                                                                    | 350             | 015E         | 1947.50          | 1867.50                                     |  |
|                                                                                                    | 375             | 0177         | 1948.75          | 1868.75                                     |  |
|                                                                                                    | 400             | 0190         | 1950.00          | 1870.00                                     |  |
|                                                                                                    | 425             | 01A9         | 1951.25          | 1871.25                                     |  |
|                                                                                                    | 450             | 01C2         | 1952.50          | 1872.50                                     |  |
|                                                                                                    | 475             | 01DB         | 1953.75          | 1873.75                                     |  |
| В                                                                                                    | 500             | 01F4         | 1955.00          | 1875.00                                     |  |
|                                                                                                    | 525             | 020D         | 1956.25          | 1876.25                                     |  |
|                                                                                                    | 550             | 0226         | 1957.50          | 1877.50                                     |  |
|                                                                                                    | 575             | 023F         | 1958.75          | 1878.75                                     |  |
|                                                                                                    | 600             | 0258         | 1960.00          | 1880.00                                     |  |
|                                                                                                    | 625             | 0271         | 1961.25          | 1881.25                                     |  |
|                                                                                                    | 650             | 028A         | 1962.50          | 1882.50                                     |  |
|                                                                                                    | 675             | 02A3         | 1963.75          | 1883.75                                     |  |
|                                                                                                    | 700             | 02BC         | 1965.00          | 1885.00                                     |  |
|                                                                                                    | 725             | 02D5         | 1966.25          | 1886.25                                     |  |
| Е                                                                                                    | 750             | 02EE         | 1967.50          | 1887.50                                     |  |
| _                                                                                                    | 775             | 0307         | 1968.75          | 1888.75                                     |  |
|                                                                                                    | 800             | 0320         | 1970.00          | 1890.00                                     |  |
|                                                                                                    | 825             | 0339         | 1971.25          | 1891.25                                     |  |
| _                                                                                                    | 850             | 0352         | 1972.50          | 1892.50                                     |  |
| F                                                                                                    | 875             | 036B         | 1973.75          | 1893.75                                     |  |
|                                                                                                    | 900             | 0384         | 1975.00          | 1895.00                                     |  |
|                                                                                                    | 925             | 039D         | 1976.25          | 1896.25                                     |  |
|                                                                                                    | 950             | 03B6         | 1977.50          | 1897.50                                     |  |
|                                                                                                    | 975             | 03CF         | 1978.75          | 1898.75                                     |  |
|                                                                                                    | 1000            | 03E8         | 1980.00          | 1900.00                                     |  |
|                                                                                                    | 1025            | 0401         | 1981.25          | 1901.25                                     |  |
| С                                                                                                    | 1050            | 041A         | 1982.50          | 1902.50                                     |  |
| •                                                                                                    | 1075            | 0433         | 1983.75          | 1903.75                                     |  |
|                                                                                                    | 1100            | 044C         | 1985.00          | 1905.00                                     |  |
|                                                                                                    | 1125            | 0465         | 1986.25          | 1906.25                                     |  |
|                                                                                                    | 1150            | 0405<br>047E | 1987.50          | 1807.50                                     |  |
|                                                                                                    | 1175            | 0497         | 1988.75          | 1908.75                                     |  |

D-3

# **CDMA Operating Frequency Programming Information – North American Bands** – continued

| Notes |  |
|-------|--|
|       |  |
|       |  |
|       |  |
|       |  |
|       |  |
|       |  |
|       |  |
|       |  |
|       |  |
|       |  |
|       |  |
|       |  |
|       |  |
|       |  |
|       |  |
|       |  |
|       |  |
|       |  |
|       |  |
|       |  |
|       |  |
|       |  |
|       |  |
|       |  |
|       |  |
|       |  |
|       |  |
|       |  |
|       |  |
|       |  |
|       |  |
|       |  |
|       |  |
|       |  |
|       |  |
|       |  |
|       |  |
|       |  |
|       |  |

# E

# Appendix E: PN Offset/I & Q Offset Register Programming Information

# **Appendix Content**

| PN Offset Background | E-1 |
|----------------------|-----|
| PN Offset Usage      | E-1 |

| Table of Contents - continue | od |
|------------------------------|----|
| Notes                        |    |
|                              |    |
|                              |    |
|                              |    |
|                              |    |
|                              |    |
|                              |    |
|                              |    |
|                              |    |
|                              |    |
|                              |    |
|                              |    |
|                              |    |
|                              |    |
|                              |    |
|                              |    |
|                              |    |
|                              |    |
|                              |    |
|                              |    |
|                              |    |
|                              |    |
|                              |    |
|                              |    |
|                              |    |
|                              |    |
|                              |    |

#### **Appendix E: PN Offset Programming Information**

#### PN Offset Background

All channel elements transmitted from a BTS in a particular 1.25 MHz CDMA channel are orthonogonally spread by 1 of 64 possible Walsh code functions; additionally, they are also spread by a quadrature pair of PN sequences unique to each sector.

Overall, the mobile uses this to differentiate multiple signals transmitted from the same BTS (and surrounding BTS) sectors, and to synchronize to the next strongest sector.

The PN offset per sector is stored on the BBX2s, where the corresponding I & Q registers reside.

The PN offset values are determined on a per BTS/per sector(antenna) basis as determined by the appropriate cdf file content. A breakdown of this information is found in Table E-1.

#### **PN Offset Usage**

There are three basic RF chip delays currently in use. It is important to determine what RF chip delay is valid to be able to test the BTS functionality. This can be done by ascertaining if the CDF file FineTxAdj value was set to "on" when the MCC was downloaded with "image data". The FineTxAdj value is used to compensate for the processing delay (approximately 20  $\mu$ S) in the BTS using any type of mobile meeting IS–97 specifications.

If the FineTxAdj value in the cdf file is 213 (D5 HEX), FineTxAdj has been set for the *14 chip table*.

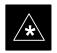

#### **IMPORTANT**

CDF file I and Q values can be represented in DECIMAL or HEX. If using HEX, add 0x before the HEX value. If necessary, convert HEX values in Table E-1 to decimal before comparing them to cdf file I & Q value assignments.

- If you are using a Qualcomm mobile, use the I and Q values from the 13 chip delay table.
- If you are using a mobile that does not have the 1 chip offset problem, (any mobile meeting the IS-97 specification), use the 14 chip delay table.

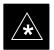

#### **IMPORTANT**

If the wrong I and Q values are used with the wrong FineTxAdj parameter, system timing problems will occur. This will cause the energy transmitted to be "smeared" over several Walsh codes (instead of the single Walsh code that it was assigned to), causing erratic operation. Evidence of smearing is usually identified by Walsh channels not at correct levels or present when not selected in the Code Domain Power Test.

|                                          | Table E-1: PnMaskI and PnMaskQ Values for PilotPn |                |              |              |               |               |              |              |                |               |              |              |
|------------------------------------------|---------------------------------------------------|----------------|--------------|--------------|---------------|---------------|--------------|--------------|----------------|---------------|--------------|--------------|
| 14-Chip Delay 13-Chip Delay 0-Chip Delay |                                                   |                |              |              |               |               |              |              |                |               |              |              |
| Pilot                                    | ot I Q I Q                                        |                |              |              |               | I Q I Q       |              |              | I Q            |               | I            | Q            |
| PN                                       | (De                                               |                | (H           | ex.)         | (De           | (Dec.)        |              | (Hex.)       |                | (Dec.)        |              | ex.)         |
| 0                                        | 17523                                             | 23459          | 4473         | 5BA3         | 29673         | 25581         | 73E9         | 63ED         | 4096           | 4096          | 1000         | 1000         |
| 1                                        | 32292                                             | 32589          | 7E24         | 7F4D         | 16146         | 29082         | 3F12         | 719A         | 9167           | 1571          | 23CF         | 0623         |
| 2                                        | 4700                                              | 17398          | 125C         | 43F6         | 2350          | 8699          | 092E         | 21FB         | 22417          | 7484          | 5791         | 1D3C         |
| 3                                        | 14406                                             | 26333          | 3846         | 66DD         | 7203          | 32082         | 1C23         | 7D52         | 966            | 6319          | 03C6         | 18AF         |
| 4                                        | 14899                                             | 4011           | 3A33         | 0FAB         | 19657         | 18921         | 4CC9         | 49E9         | 14189          | 2447          | 376D         | 098F         |
| 5                                        | 17025                                             | 2256           | 4281         | 08D0         | 28816         | 1128          | 7090         | 0468         | 29150          | 24441         | 71DE         | 5F79         |
| 6                                        | 14745                                             | 18651          | 3999         | 48DB         | 19740         | 27217         | 4D1C         | 6A51         | 18245          | 27351         | 4745         | 6AD7         |
| 7                                        | 2783                                              | 1094           | 0ADF         | 0446         | 21695         | 547           | 54BF         | 0223         | 1716           | 23613         | 06B4         | 5C3D         |
| 8                                        | 5832                                              | 21202          | 16C8         | 52D2         | 2916          | 10601         | 0B64         | 2969         | 11915          | 29008         | 2E8B         | 7150         |
| 9                                        | 12407                                             | 13841          | 3077         | 3611         | 18923         | 21812         | 49EB         | 5534         | 20981          | 5643          | 51F5         | 160B         |
| 10                                       | 31295                                             | 31767          | 7A3F         | 7C17         | 27855         | 28727         | 6CCF         | 7037         | 24694          | 28085         | 6076         | 6DB5         |
| 11                                       | 7581                                              | 18890          | 1D9D         | 49CA         | 24350         | 9445          | 5F1E         | 24E5         | 11865          | 18200         | 2E59         | 4718         |
| 12                                       | 18523                                             | 30999          | 485B         | 7917         | 30205         | 29367         | 75FD         | 72B7         | 6385           | 21138         | 18F1         | 5292         |
| 13                                       | 29920                                             | 22420          | 74E0         | 5794         | 14960         | 11210         | 3A70         | 2BCA         | 27896          | 21937         | 6CF8         | 55B1         |
| 14                                       | 25184                                             | 20168          | 6260         | 4EC8         | 12592         | 10084         | 3130         | 2764         | 25240          | 25222         | 6298         | 6286         |
| 15                                       | 26282                                             | 12354          | 66AA         | 3042         | 13141         | 6177          | 3355         | 1821         | 30877          | 109           | 789D         | 006D         |
| 16                                       | 30623                                             | 11187          | 779F         | 2BB3         | 27167         | 23525         | 6A1F         | 5BE5         | 30618          | 6028          | 779A         | 178C         |
| 17                                       | 15540                                             | 11834          | 3CB4         | 2E3A         | 7770          | 5917          | 1E5A         | 171D         | 26373          | 22034         | 6705         | 5612         |
| 18                                       | 23026                                             | 10395          | 59F2         | 289B         | 11513         | 23153         | 2CF9         | 5A71         | 314            | 15069         | 013A         | 3ADD         |
| 19                                       | 20019                                             | 28035          | 4E33         | 6D83         | 30409         | 30973         | 76C9         | 78FD         | 17518          | 4671          | 446E         | 123F         |
| 20                                       | 4050                                              | 27399          | 0FD2         | 6B07         | 2025          | 31679         | 07E9         | 7BBF         | 21927          | 30434         | 55A7         | 76E2         |
| 21                                       | 1557                                              | 22087          | 0615         | 5647         | 21210         | 25887         | 52DA         | 651F         | 2245           | 11615         | 08C5         | 2D5F         |
| 22                                       | 30262                                             | 2077           | 7636         | 081D         | 15131         | 18994         | 3B1B         | 4A32         | 18105          | 19838         | 46B9         | 4D7E         |
| 23                                       | 18000                                             | 13758          | 4650         | 35BE         | 9000          | 6879          | 2328         | 1ADF         | 8792           | 14713         | 2258         | 3979         |
| 24                                       | 20056                                             | 11778          | 4E58         | 2E02         | 10028         | 5889          | 272C         | 1701         | 21440          | 241           | 53C0         | 00F1         |
| 25                                       | 12143                                             | 3543           | 2F6F         | 0DD7         | 18023         | 18647         | 4667         | 48D7         | 15493          | 24083         | 3C85         | 5E13         |
| 26                                       | 17437                                             | 7184           | 441D         | 1C10         | 29662         | 3592          | 73DE         | 0E08         | 26677          | 7621          | 6835         | 1DC5         |
| 27                                       | 17438                                             | 2362           | 441E         | 093A         | 8719          | 1181          | 220F         | 049D         | 11299          | 19144         | 2C23         | 4AC8         |
| 28                                       | 5102                                              | 25840          | 13EE         | 64F0         | 2551          | 12920         | 09F7         | 3278         | 12081          | 1047          | 2F31         | 0417         |
| 29                                       | 9302                                              | 12177          | 2456         | 2F91         | 4651          | 23028         | 122B         | 59F4         | 23833          | 26152         | 5D19         | 6628         |
| 30                                       | 17154                                             | 10402          | 4302         | 28A2         | 8577          | 5201          | 2181         | 1451         | 20281          | 22402         | 4F39         | 5782         |
| 31                                       | 5198                                              | 1917           | 144E         | 077D         | 2599          | 19842         | 0A27         | 4D82         | 10676          | 21255         | 29B4         | 5307         |
| 32                                       | 4606                                              | 17708          | 11FE         | 452C         | 2303          | 8854          | 08FF         | 2296         | 16981          | 30179         | 4255         | 75E3         |
| 33                                       | 24804                                             | 10630          | 60E4         | 2986         | 12402         | 5315          | 3072         | 14C3         | 31964          | 7408          | 7CDC         | 1CF0         |
| 34                                       | 17180                                             | 6812           | 431C         | 1A9C         | 8590          | 3406          | 218E         | 0D4E         | 26913          | 115           | 6921         | 0073         |
| 35                                       | 10507                                             | 14350          | 290B         | 380E         | 17749         | 7175          | 4555         | 1C07         | 14080          | 1591          | 3700         | 0637         |
| 36<br>37                                 | 10157                                             | 10999          | 27AD         | 2AF7         | 16902         | 23367         | 4206         | 5B47         | 23842          | 1006          | 5D22         | 03EE         |
| 37                                       | 23850                                             | 25003          | 5D2A         | 61AB         | 11925         | 32489         | 2E95         | 7EE9         | 27197          | 32263         | 6A3D         | 7E07         |
| 38<br>39                                 | 31425                                             | 2652           | 7AC1         | 0A5C         | 27824         | 1326          | 6CB0         | 052E         | 22933          | 1332          | 5995         | 0534         |
|                                          | 4075                                              | 19898          | OFEB         | 4DBA         | 22053         | 9949          | 5625         | 26DD         | 30220          | 12636         | 760C         | 315C         |
| 40                                       | 10030                                             | 2010<br>25936  | 272E         | 07DA<br>6550 | 5015          | 1005          | 1397<br>212C | 03ED         | 12443          | 4099<br>386   | 309B         | 1003<br>0182 |
| 41<br>42                                 | 16984<br>14225                                    |                | 4258         | 6550<br>6F73 | 8492<br>18968 | 12968         | 4A18         | 32A8<br>7985 | 19854<br>14842 | 386           | 4D8E         | 0182<br>722F |
| 42                                       | 26519                                             | 28531          | 3791<br>6797 |              | 25115         | 31109<br>5976 | 621B         | 7985<br>1758 | 15006          | 29231         | 39FA         | 722F<br>646F |
| 43                                       | 26519<br>27775                                    | 11952<br>31947 | 6797<br>6C7F | 2EB0<br>7CCB | 25115         | 5976<br>28761 | 67EF         | 7059         | 702            | 25711         | 3A9E<br>02BE | 2AA1         |
| 44                                       | 30100                                             | 25589          | 7594         | 63F5         | 15050         | 32710         | 3ACA         | 7059<br>7FC6 | 21373          | 10913<br>8132 | 537D         | 2AA1<br>1FC4 |
| 45                                       | 7922                                              | 25589<br>11345 | 7594<br>1EF2 | 2C51         | 3961          | 22548         | 0F79         | 5814         | 23874          | 20844         | 537D<br>5D42 | 516C         |
| 47                                       | 14199                                             | 28198          | 3777         | 6E26         | 19051         | 14099         | 4A6B         | 3713         | 3468           | 13150         | 0D8C         | 335E         |
| 48                                       | 17637                                             | 13947          | 44E5         | 367B         | 29602         | 21761         | 73A2         | 5501         | 31323          | 18184         | 7A5B         | 4708         |
| 49                                       | 23081                                             | 8462           | 5A29         | 307B<br>210E | 31940         | 4231          | 73A2<br>7CC4 | 1087         | 29266          | 19066         | 7252         | 4708<br>4A7A |
| 50                                       | 5099                                              | 9595           | 13EB         | 257B         | 22565         | 23681         | 5825         | 5C81         | 16554          | 29963         | 40AA         | 750B         |
| 50                                       | 5093                                              | ر در د         | ם הור ד      | ۵۱۱۵         |               | 700T          | 1 2023       | 2001         | 1 10004        | 29903         | •            |              |

| Table E-1: PnMaskI and PnMaskQ Values for PilotPn                                                |       |       |        |              |              |       |              |      |        |       |        |      |
|--------------------------------------------------------------------------------------------------|-------|-------|--------|--------------|--------------|-------|--------------|------|--------|-------|--------|------|
| 14-Chip Delay   13-Chip Delay   0-Chip Delay   Pilot   I   O   I   O   I   O   I   O   I   O   O |       |       |        |              |              |       |              |      |        |       |        |      |
| Pilot                                                                                            | I Q   |       | I Q    |              | I            | I Q   |              | I Q  |        | Q     | I      | Q    |
| PN                                                                                               | (De   |       | (Hex.) |              | ( <b>D</b> e | ec.)  | (Hex.)       |      | (Dec.) |       | (Hex.) |      |
| 51                                                                                               | 32743 | 4670  | 7FE7   | 123E         | 28195        | 2335  | 6E23         | 091F | 22575  | 6605  | 582F   | 19CD |
| 52                                                                                               | 7114  | 14672 | 1BCA   | 3950         | 3557         | 7336  | 0DE5         | 1CA8 | 31456  | 29417 | 7AE0   | 72E9 |
| 53                                                                                               | 7699  | 29415 | 1E13   | 72E7         | 24281        | 30543 | 5ED9         | 774F | 8148   | 22993 | 1FD4   | 59D1 |
| 54                                                                                               | 19339 | 20610 | 4B8B   | 5082         | 29717        | 10305 | 7415         | 2841 | 19043  | 27657 | 4A63   | 6C09 |
| 55                                                                                               | 28212 | 6479  | 6E34   | 194F         | 14106        | 17051 | 371A         | 429B | 25438  | 5468  | 635E   | 155C |
| 56                                                                                               | 29587 | 10957 | 7393   | 2ACD         | 26649        | 23386 | 6819         | 5B5A | 10938  | 8821  | 2ABA   | 2275 |
| 57                                                                                               | 19715 | 18426 | 4D03   | 47FA         | 30545        | 9213  | 7751         | 23FD | 2311   | 20773 | 0907   | 5125 |
| 58                                                                                               | 14901 | 22726 | 3A35   | 58C6         | 19658        | 11363 | 4CCA         | 2C63 | 7392   | 4920  | 1CE0   | 1338 |
| 59                                                                                               | 20160 | 5247  | 4EC0   | 147F         | 10080        | 17411 | 2760         | 4403 | 30714  | 5756  | 77FA   | 167C |
| 60                                                                                               | 22249 | 29953 | 56E9   | 7501         | 31396        | 29884 | 7AA4         | 74BC | 180    | 28088 | 00B4   | 6DB8 |
| 61                                                                                               | 26582 | 5796  | 67D6   | 16A4         | 13291        | 2898  | 33EB         | 0B52 | 8948   | 740   | 22F4   | 02E4 |
| 62                                                                                               | 7153  | 16829 | 1BF1   | 41BD         | 23592        | 28386 | 5C28         | 6EE2 | 16432  | 23397 | 4030   | 5B65 |
| 63                                                                                               | 15127 | 4528  | 3B17   | 11B0         | 19547        | 2264  | 4C5B         | 08D8 | 9622   | 19492 | 2596   | 4C24 |
| 64                                                                                               | 15274 | 5415  | 3BAA   | 1527         | 7637         | 17583 | 1DD5         | 44AF | 7524   | 26451 | 1D64   | 6753 |
| 65                                                                                               | 23149 | 10294 | 5A6D   | 2836         | 31974        | 5147  | 7CE6         | 141B | 1443   | 30666 | 05A3   | 77CA |
| 66                                                                                               | 16340 | 17046 | 3FD4   | 4296         | 8170         | 8523  | 1FEA         | 214B | 1810   | 15088 | 0712   | 3AF0 |
| 67                                                                                               | 27052 | 7846  | 69AC   | 1EA6         | 13526        | 3923  | 34D6         | 0F53 | 6941   | 26131 | 1B1D   | 6613 |
| 68                                                                                               | 13519 | 10762 | 34CF   | 2A0A         | 19383        | 5381  | 4BB7         | 1505 | 3238   | 15969 | 0CA6   | 3E61 |
| 69                                                                                               | 10620 | 13814 | 297C   | 2AUA<br>35F6 |              | 6907  |              |      | 1      | 24101 |        | 5E25 |
|                                                                                                  |       |       |        |              | 5310         |       | 14BE         | 1AFB | 8141   |       | 1FCD   |      |
| 70                                                                                               | 15978 | 16854 | 3E6A   | 41D6         | 7989         | 8427  | 1F35         | 20EB | 10408  | 12762 | 28A8   | 31DA |
| 71                                                                                               | 27966 | 795   | 6D3E   | 031B         | 13983        | 20401 | 369F         | 4FB1 | 18826  | 19997 | 498A   | 4E1D |
| 72                                                                                               | 12479 | 9774  | 30BF   | 262E         | 18831        | 4887  | 498F         | 1317 | 22705  | 22971 | 58B1   | 59BB |
| 73                                                                                               | 1536  | 24291 | 0600   | 5EE3         | 768          | 24909 | 0300         | 614D | 3879   | 12560 | 0F27   | 3110 |
| 74                                                                                               | 3199  | 3172  | 0C7F   | 0C64         | 22511        | 1586  | 57EF         | 0632 | 21359  | 31213 | 536F   | 79ED |
| 75                                                                                               | 4549  | 2229  | 11C5   | 08B5         | 22834        | 19046 | 5932         | 4A66 | 30853  | 18780 | 7885   | 495C |
| 76                                                                                               | 17888 | 21283 | 45E0   | 5323         | 8944         | 26541 | 22F0         | 67AD | 18078  | 16353 | 469E   | 3FE1 |
| 77                                                                                               | 13117 | 16905 | 333D   | 4209         | 18510        | 28472 | 484E         | 6F38 | 15910  | 12055 | 3E26   | 2F17 |
| 78                                                                                               | 7506  | 7062  | 1D52   | 1B96         | 3753         | 3531  | 0EA9         | 0DCB | 20989  | 30396 | 51FD   | 76BC |
| 79                                                                                               | 27626 | 7532  | 6BEA   | 1D6C         | 13813        | 3766  | 35F5         | 0EB6 | 28810  | 24388 | 708A   | 5F44 |
| 80                                                                                               | 31109 | 25575 | 7985   | 63E7         | 27922        | 32719 | 6D12         | 7FCF | 30759  | 1555  | 7827   | 0613 |
| 81                                                                                               | 29755 | 14244 | 743B   | 37A4         | 27597        | 7122  | 6BCD         | 1BD2 | 18899  | 13316 | 49D3   | 3404 |
| 82                                                                                               | 26711 | 28053 | 6857   | 6D95         | 26107        | 30966 | 65FB         | 78F6 | 7739   | 31073 | 1E3B   | 7961 |
| 83                                                                                               | 20397 | 30408 | 4FAD   | 76C8         | 30214        | 15204 | 7606         | 3B64 | 6279   | 6187  | 1887   | 182B |
| 84                                                                                               | 18608 | 5094  | 48B0   | 13E6         | 9304         | 2547  | 2458         | 09F3 | 9968   | 21644 | 26F0   | 548C |
| 85                                                                                               | 7391  | 16222 | 1CDF   | 3F5E         | 24511        | 8111  | 5FBF         | 1FAF | 8571   | 9289  | 217B   | 2449 |
| 86                                                                                               | 23168 | 7159  | 5A80   | 1BF7         | 11584        | 17351 | 2D40         | 43C7 | 4143   | 4624  | 102F   | 1210 |
| 87                                                                                               | 23466 | 174   | 5BAA   | 00AE         | 11733        | 87    | 2DD5         | 0057 | 19637  | 467   | 4CB5   | 01D3 |
| 88                                                                                               | 15932 | 25530 | 3E3C   | 63BA         | 7966         | 12765 | 1F1E         | 31DD | 11867  | 18133 | 2E5B   | 46D5 |
| 89                                                                                               | 25798 | 2320  | 64C6   | 0910         | 12899        | 1160  | 3263         | 0488 | 7374   | 1532  | 1CCE   | 05FC |
| 90                                                                                               | 28134 | 23113 | 6DE6   | 5A49         | 14067        | 25368 | 36F3         | 6318 | 10423  | 1457  | 28B7   | 05B1 |
| 91                                                                                               | 28024 | 23985 | 6D78   | 5DB1         | 14012        | 24804 | 36BC         | 60E4 | 9984   | 9197  | 2700   | 23ED |
| 92                                                                                               | 6335  | 2604  | 18BF   | 0A2C         | 23951        | 1302  | 5D8F         | 0516 | 7445   | 13451 | 1D15   | 348B |
| 93                                                                                               | 21508 | 1826  | 5404   | 0722         | 10754        | 913   | 2A02         | 0310 | 4133   | 25785 | 1025   | 64B9 |
| 94                                                                                               | 26338 | 30853 | 66E2   | 7885         | 13169        | 29310 | 3371         | 727E | 22646  | 4087  | 5876   | 0FF7 |
| 95                                                                                               | 17186 | 15699 | 4322   | 3D53         | 8593         | 20629 | 2191         | 5095 | 15466  | 31190 | 3C6A   | 79D6 |
| 96                                                                                               | 22462 | 2589  | 57BE   | 0A1D         | 11231        | 19250 | 2191<br>2BDF | 4B32 | 2164   | 8383  | 0874   | 20BF |
| 97                                                                                               | 3908  | 25000 | 0F44   | 61A8         | 1954         | 12500 | 07A2         | 30D4 | 16380  | 12995 | 3FFC   | 32C3 |
| 1                                                                                                |       |       |        |              |              |       |              |      | 1      |       |        |      |
| 98                                                                                               | 25390 | 18163 | 632E   | 46F3         | 12695        | 27973 | 3197         | 6D45 | 15008  | 27438 | 3AA0   | 6B2E |
| 99                                                                                               | 27891 | 12555 | 6CF3   | 310B         | 26537        | 22201 | 67A9         | 56B9 | 31755  | 9297  | 7C0B   | 2451 |
| 100                                                                                              | 9620  | 8670  | 2594   | 21DE         | 4810         | 4335  | 12CA         | 10EF | 31636  | 1676  | 7B94   | 068C |

| Pilot   I                                                                                                    | E 4E07 4 4E3A 7 22FE E 4AC7 4 42F6 2 4CD6 2 75EF 9 16BE 4 563C                                   |
|----------------------------------------------------------------------------------------------------|--------------------------------------------------------------------------------------------------|
| PN                                                                                                    | (Hex.)  5 3134 E 4E07 4 4E3A 7 22FE E 4AC7 4 42F6 2 4CD6 2 75EF 9 16BE 4 563C                    |
| 101                                                                                                    | 5 3134<br>E 4E07<br>4 4E3A<br>7 22FE<br>E 4AC7<br>4 42F6<br>2 4CD6<br>2 75EF<br>9 16BE<br>4 563C |
| 102                                                                                                    | E 4E07 4 4E3A 7 22FE E 4AC7 4 42F6 2 4CD6 2 75EF 9 16BE 4 563C                                   |
| 103                                                                                                    | 4 4E3A<br>7 22FE<br>E 4AC7<br>4 42F6<br>2 4CD6<br>2 75EF<br>9 16BE<br>4 563C                     |
| 104   32405   12215   7E95   2FB7   28314   23015   6E9A   59E7   19495   8958   4C2   105   27417   7253   6B19   1C55   25692   16406   645C   4016   17182   19143   431   106   8382   8978   20BE   2312   4191   4489   105F   1189   11572   17142   2D3   107   5624   25547   15F8   63CB   2812   32729   0AFC   7FD9   25570   19670   63B   108   1424   3130   0590   0C3A   712   1565   02C8   061D   6322   30191   18E   109   13034   31406   32EA   7AAE   6517   15703   1975   3057   8009   5822   1F4   110   15682   6222   3D42   184E   7841   3111   1EA1   0C27   26708   22076   685   111   27101   20340   69DD   4F74   25918   10170   653E   27BA   6237   606   185   112   8521   25094   2149   6206   16756   12547   4174   3103   32520   9741   7FC   113   30232   23380   7618   5854   15116   11690   3B0C   2DAA   31627   9116   7BE   114   6429   10926   191D   2AAE   23902   5463   5D5E   1557   3532   12705   0DC   115   27116   22821   69EC   5925   13558   25262   34F6   62AE   24090   17502   5E1   116   4238   31634   108E   7B92   2119   15817   0847   3DC9   20262   18952   4F2   117   5128   4403   1408   1133   2564   18085   0A04   46A5   18238   15502   473   118   14846   689   39FE   02B1   7423   20324   1CFF   4F64   2033   17819   07F   119   13024   27045   32E0   69A5   6512   31470   1970   7AEE   25566   4370   63B   123   24915   27550   6153   68PE   24953   13775   6179   35CF   27623   26356   6BE   124   1213   22096   04BD   5650   21390   11048   538E   2B28   13000   32189   32C   123   12415   22388   12415   27580   6153   68PE   24953   13775   6179   35CF   27623   26356   6BE   124   1213   22096   04BD   5650   21390   11048   538E   2B28   13000   32189   32C   125   2290   23136   08F2   5A60   1145   11568   0479   2030   31373   1601   7AE   129   27312   6272   6AB0   1880   13656   3136   3558   0C40   29245   2303   723   127   12088   1213   2758   04BD   6044   19554   179C   4C62   26395   25667   671   128   7722   936   122A   03A8   3861   468   0F15   0 | 7 22FE E 4AC7 4 42F6 2 4CD6 2 75EF 9 16BE 4 563C                                                 |
| 105                                                                                                    | 4AC7<br>42F6<br>24CD6<br>275EF<br>916BE<br>4563C                                                 |
| 106                                                                                                    | 4 42F6<br>2 4CD6<br>2 75EF<br>9 16BE<br>4 563C                                                   |
| 107   5624   25547   15F8   63CB   2812   32729   0AFC   7FD9   25570   19670   63E   108   1424   3130   0590   0C3A   712   1565   02C8   061D   6322   30191   18E   109   13034   31406   32EA   7AAE   6517   15703   1975   3D57   8009   5822   1F4   110   15682   6222   3D42   184E   7841   3111   1EA1   0C27   26708   22076   685   111   27101   20340   69DD   4F74   25918   10170   653E   27BA   6237   606   185   112   8521   25094   2149   6206   16756   12547   4174   3103   32520   9741   7F0   113   30232   23380   7618   5854   15116   11690   3B0C   2DAA   31627   9116   788   114   6429   10926   191D   2AAE   23902   5463   5D5E   1557   3532   12705   0DC   115   27116   22821   69EC   5925   13558   25262   34F6   62AE   24090   17502   5E1   164   4238   31634   108E   7B92   2119   15817   0847   3DC9   20262   18952   4F2   117   5128   4403   1408   1133   2564   18085   0A04   46A5   18238   15502   473   118   14846   689   39FE   02B1   7423   20324   1CFF   4F64   2033   17819   07F   119   13024   27045   32E0   69A5   6512   31470   1970   7AEE   25566   4370   63E   121   31724   16307   7BEC   3F83   15862   20965   3DF6   51E5   29679   30569   73E   122   13811   22338   35F3   5742   19241   11169   4B29   2BA1   5064   7350   130   123   24915   27550   6153   689E   24953   13775   6179   35CF   27623   26356   6BE   124   1213   22096   04BD   5650   21390   11048   53E   2B28   13000   32189   32C   125   2290   23136   08F2   5A60   1145   11568   0479   2D30   31373   1601   7AE   126   31551   12199   7B3F   2FA7   27727   23023   6C4F   59EF   13096   19537   332   127   12088   1213   2F38   04BD   6044   19554   179C   4C62   26395   25667   671   128   7722   936   1E2A   03A8   3861   468   0F15   01D4   15487   4415   3C7   129   27312   6272   6AB0   1880   13656   3136   3558   0C40   29245   2303   723   130   23446   5A5A   7EBE   11565   16223   2D2D   3F5F   26729   16362   686   311   594   13555   0252   34F3   297   21573   0129   5445   12568   28620   311 | 2 4CD6<br>2 75EF<br>9 16BE<br>4 563C                                                             |
| 108                                                                                                    | 75EF<br>16BE<br>563C                                                                             |
| 109                                                                                                    | 9 16BE<br>4 563C                                                                                 |
| 110                                                                                                    | 4 563C                                                                                           |
| 111                                                                                                    |                                                                                                  |
| 112       8521       25094       2149       6206       16756       12547       4174       3103       32520       9741       7F0         113       30232       23380       7618       5B54       15116       11690       3B0C       2DAA       31627       9116       7B8         114       6429       10926       191D       2AAE       23902       5463       5D5E       1557       3532       12705       0DC         115       27116       22821       69EC       5925       13558       25262       34F6       62AE       24090       17502       5E1         116       4238       31634       108E       7B92       2119       15817       0847       3DC9       20262       18952       4F2         117       5128       4403       1408       1133       2564       18085       0A04       46A5       18238       15502       473         118       14846       689       39FE       02B1       7423       20324       1CFF       4F64       2033       17819       0TP         119       13024       27045       32E0       69A5       6512       31470       1970       7AEE       25566 </td <td></td>                                                                                                    |                                                                                                  |
| 113       30232       23380       7618       5B54       15116       11690       3B0C       2DAA       31627       9116       7B8         114       6429       10926       191D       2AAE       23902       5463       5D5E       1557       3532       12705       0DC         115       27116       22821       69EC       5925       13558       25262       34F6       62AE       24090       17502       5E1         116       4238       31634       108E       7B92       2119       15817       0847       3DC9       20262       18952       4F2         117       5128       4403       1408       1133       2564       18085       0A04       46A5       18238       15502       473         118       14846       689       39FE       02B1       7423       20324       1CFF       4F64       2033       17819       07F         119       13024       27045       32E0       69A5       6512       31470       1970       7AEE       25566       4370       63E         120       10625       27557       2981       6BA5       17680       31726       4510       7BEE       25144<                                                                                                    | 025E                                                                                             |
| 114     6429     10926     191D     2AAE     23902     5463     5D5E     1557     3532     12705     0DC       115     27116     22821     69EC     5925     13558     25262     34F6     62AE     24090     17502     5E1       116     4238     31634     108E     7B92     2119     15817     0847     3DC9     20262     18952     4F2       117     5128     4403     1408     1133     2564     18085     0A04     46A5     18238     15502     473       118     14846     689     39FE     02B1     7423     20324     1CFF     4F64     2033     17819     07F       119     13024     27045     32E0     69A5     6512     31470     1970     7AEE     25566     4370     63E       120     10625     27557     2981     6BA5     17680     31726     4510     7BEE     25144     31955     623       121     31724     16307     7BEC     3FB3     15862     20965     3DF6     51E5     29679     30569     73E       122     13811     22338     35F3     5742     19241     11169     4B29     2BA1 <t< td=""><td>3 260D</td></t<>                                                                                                    | 3 260D                                                                                           |
| 115       27116       22821       69EC       5925       13558       25262       34F6       62AE       24090       17502       5E1         116       4238       31634       108E       7B92       2119       15817       0847       3DC9       20262       18952       4F2         117       5128       4403       1408       1133       2564       18085       0A04       46A5       18238       15502       473         118       14846       689       39FE       02B1       7423       20324       1CFF       4F64       2033       17819       07F         119       13024       27045       32E0       69A5       6512       31470       1970       7AEE       25566       4370       63E         120       10625       27557       2981       6BA5       17680       31726       4510       7BEE       25144       31955       623         121       31724       16307       7BEC       3FB3       15862       20965       3DF6       51E5       29679       30569       73E         122       13811       22338       35F3       5742       19241       11169       4B29       2BA1       50                                                                                                    | 3 239C                                                                                           |
| 116       4238       31634       108E       7B92       2119       15817       0847       3DC9       20262       18952       4F2         117       5128       4403       1408       1133       2564       18085       0A04       46A5       18238       15502       473         118       14846       689       39FE       02B1       7423       20324       1CFF       4F64       2033       17819       07F         119       13024       27045       32E0       69A5       6512       31470       1970       7AEE       25566       4370       63L         120       10625       27557       2981       6BA5       17680       31726       4510       7BEE       25144       31955       623         121       31724       16307       7BEC       3FB3       15862       20965       3DF6       51E5       29679       30569       73E         122       13811       22338       35F3       5742       19241       11169       4B29       2BA1       5064       7350       13C         123       24915       27550       6153       6B9E       24953       13775       6179       35CF       2762                                                                                                    | C 31A1                                                                                           |
| 117       5128       4403       1408       1133       2564       18085       0A04       46A5       18238       15502       473         118       14846       689       39FE       02B1       7423       20324       1CFF       4F64       2033       17819       07F         119       13024       27045       32E0       69A5       6512       31470       1970       7AEE       25566       4370       63L         120       10625       27557       2981       6BA5       17680       31726       4510       7BEE       25144       31955       623         121       31724       16307       7BEC       3FB3       15862       20965       3DF6       51E5       29679       30569       73E         122       13811       22338       35F3       5742       19241       11169       4B29       2BA1       5064       7350       13C         123       24915       27550       6153       6B9E       24953       13775       6179       35CF       27623       26356       6BE         124       1213       22096       04BD       5650       21390       11048       538E       2B28       130                                                                                                    | A 445E                                                                                           |
| 118       14846       689       39FE       02B1       7423       20324       1CFF       4F64       2033       17819       07F         119       13024       27045       32E0       69A5       6512       31470       1970       7AEE       25566       4370       63E         120       10625       27557       2981       6BA5       17680       31726       4510       7BEE       25144       31955       623         121       31724       16307       7BEC       3FB3       15862       20965       3DF6       51E5       29679       30569       73E         122       13811       22338       35F3       5742       19241       11169       4B29       2BA1       5064       7350       13C         123       24915       27550       6153       6B9E       24953       13775       6179       35CF       27623       26356       6BE         124       1213       22096       04BD       5650       21390       11048       538E       2B28       13000       32189       320         125       2290       23136       08F2       5A60       1145       11568       0479       2D30       31                                                                                                    | 5 4A08                                                                                           |
| 119       13024       27045       32E0       69A5       6512       31470       1970       7AEE       25566       4370       63E         120       10625       27557       2981       6BA5       17680       31726       4510       7BEE       25144       31955       623         121       31724       16307       7BEC       3FB3       15862       20965       3DF6       51E5       29679       30569       73E         122       13811       22338       35F3       5742       19241       11169       4B29       2BA1       5064       7350       13C         123       24915       27550       6153       6B9E       24953       13775       6179       35CF       27623       26356       6BE         124       1213       22096       04BD       5650       21390       11048       538E       2B28       13000       32189       32C         125       2290       23136       08F2       5A60       1145       11568       0479       2D30       31373       1601       7A8         126       31551       12199       7B3F       2FA7       27727       23023       6C4F       59EF <td< td=""><td>E 3C8E</td></td<>                                                                                                    | E 3C8E                                                                                           |
| 120     10625     27557     2981     6BA5     17680     31726     4510     7BEE     25144     31955     623       121     31724     16307     7BEC     3FB3     15862     20965     3DF6     51E5     29679     30569     73E       122     13811     22338     35F3     5742     19241     11169     4B29     2BA1     5064     7350     13C       123     24915     27550     6153     6B9E     24953     13775     6179     35CF     27623     26356     6BE       124     1213     22096     04BD     5650     21390     11048     538E     2B28     13000     32189     32C       125     2290     23136     08F2     5A60     1145     11568     0479     2D30     31373     1601     7A8       126     31551     12199     7B3F     2FA7     27727     23023     6C4F     59EF     13096     19537     332       127     12088     1213     2F38     04BD     6044     19554     179C     4C62     26395     25667     671       128     7722     936     1E2A     03A8     3861     468     0F15     01D4 <t< td=""><td>1 459в</td></t<>                                                                                                    | 1 459в                                                                                           |
| 121     31724     16307     7BEC     3FB3     15862     20965     3DF6     51E5     29679     30569     73E       122     13811     22338     35F3     5742     19241     11169     4B29     2BA1     5064     7350     13C       123     24915     27550     6153     6B9E     24953     13775     6179     35CF     27623     26356     6BE       124     1213     22096     04BD     5650     21390     11048     538E     2B28     13000     32189     32C       125     2290     23136     08F2     5A60     1145     11568     0479     2D30     31373     1601     7A8       126     31551     12199     7B3F     2FA7     27727     23023     6C4F     59EF     13096     19537     332       127     12088     1213     2F38     04BD     6044     19554     179C     4C62     26395     25667     671       128     7722     936     1E2A     03A8     3861     468     0F15     01D4     15487     4415     3C7       129     27312     6272     6AB0     1880     13656     3136     3558     0C40     2                                                                                                    | E 1112                                                                                           |
| 122     13811     22338     35F3     5742     19241     11169     4B29     2BA1     5064     7350     13C       123     24915     27550     6153     6B9E     24953     13775     6179     35CF     27623     26356     6BF       124     1213     22096     04BD     5650     21390     11048     538E     2B28     13000     32189     32C       125     2290     23136     08F2     5A60     1145     11568     0479     2D30     31373     1601     7A8       126     31551     12199     7B3F     2FA7     27727     23023     6C4F     59EF     13096     19537     332       127     12088     1213     2F38     04BD     6044     19554     179C     4C62     26395     25667     671       128     7722     936     1E2A     03A8     3861     468     0F15     01D4     15487     4415     3C7       129     27312     6272     6AB0     1880     13656     3136     3558     0C40     29245     2303     723       130     23130     32446     5A5A     7EBE     11565     16223     2D2D     3F5F     26                                                                                                    | 3 7CD3                                                                                           |
| 123     24915     27550     6153     6B9E     24953     13775     6179     35CF     27623     26356     6BE       124     1213     22096     04BD     5650     21390     11048     538E     2B28     13000     32189     320       125     2290     23136     08F2     5A60     1145     11568     0479     2D30     31373     1601     7A8       126     31551     12199     7B3F     2FA7     27727     23023     6C4F     59EF     13096     19537     332       127     12088     1213     2F38     04BD     6044     19554     179C     4C62     26395     25667     671       128     7722     936     1E2A     03A8     3861     468     0F15     01D4     15487     4415     3C7       129     27312     6272     6AB0     1880     13656     3136     3558     0C40     29245     2303     723       130     23130     32446     5A5A     7EBE     11565     16223     2D2D     3F5F     26729     16362     686       131     594     13555     0252     34F3     297     21573     0129     5445     1256                                                                                                    | 7769                                                                                             |
| 124     1213     22096     04BD     5650     21390     11048     538E     2B28     13000     32189     320       125     2290     23136     08F2     5A60     1145     11568     0479     2D30     31373     1601     7A8       126     31551     12199     7B3F     2FA7     27727     23023     6C4F     59EF     13096     19537     332       127     12088     1213     2F38     04BD     6044     19554     179C     4C62     26395     25667     671       128     7722     936     1E2A     03A8     3861     468     0F15     01D4     15487     4415     3C7       129     27312     6272     6AB0     1880     13656     3136     3558     0C40     29245     2303     723       130     23130     32446     5A5A     7EBE     11565     16223     2D2D     3F5F     26729     16362     686       131     594     13555     0252     34F3     297     21573     0129     5445     12568     28620     311       132     25804     8789     64CC     2255     12902     24342     3266     5F16     24665                                                                                                    | 3 1CB6                                                                                           |
| 125         2290         23136         08F2         5A60         1145         11568         0479         2D30         31373         1601         7A8           126         31551         12199         7B3F         2FA7         27727         23023         6C4F         59EF         13096         19537         332           127         12088         1213         2F38         04BD         6044         19554         179C         4C62         26395         25667         671           128         7722         936         1E2A         03A8         3861         468         0F15         01D4         15487         4415         3C7           129         27312         6272         6AB0         1880         13656         3136         3558         0C40         29245         2303         723           130         23130         32446         5A5A         7EBE         11565         16223         2D2D         3F5F         26729         16362         686           131         594         13555         0252         34F3         297         21573         0129         5445         12568         28620         311           132         25804                                                                                                    | 7 66F4                                                                                           |
| 126     31551     12199     7B3F     2FA7     27727     23023     6C4F     59EF     13096     19537     332       127     12088     1213     2F38     04BD     6044     19554     179C     4C62     26395     25667     671       128     7722     936     1E2A     03A8     3861     468     0F15     01D4     15487     4415     3C7       129     27312     6272     6AB0     1880     13656     3136     3558     0C40     29245     2303     723       130     23130     32446     5A5A     7EBE     11565     16223     2D2D     3F5F     26729     16362     686       131     594     13555     0252     34F3     297     21573     0129     5445     12568     28620     311       132     25804     8789     64CC     2255     12902     24342     3266     5F16     24665     6736     605                                                                                                    | 3 7DBD                                                                                           |
| 127     12088     1213     2F38     04BD     6044     19554     179C     4C62     26395     25667     671       128     7722     936     1E2A     03A8     3861     468     0F15     01D4     15487     4415     3C7       129     27312     6272     6AB0     1880     13656     3136     3558     0C40     29245     2303     723       130     23130     32446     5A5A     7EBE     11565     16223     2D2D     3F5F     26729     16362     686       131     594     13555     0252     34F3     297     21573     0129     5445     12568     28620     311       132     25804     8789     64CC     2255     12902     24342     3266     5F16     24665     6736     605                                                                                                    | 0641                                                                                             |
| 128     7722     936     1E2A     03A8     3861     468     0F15     01D4     15487     4415     3C7       129     27312     6272     6AB0     1880     13656     3136     3558     0C40     29245     2303     723       130     23130     32446     5A5A     7EBE     11565     16223     2D2D     3F5F     26729     16362     686       131     594     13555     0252     34F3     297     21573     0129     5445     12568     28620     311       132     25804     8789     64CC     2255     12902     24342     3266     5F16     24665     6736     605                                                                                                    | 3 4C51                                                                                           |
| 129     27312     6272     6AB0     1880     13656     3136     3558     0C40     29245     2303     723       130     23130     32446     5A5A     7EBE     11565     16223     2D2D     3F5F     26729     16362     686       131     594     13555     0252     34F3     297     21573     0129     5445     12568     28620     311       132     25804     8789     64CC     2255     12902     24342     3266     5F16     24665     6736     605                                                                                                    | 6443                                                                                             |
| 130     23130     32446     5A5A     7EBE     11565     16223     2D2D     3F5F     26729     16362     686       131     594     13555     0252     34F3     297     21573     0129     5445     12568     28620     311       132     25804     8789     64CC     2255     12902     24342     3266     5F16     24665     6736     605                                                                                                    | F 113F                                                                                           |
| 131     594     13555     0252     34F3     297     21573     0129     5445     12568     28620     311       132     25804     8789     64CC     2255     12902     24342     3266     5F16     24665     6736     605                                                                                                    | 08FF                                                                                             |
| 132 25804 8789 64CC 2255 12902 24342 3266 5F16 24665 6736 605                                                                                                    | 9 3FEA                                                                                           |
|                                                                                                    | 6FCC                                                                                             |
| 122 21012 24021 7025 6085 27070 2226 6042 7846 2022 2777 227                                                                                                    | 9 1A50                                                                                           |
| 133   31013   24821   7925   60F5   27970   32326   6D42   7E46   8923   2777   22E                                                                                                    | B 0AD9                                                                                           |
| 134   32585 21068   7F49 524C   28276 10534   6E74 2926   19634 24331   4CE                                                                                                    | 2 5F0B                                                                                           |
| 135   3077   31891   0C05   7C93   22482   28789   57D2   7075   29141   9042   71D                                                                                                    | 5 2352                                                                                           |
| 136   17231   5321   434F   14C9   28791   17496   7077   4458   73   107   004                                                                                                    | 9 006B                                                                                           |
| 137   31554 551   7B42 0227   15777 20271   3DA1 4F2F   26482 4779   677                                                                                                    | 2 12AB                                                                                           |
| 138   8764   12115   223C   2F53   4382   22933   111E   5995   6397   13065   18F                                                                                                    | 3309                                                                                             |
| 139   15375   4902   3C0F   1326   20439   2451   4FD7   0993   29818   30421   747                                                                                                    | A 76D5                                                                                           |
| 140   13428 1991   3474 07C7   6714 19935   1A3A 4DDF   8153 20210   1FD                                                                                                    | 9 4EF2                                                                                           |
| 141 17658 14404 44FA 3844 8829 7202 227D 1C22 302 5651 012                                                                                                    | E 1613                                                                                           |
| 142 13475 17982 34A3 463E 19329 8991 4B81 231F 28136 31017 6DE                                                                                                    | 7929                                                                                             |
| 143 22095 19566 564F 4C6E 31479 9783 7AF7 2637 29125 30719 71C                                                                                                    | 5 77FF                                                                                           |
| 144 24805 2970 60E5 0B9A 24994 1485 61A2 05CD 8625 23104 21E                                                                                                    | 1 5A40                                                                                           |
| 145 4307 23055 10D3 5A0F 22969 25403 59B9 633B 26671 7799 682                                                                                                    | F 1E77                                                                                           |
| 146 23292 15158 5AFC 3B36 11646 7579 2D7E 1D9B 6424 17865 191                                                                                                    | 8 45C9                                                                                           |
| 147   1377   29094   0561   71A6   21344   14547   5360   38D3   12893   26951   325                                                                                                    | 6947                                                                                             |
| 148 28654 653 6FEE 028D 14327 20346 37F7 4F7A 18502 25073 484                                                                                                    | 61F1                                                                                             |
| 149 6350 19155 18CE 4AD3 3175 27477 0C67 6B55 7765 32381 1E5                                                                                                    | 5 7E7D                                                                                           |
| 150 16770 23588 4182 5C24 8385 11794 20C1 2E12 25483 16581 638                                                                                                    | 3 40C5                                                                                           |
| continued on                                                                                                    |                                                                                                  |

| Table E-1: PnMaskI and PnMaskQ Values for PilotPn |       |       |        |         |       |        |      |              |       |           |      |          |  |
|---------------------------------------------------|-------|-------|--------|---------|-------|--------|------|--------------|-------|-----------|------|----------|--|
| 14-Chip Delay 13-Chip Delay 0-Chip Delay          |       |       |        |         |       |        |      |              |       |           |      |          |  |
| Pilot                                             | I Q   |       | I Q    |         | I     | Q      | I Q  |              | I Q   |           | I Q  |          |  |
| PN                                                | (De   |       | (Hex.) |         | (De   | (Dec.) |      | (Hex.)       |       | (Dec.)    |      | (Hex.)   |  |
| 151                                               | 14726 | 10878 | 3986   | 2A7E    | 7363  | 5439   | 1CC3 | 153F         | 15408 | 32087     | 3C30 | 7D57     |  |
| 152                                               | 25685 | 31060 | 6455   | 7954    | 25594 | 15530  | 63FA | 3CAA         | 6414  | 97        | 190E | 0061     |  |
| 153                                               | 21356 | 30875 | 536C   | 789B    | 10678 | 29297  | 29B6 | 7271         | 8164  | 7618      | 1FE4 | 1DC2     |  |
| 154                                               | 12149 | 11496 | 2F75   | 2CE8    | 18026 | 5748   | 466A | 1674         | 10347 | 93        | 286B | 005D     |  |
| 155                                               | 28966 | 24545 | 7126   | 5FE1    | 14483 | 25036  | 3893 | 61CC         | 29369 | 16052     | 72B9 | 3EB4     |  |
| 156                                               | 22898 | 9586  | 5972   | 2572    | 11449 | 4793   | 2CB9 | 12B9         | 10389 | 14300     | 2895 | 37DC     |  |
| 157                                               | 1713  | 20984 | 06B1   | 51F8    | 21128 | 10492  | 5288 | 28FC         | 24783 | 11129     | 60CF | 2B79     |  |
| 158                                               | 30010 | 30389 | 753A   | 76B5    | 15005 | 30054  | 3A9D | 7566         | 18400 | 6602      | 47E0 | 19CA     |  |
| 159                                               | 2365  | 7298  | 093D   | 1C82    | 21838 | 3649   | 554E | 0E41         | 22135 | 14460     | 5677 | 387C     |  |
| 160                                               | 27179 | 18934 | 6A2B   | 49F6    | 25797 | 9467   | 64C5 | 24FB         | 4625  | 25458     | 1211 | 6372     |  |
| 161                                               | 29740 | 23137 | 742C   | 5A61    | 14870 | 25356  | 3A16 | 630C         | 22346 | 15869     | 574A | 3DFD     |  |
| 162                                               | 5665  | 24597 | 1621   | 6015    | 23232 | 32310  | 5AC0 | 7E36         | 2545  | 27047     | 09F1 | 69A7     |  |
| 163                                               | 23671 | 23301 | 5C77   | 5B05    | 32747 | 25534  | 7FEB | 63BE         | 7786  | 26808     | 1E6A | 68B8     |  |
| 164                                               | 1680  | 7764  | 0690   | 1E54    | 840   | 3882   | 0348 | 0F2A         | 20209 | 7354      | 4EF1 | 1CBA     |  |
| 165                                               | 25861 | 14518 | 6505   | 38B6    | 25426 | 7259   | 6352 | 1C5B         | 26414 | 27834     | 672E | 6CBA     |  |
| 166                                               | 25712 | 21634 | 6470   | 5482    | 12856 | 10817  | 3238 | 2A41         | 1478  | 11250     | 05C6 | 2BF2     |  |
| 167                                               | 19245 | 11546 | 4B2D   | 2D1A    | 29766 | 5773   | 7446 | 168D         | 15122 | 552       | 3B12 | 0228     |  |
| 168                                               | 26887 | 26454 | 6907   | 6756    | 25939 | 13227  | 6553 | 33AB         | 24603 | 27058     | 601B | 69B2     |  |
|                                                   | 30897 | 15938 | 78B1   |         |       | 7969   |      | 33AB<br>1F21 | 677   | 14808     |      | 39D8     |  |
| 169                                               |       |       |        | 3E42    | 28040 |        | 6D88 |              | 1     |           | 02A5 |          |  |
| 170                                               | 11496 | 9050  | 2CE8   | 235A    | 5748  | 4525   | 1674 | 11AD         | 13705 | 9642      | 3589 | 25AA     |  |
| 171                                               | 1278  | 3103  | 04FE   | 0C1F    | 639   | 18483  | 027F | 4833         | 13273 | 32253     | 33D9 | 7DFD     |  |
| 172                                               | 31555 | 758   | 7B43   | 02F6    | 27761 | 379    | 6C71 | 017B         | 14879 | 26081     | 3A1F | 65E1     |  |
| 173                                               | 29171 | 16528 | 71F3   | 4090    | 26921 | 8264   | 6929 | 2048         | 6643  | 21184     | 19F3 | 52C0     |  |
| 174                                               | 20472 | 20375 | 4FF8   | 4F97    | 10236 | 27127  | 27FC | 69F7         | 23138 | 11748     | 5A62 | 2DE4     |  |
| 175                                               | 5816  | 10208 | 16B8   | 27E0    | 2908  | 5104   | 0B5C | 13F0         | 28838 | 32676     | 70A6 | 7FA4     |  |
| 176                                               | 30270 | 17698 | 763E   | 4522    | 15135 | 8849   | 3B1F | 2291         | 9045  | 2425      | 2355 | 0979     |  |
| 177                                               | 22188 | 8405  | 56AC   | 20D5    | 11094 | 24150  | 2B56 | 5E56         | 10792 | 19455     | 2A28 | 4BFF     |  |
| 178                                               | 6182  | 28634 | 1826   | 6FDA    | 3091  | 14317  | 0C13 | 37ED         | 25666 | 19889     | 6442 | 4DB1     |  |
| 179                                               | 32333 | 1951  | 7E4D   | 079F    | 28406 | 19955  | 6EF6 | 4DF3         | 11546 | 18177     | 2D1A | 4701     |  |
| 180                                               | 14046 | 20344 | 36DE   | 4F78    | 7023  | 10172  | 1B6F | 27BC         | 15535 | 2492      | 3CAF | 09BC     |  |
| 181                                               | 15873 | 26696 | 3E01   | 6848    | 20176 | 13348  | 4ED0 | 3424         | 16134 | 15086     | 3F06 | 3AEE     |  |
| 182                                               | 19843 | 3355  | 4D83   | 0D1B    | 30481 | 18609  | 7711 | 48B1         | 8360  | 30632     | 20A8 | 77A8     |  |
| 183                                               | 29367 | 11975 | 72B7   | 2EC7    | 26763 | 22879  | 688B | 595F         | 14401 | 27549     | 3841 | 6B9D     |  |
| 184                                               | 13352 | 31942 | 3428   | 7CC6    | 6676  | 15971  | 1A14 | 3E63         | 26045 | 6911      | 65BD | 1AFF     |  |
| 185                                               | 22977 | 9737  | 59C1   | 2609    | 32048 | 23864  | 7D30 | 5D38         | 24070 | 9937      | 5E06 | 26D1     |  |
| 186                                               | 31691 | 9638  | 7BCB   | 25A6    | 27701 | 4819   | 6C35 | 12D3         | 30300 | 2467      | 765C | 09A3     |  |
| 187                                               | 10637 | 30643 | 298D   | 77B3    | 17686 | 30181  | 4516 | 75E5         | 13602 | 25831     | 3522 | 64E7     |  |
| 188                                               | 25454 | 13230 | 636E   | 33AE    | 12727 | 6615   | 31B7 | 19D7         | 32679 | 32236     | 7FA7 | 7DEC     |  |
| 189                                               | 18610 | 22185 | 48B2   | 56A9    | 9305  | 25960  | 2459 | 6568         | 16267 | 12987     | 3F8B | 32BB     |  |
| 190                                               | 6368  | 2055  | 18E0   | 0807    | 3184  | 19007  | 0C70 | 4A3F         | 9063  | 11714     | 2367 | 2DC2     |  |
| 191                                               | 7887  | 8767  | 1ECF   | 223F    | 24247 | 24355  | 5EB7 | 5F23         | 19487 | 19283     | 4C1F | 4B53     |  |
| 192                                               | 7730  | 15852 | 1E32   | 3DEC    | 3865  | 7926   | 0F19 | 1EF6         | 12778 | 11542     | 31EA | 2D16     |  |
| 193                                               | 23476 | 16125 | 5BB4   | 3EFD    | 11738 | 20802  | 2DDA | 5142         | 27309 | 27928     | 6AAD | 6D18     |  |
| 194                                               | 889   | 6074  | 0379   | 17BA    | 20588 | 3037   | 506C | 0BDD         | 12527 | 26637     | 30EF | 680D     |  |
| 195                                               | 21141 | 31245 | 5295   | 7A0D    | 30874 | 29498  | 789A | 733A         | 953   | 10035     | 03B9 | 2733     |  |
| 196                                               | 20520 | 15880 | 5028   | 3E08    | 10260 | 7940   | 2814 | 1F04         | 15958 | 10748     | 3E56 | 29FC     |  |
| 197                                               | 21669 | 20371 | 54A5   | 4F93    | 31618 | 27125  | 7B82 | 69F5         | 6068  | 24429     | 17B4 | 5F6D     |  |
| 198                                               | 15967 | 8666  | 3E5F   | 21DA    | 20223 | 4333   | 4EFF | 10ED         | 23577 | 29701     | 5C19 | 7405     |  |
| 199                                               | 21639 | 816   | 5487   | 0330    | 31635 | 408    | 7B93 | 0198         | 32156 | 14997     | 7D9C | 3A95     |  |
| 200                                               | 31120 | 22309 | 7990   | 5725    | 15560 | 26030  | 3CC8 | 65AE         | 32709 | 32235     | 7FC5 | 7DEB     |  |
| 200                                               | 21120 | 22309 | 1,590  | J 1 4 J | 13300 | 20030  | 5000 | OJAE         | 32,09 | J & & J J | 1103 | י טייניט |  |

|            |                |                | Ta           | ble E-1:     | PnMaskI a      | and PnMa     | skQ Value    | es for Pilo  | otPn         |               |              |              |
|------------|----------------|----------------|--------------|--------------|----------------|--------------|--------------|--------------|--------------|---------------|--------------|--------------|
|            |                | 14-Chij        | p Delay      |              |                | 13-Chip      | Delay        |              | 1            | 0–Chip Do     | elay         |              |
| Pilot      | I              | Q              | I            | Q            | I              | Q            | I            | Q            | I            | Q             | I            | Q            |
| PN         | (De            |                | ,            | ex.)         | •              | ec.)         |              | ex.)         |              | ec.)          |              | ex.)         |
| 201        | 3698           | 29563          | 0E72         | 737B         | 1849           | 30593        | 0739         | 7781         | 23557        | 30766         | 5C05         | 782E         |
| 202        | 16322          | 13078          | 3FC2         | 3316         | 8161           | 6539         | 1FE1         | 198B         | 17638        | 5985          | 44E6         | 1761         |
| 203<br>204 | 17429<br>21730 | 10460<br>17590 | 4415<br>54E2 | 28DC<br>44B6 | 29658<br>10865 | 5230<br>8795 | 73DA<br>2A71 | 146E<br>225B | 3545<br>9299 | 6823<br>20973 | 0DD9<br>2453 | 1AA7<br>51ED |
| 204        | 17808          | 20277          | 4590         | 44B0<br>4F35 | 8904           | 27046        | 22C8         | 69A6         | 6323         | 10197         | 18B3         | 27D5         |
| 205        | 30068          | 19988          | 7574         | 4F35<br>4E14 | 15034          | 9994         | 3ABA         | 270A         | 19590        | 9618          | 4C86         | 2592         |
| 207        | 12737          | 6781           | 31C1         | 1A7D         | 18736          | 17154        | 4930         | 4302         | 7075         | 22705         | 1BA3         | 58B1         |
| 207        | 28241          | 32501          | 6E51         | 7EF5         | 26360          | 28998        | 66F8         | 7146         | 14993        | 5234          | 3A91         | 1472         |
| 209        | 20241          | 6024           | 4F93         | 1788         | 30233          | 3012         | 7619         | 0BC4         | 19916        | 12541         | 4DCC         | 30FD         |
| 210        | 13829          | 20520          | 3605         | 5028         | 19154          | 10260        | 4AD2         | 2814         | 6532         | 8019          | 1984         | 1F53         |
| 211        | 13366          | 31951          | 3436         | 7CCF         | 6683           | 28763        | 1A1B         | 705B         | 17317        | 22568         | 43A5         | 5828         |
| 212        | 25732          | 26063          | 6484         | 65CF         | 12866          | 31963        | 3242         | 7CDB         | 16562        | 5221          | 40B2         | 1465         |
| 213        | 19864          | 27203          | 4D98         | 6A43         | 9932           | 31517        | 26CC         | 7B1D         | 26923        | 25216         | 692B         | 6280         |
| 214        | 5187           | 6614           | 1443         | 19D6         | 23537          | 3307         | 5BF1         | 0CEB         | 9155         | 1354          | 23C3         | 054A         |
| 215        | 23219          | 10970          | 5AB3         | 2ADA         | 31881          | 5485         | 7C89         | 156D         | 20243        | 29335         | 4F13         | 7297         |
| 216        | 28242          | 5511           | 6E52         | 1587         | 14121          | 17663        | 3729         | 44FF         | 32391        | 6682          | 7E87         | 1A1A         |
| 217        | 6243           | 17119          | 1863         | 42DF         | 24033          | 28499        | 5DE1         | 6F53         | 20190        | 26128         | 4EDE         | 6610         |
| 218        | 445            | 16064          | 01BD         | 3EC0         | 20750          | 8032         | 510E         | 1F60         | 27564        | 29390         | 6BAC         | 72CE         |
| 219        | 21346          | 31614          | 5362         | 7B7E         | 10673          | 15807        | 29B1         | 3DBF         | 20869        | 8852          | 5185         | 2294         |
| 220        | 13256          | 4660           | 33C8         | 1234         | 6628           | 2330         | 19E4         | 091A         | 9791         | 6110          | 263F         | 17DE         |
| 221        | 18472          | 13881          | 4828         | 3639         | 9236           | 21792        | 2414         | 5520         | 714          | 11847         | 02CA         | 2E47         |
| 222        | 25945          | 16819          | 6559         | 41B3         | 25468          | 28389        | 637C         | 6EE5         | 7498         | 10239         | 1D4A         | 27FF         |
| 223        | 31051          | 6371           | 794B         | 18E3         | 28021          | 16973        | 6D75         | 424D         | 23278        | 6955          | 5AEE         | 1B2B         |
| 224        | 1093           | 24673          | 0445         | 6061         | 21490          | 32268        | 53F2         | 7E0C         | 8358         | 10897         | 20A6         | 2A91         |
| 225        | 5829           | 6055           | 16C5         | 17A7         | 23218          | 17903        | 5AB2         | 45EF         | 9468         | 14076         | 24FC         | 36FC         |
| 226        | 31546          | 10009          | 7B3A         | 2719         | 15773          | 23984        | 3D9D         | 5DB0         | 23731        | 12450         | 5CB3         | 30A2         |
| 227        | 29833          | 5957           | 7489         | 1745         | 27540          | 17822        | 6B94         | 459E         | 25133        | 8954          | 622D         | 22FA         |
| 228        | 18146          | 11597          | 46E2         | 2D4D         | 9073           | 22682        | 2371         | 589A         | 2470         | 19709         | 09A6         | 4CFD         |
| 229        | 24813          | 22155          | 60ED         | 568B         | 24998          | 25977        | 61A6         | 6579         | 17501        | 1252          | 445D         | 04E4         |
| 230        | 47             | 15050          | 002F         | 3ACA         | 20935          | 7525         | 51C7         | 1D65         | 24671        | 15142         | 605F         | 3B26         |
| 231        | 3202           | 16450          | 0C82         | 4042         | 1601           | 8225         | 0641         | 2021         | 11930        | 26958         | 2E9A         | 694E         |
| 232        | 21571          | 27899          | 5443         | 6CFB         | 31729          | 30785        | 7BF1         | 7841         | 9154         | 8759          | 23C2         | 2237         |
| 233        | 7469           | 2016           | 1D2D         | 07E0         | 24390          | 1008         | 5F46         | 03F0         | 7388         | 12696         | 1CDC         | 3198         |
| 234        | 25297          | 17153          | 62D1         | 4301         | 24760          | 28604        | 60B8         | 6FBC         | 3440         | 11936         | 0D70         | 2EA0         |
| 235        | 8175           | 15849          | 1FEF         | 3DE9         | 24103          | 20680        | 5E27         | 50C8         | 27666        | 25635         | 6C12         | 6423         |
| 236        | 28519          | 30581          | 6F67         | 7775         | 26211          | 30086        | 6663         | 7586         | 22888        | 17231         | 5968         | 434F         |
| 237        | 4991           | 3600           | 137F         | 0E10         | 22639          | 1800         | 586F         | 0708         | 13194        | 22298         | 338A         | 571A         |
| 238        | 7907           | 4097           | 1EE3         | 1001         | 24225          | 17980        | 5EA1         | 463C         | 26710        | 7330          | 6856         | 1CA2         |
| 239        | 17728          | 671            | 4540         | 029F         | 8864           | 20339        | 22A0         | 4F73         | 7266         | 30758         | 1C62         | 7826         |
| 240        | 14415          | 20774          | 384F         | 5126         | 19959          | 10387        | 4DF7         | 2893         | 15175        | 6933          | 3B47         | 1B15         |
| 241        | 30976          | 24471          | 7900         | 5F97         | 15488          | 25079        | 3C80         | 61F7         | 15891        | 2810          | 3E13         | 0AFA         |
| 242        | 26376          | 27341          | 6708         | 6ACD         | 13188          | 31578        | 3384         | 7B5A         | 26692        | 8820          | 6844         | 2274         |
| 243        | 19063          | 19388          | 4A77         | 4BBC         | 29931          | 9694         | 74EB         | 25DE         | 14757        | 7831          | 39A5         | 1E97         |
| 244        | 19160          | 25278          | 4AD8         | 62BE         | 9580           | 12639        | 256C         | 315F         | 28757        | 19584         | 7055         | 4C80         |
| 245        | 3800           | 9505           | 0ED8         | 2521         | 1900           | 23724        | 076C         | 5CAC         | 31342        | 2944          | 7A6E         | 0B80         |
| 246        | 8307           | 26143          | 2073         | 661F         | 16873          | 32051        | 41E9         | 7D33         | 19435        | 19854         | 4BEB         | 4D8E         |
| 247        | 12918          | 13359          | 3276         | 342F         | 6459           | 21547        | 193B         | 542B         | 2437         | 10456         | 0985         | 28D8         |
| 248        | 19642          | 2154           | 4CBA         | 086A         | 9821           | 1077         | 265D         | 0435         | 20573        | 17036         | 505D         | 428C         |
| 249        | 24873          | 13747          | 6129         | 35B3         | 24900          | 21733        | 6144         | 54E5         | 18781        | 2343          | 495D         | 0927         |
| 250        | 22071          | 27646          | 5637         | 6BFE         | 31435          | 13823        | 7ACB         | 35FF         | 18948        | 14820         | 4A04         | 39E4         |
|            |                |                |              |              | 1              |              | [            |              | 1            |               |              |              |
| 1          |                |                |              |              |                |              |              |              |              | . continue    | d on no      | vt nage      |

| Table E-1: PnMaskI and PnMaskQ Values for PilotPn |       |         |         |       |         |         |       |      |              |       |      |              |
|---------------------------------------------------|-------|---------|---------|-------|---------|---------|-------|------|--------------|-------|------|--------------|
|                                                   |       | 14–Chij | p Delay |       | 1       | 13-Chip | Delay |      | 0-Chip Delay |       |      |              |
| Pilot                                             | I     | Q       | I       | Q     | I       | Q       | I     | Q    | I            | Q     | I    | Q            |
| PN                                                | (De   | ec.)    | (H      | ex.)  | (De     | ec.)    | (He   | ex.) | ( <b>D</b>   | ec.)  | (He  | ex.)         |
| 251                                               | 13904 | 1056    | 3650    | 0420  | 6952    | 528     | 1B28  | 0210 | 23393        | 1756  | 5B61 | 06DC         |
| 252                                               | 27198 | 1413    | 6A3E    | 0585  | 13599   | 19710   | 351F  | 4CFE | 5619         | 19068 | 15F3 | 4A7C         |
| 253                                               | 3685  | 3311    | 0E65    | OCEF  | 22242   | 18507   | 56E2  | 484B | 17052        | 28716 | 429C | 7020         |
| 254                                               | 16820 | 4951    | 41B4    | 1357  | 8410    | 18327   | 20DA  | 4797 | 21292        | 31958 | 532C | 7CD6         |
| 255                                               | 22479 | 749     | 57CF    | 02ED  | 31287   | 20298   | 7A37  | 4F4A | 2868         | 16097 | 0B34 | 3EE1         |
| 256                                               | 6850  | 6307    | 1AC2    | 18A3  | 3425    | 17005   | 0D61  | 426D | 19538        | 1308  | 4C52 | 0510         |
| 257                                               | 15434 | 961     | 3C4A    | 03C1  | 7717    | 20444   | 1E25  | 4FDC | 24294        | 3320  | 5EE6 | 0CF8         |
| 258                                               | 19332 | 2358    | 4B84    | 0936  | 9666    | 1179    | 25C2  | 049B | 22895        | 16682 | 596F | 4127         |
| 259                                               | 8518  | 28350   | 2146    | 6EBE  | 4259    | 14175   | 10A3  | 375F | 27652        | 6388  | 6C04 | 18F4         |
| 260                                               | 14698 | 31198   | 396A    | 79DE  | 7349    | 15599   | 1CB5  | 3CEF | 29905        | 12828 | 74D1 | 3210         |
| 261                                               | 21476 | 11467   | 53E4    | 2CCB  | 10738   | 22617   | 29F2  | 5859 | 21415        | 3518  | 53A7 | 0DBE         |
| 262                                               | 30475 | 8862    | 770B    | 229E  | 27221   | 4431    | 6A55  | 114F | 1210         | 3494  | 04BA | 0DA6         |
| 263                                               | 23984 | 6327    | 5DB0    | 18B7  | 11992   | 16999   | 2ED8  | 4267 | 22396        | 6458  | 577C | 193 <i>I</i> |
| 264                                               | 1912  | 7443    | 0778    | 1D13  | 956     | 16565   | 03BC  | 40B5 | 26552        | 10717 | 67B8 | 29DI         |
| 265                                               | 26735 | 28574   | 686F    | 6F9E  | 26087   | 14287   | 65E7  | 37CF | 24829        | 8463  | 60FD | 210E         |
| 266                                               | 15705 | 25093   | 3D59    | 6205  | 20348   | 32574   | 4F7C  | 7F3E | 8663         | 27337 | 21D7 | 6AC9         |
| 267                                               | 3881  | 6139    | 0F29    | 17FB  | 22084   | 17857   | 5644  | 45C1 | 991          | 19846 | 03DF | 4D86         |
| 268                                               | 20434 | 22047   | 4FD2    | 561F  | 10217   | 25907   | 27E9  | 6533 | 21926        | 9388  | 55A6 | 24A0         |
| 269                                               | 16779 | 32545   | 418B    | 7F21  | 28949   | 29100   | 7115  | 71AC | 23306        | 21201 | 5B0A | 52D1         |
| 270                                               | 31413 | 7112    | 7AB5    | 1BC8  | 27786   | 3556    | 6C8A  | 0DE4 | 13646        | 31422 | 354E | 7ABI         |
| 271                                               | 16860 | 28535   | 41DC    | 6F77  | 8430    | 31111   | 20EE  | 7987 | 148          | 166   | 0094 | 00A          |
| 272                                               | 8322  | 10378   | 2082    | 288A  | 4161    | 5189    | 1041  | 1445 | 24836        | 28622 | 6104 | 6FCI         |
| 273                                               | 28530 | 15065   | 6F72    | 3AD9  | 14265   | 21328   | 37B9  | 5350 | 24202        | 6477  | 5E8A | 1941         |
| 273                                               | 26934 |         | 6936    |       |         |         |       |      | 1            | 10704 |      | 29D(         |
|                                                   |       | 5125    |         | 1405  | 13467   | 17470   | 349B  | 443E | 9820         |       | 265C |              |
| 275                                               | 18806 | 12528   | 4976    | 30F0  | 9403    | 6264    | 24BB  | 1878 | 12939        | 25843 | 328B | 64F3         |
| 276                                               | 20216 | 23215   | 4EF8    | 5AAF  | 10108   | 25451   | 277C  | 636B | 2364         | 25406 | 093C | 6331         |
| 277                                               | 9245  | 20959   | 241D    | 51DF  | 17374   | 26323   | 43DE  | 66D3 | 14820        | 21523 | 39E4 | 541          |
| 278                                               | 8271  | 3568    | 204F    | 0DF0  | 16887   | 1784    | 41F7  | 06F8 | 2011         | 8569  | 07DB | 2179         |
| 279                                               | 18684 | 26453   | 48FC    | 6755  | 9342    | 32150   | 247E  | 7D96 | 13549        | 9590  | 34ED | 2576         |
| 280                                               | 8220  | 29421   | 201C    | 72ED  | 4110    | 30538   | 100E  | 774A | 28339        | 22466 | 6EB3 | 57C          |
| 281                                               | 6837  | 24555   | 1AB5    | 5FEB  | 23690   | 25033   | 5C8A  | 61C9 | 25759        | 12455 | 649F | 30A'         |
| 282                                               | 9613  | 10779   | 258D    | 2A1B  | 17174   | 23345   | 4316  | 5B31 | 11116        | 27506 | 2B6C | 6B72         |
| 283                                               | 31632 | 25260   | 7B90    | 62AC  | 15816   | 12630   | 3DC8  | 3156 | 31448        | 21847 | 7AD8 | 555          |
| 284                                               | 27448 | 16084   | 6B38    | 3ED4  | 13724   | 8042    | 359C  | 1F6A | 27936        | 28392 | 6D20 | 6EE8         |
| 285                                               | 12417 | 26028   | 3081    | 65AC  | 18832   | 13014   | 4990  | 32D6 | 3578         | 1969  | 0DFA | 07B          |
| 286                                               | 30901 | 29852   | 78B5    | 749C  | 28042   | 14926   | 6D8A  | 3A4E | 12371        | 30715 | 3053 | 77FI         |
| 287                                               | 9366  | 14978   | 2496    | 3A82  | 4683    | 7489    | 124B  | 1D41 | 12721        | 23674 | 31B1 | 5C72         |
| 288                                               | 12225 | 12182   | 2FC1    | 2F96  | 17968   | 6091    | 4630  | 17CB | 10264        | 22629 | 2818 | 586          |
| 289                                               | 21458 | 25143   | 53D2    | 6237  | 10729   | 32551   | 29E9  | 7F27 | 25344        | 12857 | 6300 | 3239         |
| 290                                               | 6466  | 15838   | 1942    | 3DDE  | 3233    | 7919    | 0CA1  | 1EEF | 13246        | 30182 | 33BE | 75E          |
| 291                                               | 8999  | 5336    | 2327    | 14D8  | 16451   | 2668    | 4043  | 0A6C | 544          | 21880 | 0220 | 5578         |
| 292                                               | 26718 | 21885   | 685E    | 557D  | 13359   | 25730   | 342F  | 6482 | 9914         | 6617  | 26BA | 19D9         |
| 293                                               | 3230  | 20561   | 0C9E    | 5051  | 1615    | 26132   | 064F  | 6614 | 4601         | 27707 | 11F9 | 6C3I         |
| 294                                               | 27961 | 30097   | 6D39    | 7591  | 26444   | 29940   | 674C  | 74F4 | 16234        | 16249 | 3F6A | 3F7          |
| 295                                               | 28465 | 21877   | 6F31    | 5575  | 26184   | 25734   | 6648  | 6486 | 24475        | 24754 | 5F9B | 60B          |
| 296                                               | 6791  | 23589   | 1A87    | 5C25  | 23699   | 24622   | 5C93  | 602E | 26318        | 31609 | 66CE | 7в7:         |
| 297                                               | 17338 | 26060   | 43BA    | 65CC  | 8669    | 13030   | 21DD  | 32E6 | 6224         | 22689 | 1850 | 58A          |
| 298                                               | 11832 | 9964    | 2E38    | 26EC  | 5916    | 4982    | 171C  | 1376 | 13381        | 3226  | 3445 | 0C9          |
| 299                                               | 11407 | 25959   | 2C8F    | 6567  | 18327   | 31887   | 4797  | 7C8F | 30013        | 4167  | 753D | 104          |
| 300                                               | 15553 | 3294    | 3CC1    | 0CDE  | 20400   | 1647    | 4FB0  | 066F | 22195        | 25624 | 56B3 | 6418         |
| 500                                               | 1000  | 227I    | 5001    | ت د ت | 1 20100 | 101/    | 11100 | 2001 |              | 23027 | 5005 | 0 110        |

|            |                |                | Ta           | ble E-1:     | PnMaskI a     | and PnMa       | skQ Value    | es for Pilo  | otPn           |                |              |              |
|------------|----------------|----------------|--------------|--------------|---------------|----------------|--------------|--------------|----------------|----------------|--------------|--------------|
| 1          |                | 14–Chi         | p Delay      |              | 1             | 13-Chip        | Delay        |              | 1 (            | 0–Chip D       | elay         |              |
| Pilot      | I              | Q              | I            | Q            | I             | Q              | I            | Q            | I              | Q              | I            | Q            |
| PN         | (De            |                | (H           | ex.)         | (De           | ec.)           | (He          | ex.)         | ( <b>D</b>     | ec.)           | (He          | ex.)         |
| 301        | 17418          | 30173          | 440A         | 75DD         | 8709          | 29906          | 2205         | 74D2         | 30380          | 10924          | 76AC         | 2AAC         |
| 302        | 14952          | 15515          | 3A68         | 3C9B         | 7476          | 20593          | 1D34         | 5071         | 15337          | 23096          | 3BE9         | 5A38         |
| 303        | 52             | 5371           | 0034         | 14FB         | 26            | 17473          | 001A         | 4441         | 10716          | 22683          | 29DC         | 589B         |
| 304        | 27254          | 10242          | 6A76         | 2802         | 13627         | 5121           | 353B         | 1401         | 13592          | 10955          | 3518         | 2ACB         |
| 305        | 15064          | 28052          | 3AD8         | 6D94         | 7532          | 14026          | 1D6C         | 36CA         | 2412           | 17117          | 096C         | 42DD         |
| 306        | 10942          | 14714          | 2ABE         | 397A         | 5471          | 7357           | 155F         | 1CBD         | 15453          | 15837          | 3C5D         | 3DDD         |
| 307        | 377            | 19550          | 0179         | 4C5E         | 20844         | 9775           | 516C         | 262F         | 13810          | 22647          | 35F2         | 5877         |
| 308        | 14303          | 8866           | 37DF         | 22A2         | 19007         | 4433           | 4A3F         | 1151         | 12956          | 10700          | 329C         | 29CC         |
| 309        | 24427          | 15297          | 5F6B         | 3BC1         | 32357         | 21468          | 7E65         | 53DC         | 30538          | 30293          | 774A         | 7655         |
| 310        | 26629          | 10898          | 6805         | 2A92         | 26066         | 5449           | 65D2         | 1549         | 10814          | 5579           | 2A3E         | 15CB         |
| 311<br>312 | 20011<br>16086 | 31315<br>19475 | 4E2B<br>3ED6 | 7A53<br>4C13 | 30405<br>8043 | 29461<br>26677 | 76C5<br>1F6B | 7315<br>6835 | 18939<br>19767 | 11057<br>30238 | 49FB<br>4D37 | 2B31         |
| 312        | 24374          | 19475          | 5F36         | 04FE         | 12187         | 639            | 2F9B         | 0835<br>027F | 20547          | 14000          | 5043         | 761E<br>36B0 |
| 313        | 9969           | 11431          | 26F1         | 2CA7         | 17064         | 22639          | 42A8         | 027F<br>586F | 29720          | 22860          | 7418         | 594C         |
| 314        | 29364          | 31392          | 72B4         | 7AA0         | 14682         | 15696          | 395A         | 3D50         | 31831          | 27172          | 7C57         | 6A24         |
| 316        | 25560          | 4381           | 63D8         | 111D         | 12780         | 18098          | 31EC         | 46B2         | 26287          | 307            | 66AF         | 0133         |
| 317        | 28281          | 14898          | 6E79         | 3A32         | 26348         | 7449           | 66EC         | 1D19         | 11310          | 20380          | 2C2E         | 4F9C         |
| 318        | 7327           | 23959          | 1C9F         | 5D97         | 24479         | 24823          | 5F9F         | 60F7         | 25724          | 26427          | 647C         | 673B         |
| 319        | 32449          | 16091          | 7EC1         | 3EDB         | 28336         | 20817          | 6EB0         | 5151         | 21423          | 10702          | 53AF         | 29CE         |
| 320        | 26334          | 9037           | 66DE         | 234D         | 13167         | 24474          | 336F         | 5F9A         | 5190           | 30024          | 1446         | 7548         |
| 321        | 14760          | 24162          | 39A8         | 5E62         | 7380          | 12081          | 1CD4         | 2F31         | 258            | 14018          | 0102         | 36C2         |
| 322        | 15128          | 6383           | 3B18         | 18EF         | 7564          | 16971          | 1D8C         | 424B         | 13978          | 4297           | 369A         | 10C9         |
| 323        | 29912          | 27183          | 74D8         | 6A2F         | 14956         | 31531          | 3A6C         | 7B2B         | 4670           | 13938          | 123E         | 3672         |
| 324        | 4244           | 16872          | 1094         | 41E8         | 2122          | 8436           | 084A         | 20F4         | 23496          | 25288          | 5BC8         | 62C8         |
| 325        | 8499           | 9072           | 2133         | 2370         | 16713         | 4536           | 4149         | 11B8         | 23986          | 27294          | 5DB2         | 6A9E         |
| 326        | 9362           | 12966          | 2492         | 32A6         | 4681          | 6483           | 1249         | 1953         | 839            | 31835          | 0347         | 7C5B         |
| 327        | 10175          | 28886          | 27BF         | 70D6         | 16911         | 14443          | 420F         | 386B         | 11296          | 8228           | 2C20         | 2024         |
| 328        | 30957          | 25118          | 78ED         | 621E         | 28070         | 12559          | 6DA6         | 310F         | 30913          | 12745          | 78C1         | 31C9         |
| 329        | 12755          | 20424          | 31D3         | 4FC8         | 18745         | 10212          | 4939         | 27E4         | 27297          | 6746           | 6AA1         | 1A5A         |
| 330        | 19350          | 6729           | 4B96         | 1A49         | 9675          | 17176          | 25CB         | 4318         | 10349          | 1456           | 286D         | 05B0         |
| 331        | 1153           | 20983          | 0481         | 51F7         | 21392         | 26311          | 5390         | 66C7         | 32504          | 27743          | 7EF8         | 6C5F         |
| 332        | 29304          | 12372          | 7278         | 3054         | 14652         | 6186           | 393C         | 182A         | 18405          | 27443          | 47E5         | 6B33         |
| 333        | 6041           | 13948          | 1799         | 367C         | 23068         | 6974           | 5A1C         | 1B3E         | 3526           | 31045          | 0DC6         | 7945         |
| 334        | 21668          | 27547          | 54A4         | 6B9B         | 10834         | 31729          | 2A52         | 7BF1         | 19161          | 12225          | 4AD9         | 2FC1         |
| 335        | 28048          | 8152           | 6D90         | 1FD8         | 14024         | 4076           | 36C8         | 0FEC         | 23831          | 21482          | 5D17         | 53EA         |
| 336        | 10096          | 17354          | 2770         | 43CA         | 5048          | 8677           | 13B8         | 21E5         | 21380          | 14678          | 5384         | 3956         |
| 337        | 23388          | 17835          | 5B5C         | 45AB         | 11694         | 27881          | 2DAE         | 6CE9         | 4282           | 30656          | 10BA         | 77C0         |
| 338        | 15542<br>24013 | 14378          | 3CB6         | 382A         | 7771          | 7189           | 1E5B         | 1C15         | 32382          | 13721          | 7E7E         | 3599<br>5547 |
| 339        |                | 7453           | 5DCD         | 1D1D         | 32566         | 16562          | 7F36         | 40B2         | 806<br>6238    | 21831          | 0326         | 7600         |
| 340<br>341 | 2684<br>19018  | 26317<br>5955  | 0A7C         | 66CD<br>1743 | 1342<br>9509  | 32090<br>17821 | 053E<br>2525 | 7D5A<br>459D | 10488          | 30208<br>9995  | 185E<br>28F8 | 270B         |
| 341        | 25501          | 10346          | 4A4A<br>639D | 1743<br>286A | 24606         | 5173           | 601E         | 1435         | 19507          |                | 4C33         | 0CB0         |
| 342        | 4489           | 13200          | 1189         | 3390         | 22804         | 6600           | 5914         | 1435<br>19C8 | 27288          | 3248<br>12030  | 6A98         | 2EFE         |
| 343        | 31011          | 30402          | 7923         | 76C2         | 27969         | 15201          | 6D41         | 3B61         | 2390           | 5688           | 0956         | 1638         |
| 345        | 29448          | 7311           | 7308         | 1C8F         | 14724         | 16507          | 3984         | 407B         | 19094          | 2082           | 4A96         | 0822         |
| 346        | 25461          | 3082           | 6375         | 0C0A         | 24682         | 1541           | 606A         | 0605         | 13860          | 23143          | 3624         | 5A67         |
| 347        | 11846          | 21398          | 2E46         | 5396         | 5923          | 10699          | 1723         | 29CB         | 9225           | 25906          | 2409         | 6532         |
| 348        | 30331          | 31104          | 767B         | 7980         | 27373         | 15552          | 6AED         | 3CC0         | 2505           | 15902          | 0909         | 3E1E         |
| 349        | 10588          | 24272          | 295C         | 5ED0         | 5294          | 12136          | 14AE         | 2F68         | 27806          | 21084          | 6C9E         | 525C         |
| 350        | 32154          | 27123          | 7D9A         | 69F3         | 16077         | 31429          | 3ECD         | 7AC5         | 2408           | 25723          | 0968         | 647B         |
|            |                |                |              |              |               |                |              |              |                |                |              |              |
| <u> </u>   |                |                |              |              | •             |                | -            |              | •              | continue       | 1            | -4           |

| Table E-1: PnMaskI and PnMaskQ Values for PilotPn |       |         |              |              |       |         |              |              |                |           |              |              |
|---------------------------------------------------|-------|---------|--------------|--------------|-------|---------|--------------|--------------|----------------|-----------|--------------|--------------|
|                                                   |       | 14–Chij | p Delay      |              |       | 13-Chip | Delay        |              | (              | 0–Chip Do | elay         |              |
| Pilot                                             | I     | Q       | I            | Q            | I     | Q       | I            | Q            | I              | Q         | I            | Q            |
| PN                                                | (De   |         | (H           | ex.)         | (De   | ec.)    | (He          | ex.)         | ( <b>D</b>     | ec.)      | (He          | ex.)         |
| 351                                               | 29572 | 5578    | 7384         | 15CA         | 14786 | 2789    | 39C2         | 0AE5         | 13347          | 13427     | 3423         | 3473         |
| 352                                               | 13173 | 25731   | 3375         | 6483         | 18538 | 31869   | 486A         | 7C7D         | 7885           | 31084     | 1ECD         | 796C         |
| 353                                               | 10735 | 10662   | 29EF         | 29A6         | 17703 | 5331    | 4527         | 14D3         | 6669           | 24023     | 1A0D         | 5DD7         |
| 354                                               | 224   | 11084   | 00E0         | 2B4C         | 112   | 5542    | 0070         | 15A6         | 8187           | 23931     | 1FFB         | 5D7B         |
| 355                                               | 12083 | 31098   | 2F33         | 797A         | 17993 | 15549   | 4649         | 3CBD         | 18145          | 15836     | 46E1         | 3DDC         |
| 356                                               | 22822 | 16408   | 5926         | 4018         | 11411 | 8204    | 2C93         | 200C         | 14109          | 6085      | 371D         | 17C5         |
| 357                                               | 2934  | 6362    | 0B76         | 18DA         | 1467  | 3181    | 05BB         | 0C6D         | 14231          | 30324     | 3797         | 7674         |
| 358                                               | 27692 | 2719    | 6C2C         | 0A9F         | 13846 | 19315   | 3616         | 4B73         | 27606          | 27561     | 6BD6         | 6BA9         |
| 359                                               | 10205 | 14732   | 27DD         | 398C         | 16958 | 7366    | 423E         | 1CC6         | 783            | 13821     | 030F         | 35FD         |
| 360                                               | 7011  | 22744   | 1B63         | 58D8         | 23649 | 11372   | 5C61         | 2C6C         | 6301           | 269       | 189D         | 010D         |
| 361                                               | 22098 | 1476    | 5652         | 05C4         | 11049 | 738     | 2B29         | 02E2         | 5067           | 28663     | 13CB         | 6FF7         |
| 362                                               | 2640  | 8445    | 0A50         | 20FD         | 1320  | 24130   | 0528         | 5E42         | 15383          | 29619     | 3C17         | 73B3         |
| 363                                               | 4408  | 21118   | 1138         | 527E         | 2204  | 10559   | 089C         | 293F         | 1392           | 2043      | 0570         | 07FB         |
| 364                                               | 102   | 22198   | 0066         | 56B6         | 51    | 11099   | 0033         | 2B5B         | 7641           | 6962      | 1DD9         | 1B32         |
| 365                                               | 27632 | 22030   | 6BF0         | 560E         | 13816 | 11015   | 35F8         | 2B07         | 25700          | 29119     | 6464         | 71BF         |
| 366                                               | 19646 | 10363   | 4CBE         | 287B         | 9823  | 23041   | 265F         | 5A01         | 25259          | 22947     | 62AB         | 59A3         |
| 367                                               | 26967 | 25802   | 6957         | 64CA         | 25979 | 12901   | 657B         | 3265         | 19813          | 9612      | 4D65         | 258C         |
| 368                                               | 32008 | 2496    | 7D08         | 09C0         | 16004 | 1248    | 3E84         | 04E0         | 20933          | 18698     | 51C5         | 490A         |
| 369                                               | 7873  | 31288   | 1EC1         | 7A38         | 24240 | 15644   | 5EB0         | 3D1C         | 638            | 16782     | 027E         | 418E         |
| 370                                               | 655   | 24248   | 028F         | 5EB8         | 20631 | 12124   | 5097         | 2F5C         | 16318          | 29735     | 3FBE         | 7427         |
| 371                                               | 25274 | 14327   | 62BA         | 37F7         | 12637 | 21959   | 315D         | 55C7         | 6878           | 2136      | 1ADE         | 0858         |
| 372                                               | 16210 | 23154   | 3F52         | 5A72         | 8105  | 11577   | 1FA9         | 2D39         | 1328           | 8086      | 0530         | 1F96         |
| 373                                               | 11631 | 13394   | 2D6F         | 3452         | 18279 | 6697    | 4767         | 1A29         | 14744          | 10553     | 3998         | 2939         |
| 374                                               | 8535  | 1806    | 2157         | 070E         | 16763 | 903     | 417B         | 0387         | 22800          | 11900     | 5910         | 2E7C         |
| 375                                               | 19293 | 17179   | 4B5D         | 431B         | 29822 | 28593   | 747E         | 6FB1         | 25919          | 19996     | 653F         | 4E1C         |
| 376                                               | 12110 | 10856   | 2F4E         | 2A68         | 6055  | 5428    | 17A7         | 1534         | 4795           | 5641      | 12BB         | 1609         |
| 377                                               | 21538 | 25755   | 5422         | 649B         | 10769 | 31857   | 2A11         | 7C71         | 18683          | 28328     | 48FB         | 6EA8         |
| 378                                               | 10579 | 15674   | 2953         | 3D3A         | 17785 | 7837    | 4579         | 1E9D         | 32658          | 25617     | 7F92         | 6411         |
| 379                                               | 13032 | 7083    | 32E8         | 1BAB         | 6516  | 17385   | 1974         | 43E9         | 1586           | 26986     | 0632         | 696A         |
| 380                                               | 14717 | 29096   |              |              | 19822 | 14548   |              |              | 1              | 5597      |              |              |
| 380                                               | 11666 | 3038    | 397D<br>2D92 | 71A8<br>0BDE | 5833  | 1519    | 4D6E<br>16C9 | 38D4<br>05EF | 27208<br>17517 |           | 6A48<br>446D | 15DD<br>36FE |
| ı                                                 |       |         |              |              |       |         |              |              | 1              | 14078     |              |              |
| 382                                               | 25809 | 16277   | 64D1         | 3F95         | 25528 | 20982   | 63B8         | 51F6         | 599            | 13247     | 0257         | 33BF         |
| 383                                               | 5008  | 25525   | 1390         | 63B5         | 2504  | 32742   | 09C8         | 7FE6         | 16253          | 499       | 3F7D         | 01F3         |
| 384                                               | 32418 | 20465   | 7EA2         | 4FF1         | 16209 | 27076   | 3F51         | 69C4         | 8685           | 30469     | 21ED         | 7705         |
| 385                                               | 22175 | 28855   | 569F         | 70B7         | 31391 | 30311   | 7A9F         | 7667         | 29972          | 17544     | 7514         | 4488         |
| 386                                               | 11742 | 32732   | 2DDE         | 7FDC         | 5871  | 16366   | 16EF         | 3FEE         | 22128          | 28510     | 5670         | 6F5E         |
| 387                                               | 22546 | 20373   | 5812         | 4F95         | 11273 | 27126   | 2C09         | 69F6         | 19871          | 23196     | 4D9F         | 5A9C         |
| 388                                               | 21413 | 9469    | 53A5         | 24FD         | 30722 | 23618   | 7802         | 5C42         | 19405          | 13384     | 4BCD         | 3448         |
| 389                                               | 133   | 26155   | 0085         | 662B         | 20882 | 32041   | 5192         | 7D29         | 17972          | 4239      | 4634         | 108F         |
| 390                                               | 4915  | 6957    | 1333         | 1B2D         | 22601 | 17322   | 5849         | 43AA         | 8599           | 20725     | 2197         | 50F5         |
| 391                                               | 8736  | 12214   | 2220         | 2FB6         | 4368  | 6107    | 1110         | 17DB         | 10142          | 6466      | 279E         | 1942         |
| 392                                               | 1397  | 21479   | 0575         | 53E7         | 21354 | 26575   | 536A         | 67CF         | 26834          | 28465     | 68D2         | 6F31         |
| 393                                               | 18024 | 31914   | 4668         | 7CAA         | 9012  | 15957   | 2334         | 3E55         | 23710          | 19981     | 5C9E         | 4E0D         |
| 394                                               | 15532 | 32311   | 3CAC         | 7E37         | 7766  | 28967   | 1E56         | 7127         | 27280          | 16723     | 6A90         | 4153         |
| 395                                               | 26870 | 11276   | 68F6         | 2C0C         | 13435 | 5638    | 347B         | 1606         | 6570           | 4522      | 19AA         | 11AA         |
| 396                                               | 5904  | 20626   | 1710         | 5092         | 2952  | 10313   | 0B88         | 2849         | 7400           | 678       | 1CE8         | 02A6         |
| 397                                               | 24341 | 423     | 5F15         | 01A7         | 32346 | 20207   | 7E5A         | 4EEF         | 26374          | 15320     | 6706         | 3BD8         |
| 398                                               | 13041 | 2679    | 32F1         | 0A77         | 18600 | 19207   | 48A8         | 4B07         | 22218          | 29116     | 56CA         | 71BC         |
| 399                                               | 23478 | 15537   | 5BB6         | 3CB1         | 11739 | 20580   | 2DDB         | 5064         | 29654          | 5388      | 73D6         | 150C         |
| 400                                               | 1862  | 10818   | 0746         | 2A42         | 931   | 5409    | 03A3         | 1521         | 13043          | 22845     | 32F3         | 593D         |
|                                                   |       |         |              |              |       |         |              |              |                |           |              |              |

| 402   5552   20250   1580   4F1A   2776   10125   0ADB   278D   17161   8660   4309   21D4   403   12589   14642   312D   3925   18758   21666   4946   528R   23114   2659   5342   0A63   404   23008   29175   59E0   71F7   11504   30407   2CF0   76C7   28728   8033   7038   2263   405   27636   13943   6BF4   3677   13818   21767   35FA   5507   22162   19690   5692   2669   4067   17000   29492   4260   2400   8800   5536   2260   15500   26259   22169   6693   5699   407   17000   29492   4268   7334   8500   14746   2134   399A   22160   8511   56A4   2134   408   21913   5719   5599   1657   31516   17667   7BLC   4517   2266   17393   0BDA   43F1   409   30320   7347   7670   1CS3   15160   16485   3B38   4065   10291   11336   2833   2246   1126   408   2194   2194   2194   2194   2194   2194   2194   2194   2194   2194   2194   2194   2194   2194   2194   2194   2194   2194   2194   2194   2194   2194   2194   2194   2194   2194   2194   2194   2194   2194   2194   2194   2194   2194   2194   2194   2194   2194   2194   2194   2194   2194   2194   2194   2194   2194   2194   2194   2194   2194   2194   2194   2194   2194   2194   2194   2194   2194   2194   2194   2194   2194   2194   2194   2194   2194   2194   2194   2194   2194   2194   2194   2194   2194   2194   2194   2194   2194   2194   2194   2194   2194   2194   2194   2194   2194   2194   2194   2194   2194   2194   2194   2194   2194   2194   2194   2194   2194   2194   2194   2194   2194   2194   2194   2194   2194   2194   2194   2194   2194   2194   2194   2194   2194   2194   2194   2194   2194   2194   2194   2194   2194   2194   2194   2194   2194   2194   2194   2194   2194   2194   2194   2194   2194   2194   2194   2194   2194   2194   2194   2194   2194   2194   2194   2194   2194   2194   2194   2194   2194   2194   2194   2194   2194   2194   2194   2194   2194   2194   2194   2194   2194   2194   2194   2194   2194   2194   2194   2194   2194   2194   2194   2194   2194   2194   2194   2194   2194   2194   2194   2194   2194   |          |                |         | Ta      | ble E-1: | PnMaskI a | and PnMa | skQ Value | es for Pilo | otPn       |          |       |      |
|----------------------------------------------------------------------------------------------------|----------|----------------|---------|---------|----------|-----------|----------|-----------|-------------|------------|----------|-------|------|
| PN                                                                                                    | 1        |                | 14–Chij | p Delay |          | 1         | 13-Chip  | Delay     |             | 1          | 0–Chip D | elay  |      |
| 401   5850   23074   1570   5242   2925   11537   07850   2711   24457   28430   5789   6707     402   5552   20250   1580   471A   2776   10125   0Ab8   278D   17161   8660   4309   2114     403   12889   14629   312D   3925   18758   21166   4946   52AE   21314   2259   5342   0A63     404   23008   29175   5980   7157   11504   30407   2CF0   76C7   28728   8803   7038   2263     405   27536   13943   6884   3677   13818   21767   3554   5507   22162   1960     406   17800   11072   4400   2840   8800   5336   2260   15A0   26259   22169   6693   5699     407   17000   29492   4268   7334   8500   14746   2134   3994   22180   5511     408   21913   5719   5599   1657   31516   17687   7110   4517   2266   17393   6804     410   28240   12156   6250   2770   41120   6078   3728   1778   26620   13576   6776   2388     411   7260   25623   1552   6417   3630   31799   0727   7631   1645   1388   4065   10291   1336     412   17906   27725   4592   6440   8953   30746   2229   781A   14236   13444   3790   2424     413   5882   28870   16674   7006   2941   14435   6870   3663   3078   25289   8013   6209   1740     414   22080   31478   5640   7A76   11947   14265   4618   3778   12011   1885   2878   478   478   478   478   479   479   478   478   478   479   479   478   478   479   479   478   479   479   478   479   479   478   479   479   478   479   479   478   479   479   479   479   479   479   479   479   479   479   479   479   479   479   479   479   479   479   479   479   479   479   479   479   479   479   479   479   479   479   479   479   479   479   479   479   479   479   479   479   479   479   479   479   479   479   479   479   479   479   479   479   479   479   479   479   479   479   479   479   479   479   479   479   479   479   479   479   479   479   479   479   479   479   479   479   479   479   479   479   479   479   479   479   479   479   479   479   479   479   479   479   479   479   479   479   479   479   479   479   479   479   479   479   479   479   479   479   479   | Pilot    | I              | Q       | I       | Q        | I         | Q        | I         | Q           | I          | Q        | I     | Q    |
| 402   5552   20250   1580   4471A   2776   10125   0ARB   2780   17161   8660   4309   2104   403   12589   14629   312D   3925   1878   21166   4946   522E   21314   2659   5342   0A64   404   23008   29175   5980   7177   11504   30407   2070   7607   28728   8803   73038   2263   405   27636   13943   68144   38677   13818   21767   3574   5307   22162   19590   5692   4628   406   17600   11072   4400   2840   8800   5536   2260   15A0   26259   22169   6693   5699   407   17000   29492   4268   7334   8800   14746   2134   399A   22180   8511   5644   21194   408   21913   5719   5599   1657   31516   16465   3838   4065   10291   11336   2833   409   30220   7247   7670   1033   15160   16465   3838   4065   10291   11336   2833   410   28240   12156   6550   2770   14230   6078   3728   178E   26620   13576   67FC   412   17060   27725   45872   6040   8953   30746   2249   7811A   14236   13344   3790   413   5882   28870   168A   7006   2941   14435   087D   3863   11462   20107   2014   414   22080   31478   5640   7A76   11040   15739   2820   3078   25289   8013   6209   7848   415   12183   28530   2977   6872   17947   14265   4618   3789   12011   18335   2828   4818   416   23822   24834   5A2A   6102   11541   12417   2015   3081   13892   3175   7678   0067   15951   18447   370D   5878   17336   9818   4818   2654   418   18527   32265   4857   7809   30007   28940   7577   7579   2006   2007   28940   2015   2007   2016   2007   2007   2007   2007   2007   2007   2007   2007   2007   2007   2007   2007   2007   2007   2007   2007   2007   2007   2007   2007   2007   2007   2007   2007   2007   2007   2007   2007   2007   2007   2007   2007   2007   2007   2007   2007   2007   2007   2007   2007   2007   2007   2007   2007   2007   2007   2007   2007   2007   2007   2007   2007   2007   2007   2007   2007   2007   2007   2007   2007   2007   2007   2007   2007   2007   2007   2007   2007   2007   2007   2007   2007   2007   2007   2007   2007   2007   2007   2007   2007   2007   2007   2007 | PN       | (De            |         | (H      |          | (De       |          | (Не       |             | ( <b>D</b> |          | (He   |      |
| 403   12589   14629   312D   3925   18758   21166   4946   52AR   21314   2659   5342   0.636   405   27636   13943   6HF4   3677   13818   21767   35FA   5507   22162   19690   5692   40KA   406   17600   11072   44C0   2840   8800   5536   2260   1550   22162   19690   5692   40KA   406   17600   11072   44C0   2840   8800   5536   2260   1550   26259   22169   6693   5699   407   17000   29492   4268   7334   8500   14746   2134   3994   22180   8511   56A4   2134   409   30320   7347   7670   1083   15160   16485   3838   4065   10291   11336   2833   26406   410   28240   12156   6550   2F7C   14120   6078   3728   178E   26620   13576   67FC   55084   411   7260   25623   1555   6417   3630   31799   022E   7637   19550   22220   40C2   25924   412   17906   27725   45F2   6040   8953   30746   2279   781A   14236   13344   379C   34268   414   22080   31478   5640   7AF6   11040   15739   2820   3078   25889   8013   62C9   1749   416   23082   24834   552A   6102   11541   12417   2D15   3081   13892   16793   3644   4199   417   17435   9075   441B   2373   29661   24453   73DD   5785   17336   9818   4588   26870   4201   18783   17384   495F   441A   30079   9017   757F   2000   31055   10544   3959   422   20027   12178   4828   2592   30413   6089   76CD   1709   8578   10368   4188   2655   426   426   426   426   426   426   426   426   426   426   426   426   426   426   426   426   426   426   426   426   426   426   426   426   426   426   426   426   426   426   426   426   426   426   426   426   426   426   426   426   426   426   426   426   426   426   426   426   426   426   426   426   426   426   426   426   426   426   426   426   426   426   426   426   426   426   426   426   426   426   426   426   426   426   426   426   426   426   426   426   426   426   426   426   426   426   426   426   426   426   426   426   426   426   426   426   426   426   426   426   426   426   426   426   426   426   426   426   426   426   426   426   426   426   426   426   426   426   426   426  | 401      | 5850           | 23074   | 16DA    | 5A22     | 2925      | 11537    | 0B6D      | 2D11        | 24457      | 28430    | 5F89  | 6F0E |
| 404   23008   29175   5980   7187   11504   30407   2070   7607   28728   8803   7038   2263   405   17600   11072   4400   2840   8800   5536   2260   1530   26259   22169   6693   5699   407   17000   29492   4268   7334   8500   14746   2134   399A   22180   8511   5564   2137   408   21913   5719   5599   1657   31516   17687   7810   4517   2266   17393   08DA   4381   409   30320   7347   7670   1083   15160   16485   3838   4065   10291   11336   2833   2048   4110   28240   12156   6850   2870   4110   28240   12156   6850   2870   4111   7260   25623   1050   6417   3630   31799   0828   7037   19550   22820   4024   412   17966   27525   45872   6040   8953   30746   2289   7811   41236   31344   3790   2044   413   5882   28870   168A   7006   2941   14435   087D   3863   11482   20107   2024   4888   415   2283   28830   2897   6872   17947   14265   4618   3789   12011   18835   2828   4993   416   23982   24834   5824   6102   11541   12417   2015   3081   18892   16793   3644   4199   4190   31902   3175   7098   6007   24838   4388   6364   4388   6364   4388   6364   4388   6364   4388   6364   4388   6364   4388   6364   4388   6364   4388   6364   4388   6364   4388   6364   4388   6364   4388   6364   4388   6364   4388   6364   4388   6364   4388   6364   4388   6364   4388   6364   4388   6364   6364   6364   6364   6364   6364   6364   6364   6364   6364   6364   6364   6364   6364   6364   6364   6364   6364   6364   6364   6364   6364   6364   6364   6364   6364   6364   6364   6364   6364   6364   6364   6364   6364   6364   6364   6364   6364   6368   6364   6364   6364   6364   6364   6364   6364   6364   6364   6364   6364   6364   6364   6364   6364   6364   6364   6364   6364   6364   6364   6364   6364   6364   6364   6364   6364   6364   6364   6364   6364   6364   6364   6364   6364   6364   6364   6364   6364   6364   6364   6364   6364   6364   6364   6364   6364   6364   6364   6364   6364   6364   6364   6364   6364   6364   6364   6364   6364   6364   6364   6364   6364  | I I      |                |         | 1       |          |           |          |           |             |            |          |       | 21D4 |
| 406                                                                                                    | I I      |                |         |         |          |           |          | 1         |             | 1          |          |       | 0A63 |
| 006                                                                                                    | I I      |                |         | l       |          |           |          | 1         |             | 1          |          |       |      |
| 407   17000   29492   4268   7334   8500   14746   2134   399A   22180   8511   56A4   2137   408   21315   5719   5599   1657   31516   17687   781C   4517   2266   17393   08bA   4381   409   30320   7347   7670   1CB3   15160   16485   3838   4065   10291   11336   2833   2C48   410   28240   12156   6850   2F7C   14120   6078   3728   178E   26620   15576   6FFC   55924   412   17906   27725   4572   6C4D   8953   30746   22897   781A   14236   13344   3792   3420   413   5882   28870   16FA   70C6   2841   14435   08FD   3863   11482   20107   2CDA   4EBE   414   22080   31478   5640   7AF6   11040   15739   2B2D   3D7B   25289   8013   6C29   1F4D   415   1218   26530   2F97   6F72   17971   4265   461B   3789   12011   18835   2EBE   4993   416   23082   24834   5A2A   6102   11541   12417   2D15   3081   13892   16793   3644   4199   417   17455   9075   441B   2373   28661   24453   733D   5F85   17336   9818   438B   4286   4264   420   420   420   4278   4787   4787   4787   4787   4787   4787   4787   4787   4787   4787   4787   4787   4787   4787   4787   4787   4787   4787   4787   4787   4787   4787   4787   4787   4787   4787   4787   4787   4787   4787   4787   4787   4787   4787   4787   4787   4787   4787   4787   4787   4787   4787   4787   4787   4787   4787   4787   4787   4787   4787   4787   4787   4787   4787   4787   4787   4787   4787   4787   4787   4787   4787   4787   4787   4787   4787   4787   4787   4787   4787   4787   4787   4787   4787   4787   4787   4787   4787   4787   4787   4787   4787   4787   4787   4787   4787   4787   4787   4787   4787   4787   4787   4787   4787   4787   4787   4787   4787   4787   4787   4787   4787   4787   4787   4787   4787   4787   4787   4787   4787   4787   4787   4787   4787   4787   4787   4787   4787   4787   4787   4787   4787   4787   4787   4787   4787   4787   4787   4787   4787   4787   4787   4787   4787   4787   4787   4787   4787   4787   4787   4787   4787   4787   4787   4787   4787   4787   4787   4787   4787   4787   4787    | I I      |                |         |         |          |           |          | 1         |             | 1          |          |       |      |
| 408                                                                                                    |          |                |         | l       |          |           |          | 1         |             | 1          |          |       |      |
| 409   30320   7347   7670   1CB3   15160   16485   3388   4065   10291   11336   2833   2C48   410   28240   12156   6550   2F7C   14120   6078   3728   17BE   2650   13576   67FC   3508   411   7260   25623   1C5C   6417   3630   31799   0E2E   7C37   19650   22820   4CC2   5924   412   17906   27725   45F2   6C4D   8953   30746   22F9   761A   14236   13344   379C   3420   413   5882   28870   16FA   70c6   2941   14435   0B7D   3863   11423   20107   2CDA   4EBB   414   22080   31478   5640   7AF6   11040   15739   2B20   3D7B   25289   8013   62C9   1F4D   415   12183   28530   2F97   6F72   17947   14265   461B   37B9   12011   18835   2EBB   4993   416   23082   24834   5A2A   6102   11541   12417   2015   3081   13892   16793   3644   4199   417   17435   9075   441B   2373   29661   24453   73DD   5F85   17336   9818   438B   265A   418   18527   32265   485F   7809   30207   28984   75FF   7138   10759   4673   2A07   1241   419   31902   3175   7C9E   0C67   15951   18447   384F   480F   26816   13609   68C0   3529   420   12783   4838   2F92   30413   6089   76CD   17C9   8578   10988   2182   2A8C   422   7982   25613   1F2E   640D   3991   31802   0F97   703A   24021   4744   5500F   4838   2F92   30413   6089   76CD   17C9   8578   10988   2182   2A8C   4264   13004   25384   2714   6328   5002   12692   138A   3194   22310   25452   5726   636C   426   13383   25816   3447   6408   19443   12908   48F3   326C   16613   15451   4005   3084   429   13108   7691   3334   480C   19353   9454   4899   248E   30402   11334   76C2   2466   13383   25816   3447   6408   19443   12908   48F3   326C   16613   15451   4005   3084   429   13108   7691   3334   480C   19353   9454   4899   248E   30402   11334   76C2   2466   13383   25816   3447   6408   19443   12908   48F3   326C   16613   15451   4005   3084   4005   4005   4005   4005   4005   4005   4005   4005   4005   4005   4005   4005   4005   4005   4005   4005   4005   4005   4005   4005   4005   4005   4005   4005   4005   4005   4005   4005    |          |                |         | 1       |          |           |          |           |             | 1          |          |       |      |
| 410   22240   12156   6550   277C   14120   6678   3728   17BE   26620   13576   67FC   3508   411   7260   25623   1C5C   6417   3630   31799   0E2F   7C37   19650   22820   4CC2   5924   412   17906   27725   45F2   6C4D   8953   30746   22F9   781A   14361   33344   379C   3420   413   5882   28870   16FA   70C6   2941   14435   0B0FD   3863   11482   20107   2CDA   4E8B   414   22080   31478   5640   7AF6   11040   15739   2B20   307B   25289   8013   6C29   1F4D   415   12183   28530   2797   6F72   17947   14265   461B   37B9   12011   18835   2EFE   4993   416   22082   24834   5A2A   6102   11541   12417   2D15   3081   13892   16793   3644   4199   417   17435   9075   441B   2373   29661   24453   73DD   5F85   17336   981B   43B8   265A   418   18527   32265   465F   7809   30207   28984   75FF   7138   10759   4673   2A07   1241   419   31902   3175   7C9E   0C67   15951   18447   3E4F   480F   2616   13609   6800   3529   420   18783   17434   495F   441A   30079   8717   757F   220D   31065   10054   7959   2746   421   20027   12178   483B   2792   30413   6089   76CD   17C9   8578   10988   2182   2AEC   422   7982   25613   172F   640D   3991   31802   0797   7C3A   24023   14744   5DD7   3998   423   20587   31692   506B   7BCC   31205   15846   79E5   3D86   16199   17930   3F47   460A   426   13383   25816   3447   64D8   19433   1943   2310   25452   5726   636C   425   13459   18908   3493   49DC   19353   3454   4899   24EE   30402   11334   76C2   2C46   426   13383   25816   3447   64D8   19433   12934   8B99   24EE   30402   11334   76C2   2C46   426   13383   25816   3447   64D8   5445   14657   18214   3381   3194   2310   25452   5726   636C   425   13459   18054   3447   64D8   5445   1465   18214   3381   3762   6615   15451   15451   4055   3586   427   28930   4661   7102   1235   14465   18214   3881   4726   13084   11362   331C   2C62   4284   4960   31115   12FC   798B   2430   29433   097E   72F9   3437   2993   0D6D   0BB1   4422   2667   15771   0A68   3998   21733   20 |          |                |         | 1       |          |           |          |           |             |            |          |       |      |
| 411   7260   25623   1C5C   6417   3630   31799   052E   7C37   19650   22820   4CC2   5924   412   17906   27725   45F2   6C4D   8953   30746   22F9   781A   14236   13344   379C   3420   413   5882   28870   16FA   70C6   2941   14435   087D   3863   11482   20107   2CDA   42B8   414   22080   31478   5640   7AF6   11040   15739   2820   3D78   25289   8013   62C9   1F4D   415   12183   28530   2F97   6F72   17947   14265   461B   37F9   12011   18835   2EBE   4939   416   22082   24834   5A2A   6102   11541   12417   2D15   3081   13892   16793   3644   4199   417   17435   9075   441B   2373   29661   24453   73DD   5F85   17336   9818   4388   265A   418   13527   32265   485F   7809   30207   28984   75FF   7138   10759   4673   2A07   1241   419   31902   3175   7C9E   0C67   15951   18447   34FF   460F   26616   13609   68C0   3529   420   18783   17434   495F   441A   30079   8717   757F   220D   31065   10054   7959   2746   421   20027   12178   483B   2F92   30413   6089   76CD   17C9   8578   10988   2182   2ABC   422   7982   25613   1F2E   640D   3991   31802   0F97   7C3A   24023   14744   5DD7   3998   424   10004   25384   2714   6328   5002   12692   138A   3194   22310   25452   5726   636C   426   13383   25816   3447   640B   19443   12908   48F3   326C   16613   15451   4005   3C58   427   28930   4661   7102   1235   14465   8214   3881   4726   13084   11362   331C   2C62   4264   13108   7691   3334   1508   6554   16697   199A   4139   1703   11012   06A7   2804   432   2667   15771   0A68   3098   21733   20721   5485   50F1   1735   8932   06C7   2284   430   24661   3131   5661   051F   32460   19635   78E0   4683   2265   2366   2366   2366   2367   2374   439   2461   3131   5661   051F   32460   19635   78E0   4683   2277   3280   3492   3492   3492   3492   3492   3492   3492   3492   3492   3492   3492   3492   3492   3492   3492   3492   3492   3492   3492   3492   3492   3492   3492   3492   3492   3492   3492   3492   3492   3492   3492   3492   3492   3492   3492   3493  |          |                |         |         |          |           |          | 1         |             | 1          |          |       |      |
| 412                                                                                                    |          |                |         | 1       |          |           |          | 1         |             | 1          |          |       |      |
| 413   5882   28870   16FA   70C6   2941   14435   087D   3863   11482   20107   2CDA   4EBB   414   22080   31478   5640   7AF6   11040   15739   2B20   3D7B   25289   8013   62C9   1F4D   1416   23082   24834   5A2A   6102   11541   12417   2D15   3081   13892   16793   3644   4199   4171   17435   9075   441B   2373   29661   24453   73DD   5F85   17336   981B   43BB   26361   4181   4197   4197   4197   4198   4199   4171   17435   9075   441B   2373   29661   24453   73DD   5F85   17336   981B   43BB   26361   4181   4199   4199   4199   4199   4199   4199   4199   4199   4199   4199   4199   4199   4199   4199   4199   4199   4199   4199   4199   4199   4199   4199   4199   4199   4199   4199   4199   4199   4199   4199   4199   4199   4199   4199   4199   4199   4199   4199   4199   4199   4199   4199   4199   4199   4199   4199   4199   4199   4199   4199   4199   4199   4199   4199   4199   4199   4199   4199   4199   4199   4199   4199   4199   4199   4199   4199   4199   4199   4199   4199   4199   4199   4199   4199   4199   4199   4199   4199   4199   4199   4199   4199   4199   4199   4199   4199   4199   4199   4199   4199   4199   4199   4199   4199   4199   4199   4199   4199   4199   4199   4199   4199   4199   4199   4199   4199   4199   4199   4199   4199   4199   4199   4199   4199   4199   4199   4199   4199   4199   4199   4199   4199   4199   4199   4199   4199   4199   4199   4199   4199   4199   4199   4199   4199   4199   4199   4199   4199   4199   4199   4199   4199   4199   4199   4199   4199   4199   4199   4199   4199   4199   4199   4199   4199   4199   4199   4199   4199   4199   4199   4199   4199   4199   4199   4199   4199   4199   4199   4199   4199   4199   4199   4199   4199   4199   4199   4199   4199   4199   4199   4199   4199   4199   4199   4199   4199   4199   4199   4199   4199   4199   4199   4199   4199   4199   4199   4199   4199   4199   4199   4199   4199   4199   4199   4199   4199   4199   4199   4199   4199   4199   4199   4199   4199   4199   4199   4199  |          |                |         | 1       |          |           |          | 1         |             | 1          |          |       |      |
| 414   22080   31478   5640   7AF6   11040   15739   2820   307B   25289   8013   62c9   1F4D   415   12183   28530   2F97   6F72   17947   14265   461B   37B9   12011   18835   2EEB   4993   416   23082   24834   5A2A   6102   11541   12417   2D15   3081   13892   16793   3644   4199   417   17435   9075   441B   2373   29661   24453   73DD   5F85   17336   9818   4388   265A   485F   7809   30207   28994   75FF   7138   10759   4673   2A07   2A17   2A17   2 | I I      |                |         | 1       |          |           |          |           |             | 1          |          |       |      |
| 415                                                                                                    | I I      |                |         | 1       |          |           |          |           |             | 1          |          |       |      |
| 416   23082   24834   5A2A   6102   11541   12417   2D15   3081   13892   16793   3644   4199   417   17435   9075   441B   2373   29661   24453   73DD   5F85   17336   9818   4388   2658   4818   18527   32265   485F   7E09   30207   28944   75FF   7138   10759   4673   2A07   1241   419   31902   3175   7C9E   0C67   15951   18447   3E4F   480F   26816   13609   68C0   3529   420   18783   17434   495F   441A   30079   8717   757F   220D   31065   10054   7959   2746   421   20027   12178   483B   2F92   30413   6089   76CD   17C9   8578   10988   2182   2AEC   422   7982   25613   1F2E   640D   3991   31802   0F97   7C3A   24023   14744   5DD7   3998   423   20587   31692   5068   7BCC   31205   15846   7985   3D86   16199   17930   3F47   460A   424   10004   25384   2714   6328   5002   12692   138A   3194   22310   25452   5726   636C   425   13459   18908   3493   49DC   19353   9454   48F9   3462   11334   76C2   2C464   426   13383   25816   3447   64D8   19433   12908   48F3   326C   16613   15451   4065   3C58   427   28930   4661   7102   1235   14465   18214   3881   4726   13084   11362   331C   2C62   428   4860   31115   12FC   798B   2430   29433   097E   72F9   3437   2993   0D6D   0BB1   429   13108   7691   3334   180B   6554   16697   199A   4139   1703   11012   06A7   2B04   430   24161   1311   5561   051F   32480   19635   7EEO   4C83   22659   5806   5883   16AF   431   20067   16471   4563   4057   30433   28183   7612   6219   62969   20180   6910   4ED4   432   2667   15771   0A6B   3D9B   21733   20721   54E5   50F1   1735   8932   06C7   22E4   4381   23667   5771   0A6B   3D9B   21733   20721   54E5   50F1   1735   8932   06C7   22E4   4381   23669   20160   6910   4ED4   432   2489   29690   5FA9   73FA   32260   14845   7E04   39FD   665   32764   0299   7FFC   436   24499   29690   5FA9   73FA   32260   14845   7E04   39FD   665   32764   0299   7FFC   4383   29682   22141   73F2   567D   24841   25858   39F9   6602   2173   32644   22993   5FFF   6589   4449   2488   24849  | I I      |                |         | 1       |          |           |          |           |             |            |          |       |      |
| 417                                                                                                    |          |                |         |         |          | 11541     |          | 1         |             | 1          |          |       |      |
| 418                                                                                                    | 417      | 17435          | 9075    | 441B    | 2373     | 29661     | 24453    | 73DD      | 5F85        | 17336      | 9818     | 43B8  |      |
| 420                                                                                                    | 418      | 18527          | 32265   | 485F    | 7E09     | 30207     | 28984    | 75FF      | 7138        | 10759      | 4673     | 2A07  |      |
| 421         20027         12178         4E3B         2F92         30413         6089         76CD         17C9         8578         10988         2182         2AEC           422         7982         25613         1F2E         640D         3991         31802         0F97         7G3A         24023         14744         5DD7         3998           423         20587         31692         5068         7BCC         31205         15846         79E5         3086         16199         17930         3P47         460A           424         10004         25384         2714         6328         5002         12692         138A         3194         22310         25452         5726         636C           426         133459         18908         3493         49DC         19353         9454         4B99         24EE         30402         11334         76C2         2C46           426         133383         25816         3447         64D8         19443         12908         4BF3         326C         16613         15451         40E5         3C544           428         4860         31115         12EC         798B         2430         29433         097E                                                                                                    | 419      | 31902          | 3175    | 7C9E    | 0C67     | 15951     | 18447    | 3E4F      | 480F        | 26816      | 13609    | 68C0  | 3529 |
| 422         7982         25613         1F2E         640D         3991         31802         0F97         7C3A         24023         14744         5DD7         3998           423         20587         31692         506B         7BCC         31205         15846         79E5         3DB6         16199         17930         3F47         460A           424         10004         25384         2714         6328         5002         12692         138A         3194         22310         25452         5726         636C           425         13459         18908         3493         49DC         19353         9454         4B99         24EE         30402         11334         76C2         2C46           426         13383         25816         3447         64B8         19443         12908         4BF3         326C         16613         15451         40E5         3CSB           427         28930         4661         7102         1235         14465         18214         3881         4726         13084         11362         331C         2662           429         13108         7691         3334         1e06         5554         16697         1994                                                                                                    | 420      | 18783          | 17434   | 495F    | 441A     | 30079     | 8717     | 757F      | 220D        | 31065      | 10054    | 7959  | 2746 |
| 423         20587         31692         506B         7BCC         31205         15846         79E5         3DE6         16199         17930         3F47         460A           424         10004         25384         2714         6328         5002         12692         1383         3194         22310         25452         5726         6366           425         13459         18908         3493         49DC         19353         9454         4BP9         24EE         30402         11334         76C2         2246           426         13383         25816         3447         64B8         19443         12908         4BF3         326C         16613         15451         40E5         3CSB           428         4860         31115         12FC         798B         2430         29433         097E         72F9         3437         2993         0D6D         0BB1           430         24161         1311         5E61         051F         32480         19635         7EE0         4CB3         22659         5806         5883         16AE           431         20667         15771         0A6B         3D9B         21733         20721         54E5                                                                                                    | 421      | 20027          | 12178   | 4E3B    | 2F92     | 30413     | 6089     | 76CD      | 17C9        | 8578       | 10988    | 2182  | 2AEC |
| 424         10004         25384         2714         6328         5002         12692         138A         3194         22310         25452         5726         636C           425         13459         18908         3493         49DC         19353         9454         4899         24EE         30402         11334         76C2         22d6           426         13383         25816         3447         64D8         19443         12908         4BF3         326C         16613         15451         40E5         3CSB           427         28930         4661         7102         1235         14465         18214         3881         4726         13084         11362         331C         2C62           428         4860         31115         12FC         798B         2430         29433         097E         72F9         3437         2993         0D6D         0BB1           430         24161         1311         5E61         051F         32480         19635         7EE0         4CB3         22659         5806         5883         16AE           431         23067         16471         4E63         4057         30433         28183         76E1                                                                                                    | 422      | 7982           | 25613   | 1F2E    | 640D     | 3991      | 31802    | 0F97      | 7C3A        | 24023      | 14744    | 5DD7  | 3998 |
| 425         13459         18908         3493         49DC         19353         9454         4B99         24EE         30402         11334         76C2         2C46           426         13383         25816         3447         64D8         19443         12908         4BF3         326C         16613         15451         40E5         3CSB           427         28930         4661         7102         1235         14465         18214         3881         4726         13084         11362         331C         2C62           428         4860         31115         12FC         798B         2430         29433         097E         72F9         3437         2993         OD6D         OBBI           429         13108         7691         3334         1E0B         6554         16697         199A         4139         1703         11012         06A7         2804           430         24161         1311         5E61         051F         32480         19635         7EEO         4CB3         22659         5806         5883         16AE           431         20667         15771         0A6B         3D9B         21733         20721         54E5                                                                                                    | 423      |                |         | 1       |          |           |          | 79E5      |             | 1          |          |       | 460A |
| 426         13383         25816         3447         64D8         19443         12908         4BF3         326C         16613         15451         40E5         3CSB           427         28930         4661         7102         1235         14465         18214         3881         4726         13084         11362         331C         2C62           428         4860         31115         12FC         798B         2430         29433         097E         72F9         3437         2993         0D6D         0BB1           429         13108         7691         3334         1E0B         6554         16697         199A         4139         1703         11012         06A7         2B04           430         24161         1311         5E61         051F         32480         19635         7EE0         4CB3         22659         5806         5883         16AE           431         20067         16471         4E63         4057         30433         28183         76E1         6E17         26896         20180         6910         4ED4           433         13372         16112         343C         3EF0         6686         8056         1A1E                                                                                                    |          | 10004          |         | 2714    |          |           |          |           |             | 22310      | 25452    | 5726  | 636C |
| 427         28930         4661         7102         1235         14465         18214         3881         4726         13084         11362         331C         2062           428         4860         31115         12PC         798B         2430         29433         097E         72PF         3437         2993         006D         0BB1           429         13108         7691         3334         1E0B         6554         16697         199A         4139         1703         11012         06A7         2804           430         24161         1311         5E61         051F         32480         19635         7EEO         4CB3         22659         5806         5883         16AE           431         20067         16471         4E63         4057         30433         28183         76E1         6E17         26896         20180         6910         4ED4           432         2667         15771         0A6B         3D9B         21733         20721         54E5         50F1         1735         8932         05C7         22E4           433         13372         16112         3430         38E70         6686         8056         1A1E <t< td=""><td></td><td></td><td></td><td>1</td><td></td><td></td><td></td><td></td><td></td><td>1</td><td></td><td></td><td></td></t<>                                                                                                    |          |                |         | 1       |          |           |          |           |             | 1          |          |       |      |
| 428         4860         31115         12FC         798B         2430         29433         097E         72F9         3437         2993         0D6D         0BB1           429         13108         7691         3334         1E0B         6554         16697         199A         4139         1703         11012         06A7         2B04           430         24161         1311         5E61         051F         32480         19635         7EE0         4CB3         22659         5806         5883         16AE           431         20067         16471         4663         4057         30433         28183         76E1         6E17         26896         20180         6910         4ED4           432         2667         15771         0A6B         3D9B         21733         20721         54E5         50F1         1735         8932         06C7         2ZB4           433         13372         16112         343C         3EF0         6686         8056         1AlE         1F78         16178         23878         3F32         5046           434         28743         21062         7047         5246         27123         10531         69F3 <t< td=""><td>I I</td><td></td><td></td><td></td><td></td><td></td><td></td><td></td><td></td><td>1</td><td></td><td></td><td></td></t<>                                                                                                    | I I      |                |         |         |          |           |          |           |             | 1          |          |       |      |
| 429         13108         7691         3334         1EOB         6554         16697         199A         4139         1703         11012         06A7         2B04           430         24161         1311         5E61         051F         32480         19635         7EEO         4CB3         22659         5806         5883         16AE           431         20067         16471         4E63         4057         30433         28183         76E1         6E17         26896         20180         6910         4ED4           432         2667         15771         0A6B         3D9B         21733         20721         54E5         50F1         1735         8932         06C7         22E4           433         13372         16112         343C         3EF0         6686         8056         1AIE         1F78         16178         23878         3F32         5D46         434         28743         21062         7047         5246         27123         10531         69F3         2923         19166         20760         4ADE         5118         435         24489         29690         5FA9         73FA         32260         14845         7E04         39FD         6655                                                                                                    |          |                |         |         |          |           |          | 1         |             | 1          |          |       |      |
| 430         24161         1311         5E61         051F         32480         19635         7EE0         4CB3         22659         5806         5883         16AE           431         20067         16471         4E63         4057         30433         28183         76E1         6E17         26896         20180         6910         4ED4           432         2667         15771         0A6B         3D9B         21733         20721         54E5         50F1         1735         8932         06C7         22E4           433         13372         16112         343C         3EF0         6686         8056         1A1E         1F78         16178         23878         3F32         5D46           434         28743         21062         7047         5246         27123         10531         69F3         2923         19166         20760         4ADE         5118           435         24489         29690         5FA9         73FA         32260         14845         7E04         39FD         665         32764         0299         7FFC           436         249         10141         4DF8         4A46         9980         9507         26FC         <                                                                                                    |          |                |         | 1       |          |           |          | 1         |             | 1          |          |       |      |
| 431       20067       16471       4E63       4057       30433       28183       76E1       6E17       26896       20180       6910       4ED4         432       2667       15771       0A6B       3D9B       21733       20721       54E5       50F1       1735       8932       06C7       22E4         433       13372       16112       343C       3EF0       6686       8056       1A1E       1F78       16178       23878       3F32       5D46         434       28743       21062       7047       5246       27123       10531       69F3       2923       19166       20760       4ADE       5118         435       24489       29690       5FA9       73FA       32260       14845       7E04       39FD       665       32764       0299       7FFC         436       249       10141       00F9       279D       20908       24050       51AC       5DF2       20227       32325       4F03       7E45         437       19960       19014       4DF8       4A46       9980       9507       26FC       2523       24447       25993       5F7F       6589         438       29682 <t< td=""><td></td><td></td><td></td><td>1</td><td></td><td></td><td></td><td>1</td><td></td><td>1</td><td></td><td></td><td></td></t<>                                                                                                    |          |                |         | 1       |          |           |          | 1         |             | 1          |          |       |      |
| 432         2667         15771         0A6B         3D9B         21733         20721         54E5         50F1         1735         8932         06C7         22E4           433         13372         16112         343C         3EF0         6686         8056         1A1E         1F78         16178         23878         3F32         5D46           434         28743         21062         7047         5246         27123         10531         69F3         2923         19166         20760         4ADE         5118           435         24489         29690         5FA9         73FA         32260         14845         7E04         39FD         665         32764         0299         7FFC           436         249         10141         00F9         279D         20908         24050         51AC         5DF2         20227         32325         4F03         7FFF         6889           438         29682         22141         73F2         567D         14841         25858         39F9         6502         16771         3268         4183         0Cc4           439         31101         11852         797D         2E4C         28014         5926                                                                                                    |          |                |         | 1       |          |           |          |           |             | 1          |          |       |      |
| 433         13372         16112         343C         3EFO         6686         8056         1A1E         1F78         16178         23878         3F32         5D46           434         28743         21062         7047         5246         27123         10531         69F3         2923         19166         20760         4ADE         5118           435         24489         29690         5FA9         73FA         32260         14845         7E04         39FD         665         32764         0299         7FFC           436         249         10141         00F9         279D         20908         24050         51AC         5DF2         20227         32325         4F03         7F45           437         19960         19014         4DF8         4A46         9980         9507         26FC         2523         24447         25993         5F7F         6589           438         29682         22141         73F2         567D         14841         25858         39F9         6502         16771         3268         4183         0CC4           440         27148         26404         6A0C         6724         13574         13202         3506                                                                                                    |          |                |         | 1       |          |           |          |           |             | 1          |          |       |      |
| 434       28743       21062       7047       5246       27123       10531       69F3       2923       19166       20760       4ADE       5118         435       24489       29690       5FA9       73FA       32260       14845       7E04       39FD       665       32764       0299       7FFC         436       249       10141       00F9       279D       20908       24050       51AC       5DF2       20227       32325       4F03       7E45         437       19960       19014       4DF8       4A46       9980       9507       26FC       2523       24447       25993       5F7F       6589         438       29682       22141       73F2       567D       14841       25858       39F9       6502       16771       3268       4183       0CC4         439       31101       11852       797D       224C       28014       5926       6D6E       1726       27209       25180       6A49       625C         440       27148       26404       6A0C       6724       13574       13202       3506       3392       6050       12149       17A2       2F75         441       26706                                                                                                    | I I      |                |         |         |          |           |          |           |             |            |          |       |      |
| 435         24489         29690         5FA9         73FA         32260         14845         7E04         39FD         665         32764         0299         7FFC           436         249         10141         00F9         279D         20908         24050         51AC         5DF2         20227         32325         4F03         7E45           437         19960         19014         4DF8         4A46         9980         9507         26FC         2523         24447         25993         5F7F         6589           438         29682         22141         73F2         567D         14841         25858         39F9         6502         16771         3268         4183         0CC4           439         31101         11852         797D         2E4C         28014         5926         6D6E         1726         27209         25180         6A49         625C           440         27148         26404         6A0C         6724         13574         13202         3506         3392         6050         12149         17A2         2F75           441         26706         30663         6852         77C7         13353         30175         3429                                                                                                    |          |                |         |         |          |           |          |           |             | 1          |          |       |      |
| 436         249         10141         00F9         279D         20908         24050         51AC         5DF2         20227         32325         4F03         7E45           437         19960         19014         4DF8         4A46         9980         9507         26FC         2523         24447         25993         5F7F         6589           438         29682         22141         73F2         567D         14841         25858         39F9         6502         16771         3268         4183         0CC4           439         31101         11852         797D         2E4C         28014         5926         6D6E         1726         27209         25180         6A49         625C           440         27148         26404         6A0C         6724         13574         13202         3506         3392         6050         12149         17A2         2F75           441         26706         30663         6852         77C7         13353         30175         3429         75DF         29088         10193         71A0         27D1           442         5148         32524         141C         7F0C         2574         16262         0A0E                                                                                                    | I I      |                |         |         |          |           |          |           |             |            |          |       |      |
| 437         19960         19014         4DF8         4A46         9980         9507         26FC         2523         24447         25993         5F7F         6589           438         29682         22141         73F2         567D         14841         25858         39F9         6502         16771         3268         4183         0CC4           439         31101         11852         797D         2E4C         28014         5926         6D6E         1726         27209         25180         6A49         625C           440         27148         26404         6A0C         6724         13574         13202         3506         3392         6050         12149         17A2         2F75           441         26706         30663         6852         77C7         13353         30175         3429         75DF         29088         10193         71A0         27D1           442         5148         32524         141C         7F0C         2574         16262         0A0E         3F86         7601         9128         1DB1         2388           443         4216         28644         1078         6FE4         2108         14322         083C                                                                                                    |          |                |         |         |          |           |          | 1         |             | 1          |          |       |      |
| 438       29682       22141       73F2       567D       14841       25858       39F9       6502       16771       3268       4183       0CC4         439       31101       11852       797D       2E4C       28014       5926       6D6E       1726       27209       25180       6A49       625C         440       27148       26404       6A0C       6724       13574       13202       3506       3392       6050       12149       17A2       2F75         441       26706       30663       6852       77C7       13353       30175       3429       75DF       29088       10193       71A0       27D1         442       5148       32524       141C       7F0C       2574       16262       0A0E       3F86       7601       9128       1DB1       23A8         443       4216       28644       1078       6FE4       2108       14322       083C       37F2       4905       7843       1329       1EA3         444       5762       10228       1682       27F4       2881       5114       0B41       13FA       5915       25474       171B       6382         445       245       2353                                                                                                    |          |                |         |         |          |           |          | 1         |             | 1          |          |       |      |
| 439       31101       11852       797D       2E4C       28014       5926       6D6E       1726       27209       25180       6A49       625C         440       27148       26404       6A0C       6724       13574       13202       3506       3392       6050       12149       17A2       2F75         441       26706       30663       6852       77C7       13353       30175       3429       75DF       29088       10193       71A0       27D1         442       5148       32524       141C       7F0C       2574       16262       0A0E       3F86       7601       9128       1DB1       23A8         443       4216       28644       1078       6FE4       2108       14322       083C       37F2       4905       7843       1329       1EA3         444       5762       10228       1682       27F4       2881       5114       0B41       13FA       5915       25474       171B       6382         445       245       23536       00F5       5BF0       20906       11768       51AA       2DF8       6169       11356       1819       2C5C         446       21882       1804                                                                                                    | 438      |                |         |         |          |           |          |           |             | 1          |          |       | 0CC4 |
| 440       27148       26404       6A0C       6724       13574       13202       3506       3392       6050       12149       17A2       2F75         441       26706       30663       6852       77C7       13353       30175       3429       75DF       29088       10193       71A0       27D1         442       5148       32524       141C       7F0C       2574       16262       0A0E       3F86       7601       9128       1DB1       23A8         443       4216       28644       1078       6FE4       2108       14322       083C       37F2       4905       7843       1329       1EA3         444       5762       10228       1682       27F4       2881       5114       0B41       13FA       5915       25474       171B       6382         445       245       23536       00F5       5BF0       20906       11768       51AA       2DF8       6169       11356       1819       2C5C         446       21882       18045       557A       467D       10941       27906       2ABD       6D02       21303       11226       5337       2BDA         447       3763       2544                                                                                                    | I I      |                |         | 1       |          |           |          |           |             |            |          |       | 625C |
| 442         5148         32524         141C         7F0C         2574         16262         0A0E         3F86         7601         9128         1DB1         23A8           443         4216         28644         1078         6FE4         2108         14322         083C         37F2         4905         7843         1329         1EA3           444         5762         10228         1682         27F4         2881         5114         0B41         13FA         5915         25474         171B         6382           445         245         23536         00F5         5BF0         20906         11768         51AA         2DF8         6169         11356         1819         2C5C           446         21882         18045         557A         467D         10941         27906         2ABD         6D02         21303         11226         5337         2BDA           447         3763         25441         0EB3         6361         22153         32652         5689         7F8C         28096         16268         6DC0         3F8C           448         206         27066         00CE         69BA         103         13533         0067         34DD                                                                                                    | 440      | 27148          | 26404   | 6A0C    | 6724     | 13574     | 13202    | 3506      | 3392        | 6050       | 12149    | 17A2  | 2F75 |
| 443       4216       28644       1078       6FE4       2108       14322       083C       37F2       4905       7843       1329       1EA3         444       5762       10228       1682       27F4       2881       5114       0B41       13FA       5915       25474       171B       6382         445       245       23536       00F5       5BF0       20906       11768       51AA       2DF8       6169       11356       1819       2C5C         446       21882       18045       557A       467D       10941       27906       2ABD       6D02       21303       11226       5337       2BDA         447       3763       25441       0EB3       6361       22153       32652       5689       7F8C       28096       16268       6DC0       3F8C         448       206       27066       00CE       69BA       103       13533       0067       34DD       8905       14491       22C9       389B         449       28798       13740       707E       35AC       14399       6870       383F       1AD6       26997       8366       6975       20AE         450       32402       13815<                                                                                                    | 441      | 26706          | 30663   | 6852    | 77C7     | 13353     | 30175    | 3429      |             | 29088      | 10193    | 71A0  | 27D1 |
| 444       5762       10228       1682       27F4       2881       5114       0B41       13FA       5915       25474       171B       6382         445       245       23536       00F5       5BF0       20906       11768       51AA       2DF8       6169       11356       1819       2C5C         446       21882       18045       557A       467D       10941       27906       2ABD       6D02       21303       11226       5337       2BDA         447       3763       25441       0EB3       6361       22153       32652       5689       7F8C       28096       16268       6DC0       3F8C         448       206       27066       00CE       69BA       103       13533       0067       34DD       8905       14491       22C9       389B         449       28798       13740       707E       35AC       14399       6870       383F       1AD6       26997       8366       6975       20AE         450       32402       13815       7E92       35F7       16201       21703       3F49       54C7       15047       26009       3AC7       6599                                                                                                    | 442      | 5148           | 32524   | 141C    | 7F0C     | 2574      | 16262    | 0A0E      | 3F86        | 7601       |          | 1DB1  | 23A8 |
| 445         245         23536         00F5         5BF0         20906         11768         51AA         2DF8         6169         11356         1819         2C5C           446         21882         18045         557A         467D         10941         27906         2ABD         6D02         21303         11226         5337         2BDA           447         3763         25441         0EB3         6361         22153         32652         5689         7F8C         28096         16268         6DC0         3F8C           448         206         27066         00CE         69BA         103         13533         0067         34DD         8905         14491         22C9         389B           449         28798         13740         707E         35AC         14399         6870         383F         1AD6         26997         8366         6975         20AE           450         32402         13815         7E92         35F7         16201         21703         3F49         54C7         15047         26009         3AC7         6599                                                                                                    | 443      | 4216           | 28644   | 1       | 6FE4     |           | 14322    | 083C      |             | 4905       | 7843     | 1329  | 1EA3 |
| 446       21882       18045       557A       467D       10941       27906       2ABD       6D02       21303       11226       5337       2BDA         447       3763       25441       0EB3       6361       22153       32652       5689       7F8C       28096       16268       6DC0       3F8C         448       206       27066       00CE       69BA       103       13533       0067       34DD       8905       14491       22C9       389B         449       28798       13740       707E       35AC       14399       6870       383F       1AD6       26997       8366       6975       20AE         450       32402       13815       7E92       35F7       16201       21703       3F49       54C7       15047       26009       3AC7       6599                                                                                                    | I I      |                |         | 1       |          |           |          | 1         |             | 1          |          |       | 6382 |
| 447       3763       25441       0EB3       6361       22153       32652       5689       7F8C       28096       16268       6DC0       3F8C         448       206       27066       00CE       69BA       103       13533       0067       34DD       8905       14491       22C9       389B         449       28798       13740       707E       35AC       14399       6870       383F       1AD6       26997       8366       6975       20AE         450       32402       13815       7E92       35F7       16201       21703       3F49       54C7       15047       26009       3AC7       6599                                                                                                    |          |                |         |         |          |           |          |           |             | 1          |          |       | 2C5C |
| 448       206       27066       00CE       69BA       103       13533       0067       34DD       8905       14491       22C9       389B         449       28798       13740       707E       35AC       14399       6870       383F       1AD6       26997       8366       6975       20AE         450       32402       13815       7E92       35F7       16201       21703       3F49       54C7       15047       26009       3AC7       6599                                                                                                    |          |                |         | 1       |          |           |          |           |             | 1          |          |       | 2BDA |
| 449     28798     13740     707E     35AC     14399     6870     383F     1AD6     26997     8366     6975     20AE       450     32402     13815     7E92     35F7     16201     21703     3F49     54C7     15047     26009     3AC7     6599                                                                                                    |          |                |         |         |          |           |          |           |             | 1          |          |       |      |
| 450 32402 13815 7E92 35F7 16201 21703 3F49 54C7 15047 26009 3AC7 6599                                                                                                    | I I      |                |         | 1       |          |           |          |           |             | 1          |          |       |      |
|                                                                                                    |          |                |         |         |          |           |          |           |             | 1          |          |       |      |
|                                                                                                    | 450      | 32 <b>4</b> UZ | 13815   | /E9Z    | 30F /    | 10701     | Z1/U3    | 31'49     | 54C/        | 1504/      | 20009    | JAC / | 0599 |
|                                                                                                    | <u> </u> |                |         | I       |          | I         |          | I         |             | I          |          | 1     |      |

| Pilot<br>PN | I     | 14–Chi   |         |      |       |         |       |      |              |           |      |      |
|-------------|-------|----------|---------|------|-------|---------|-------|------|--------------|-----------|------|------|
| PN          | т т   | <u> </u> | p Delay |      |       | 13-Chip | Delay |      |              | 0–Chip Do | elay |      |
|             | I     | Q        | I       | Q    | I     | Q       | I     | Q    | I            | Q         | I    | Q    |
|             | (De   |          | (He     | ex.) | (De   | ec.)    | (He   | ex.) | ( <b>D</b> e | ec.)      | (He  | ex.) |
| 451         | 13463 | 3684     | 3497    | 0E64 | 19355 | 1842    | 4B9B  | 0732 | 17460        | 5164      | 4434 | 142C |
| 452         | 15417 | 23715    | 3C39    | 5CA3 | 20428 | 24685   | 4FCC  | 606D | 17629        | 17126     | 44DD | 42E6 |
| 453         | 23101 | 15314    | 5A3D    | 3BD2 | 31950 | 7657    | 7CCE  | 1DE9 | 10461        | 21566     | 28DD | 543E |
| 454         | 14957 | 32469    | 3A6D    | 7ED5 | 19686 | 29014   | 4CE6  | 7156 | 21618        | 21845     | 5472 | 5555 |
| 455         | 23429 | 9816     | 5B85    | 2658 | 31762 | 4908    | 7C12  | 132C | 11498        | 28149     | 2CEA | 6DF5 |
| 456         | 12990 | 4444     | 32BE    | 115C | 6495  | 2222    | 195F  | 08AE | 193          | 9400      | 00C1 | 24B8 |
| 457         | 12421 | 5664     | 3085    | 1620 | 18834 | 2832    | 4992  | 0B10 | 16140        | 19459     | 3F0C | 4C03 |
| 458         | 28875 | 7358     | 70CB    | 1CBE | 27061 | 3679    | 69B5  | 0E5F | 13419        | 7190      | 346B | 1C16 |
| 459         | 4009  | 27264    | 0FA9    | 6A80 | 22020 | 13632   | 5604  | 3540 | 10864        | 3101      | 2A70 | 0C1D |
| 460         | 1872  | 28128    | 0750    | 6DE0 | 936   | 14064   | 03A8  | 36F0 | 28935        | 491       | 7107 | 01EB |
| 461         | 15203 | 30168    | 3B63    | 75D8 | 19553 | 15084   | 4C61  | 3AEC | 18765        | 25497     | 494D | 6399 |
| 462         | 30109 | 29971    | 759D    | 7513 | 27422 | 29877   | 6B1E  | 74B5 | 27644        | 29807     | 6BFC | 746F |
| 463         | 24001 | 3409     | 5DC1    | 0D51 | 32560 | 18580   | 7F30  | 4894 | 21564        | 26508     | 543C | 678C |
| 464         | 4862  | 16910    | 12FE    | 420E | 2431  | 8455    | 097F  | 2107 | 5142         | 4442      | 1416 | 115A |
| 465         | 14091 | 20739    | 370B    | 5103 | 19029 | 26301   | 4A55  | 66BD | 1211         | 4871      | 04BB | 1307 |
| 466         | 6702  | 10191    | 1A2E    | 27CF | 3351  | 24027   | 0D17  | 5DDB | 1203         | 31141     | 04B3 | 79A5 |
| 467         | 3067  | 12819    | 0BFB    | 3213 | 21549 | 22325   | 542D  | 5735 | 5199         | 9864      | 144F | 2688 |
| 468         | 28643 | 19295    | 6FE3    | 4B5F | 26145 | 27539   | 6621  | 6B93 | 16945        | 12589     | 4231 | 312D |
| 469         | 21379 | 10072    | 5383    | 2758 | 30737 | 5036    | 7811  | 13AC | 4883         | 5417      | 1313 | 1529 |
| 470         | 20276 | 15191    | 4F34    | 3B57 | 10138 | 21399   | 279A  | 5397 | 25040        | 8549      | 61D0 | 2165 |
| 471         | 25337 | 27748    | 62F9    | 6C64 | 24748 | 13874   | 60AC  | 3632 | 7119         | 14288     | 1BCF | 37D0 |
| 472         | 19683 | 720      | 4CE3    | 02D0 | 30625 | 360     | 77A1  | 0168 | 17826        | 8503      | 45A2 | 2137 |
| 473         | 10147 | 29799    | 27A3    | 7467 | 16897 | 29711   | 4201  | 740F | 4931         | 20357     | 1343 | 4F85 |
| 474         | 16791 | 27640    | 4197    | 6BF8 | 28955 | 13820   | 711B  | 35FC | 25705        | 15381     | 6469 | 3C15 |
| 475         | 17359 | 263      | 43CF    | 0107 | 28727 | 20159   | 7037  | 4EBF | 10726        | 18065     | 29E6 | 4691 |
| 476         | 13248 | 24734    | 33C0    | 609E | 6624  | 12367   | 19E0  | 304F | 17363        | 24678     | 43D3 | 6066 |
| 477         | 22740 | 16615    | 58D4    | 40E7 | 11370 | 28239   | 2C6A  | 6E4F | 2746         | 23858     | 0ABA | 5D32 |
| 478         | 13095 | 20378    | 3327    | 4F9A | 18499 | 10189   | 4843  | 27CD | 10952        | 7610      | 2AC8 | 1DBA |
| 479         | 10345 | 25116    | 2869    | 621C | 17892 | 12558   | 45E4  | 310E | 19313        | 18097     | 4B71 | 46B1 |
| 480         | 30342 | 19669    | 7686    | 4CD5 | 15171 | 26710   | 3B43  | 6856 | 29756        | 20918     | 743C | 51B6 |
| 481         | 27866 | 14656    | 6CDA    | 3940 | 13933 | 7328    | 366D  | 1CA0 | 14297        | 7238      | 37D9 | 1C46 |
| 482         | 9559  | 27151    | 2557    | 6A0F | 17275 | 31547   | 437B  | 7B3B | 21290        | 30549     | 532A | 7755 |
| 483         | 8808  | 28728    | 2268    | 7038 | 4404  | 14364   | 1134  | 381C | 1909         | 16320     | 0775 | 3FC0 |
| 484         | 12744 | 25092    | 31C8    | 6204 | 6372  | 12546   | 18E4  | 3102 | 8994         | 20853     | 2322 | 5175 |
| 485         | 11618 | 22601    | 2D62    | 5849 | 5809  | 25112   | 16B1  | 6218 | 13295        | 26736     | 33EF | 6870 |
| 486         | 27162 | 2471     | 6A1A    | 09A7 | 13581 | 19183   | 350D  | 4AEF | 21590        | 10327     | 5456 | 2857 |
| 487         | 17899 | 25309    | 45EB    | 62DD | 29477 | 32594   | 7325  | 7F52 | 26468        | 24404     | 6764 | 5F54 |
| 488         | 29745 | 15358    | 7431    | 3BFE | 27592 | 7679    | 6BC8  | 1DFF | 13636        | 7931      | 3544 | 1EFB |
| 489         | 31892 | 17739    | 7C94    | 454B | 15946 | 27801   | 3E4A  | 6C99 | 5207         | 5310      | 1457 | 14BE |
| 490         | 23964 | 12643    | 5D9C    | 3163 | 11982 | 22157   | 2ECE  | 568D | 29493        | 554       | 7335 | 022A |
| 491         | 23562 | 32730    | 5C0A    | 7FDA | 11781 | 16365   | 2E05  | 3FED | 18992        | 27311     | 4A30 | 6AAF |
| 492         | 2964  | 19122    | 0B94    | 4AB2 | 1482  | 9561    | 05CA  | 2559 | 12567        | 6865      | 3117 | 1AD1 |
| 493         | 18208 | 16870    | 4720    | 41E6 | 9104  | 8435    | 2390  | 20F3 | 12075        | 7762      | 2F2B | 1E52 |
| 494         | 15028 | 10787    | 3AB4    | 2A23 | 7514  | 23341   | 1D5A  | 5B2D | 26658        | 15761     | 6822 | 3D91 |
| 495         | 21901 | 18400    | 558D    | 47E0 | 31510 | 9200    | 7B16  | 23F0 | 21077        | 12697     | 5255 | 3199 |
| 496         | 24566 | 20295    | 5FF6    | 4F47 | 12283 | 27039   | 2FFB  | 699F | 15595        | 24850     | 3CEB | 6112 |
| 497         | 18994 | 1937     | 4A32    | 0791 | 9497  | 19956   | 2519  | 4DF4 | 4921         | 15259     | 1339 | 3B9B |
| 498         | 13608 | 17963    | 3528    | 462B | 6804  | 27945   | 1A94  | 6D29 | 14051        | 24243     | 36E3 | 5EB3 |
| 499         | 27492 | 7438     | 6B64    | 1D0E | 13746 | 3719    | 35B2  | 0E87 | 5956         | 30508     | 1744 | 772C |
| 500         | 11706 | 12938    | 2DBA    | 328A | 5853  | 6469    | 16DD  | 1945 | 21202        | 13982     | 52D2 | 369E |
|             |       |          |         |      |       |         |       |      |              |           |      |      |

|       |       |        | Ta      | ble E-1: | PnMaskI a  | and PnMa | skQ Value | es for Pilo | otPn       |          |      |      |
|-------|-------|--------|---------|----------|------------|----------|-----------|-------------|------------|----------|------|------|
| 1     |       | 14-Chi | p Delay |          |            | 13-Chip  | Delay     |             | 1          | 0–Chip D | elay |      |
| Pilot | I     | Q      | I       | Q        | I          | Q        | I         | Q           | I          | Q        | I    | Q    |
| PN    | (De   | ec.)   | (H      | ex.)     | ( <b>D</b> | ec.)     | (He       | ex.)        | ( <b>D</b> | ec.)     | (He  | ex.) |
| 501   | 14301 | 19272  | 37DD    | 4B48     | 19006      | 9636     | 4A3E      | 25A4        | 11239      | 25039    | 2BE7 | 61CF |
| 502   | 23380 | 29989  | 5B54    | 7525     | 11690      | 29870    | 2DAA      | 74AE        | 30038      | 24086    | 7556 | 5E16 |
| 503   | 11338 | 8526   | 2C4A    | 214E     | 5669       | 4263     | 1625      | 10A7        | 30222      | 21581    | 760E | 544D |
| 504   | 2995  | 18139  | 0BB3    | 46DB     | 21513      | 27985    | 5409      | 6D51        | 13476      | 21346    | 34A4 | 5362 |
| 505   | 23390 | 3247   | 5B5E    | 0CAF     | 11695      | 18539    | 2DAF      | 486B        | 2497       | 28187    | 09C1 | 6E1B |
| 506   | 14473 | 28919  | 3889    | 70F7     | 19860      | 30279    | 4D94      | 7647        | 31842      | 23231    | 7C62 | 5ABF |
| 507   | 6530  | 7292   | 1982    | 1C7C     | 3265       | 3646     | 0CC1      | 0E3E        | 24342      | 18743    | 5F16 | 4937 |
| 508   | 20452 | 20740  | 4FE4    | 5104     | 10226      | 10370    | 27F2      | 2882        | 25857      | 11594    | 6501 | 2D4A |
| 509   | 12226 | 27994  | 2FC2    | 6D5A     | 6113       | 13997    | 17E1      | 36AD        | 27662      | 7198     | 6C0E | 1C1E |
| 510   | 1058  | 2224   | 0422    | 08B0     | 529        | 1112     | 0211      | 0458        | 24594      | 105      | 6012 | 0069 |
| 511   | 12026 | 6827   | 2EFA    | 1AAB     | 6013       | 17257    | 177D      | 4369        | 16790      | 4534     | 4196 | 11B6 |

#### **Appendix E: PN Offset Programming Information**

#### PN Offset Background

All channel elements transmitted from a BTS in a particular 1.25 MHz CDMA channel are orthonogonally spread by 1 of 64 possible Walsh code functions; additionally, they are also spread by a quadrature pair of PN sequences unique to each sector.

Overall, the mobile uses this to differentiate multiple signals transmitted from the same BTS (and surrounding BTS) sectors, and to synchronize to the next strongest sector.

The PN offset per sector is stored on the BBX2s, where the corresponding I & Q registers reside.

The PN offset values are determined on a per BTS/per sector(antenna) basis as determined by the appropriate cdf file content. A breakdown of this information is found in Table E-2.

#### **PN Offset Usage**

There are three basic RF chip delays currently in use. It is important to determine what RF chip delay is valid to be able to test the BTS functionality. This can be done by ascertaining if the CDF file FineTxAdj value was set to "on" when the MCC was downloaded with "image data". The FineTxAdj value is used to compensate for the processing delay (approximately 20  $\mu$ S) in the BTS using any type of mobile meeting IS–97 specifications.

Observe the following guidelines:

• If the FineTxAdj value in the cdf file is 101 (65 HEX), the FineTxAdj has not been set. The I and Q values from the 0 table MUST be used.

If the FineTxAdj value in the cdf file is 213 (D5 HEX), FineTxAdj has been set for the *14 chip table*.

• If the FineTxAdj value in the cdf file is 197 (C5 HEX), FineTxAdj has been set for the 13 chip table.

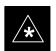

#### **IMPORTANT**

CDF file I and Q values can be represented in DECIMAL or HEX. If using HEX, add 0x before the HEX value. If necessary, convert HEX values in Table E-2 to decimal before comparing them to cdf file I & Q value assignments.

- If you are using a Qualcomm mobile, use the I and Q values from the 13 chip delay table.
- If you are using a mobile that does not have the 1 chip offset problem, (any mobile meeting the IS-97 specification), use the 14 chip delay table.

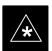

#### **IMPORTANT**

If the wrong I and Q values are used with the wrong FineTxAdj parameter, system timing problems will occur. This will cause the energy transmitted to be "smeared" over several Walsh codes (instead of the single Walsh code that it was assigned to), causing erratic operation. Evidence of smearing is usually identified by Walsh channels not at correct levels or present when not selected in the Code Domain Power Test.

| PN Offset | HEX<br>Equiv | I values<br>(14 chips) | Q values<br>(14 chips) |
|-----------|--------------|------------------------|------------------------|
| Offset 0  | 0            | I = 4473               | Q = 5BA3               |
| Offset 1  | 1            | I = 7E24               | Q = 7F4D               |
| Offset 2  | 2            | I = 125C               | Q = 43F6               |
| Offset 3  | 3            | I = 3846               | Q = 66DD               |
| Offset 4  | 4            | I = 3A33               | Q = FAB                |
| Offset 5  | 5            | I = 4281               | Q = 8D0                |
| Offset 6  | 6            | I = 3999               | Q = 48DB               |
| Offset 7  | 7            | I = ADF                | Q = 446                |
| Offset 8  | 8            | I = 16C8               | Q = 52D2               |
| Offset 9  | 9            | I = 3077               | Q = 3611               |
| Offset 10 | а            | I = 7A3F               | Q = 7C17               |
| Offset 11 | b            | I = 1D9D               | Q = 49CA               |
| Offset 12 | С            | I = 485B               | Q = 7917               |
| Offset 13 | d            | I = 74E0               | Q = 5794               |
| Offset 14 | е            | I = 6260               | Q = 4EC8               |
| Offset 15 | f            | I = 66AA               | Q = 3042               |
| Offset 16 | 10           | I = 779F               | Q = 2BB3               |
| Offset 17 | 11           | I = 3CB4               | Q = 2E3A               |
| Offset 18 | 12           | I = 59F2               | Q = 289B               |
| Offset 19 | 13           | I = 4E33               | Q = 6D83               |
| Offset 20 | 14           | I = FD2                | Q = 6B07               |
| Offset 21 | 15           | I = 615                | Q = 5647               |
| Offset 22 | 16           | I = 7636               | Q = 81D                |
| Offset 23 | 17           | I = 4650               | Q = 35BE               |
| Offset 24 | 18           | I = 4E58               | Q = 2E02               |
| Offset 25 | 19           | I = 2F6F               | Q = DD7                |
| Offset 26 | 1a           | I = 441D               | Q = 1C10               |
| Offset 27 | 1b           | I = 441E               | Q = 93A                |
| Offset 28 | 1c           | I = 13EE               | Q = 64F0               |
| Offset 29 | 1d           | I = 2456               | Q = 2F91               |
| Offset 30 | 1e           | I = 4302               | Q = 28A2               |
| Offset 31 | 1f           | I = 144E               | Q = 77D                |
| Offset 32 | 20           | I = 11FE               | Q = 452C               |
| Offset 33 | 21           | I = 60E4               | Q = 2986               |

| PN Offset | HEX   | I values   | Q values   |
|-----------|-------|------------|------------|
|           | Equiv | (14 chips) | (14 chips) |
| Offset 35 | 23    | I = 290B   | Q = 380E   |
| Offset 36 | 24    | I = 27AD   | Q = 2AF7   |
| Offset 37 | 25    | I = 5D2A   | Q = 61AB   |
| Offset 38 | 26    | I = 7AC1   | Q = A5C    |
| Offset 39 | 27    | I = FEB    | Q = 4DBA   |
| Offset 40 | 28    | I = 272E   | Q = 7DA    |
| Offset 41 | 29    | I = 4258   | Q = 6550   |
| Offset 42 | 2a    | I = 3791   | Q = 6F73   |
| Offset 43 | 2b    | I = 6797   | Q = 2EB0   |
| Offset 44 | 2c    | I = 6C7F   | Q = 7CCB   |
| Offset 45 | 2d    | I = 7594   | Q = 63F5   |
| Offset 46 | 2e    | I = 1EF2   | Q = 2C51   |
| Offset 47 | 2f    | I = 3777   | Q = 6E26   |
| Offset 48 | 30    | I = 44E5   | Q = 367B   |
| Offset 49 | 31    | I = 5A29   | Q = 210E   |
| Offset 50 | 32    | I = 13EB   | Q = 257B   |
| Offset 51 | 33    | I = 7FE7   | Q = 123E   |
| Offset 52 | 34    | I = 1BCA   | Q = 3950   |
| Offset 53 | 35    | I = 1E13   | Q = 72E7   |
| Offset 54 | 36    | I = 4B8B   | Q = 5082   |
| Offset 55 | 37    | I = 6E34   | Q = 194F   |
| Offset 56 | 38    | I = 7393   | Q = 2ACD   |
| Offset 57 | 39    | I = 4D03   | Q = 47FA   |
| Offset 58 | 3a    | I = 3A35   | Q = 58C6   |
| Offset 59 | 3b    | I = 4EC0   | Q = 147F   |
| Offset 60 | 3c    | I = 56E9   | Q = 7501   |
| Offset 61 | 3d    | I = 67D6   | Q = 16A4   |
| Offset 62 | 3e    | I = 1BF1   | Q = 41BD   |
| Offset 63 | 3f    | I = 3B17   | Q = 11B0   |
| Offset 64 | 40    | I = 3BAA   | Q = 1527   |
| Offset 65 | 41    | I = 5A6D   | Q = 2836   |
| Offset 66 | 42    | I = 3FD4   | Q = 4296   |
| Offset 67 | 43    | I = 69AC   | Q = 1EA6   |
| Offset 68 | 44    | I = 34CF   | Q = 2A0A   |
| Offset 69 | 45    | I = 297C   | Q = 35F6   |

| PN Offset  | HEX<br>Equiv | I values<br>(14 chips) | Q values<br>(14 chips) |
|------------|--------------|------------------------|------------------------|
| Offset 70  | 46           | I = 3E6A               | Q = 41D6               |
| Offset 71  | 47           | I = 6D3E               | Q = 31B                |
| Offset 72  | 48           | I = 30BF               | Q = 262E               |
| Offset 73  | 49           | I = 600                | Q = 5EE3               |
| Offset 74  | 4a           | I = C7F                | Q = C64                |
| Offset 75  | 4b           | I = 11C5               | Q = 8B5                |
| Offset 76  | 4c           | I = 45E0               | Q = 5323               |
| Offset 77  | 4d           | I = 333D               | Q = 4209               |
| Offset 78  | 4e           | I = 1D52               | Q = 1B96               |
| Offset 79  | 4f           | I = 6BEA               | Q = 1D6C               |
| Offset 80  | 50           | I = 7985               | Q = 63E7               |
| Offset 81  | 51           | I = 743B               | Q = 37A4               |
| Offset 82  | 52           | I = 6857               | Q = 6D95               |
| Offset 83  | 53           | I = 4FAD               | Q = 76C8               |
| Offset 84  | 54           | I = 48B0               | Q = 13E6               |
| Offset 85  | 55           | I = 1CDF               | Q = 3F5E               |
| Offset 86  | 56           | I = 5A80               | Q = 1BF7               |
| Offset 87  | 57           | I = 5BAA               | Q = AE                 |
| Offset 88  | 58           | I = 3E3C               | Q = 63BA               |
| Offset 89  | 59           | I = 64C6               | Q = 910                |
| Offset 90  | 5a           | I = 6DE6               | Q = 5A49               |
| Offset 91  | 5b           | I = 6D78               | Q = 5DB1               |
| Offset 92  | 5c           | I = 18BF               | Q = A2C                |
| Offset 93  | 5d           | I = 5404               | Q = 722                |
| Offset 94  | 5e           | I = 66E2               | Q = 7885               |
| Offset 95  | 5f           | I = 4322               | Q = 3D53               |
| Offset 96  | 60           | I = 57BE               | Q = A1D                |
| Offset 97  | 61           | I = F44                | Q = 61A8               |
| Offset 98  | 62           | I = 632E               | Q = 46F3               |
| Offset 99  | 63           | I = 6CF3               | Q = 310B               |
| Offset 100 | 64           | I = 2594               | Q = 21DE               |
| Offset 101 | 65           | I = 195B               | Q = 50A                |
| Offset 102 | 66           | 6 I = 41EC Q = 1       |                        |
| Offset 103 | 67           | I = 428A               | Q = 48B                |

| PN Offset  | HEX<br>Equiv | l values<br>(14 chips) | Q values<br>(14 chips) |
|------------|--------------|------------------------|------------------------|
| Offset 105 | 69           | I = 6B19               | Q = 1C55               |
| Offset 106 | 6a           | I = 20BE               | Q = 2312               |
| Offset 107 | 6b           | I = 15F8               | Q = 63CB               |
| Offset 108 | 6c           | I = 590                | Q = C3A                |
| Offset 109 | 6d           | I = 32EA               | Q = 7AAE               |
| Offset 110 | 6e           | I = 3D42               | Q = 184E               |
| Offset 111 | 6f           | I = 69DD               | Q = 4F74               |
| Offset 112 | 70           | I = 2149               | Q = 6206               |
| Offset 113 | 71           | I = 7618               | Q = 5B54               |
| Offset 114 | 72           | I = 191D               | Q = 2AAE               |
| Offset 115 | 73           | I = 69EC               | Q = 5925               |
| Offset 116 | 74           | I = 108E               | Q = 7B92               |
| Offset 117 | 75           | I = 1408               | Q = 1133               |
| Offset 118 | 76           | I = 39FE               | Q = 2B1                |
| Offset 119 | 77           | I = 32E0               | Q = 69A5               |
| Offset 120 | 78           | I = 2981               | Q = 6BA5               |
| Offset 121 | 79           | I = 7BEC               | Q = 3FB3               |
| Offset 122 | 7a           | I = 35F3               | Q = 5742               |
| Offset 123 | 7b           | I = 6153               | Q = 6B9E               |
| Offset 124 | 7c           | I = 4BD                | Q = 5650               |
| Offset 125 | 7d           | I = 8F2                | Q = 5A60               |
| Offset 126 | 7e           | I = 7B3F               | Q = 2FA7               |
| Offset 127 | 7f           | I = 2F38               | Q = 4BD                |
| Offset 128 | 80           | I = 1E2A               | Q = 3A8                |
| Offset 129 | 81           | I = 6AB0               | Q = 1880               |
| Offset 130 | 82           | I = 5A5A               | Q = 7EBE               |
| Offset 131 | 83           | I = 252                | Q = 34F3               |
| Offset 132 | 84           | I = 64CC               | Q = 2255               |
| Offset 133 | 85           | I = 7925               | Q = 60F5               |
| Offset 134 | 86           | I = 7F49               | Q = 524C               |
| Offset 135 | 87           | I = C05                | Q = 7C93               |
| Offset 136 | 88           | I = 434F               | Q = 14C9               |
| Offset 137 | 89           | O I = 7B42 Q = 22      |                        |
| Offset 138 | 8a           | I = 223C               | Q = 2F53               |

| PN Offset  | HEX<br>Equiv | I values<br>(14 chips) | Q values<br>(14 chips) |
|------------|--------------|------------------------|------------------------|
| Offset 140 | 8c           | I = 3474               | Q = 7C7                |
| Offset 141 | 8d           | I = 44FA               | Q = 3844               |
| Offset 142 | 8e           | I = 34A3               | Q = 463E               |
| Offset 143 | 8f           | I = 564F               | Q = 4C6E               |
| Offset 144 | 90           | I = 60E5               | Q = B9A                |
| Offset 145 | 91           | I = 10D3               | Q = 5A0F               |
| Offset 146 | 92           | I = 5AFC               | Q = 3B36               |
| Offset 147 | 93           | I = 561                | Q = 71A6               |
| Offset 148 | 94           | I = 6FEE               | Q = 28D                |
| Offset 149 | 95           | I = 18CE               | Q = 4AD3               |
| Offset 150 | 96           | I = 4182               | Q = 5C24               |
| Offset 151 | 97           | I = 3986               | Q = 2A7E               |
| Offset 152 | 98           | I = 6455               | Q = 7954               |
| Offset 153 | 99           | I = 536C               | Q = 789B               |
| Offset 154 | 9a           | I = 2F75               | Q = 2CE8               |
| Offset 155 | 9b           | I = 7126               | Q = 5FE1               |
| Offset 156 | 9c           | I = 5972               | Q = 2572               |
| Offset 157 | 9d           | I = 6B1                | Q = 51F8               |
| Offset 158 | 9e           | I = 753A               | Q = 76B5               |
| Offset 159 | 9f           | I = 93D                | Q = 1C82               |
| Offset 160 | a0           | I = 6A2B               | Q = 49F6               |
| Offset 161 | a1           | I = 742C               | Q = 5A61               |
| Offset 162 | a2           | I = 1621               | Q = 6015               |
| Offset 163 | аЗ           | I = 5C77               | Q = 5B05               |
| Offset 164 | a4           | I = 690                | Q = 1E54               |
| Offset 165 | а5           | I = 6505               | Q = 38B6               |
| Offset 166 | а6           | I = 6470               | Q = 5482               |
| Offset 167 | а7           | I = 4B2D               | Q = 2D1A               |
| Offset 168 | a8           | I = 6907               | Q = 6756               |
| Offset 169 | a9           | I = 78B1               | Q = 3E42               |
| Offset 170 | aa           | I = 2CE8               | Q = 235A               |
| Offset 171 | ab           | I = 4FE                | Q = C1F                |
| Offset 172 | ac           | I = 7B43               | Q = 2F6                |
| Offset 173 | ad           | I = 71F3               | Q = 4090               |

| PN Offset  | HEX<br>Equiv | I values<br>(14 chips) | Q values<br>(14 chips) |
|------------|--------------|------------------------|------------------------|
| Offset 175 | af           | I = 16B8               | Q = 27E0               |
| Offset 176 | b0           | I = 763E               | Q = 4522               |
| Offset 177 | b1           | I = 56AC               | Q = 20D5               |
| Offset 178 | b2           | I = 1826               | Q = 6FDA               |
| Offset 179 | b3           | I = 7E4D               | Q = 79F                |
| Offset 180 | b4           | I = 36DE               | Q = 4F78               |
| Offset 181 | b5           | I = 3E01               | Q = 6848               |
| Offset 182 | b6           | I = 4D83               | Q = D1B                |
| Offset 183 | b7           | I = 72B7               | Q = 2EC7               |
| Offset 184 | b8           | I = 3428               | Q = 7CC6               |
| Offset 185 | b9           | I = 59C1               | Q = 2609               |
| Offset 186 | ba           | I = 7BCB               | Q = 25A6               |
| Offset 187 | bb           | I = 298D               | Q = 77B3               |
| Offset 188 | bc           | I = 636E               | Q = 33AE               |
| Offset 189 | bd           | I = 48B2               | Q = 56A9               |
| Offset 190 | be           | I = 18E0               | Q = 807                |
| Offset 191 | bf           | I = 1ECF               | Q = 223F               |
| Offset 192 | c0           | I = 1E32               | Q = 3DEC               |
| Offset 193 | c1           | I = 5BB4               | Q = 3EFD               |
| Offset 194 | c2           | I = 379                | Q = 17BA               |
| Offset 195 | с3           | I = 5295               | Q = 7A0D               |
| Offset 196 | c4           | I = 5028               | Q = 3E08               |
| Offset 197 | c5           | I = 54A5               | Q = 4F93               |
| Offset 198 | c6           | I = 3E5F               | Q = 21DA               |
| Offset 199 | с7           | I = 5487               | Q = 330                |
| Offset 200 | с8           | I = 7990               | Q = 5725               |
| Offset 201 | с9           | I = E72                | Q = 737B               |
| Offset 202 | ca           | I = 3FC2               | Q = 3316               |
| Offset 203 | cb           | I = 4415               | Q = 28DC               |
| Offset 204 | сс           | I = 54E2               | Q = 44B6               |
| Offset 205 | cd           | I = 4590               | Q = 4F35               |
| Offset 206 | ce           | I = 7574               | Q = 4E14               |
| Offset 207 | cf           | I = 31C1               | Q = 1A7D               |
| Offset 208 | d0           | I = 6E51               | Q = 7EF5               |

| PN Offset  | HEX<br>Equiv | l values<br>(14 chips) | Q values<br>(14 chips |
|------------|--------------|------------------------|-----------------------|
| Offset 210 | d2           | I = 3605               | Q = 5028              |
| Offset 211 | d3           | I = 3436               | Q = 7CCF              |
| Offset 212 | d4           | I = 6484               | Q = 65CF              |
| Offset 213 | d5           | I = 4D98               | Q = 6A43              |
| Offset 214 | d6           | I = 1443               | Q = 19D6              |
| Offset 215 | d7           | I = 5AB3               | Q = 2ADA              |
| Offset 216 | d8           | I = 6E52               | Q = 1587              |
| Offset 217 | d9           | I = 1863               | Q = 42DF              |
| Offset 218 | da           | I = 1BD                | Q = 3EC0              |
| Offset 219 | db           | I = 5362               | Q = 7B7E              |
| Offset 220 | dc           | I = 33C8               | Q = 1234              |
| Offset 221 | dd           | I = 4828               | Q = 3639              |
| Offset 222 | de           | I = 6559               | Q = 41B3              |
| Offset 223 | df           | I = 794B               | Q = 18E3              |
| Offset 224 | e0           | I = 445                | Q = 6061              |
| Offset 225 | e1           | I = 16C5               | Q = 17A7              |
| Offset 226 | e2           | I = 7B3A               | Q = 2719              |
| Offset 227 | e3           | I = 7489               | Q = 1745              |
| Offset 228 | e4           | I = 46E2               | Q = 2D4D              |
| Offset 229 | e5           | I = 60ED               | Q = 568B              |
| Offset 230 | e6           | I = 2F                 | Q = 3ACA              |
| Offset 231 | e7           | I = C82                | Q = 4042              |
| Offset 232 | e8           | I = 5443               | Q = 6CFB              |
| Offset 233 | e9           | I = 1D2D               | Q = 7E0               |
| Offset 234 | ea           | I = 62D1               | Q = 4301              |
| Offset 235 | eb           | I = 1FEF               | Q = 3DE9              |
| Offset 236 | ec           | I = 6F67               | Q = 7775              |
| Offset 237 | ed           | I = 137F               | Q = E10               |
| Offset 238 | ee           | I = 1EE3               | Q = 1001              |
| Offset 239 | ef           | I = 4540               | Q = 29F               |
| Offset 240 | fO           | I = 384F               | Q = 5126              |
| Offset 241 | f1           | I = 7900               | Q = 5F97              |
| Offset 242 | f2           | I = 6708               | Q = 6ACD              |
| Offset 243 | f3           | I = 4A77               | Q = 4BBC              |

| PN Offset  | HEX   | I values   | Q values   |
|------------|-------|------------|------------|
|            | Equiv | (14 chips) | (14 chips) |
| Offset 245 | f5    | I = ED8    | Q = 2521   |
| Offset 246 | f6    | I = 2073   | Q = 661F   |
| Offset 247 | f7    | I = 3276   | Q = 342F   |
| Offset 248 | f8    | I = 4CBA   | Q = 86A    |
| Offset 249 | f9    | I = 6129   | Q = 35B3   |
| Offset 250 | fa    | I = 5637   | Q = 6BFE   |
| Offset 251 | fb    | I = 3650   | Q = 420    |
| Offset 252 | fc    | I = 6A3E   | Q = 585    |
| Offset 253 | fd    | I = E65    | Q = CEF    |
| Offset 254 | fe    | I = 41B4   | Q = 1357   |
| Offset 255 | ff    | I = 57CF   | Q = 2ED    |
| Offset 256 | 100   | I = 1AC2   | Q = 18A3   |
| Offset 257 | 101   | I = 3C4A   | Q = 3C1    |
| Offset 258 | 102   | I = 4B84   | Q = 936    |
| Offset 259 | 103   | I = 2146   | Q = 6EBE   |
| Offset 260 | 104   | I = 396A   | Q = 79DE   |
| Offset 261 | 105   | I = 53E4   | Q = 2CCB   |
| Offset 262 | 106   | I = 770B   | Q = 229E   |
| Offset 263 | 107   | I = 5DB0   | Q = 18B7   |
| Offset 264 | 108   | I = 778    | Q = 1D13   |
| Offset 265 | 109   | I = 686F   | Q = 6F9E   |
| Offset 266 | 10a   | I = 3D59   | Q = 6205   |
| Offset 267 | 10b   | I = F29    | Q = 17FB   |
| Offset 268 | 10c   | I = 4FD2   | Q = 561F   |
| Offset 269 | 10d   | I = 418B   | Q = 7F21   |
| Offset 270 | 10e   | I = 7AB5   | Q = 1BC8   |
| Offset 271 | 10f   | I = 41DC   | Q = 6F77   |
| Offset 272 | 110   | I = 2082   | Q = 288A   |
| Offset 273 | 111   | I = 6F72   | Q = 3AD9   |
| Offset 274 | 112   | I = 6936   | Q = 1405   |
| Offset 275 | 113   | I = 4976   | Q = 30F0   |
| Offset 276 | 114   | I = 4EF8   | Q = 5AAF   |
| Offset 277 | 115   | I = 241D   | Q = 51DF   |
| Offset 278 | 116   | I = 204F   | Q = DF0    |
|            |       |            |            |

| PN Offset  | HEX<br>Equiv | I values<br>(14 chips) | Q values<br>(14 chips |
|------------|--------------|------------------------|-----------------------|
| Offset 280 | 118          | I = 201C               | Q = 72ED              |
| Offset 281 | 119          | I = 1AB5               | Q = 5FEB              |
| Offset 282 | 11a          | I = 258D               | Q = 2A1B              |
| Offset 283 | 11b          | I = 7B90               | Q = 62AC              |
| Offset 284 | 11c          | I = 6B38               | Q = 3ED4              |
| Offset 285 | 11d          | I = 3081               | Q = 65AC              |
| Offset 286 | 11e          | I = 78B5               | Q = 749C              |
| Offset 287 | 11f          | I = 2496               | Q = 3A82              |
| Offset 288 | 120          | I = 2FC1               | Q = 2F96              |
| Offset 289 | 121          | I = 53D2               | Q = 6237              |
| Offset 290 | 122          | I = 1942               | Q = 3DDE              |
| Offset 291 | 123          | I = 2327               | Q = 14D8              |
| Offset 292 | 124          | I = 685E               | Q = 557D              |
| Offset 293 | 125          | I = C9E                | Q = 5051              |
| Offset 294 | 126          | I = 6D39               | Q = 7591              |
| Offset 295 | 127          | I = 6F31               | Q = 5575              |
| Offset 296 | 128          | I = 1A87               | Q = 5C25              |
| Offset 297 | 129          | I = 43BA               | Q = 65CC              |
| Offset 298 | 12a          | I = 2E38               | Q = 26EC              |
| Offset 299 | 12b          | I = 2C8F               | Q = 6567              |
| Offset 300 | 12c          | I = 3CC1               | Q = CDE               |
| Offset 301 | 12d          | I = 440A               | Q = 75DD              |
| Offset 302 | 12e          | I = 3A68               | Q = 3C9B              |
| Offset 303 | 12f          | I = 34                 | Q = 14FB              |
| Offset 304 | 130          | I = 6A76               | Q = 2802              |
| Offset 305 | 131          | I = 3AD8               | Q = 6D94              |
| Offset 306 | 132          | I = 2ABE               | Q = 397A              |
| Offset 307 | 133          | I = 179                | Q = 4C5E              |
| Offset 308 | 134          | I = 37DF               | Q = 22A2              |
| Offset 309 | 135          | I = 5F6B               | Q = 3BC1              |
| Offset 310 | 136          | I = 6805               | Q = 2A92              |
| Offset 311 | 137          | I = 4E2B               | Q = 7A53              |
| Offset 312 | 138          | I = 3ED6               | Q = 4C13              |
| Offset 313 | 139          | I = 5F36               | Q = 4FE               |

| 13b 13c 13d 13e 13f 140 141 142 143    | (14 chips)  I = 72B4  I = 63D8  I = 6E79  I = 1C9F  I = 7EC1  I = 66DE  I = 39A8  I = 3B18      | Q = 7AA0 Q = 111D Q = 3A32 Q = 5D97 Q = 3EDB Q = 234D Q = 5E62                                                                                                    |
|----------------------------------------|-------------------------------------------------------------------------------------------------|----------------------------------------------------------------------------------------------------|
| 13c<br>13d<br>13e<br>13f<br>140<br>141 | I = 63D8 I = 6E79 I = 1C9F I = 7EC1 I = 66DE I = 39A8                                           | Q = 111D<br>Q = 3A32<br>Q = 5D97<br>Q = 3EDB<br>Q = 234D                                                                                                    |
| 13d<br>13e<br>13f<br>140<br>141        | I = 6E79 I = 1C9F I = 7EC1 I = 66DE I = 39A8                                                    | Q = 3A32<br>Q = 5D97<br>Q = 3EDB<br>Q = 234D                                                                                                    |
| 13e<br>13f<br>140<br>141<br>142        | I = 1C9F<br>I = 7EC1<br>I = 66DE<br>I = 39A8                                                    | Q = 5D97<br>Q = 3EDB<br>Q = 234D                                                                                                    |
| 13f<br>140<br>141<br>142               | I = 7EC1<br>I = 66DE<br>I = 39A8                                                                | Q = 3EDB<br>Q = 234D                                                                                                    |
| 140<br>141<br>142                      | I = 66DE<br>I = 39A8                                                                            | Q = 234D                                                                                                    |
| 141<br>142                             | I = 39A8                                                                                        |                                                                                                    |
| 142                                    |                                                                                                 | Q = 5E62                                                                                                    |
|                                        | I = 3B18                                                                                        |                                                                                                    |
| 143                                    |                                                                                                 | Q = 18EF                                                                                                    |
| -                                      | I = 74D8                                                                                        | Q = 6A2F                                                                                                    |
| 144                                    | I = 1094                                                                                        | Q = 41E8                                                                                                    |
| 145                                    | I = 2133                                                                                        | Q = 2370                                                                                                    |
| 146                                    | I = 2492                                                                                        | Q = 32A6                                                                                                    |
| 147                                    | I = 27BF                                                                                        | Q = 70D6                                                                                                    |
| 148                                    | I = 78ED                                                                                        | Q = 621E                                                                                                    |
| 149                                    | I = 31D3                                                                                        | Q = 4FC8                                                                                                    |
| 14a                                    | I = 4B96                                                                                        | Q = 1A49                                                                                                    |
| 14b                                    | I = 481                                                                                         | Q = 51F7                                                                                                    |
| 14c                                    | I = 7278                                                                                        | Q = 3054                                                                                                    |
| 14d                                    | I = 1799                                                                                        | Q = 367C                                                                                                    |
| 14e                                    | I = 54A4                                                                                        | Q = 6B9B                                                                                                    |
| 14f                                    | I = 6D90                                                                                        | Q = 1FD8                                                                                                    |
| 150                                    | I = 2770                                                                                        | Q = 43CA                                                                                                    |
| 151                                    | I = 5B5C                                                                                        | Q = 45AB                                                                                                    |
| 152                                    | I = 3CB6                                                                                        | Q = 382A                                                                                                    |
| 153                                    | I = 5DCD                                                                                        | Q = 1D1D                                                                                                    |
| 154                                    | I = A7C                                                                                         | Q = 66CD                                                                                                    |
| 155                                    | I = 4A4A                                                                                        | Q = 1743                                                                                                    |
| 156                                    | I = 639D                                                                                        | Q = 286A                                                                                                    |
| 157                                    | I = 1189                                                                                        | Q = 3390                                                                                                    |
| 158                                    | I = 7923                                                                                        | Q = 76C2                                                                                                    |
| 159                                    | I = 7308                                                                                        | Q = 1C8F                                                                                                    |
| 15a                                    | I = 6375                                                                                        | Q = C0A                                                                                                    |
| 15b                                    | I = 2E46                                                                                        | Q = 5396                                                                                                    |
| 15c                                    | I = 767B                                                                                        | Q = 7980                                                                                                    |
|                                        | 144 145 146 147 148 149 14a 14b 14c 14d 14e 14f 150 151 152 153 154 155 156 157 158 159 15a 15b | 144       I = 1094         145       I = 2133         146       I = 2492         147       I = 27BF         148       I = 78ED         149       I = 31D3         14a       I = 4896         14b       I = 481         14c       I = 7278         14d       I = 1799         14e       I = 54A4         14f       I = 6D90         150       I = 2770         151       I = 5B5C         152       I = 3CB6         153       I = 5DCD         154       I = A7C         155       I = 4A4A         156       I = 639D         157       I = 1189         158       I = 7923         159       I = 7308         15a       I = 6375         15b       I = 2E46         15c       I = 767B |

| PN Offset  | HEX<br>Equiv | I values<br>(14 chips) | Q values<br>(14 chips |
|------------|--------------|------------------------|-----------------------|
| Offset 350 | 15e          | I = 7D9A               | Q = 69F3              |
| Offset 351 | 15f          | I = 7384               | Q = 15CA              |
| Offset 352 | 160          | I = 3375               | Q = 6483              |
| Offset 353 | 161          | I = 29EF               | Q = 29A6              |
| Offset 354 | 162          | I = E0                 | Q = 2B4C              |
| Offset 355 | 163          | I = 2F33               | Q = 797A              |
| Offset 356 | 164          | I = 5926               | Q = 4018              |
| Offset 357 | 165          | I = B76                | Q = 18DA              |
| Offset 358 | 166          | I = 6C2C               | Q = A9F               |
| Offset 359 | 167          | I = 27DD               | Q = 398C              |
| Offset 360 | 168          | I = 1B63               | Q = 58D8              |
| Offset 361 | 169          | I = 5652               | Q = 5C4               |
| Offset 362 | 16a          | I = A50                | Q = 20FD              |
| Offset 363 | 16b          | I = 1138               | Q = 527E              |
| Offset 364 | 16c          | I = 66                 | Q = 56B6              |
| Offset 365 | 16d          | I = 6BF0               | Q = 560E              |
| Offset 366 | 16e          | I = 4CBE               | Q = 287B              |
| Offset 367 | 16f          | I = 6957               | Q = 64CA              |
| Offset 368 | 170          | I = 7D08               | Q = 9C0               |
| Offset 369 | 171          | I = 1EC1               | Q = 7A38              |
| Offset 370 | 172          | I = 28F                | Q = 5EB8              |
| Offset 371 | 173          | I = 62BA               | Q = 37F7              |
| Offset 372 | 174          | I = 3F52               | Q = 5A72              |
| Offset 373 | 175          | I = 2D6F               | Q = 3452              |
| Offset 374 | 176          | I = 2157               | Q = 70E               |
| Offset 375 | 177          | I = 4B5D               | Q = 431B              |
| Offset 376 | 178          | I = 2F4E               | Q = 2A68              |
| Offset 377 | 179          | I = 5422               | Q = 649B              |
| Offset 378 | 17a          | I = 2953               | Q = 3D3A              |
| Offset 379 | 17b          | I = 32E8               | Q = 1BAB              |
| Offset 380 | 17c          | I = 397D               | Q = 71A8              |
| Offset 381 | 17d          | I = 2D92               | Q = BDE               |
| Offset 382 | 17e          | I = 64D1               | Q = 3F95              |
| Offset 383 | 17f          | I = 1390               | Q = 63B5              |

| PN Offset  | HEX<br>Equiv | I values<br>(14 chips) | Q values<br>(14 chips) |
|------------|--------------|------------------------|------------------------|
| Offset 385 | 181          | I = 569F               | Q = 70B7               |
| Offset 386 | 182          | I = 2DDE               | Q = 7FDC               |
| Offset 387 | 183          | I = 5812               | Q = 4F95               |
| Offset 388 | 184          | I = 53A5               | Q = 24FD               |
| Offset 389 | 185          | I = 85                 | Q = 662B               |
| Offset 390 | 186          | I = 1333               | Q = 1B2D               |
| Offset 391 | 187          | I = 2220               | Q = 2FB6               |
| Offset 392 | 188          | I = 575                | Q = 53E7               |
| Offset 393 | 189          | I = 4668               | Q = 7CAA               |
| Offset 394 | 18a          | I = 3CAC               | Q = 7E37               |
| Offset 395 | 18b          | I = 68F6               | Q = 2C0C               |
| Offset 396 | 18c          | I = 1710               | Q = 5092               |
| Offset 397 | 18d          | I = 5F15               | Q = 1A7                |
| Offset 398 | 18e          | I = 32F1               | Q = A77                |
| Offset 399 | 18f          | I = 5BB6               | Q = 3CB1               |
| Offset 400 | 190          | I = 746                | Q = 2A42               |
| Offset 401 | 191          | I = 16DA               | Q = 5A22               |
| Offset 402 | 192          | I = 15B0               | Q = 4F1A               |
| Offset 403 | 193          | I = 312D               | Q = 3925               |
| Offset 404 | 194          | I = 59E0               | Q = 71F7               |
| Offset 405 | 195          | I = 6BF4               | Q = 3677               |
| Offset 406 | 196          | I = 44C0               | Q = 2B40               |
| Offset 407 | 197          | I = 4268               | Q = 7334               |
| Offset 408 | 198          | I = 5599               | Q = 1657               |
| Offset 409 | 199          | I = 7670               | Q = 1CB3               |
| Offset 410 | 19a          | I = 6E50               | Q = 2F7C               |
| Offset 411 | 19b          | I = 1C5C               | Q = 6417               |
| Offset 412 | 19c          | I = 45F2               | Q = 6C4D               |
| Offset 413 | 19d          | I = 16FA               | Q = 70C6               |
| Offset 414 | 19e          | I = 5640               | Q = 7AF6               |
| Offset 415 | 19f          | I = 2F97               | Q = 6F72               |
| Offset 416 | 1a0          | I = 5A2A               | Q = 6102               |
| Offset 417 | 1a1          | I = 441B               | Q = 2373               |
| Offset 418 | 1a2          | I = 485F               | Q = 7E09               |

| PN Offset  | HEX<br>Equiv | I values<br>(14 chips) | Q values<br>(14 chips) |
|------------|--------------|------------------------|------------------------|
| Offset 420 | 1a4          | I = 495F               | Q = 441A               |
| Offset 421 | 1a5          | I = 4E3B               | Q = 2F92               |
| Offset 422 | 1a6          | I = 1F2E               | Q = 640D               |
| Offset 423 | 1a7          | I = 506B               | Q = 7BCC               |
| Offset 424 | 1a8          | I = 2714               | Q = 6328               |
| Offset 425 | 1a9          | I = 3493               | Q = 49DC               |
| Offset 426 | 1aa          | I = 3447               | Q = 64D8               |
| Offset 427 | 1ab          | I = 7102               | Q = 1235               |
| Offset 428 | 1ac          | I = 12FC               | Q = 798B               |
| Offset 429 | 1ad          | I = 3334               | Q = 1E0B               |
| Offset 430 | 1ae          | I = 5E61               | Q = 51F                |
| Offset 431 | 1af          | I = 4E63               | Q = 4057               |
| Offset 432 | 1b0          | I = A6B                | Q = 3D9B               |
| Offset 433 | 1b1          | I = 343C               | Q = 3EF0               |
| Offset 434 | 1b2          | I = 7047               | Q = 5246               |
| Offset 435 | 1b3          | I = 5FA9               | Q = 73FA               |
| Offset 436 | 1b4          | I= F9                  | Q = 279D               |
| Offset 437 | 1b5          | I = 4DF8               | Q = 4A46               |
| Offset 438 | 1b6          | I = 73F2               | Q = 567D               |
| Offset 439 | 1b7          | I = 797D               | Q = 2E4C               |
| Offset 440 | 1b8          | I = 6A0C               | Q = 6724               |
| Offset 441 | 1b9          | I = 6852               | Q = 77C7               |
| Offset 442 | 1ba          | I = 141C               | Q = 7F0C               |
| Offset 443 | 1bb          | I = 1078               | Q = 6FE4               |
| Offset 444 | 1bc          | I = 1682               | Q = 27F4               |
| Offset 445 | 1bd          | I= F5                  | Q = 5BF0               |
| Offset 446 | 1be          | I = 557A               | Q = 467D               |
| Offset 447 | 1bf          | I = EB3                | Q = 6361               |
| Offset 448 | 1c0          | I = CE                 | Q = 69BA               |
| Offset 449 | 1c1          | I = 707E               | Q = 35AC               |
| Offset 450 | 1c2          | I = 7E92               | Q = 35F7               |
| Offset 451 | 1c3          | I = 3497               | Q = E64                |
| Offset 452 | 1c4          | I = 3C39               | Q = 5CA3               |
| Offset 453 | 1c5          | I = 5A3D               | Q = 3BD2               |

| PN Offset  | HEX<br>Equiv | I values<br>(14 chips) | Q values<br>(14 chips) |
|------------|--------------|------------------------|------------------------|
| Offset 455 | 1c7          | I = 5B85               | Q = 2658               |
| Offset 456 | 1c8          | I = 32BE               | Q = 115C               |
| Offset 457 | 1c9          | I = 3085               | Q = 1620               |
| Offset 458 | 1ca          | I = 70CB               | Q = 1CBE               |
| Offset 459 | 1cb          | I = FA9                | Q = 6A80               |
| Offset 460 | 1cc          | I = 750                | Q = 6DE0               |
| Offset 461 | 1cd          | I = 3B63               | Q = 75D8               |
| Offset 462 | 1ce          | I = 759D               | Q = 7513               |
| Offset 463 | 1cf          | I = 5DC1               | Q = D51                |
| Offset 464 | 1d0          | I = 12FE               | Q = 420E               |
| Offset 465 | 1d1          | I = 370B               | Q = 5103               |
| Offset 466 | 1d2          | I = 1A2E               | Q = 27CF               |
| Offset 467 | 1d3          | I = BFB                | Q = 3213               |
| Offset 468 | 1d4          | I = 6FE3               | Q = 4B5F               |
| Offset 469 | 1d5          | I = 5383               | Q = 2758               |
| Offset 470 | 1d6          | I = 4F34               | Q = 3B57               |
| Offset 471 | 1d7          | I = 62F9               | Q = 6C64               |
| Offset 472 | 1d8          | I = 4CE3               | Q = 2D0                |
| Offset 473 | 1d9          | I = 27A3               | Q = 7467               |
| Offset 474 | 1da          | I = 4197               | Q = 6BF8               |
| Offset 475 | 1db          | I = 43CF               | Q = 107                |
| Offset 476 | 1dc          | I = 33C0               | Q = 609E               |
| Offset 477 | 1dd          | I = 58D4               | Q = 40E7               |
| Offset 478 | 1de          | I = 3327               | Q = 4F9A               |
| Offset 479 | 1df          | I = 2869               | Q = 621C               |
| Offset 480 | 1e0          | I = 7686               | Q = 4CD5               |
| Offset 481 | 1e1          | I = 6CDA               | Q = 3940               |
| Offset 482 | 1e2          | I = 2557               | Q = 6A0F               |
| Offset 483 | 1e3          | I = 2268               | Q = 7038               |
| Offset 484 | 1e4          | I = 31C8               | Q = 6204               |
| Offset 485 | 1e5          | I = 2D62               | Q = 5849               |
| Offset 486 | 1e6          | I = 6A1A               | Q = 9A7                |
| Offset 487 | 1e7          | I = 45EB               | Q = 62DD               |
| Offset 488 | 1e8          | I = 7431               | Q = 3BFE               |

| PN Offset  | HEX<br>Equiv | l values<br>(14 chips) | Q values<br>(14 chips) |
|------------|--------------|------------------------|------------------------|
| Offset 490 | 1ea          | I = 5D9C               | Q = 3163               |
| Offset 491 | 1eb          | I = 5C0A               | Q = 7FDA               |
| Offset 492 | 1ec          | I = B94                | Q = 4AB2               |
| Offset 493 | 1ed          | I = 4720               | Q = 41E6               |
| Offset 494 | 1ee          | I = 3AB4               | Q = 2A23               |
| Offset 495 | 1ef          | I = 558D               | Q = 47E0               |
| Offset 496 | 1f0          | I = 5FF6               | Q = 4F47               |
| Offset 497 | 1f1          | I = 4A32               | Q = 791                |
| Offset 498 | 1f2          | I = 3528               | Q = 462B               |
| Offset 499 | 1f3          | I = 6B64               | Q = 1D0E               |
| Offset 500 | 1f4          | I = 2DBA               | Q = 328A               |
| Offset 501 | 1f5          | I = 37DD               | Q = 4B48               |
| Offset 502 | 1f6          | I = 5B54               | Q = 7525               |
| Offset 503 | 1f7          | I = 2C4A               | Q = 214E               |
| Offset 504 | 1f8          | I = BB3                | Q = 46DB               |
| Offset 505 | 1f9          | I = 5B5E               | Q = CAF                |
| Offset 506 | 1fa          | I = 3889               | Q = 70F7               |
| Offset 507 | 1fb          | I = 1982               | Q = 1C7C               |
| Offset 508 | 1fc          | I = 4FE4               | Q = 5104               |
| Offset 509 | 1fd          | I = 2FC2               | Q = 6D5A               |
| Offset 510 | 1fe          | I = 422                | Q = 8B0                |
| Offset 511 | 1ff          | I = 2EFA               | Q = 1AAB               |

Notes

| 10BaseT/10Base2 Converter, 1-6                                                                                                    | ATP Report, 4-23                                                                                                    |  |  |
|----------------------------------------------------------------------------------------------------|----------------------------------------------------------------------------------------------------|--|--|
| 10BaseT/10Base2 converter, LMF to BTS connection, 3-7                                                                                        | В                                                                                                    |  |  |
| 2–way Splitter, 1-10                                                                                                    | Backplane DIP switch settings, 2-2                                                                                       |  |  |
| <b>3</b> 1 /                                                                                                    | Basic Troubleshooting Overview, 5-1                                                                                      |  |  |
| A                                                                                                    | Bay Level offset calibration failure, 5-6                                                                                |  |  |
| Abbreviated RX acceptance test, all–inclusive, 4-2 TX acceptance test, all–inclusive, 4-2                                                    | BBX, gain set point vs SIF output considerations, C-1 BBX2 Connector, 5-14 BBX2 LED Status Combinations, 5-26            |  |  |
| Acceptance Test Procedures ATP, 1-1                                                                                                    | BTS                                                                                                    |  |  |
| ACTIVE LED GLI, 5-24 MCC, 5-26                                                                                                    | Ethernet LAN interconnect diagram, 3-17<br>LMF connection, 3-7<br>system software download, 3-2<br>when to optimize, B-1 |  |  |
| ALARM LED, GLI, 5-24                                                                                                    | BTS frame, DC Distribution Pre–test, 2-16 BTS Log In Procedure, 3-16                                                     |  |  |
| Alarm Monitor window, 2-8                                                                                                    |                                                                                                    |  |  |
| Alarm Reporting Display, 2-8<br>Alarm Test Box, 1-10                                                                                         | BTS Site Setup for Acceptance Test Procedures, 3-22, 3-70, 4-17, 4-19, 4-22                                              |  |  |
| All inclusive, TX ATP test outline – CCP shelf 1, primary, 4-3, 4-5, 4-7, 4-9, 4-23                                                          | Create CAL File, 3-71                                                                                                    |  |  |
| Ancillary Equipment Frame identification, 1-17                                                                                               | bts–nnn Folders, 3-12                                                                                                    |  |  |
| Ancillary frame, when to optimize, B-1                                                                                                    | bts–nnn.cal File, 3-12                                                                                                   |  |  |
| ATP all inclusive TX acceptance test outline, 4-2 generate failure report, 4-23 generate report, 4-23 test matrix/detailed optimization, B-2 | C C-CCP Backplane Troubleshooting, Procedure, 5-14 C-CCP Shelf, 1-12 Calibrating Cables, 3-55                            |  |  |
| ATP – Code Domain Power, 4-18                                                                                                    | Calibrating Test Equipment, 3-55                                                                                         |  |  |
| ATP – Frame Error Rate (FER), 4-21                                                                                                    | Calibration, data file calibration, BLO, 3-63                                                                            |  |  |
| ATP – Pilot Time Offset, 4-16                                                                                                    | Calibration Audit failure, 5-7                                                                                           |  |  |
| ATP – Spectral Purity Transmit Mask, 4-11                                                                                                    | calibration data file, description of, BLO, 3-63                                                                         |  |  |

ATP – Waveform Quality (rho), 4-14

**Numbers** 

Connector Functionality Cannot communicate to Communications Analyzer, Backplane, Troubleshooting, 5-13 Troubleshooting, Backplane, 5-13 Cannot communicate to Power Meter, 5-2 Copying CAL files from CDMA LMF to the CBSC, Cannot download CODE to any device card, 5-4 3-10, 6-1 Cannot Download DATA to any device card, 5-4 Copying CAL files to the CBSC, 3-10, 6-2 Cannot ENABLE device, 5-5 CSM, and LFR primary functions, 3-29 Cannot load BLO, 5-7 CSM frequency verification, 3-30 Cannot Log into cell-site, 5-2 CSM LED Status Combinations, 5-22 Cannot perform carrier measurement, 5-9 CyberTest Communication Analyzer, 1-8 Cannot perform Code Domain Noise Power D measurement, 5-9 data Folder, 3-15 Cannot perform Rho or pilot time offset measurement, 5-8 DC Distribution Pre-test, BTS frame detail, 2-16 Cannot perform Txmask measurement, 5-8 DC Power Problems, C-CCP Backplane Troubleshooting, 5-19 cbsc folder, 3-13 DC/DC Converter LED Status Combinations, 5-21 CCP, shelf 1 – all inclusive TX ATP test outline, primary, 4-3, 4-5, 4-7, 4-9, 4-23 Selecting Devices, 3-20 CD ROM Installation, 3-9 Detailed, optimization/ATP test matrix, B-2 Digital Control Problems, 5-15 **CDF** C-CCP Backplane Troubleshooting, 5-15 site configuration, 3-1 site equipage verification, 3-2 Digital Multimeter, 1-8 site type and equipage data information, 2-1 DIP switch settings, 2-2 CDMA, optimization/ATP test matrix, B-1 Directional Coupler, 1-8 cdma Folder, 3-11 Download, BTS system software, 3-2 cdpower test, 4-18 Download BDCs, 3-25 Cell Site Download BLO Procedure, 3-67 equipage verification, 2-1 Download/Enable MCCs, 3-28 types configuration, 3-1 Download/Enable MGLIs, 3-24 Cell Site Data File. See CDF Cell Site Field Engineer CFE, 1-1 Ε CIO Connectors, 5-14 E1, isolate BTS from the E1 spans, 3-3 Code Domain Power and Noise Floor Levels, 4-20 Enable CSMs & BDCs, 3-26 Code Domain Power ATP, 4-19 Enabling Devices, 3-21 Code Domain Power test, 4-18 Equipment, warm-up, CSM/LFR tests, 3-30 Equipment setup, VSWR Code Domain Power/Noise, 4-18 Advantest Test Set. 3-82 code Folder, 3-14 HP Test Set, 3-80 Communications System Analyzer, 1-7 Equipment warm-up, 3-42 Communications system analyzer, 1-7, 1-8 **Ethernet LAN** Connecting test equipment to the BTS, 3-40 interconnect diagram, 3-17

ı transceiver, 1-6 Ethernet LAN links verification, 3-17 I and Q values, E-1, E-1 I/Q, PN initialization values for RF delay of 0, 13, Ethernet maintenance connector interface, illustration, 3-8 and 14 chips, E-3 Initial Installation of Boards/Modules, preliminary F operations, 2-1 Initial power tests, test data sheets, A-3 fer test, 4-21 Installation and Update Procedures, 3-9 Files, calibration data file, BLO, 3-63 Inter–frame cabling, when to optimize, B-2 Folder Structure Overview, 3-11 Intercabinet I/O, 1-15 Frame, equipage preliminary operations, 2-1 IS-97 specification, E-1, E-1 FREQ Monitor Connector, CSM, 5-23 ISB Inter Shelf Bus connectors, 5-13 Frequency counter, optional test equipment, 1-9 L Front panel, LEDs, CSM, 3-29 LAN, BTS frame interconnect, illustration, 3-17 Full Optimization Test, 4-8 LAN Connectors (A & B), GLI, 5-25 LED, description front panel, CSM, 3-29 G LED Status Combinations for all Modules except Gain set point, C-1 GLI2 CSM BBX2 MCC24 MCC8E, 5-21 General optimization checklist, test data sheets, A-4 LFR, receiver operation, test data sheets, A-6 GLI Connector, 5-14 **LMF** Ethernet maintenance connector interface detail, GLI Ethernet A and B Connections, 5-14 illustration, 3-8 GLI LED Status Combinations, 5-24 to BTS connection, 3-3, 3-7 view CDF information, 3-2 GLI Pushbuttons and Connectors, 5-25 lmf Folder, 3-11 GPIB Cables, 1-8 LMF Removal, 6-3 GPS, receiver operation, test data sheets, A-5 Loading Code, 3-24 GPS Initialization/Verification loads folder, 3-13 estimated position accuracy, 3-34 Local Area Network (LAN) Tester, 1-9 surveyed position accuracy, 3-34 Logging Out, 3-16 GPS satellite system, 3-27 Logical BTS, 3-19 Graphical User Interface Overview, 3-19 LORAN-C Initialization/Verification, 3-38 Н LPA Module LED, 5-27 LPA Shelf LED Status Combinations, 5-27 Hardware Requirements, 1-5 High Stability 10 MHz Rubidium Standard, 1-10 М High-impedance Conductive Wrist Strap, 1-9 Manual, layout, 1-1 HP8935 Analyzer, 1-8 MASTER LED, GLI, 5-24 HSO Initialization/Verification, 3-30 MCC LED Status Combinations, 5-26

| MCC/CE, 4-18                                                                    | PCMCIA, Ethernet adapter, LMF to BTS connection                                                                                                   |
|---------------------------------------------------------------------------------|----------------------------------------------------------------------------------------------------|
| Miscellaneous errors, 5-5                                                       | 3-7                                                                                                    |
| MMI Connector                                                                   | Pilot Time Offset. See PN                                                                                                    |
| CSM, 5-23<br>GLI, 5-25                                                          | Ping, 3-17                                                                                                    |
| MMI Connectors, MCC, 5-26                                                       | PN I/Q PN initialization values for RF delay of, 0, 13, and 14 chips – table, E-3 offset programming information, E-1, E-1 offset usage, E-1, E-1 |
| Model SLN2006A MMI Interface Kit, 1-7                                           |                                                                                                    |
| Module status indicators, 5-21                                                  |                                                                                                    |
| Motorola, SC9600 Base Transceiver Subsystem, 1-1                                | PN offset per sector, E-1, E-1                                                                                                    |
| Multi-FER test Failure, 5-10                                                    | PN Offset Usage, E-1, E-1                                                                                                    |
|                                                                                 | Power Input, 5-13                                                                                                    |
| N                                                                               | Power Meter, 1-8                                                                                                    |
| Network Test Equipment Setup, 3-53                                              | Power Supply Module Interface, 5-13                                                                                                    |
| New Installations, 1-3                                                          | Pre-power tests, test data sheets, A-3                                                                                                    |
| No AMR control, 5-17                                                            | Preliminary operations cell Site types, 2-1 test data sheets, A-2                                                                                 |
| No BBX2 control in the shelf, 5-17                                              |                                                                                                    |
| No DC input voltage to Power Supply Module, 5-19                                | Prepare to Leave the Site External test equipment removal, 6-1 LMF Removal, 6-3 Reestablish OMC–R control, 6-3 Verify T1/E1, 6-3                  |
| No DC voltage +5 +65 or +15 Volts to a specific GLI2 BBX2 or Switch board, 5-20 |                                                                                                    |
| No GLI2 Control through span line connection, 5-16                              |                                                                                                    |
| No GLI2 Control via LMF, 5-15                                                   | Printing an ATP Report, 4-23                                                                                                    |
| No or missing MCC24 channel elements, 5-18                                      | Procedures to Copy CAL Files From Diskette to the CBSC, 3-10, 5-2, 5-3, 5-4, 6-2, 6-3                                                             |
| No or missing span line traffic, 5-18                                           |                                                                                                    |
| North American PCS Frequency Spectrum CDMA<br>Allocation, D-1                   | Procedures to Copy Files to a Diskette, 3-10, 6-1                                                                                                 |
|                                                                                 | Procedures to Disable devices, 3-22                                                                                                    |
| Null modem cable detail, 3-42                                                   | Procedures to Reset devices, 3-22                                                                                                    |
| 0                                                                               | Product Description, 1-2                                                                                                    |
|                                                                                 | Program, TSU NAM, 3-76                                                                                                    |
| Online Help, 1-2                                                                | Program TSU NAM, 3-76                                                                                                    |
| Optimization, 1-1                                                               | Pseudorandom Noise. See PN                                                                                                    |
| Optimization/ATP Test Matrix, 1-3                                               | ptoff test, 4-16                                                                                                    |
| Optional Test Equipment, 1-9                                                    | PWR/ALM and ACTIVE LEDs, MCC, 5-26                                                                                                    |
| Optional test equipment, frequency counter, 1-9                                 | PWR/ALM LED<br>BBX2, 5-26<br>CSM, 5-22                                                                                                    |
| Oscilloscope, 1-10                                                              |                                                                                                    |
| P                                                                               | DC/DC Converter, 5-21<br>generic, 5-21                                                                                                    |
| PA Shelves, 1-12                                                                | MCC, 5-26                                                                                                    |

SC 4812ET BTS Optimization/ATP – CDMA LMF PRELIMINARY 2 July 1999

| R                                                                               | Span Line (T1/E1) Verification Equipment, 1-9                                                                                                    |
|---------------------------------------------------------------------------------|----------------------------------------------------------------------------------------------------|
| Re-calibrate BLO, 3-61                                                          | Span Line connector, 5-13                                                                                                    |
| Reestablish OMC-R control, 6-3                                                  | Span Problems no control link, Troubleshooting, 5-28                                                                                                    |
| Reference Distribution Module RDM Input/Output, 5-13                            | SPANS LED, 5-24                                                                                                    |
|                                                                                 | Spectrum Analyzer, 1-9                                                                                                    |
| Required documents, 1-3, 1-4                                                    | STATUS LED, GLI, 5-24                                                                                                    |
| Required Test Equipment Ethernet LAN transceiver, 1-6 substitute equipment, 1-5 | SYNC Monitor Connector, CSM, 5-23                                                                                                    |
| RESET Pushbutton, GLI, 5-25                                                     | T1, isolate BTS from the T1 spans, 3-3                                                                                                    |
| Resetting BTS modules, 6-1                                                      | Test data sheets                                                                                                    |
| RF Adapters, 1-9                                                                | general optimization checklist, A-4 GPS receiver operation, A-5 initial power tests, A-3 LFR receiver operation, A-6 pre–power tests, A-3 preliminary operations, A-2 RX antenna VSWR, A-16 SCLPA convergence, A-7 site checklist, A-2 TX antenna VSWR, A-15, A-16 TX BLO, A-8, A-13 verification of test equipment used, A-1 Test equipment transmit and receive antenna VSWR, 3-79 verification data sheets, A-1 |
| RF Attenuators, 1-8                                                             |                                                                                                    |
| RF Load, 1-9                                                                    |                                                                                                    |
| RF Path Bay Level Offset Calibration, 3-61                                      |                                                                                                    |
| RF Test Cable, 1-9                                                              |                                                                                                    |
| RFDS Calibration, 3-77                                                          |                                                                                                    |
| RFDS Location, SC 4812ET, 1-18                                                  |                                                                                                    |
| rho test, 4-14                                                                  |                                                                                                    |
| RS-232 to GPIB Interface, 1-7                                                   |                                                                                                    |
| RX all inclusive TX ATP test, 4-4                                               |                                                                                                    |
| antenna VSWR, test data sheets, A-16                                            | Test Equipment Policy, 1-4                                                                                                    |
| RX Frame Error Rate (FER) ATP, 4-21                                             | Test Equipment Setup, 3-40                                                                                                    |
| RX VSWR procedure Advantest Test Set, 3-82 HP Test Set, 3-80                    | Test Equipment Setup Calibration for TX Bay Level Offset, 3-58                                                                                                    |
|                                                                                 | Test equipment setup RF path calibration, 3-65                                                                                                    |
| S                                                                               | Test Set Calibration, 3-51                                                                                                    |
| SC 4812 BTS Optimization/ATP Test Matrix, B-4                                   | Timing Reference Cables, 1-8                                                                                                    |
| SCLPA, convergence test data sheets, A-7                                        | Transmit TX path audit, 3-68                                                                                                    |
| Selecting Test Equipment, 3-52                                                  | Transmit TX path calibration, 3-66                                                                                                    |
| Setting Cable Loss Values, 3-60                                                 | Troubleshooting                                                                                                    |
| SIF, output considerations vs BBX gain set point, C-1                           | DC Power Problems, 5-19 Span Problems no control link, 5-28 TX and RX Signal Routing, 5-20                                                                                                    |
| Site, equipage verification, 3-2                                                |                                                                                                    |
| Site checklist, verification data sheets, A-2                                   | Troubleshooting CSM Checklist, 5-11                                                                                                    |
| site equippage, CDF file, 3-1                                                   | TX                                                                                                    |
| Sorting Status Report Widows 3-23                                               | all inclusive TX ATP test, 4-2                                                                                                    |

Updating CDMA LMF Files, 3-9, 6-1 BLO test data sheets, A-8, A-13 TX & RX Path Calibration, 3-61 UTP cable (RJ11 connectors), 3-8 TX and RX Frequency vs Channel, D-3 LMF to BTS connection, 3-7 TX and RX Signal Routing, C-CCP Backplane Troubleshooting, 5-20 V TX Audit Test, 3-69 Verify, test equipment used, test data sheets, A-1 TX Bay Level Offset and TX ATP test equipment version Folder, 3-13 setup calibration, 3-57 Voltage Standing Wave Ratio. See VSWR TX Calibration Test, 3-66 **VSWR** TX Code Domain Power ATP, 4-18 manual test setup detail tx fine adjust, E-1, E-1 Advantest illustration, 3-83 HP illustration, 3-81 TX Mask Verification, spectrum analyzer display, measure and calculate RX/TX VSWR for each illustration, 4-13 antenna TX Output Acceptance Tests – Introduction Advantest Test Set, 3-82 Code domain power, 4-10 HP Test Set, 3-80 Pilot time offset, 4-10 required test equipment, 3-79 Spectral purity TX mask, 4-10 transmit and receive antenna, 3-79 Waveform Quality (rho), 4-10 VSWR Calculation, 3-80, 3-83 TX Path Calibration, 3-62 VSWR Equation, 3-80, 3-83 TX Pilot Time Offset ATP, 4-16 W TX Spectral Purity Transmit Mask ATP, 4-11 Walsh channels, 4-18 TX VSWR procedure Advantest Test Set, 3-82 When to optimize HP Test Set, 3-80 Ancillary – table, B-1 BTS, B-1 TX Waveform Quality (rho) ATP, 4-14 inter-frame cabling, B-2 TX/RX OUT Connections, 4-2 X txmask test, 4-11 XCVR Backplane Troubleshooting, 5-13 U Xircom Model PE3-10B2, LMF to BTS connection, Unshielded Twisted Pair. See UTP 3-7